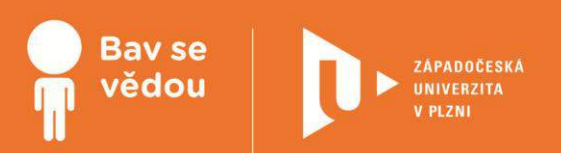

# **Bádáme na základní škole**

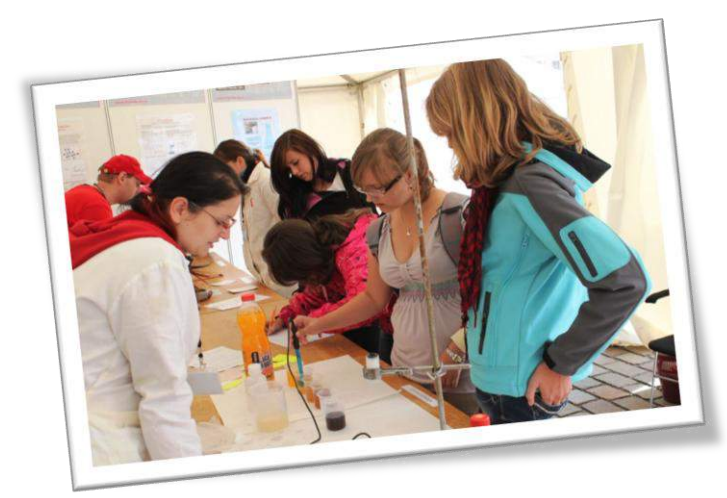

Tento modul obsahuje náměty aktivit, které jsou vhodné pro realizaci ve volnočasových kroužcích na základní škole. Jedná se především o aktivity s využitím různých přístrojů a aktivity se vztahem k fyzice, chemii, ekologii, biologii, informatice a geografii.

## **Obsah:**

- Bádáme s tabletem
- Bádáme se stavebnicí I FGO
- Bádáme sami (s pomocí webu)
- Bádáme v kroužku ekologie
- Bádáme v kroužku biologie
- Bádáme v kroužku chemie
- Bádáme v kroužku fyziky

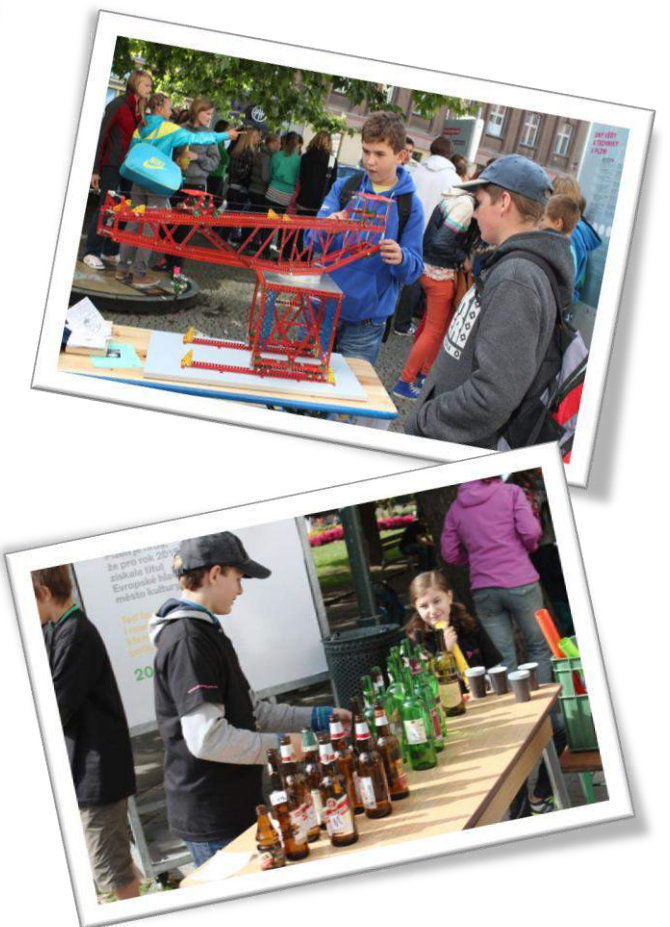

Tento materiál vznikl z finanční podpory Evropského sociálního fondu a státního rozpočtu České republiky v rámci projektu "Popularizace vědy a badatelsky orientované výuky", registrační číslo CZ.1.07/2.3.00/45.0007.

INVESTICE DO ROZVOJE VZDĚLÁVÁNÍ

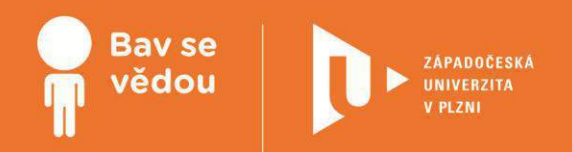

## **Obsah:**

Bádáme s tabletem (v kroužku informatiky)

Bádáme se stavebnicí LEGO (v kroužku elektrotechniky)

Bádáme sami (s pomocí webu)

Bádáme v kroužku ekologie

Bádáme v kroužku biologie

Bádáme v kroužku chemie

Bádáme v kroužku fyziky

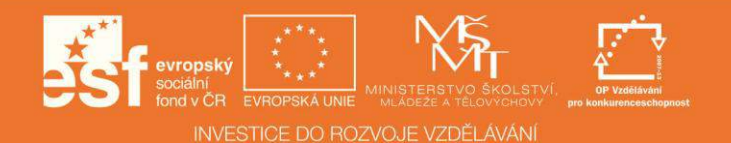

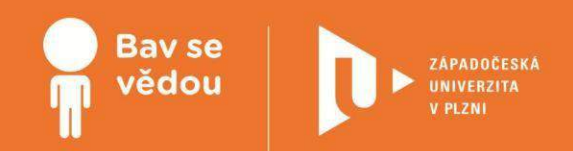

# **Bádáme s tabletem (v kroužku informatiky)**

V této části modulu jsou zpracovány náměty pro využití různých aplikací pro tablet, které jsou vhodné pro badatelsky orientované aktivity v rámci volnočasových kroužků na základní škole. Jedná se především o aplikace, které umožňují provádění různých měření, zeměpisné aplikace (především Google Earth a další typy interaktivních map) a aplikace, které pracují s rozšířenou realitou.

Autoři:

Jan Topinka

Bc. Helena Hasnedlová

PhDr. Lucie Rohlíková, Ph.D.

Obsah:

Tablet jako multifunkční měřicí přístroj

Tablet a interaktivní mapy

Tablet a rozšířená realita

## **K plnohodnotnému využití této studijní opory je nutný přístup k on-line zdrojům a materiálům.**

Tento materiál vznikl z finanční podpory Evropského sociálního fondu a státního rozpočtu České republiky v rámci projektu "Popularizace vědy a badatelsky orientované výuky", reg .č. CZ.1.07/2.3.00/45.0007.

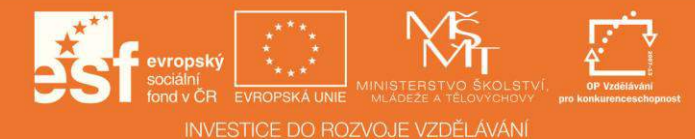

## **Tablet jako multifunkční měřicí přístroj**

## 1 **Základní informace o projektu**

### **Název**

Tablet jako multifunkční měřící přístroj

#### **Anotace programu/zaměření/hlavnícíl**

Cílem projektu je představit žákům možnosti měření hodnot různých veličin s pomocí tabletu.

#### **Cílová skupina**

Aktivity s využitím měřicích aplikací na tabletu lze realizovat již na 1. stupni základní školy, jsou však atraktivní i pro žáky 2. stupně základní školy, žáky střední školy nebo i dospělé účastníky popularizačních akcí.

### **Organizační podmínky**

Pro realizaci aktivit stačí jeden iPad pro dvojici nebo skupinu žáků. Případně je možné vystačit pouze s jedním zařízením, u kterého se skupiny žáků vystřídají.

#### **Pomůcky**

Tablety s nainstalovanou aplikací Multi Measures HD.

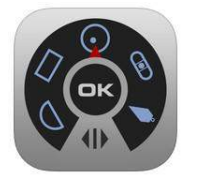

iPad: <https://itunes.apple.com/cz/app/multi-measures-hd-all-in-1/id374844888?mt=8> Android: [http://android.metricscat.net/mu](http://android.metricscat.net/multi-measures/)lti-measures/

## **Časová náročnost**

Jednotlivé aktivity na sebe mohou a nemusí navazovat, časově je tedy jejich realizace velmi flexibilní.

### **Mezipředmětové vazby**

Fyzika, matematika, informatika, zeměpis, geologie, hudební výchova.

## 2 **Motivační rámec projektu**

Aplikace Multi Measures HD rozšiřuje možnosti práce s tabletem o spoustu zajímavých aktivit, při kterých se pobaví i poučí děti i dospělí. Snadné měření intenzity zvuku, síly otřesů nebo magnetického pole vás ohromí. Pojďme všechny skvělé možnosti prozkoumat.

Vzhledem k velice intuitivnímu řešení rozhraní jednotlivých měřicích přístrojů se aplikace snadno ovládá a před zahájením měření není potřeba dlouhé vysvětlování.

Následující videodokument představuje krátký sestřih práce žáků s aplikací (viz. on-line kurz)

## 3 **Poznámky k využití přístrojů**

V tomto projektu žáci využijí tablet místo různých typů specializovaných přístrojů. Mohou také srovnat měření provedená s tabletem a s využitím speciálních měřicích přístrojů (decibelometr, teslametr, seismometr atd.).

**Videorecenze aplikace Multi Measures HD (v angličtině) (viz. on-line kurz).**

## 4 **Aktivita 1 Decibelometr**

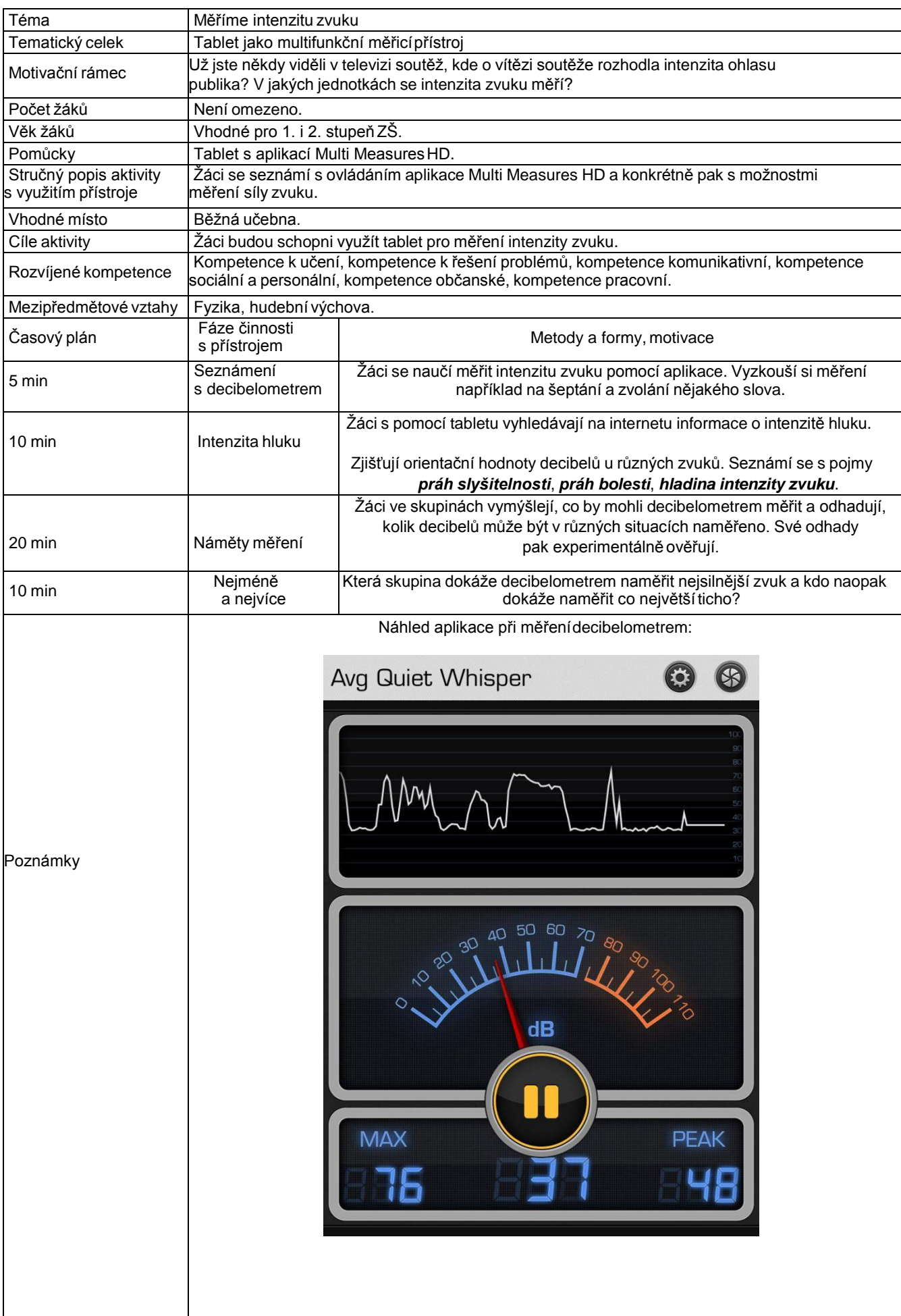

## 5 **Aktivita 2 Seismometr**

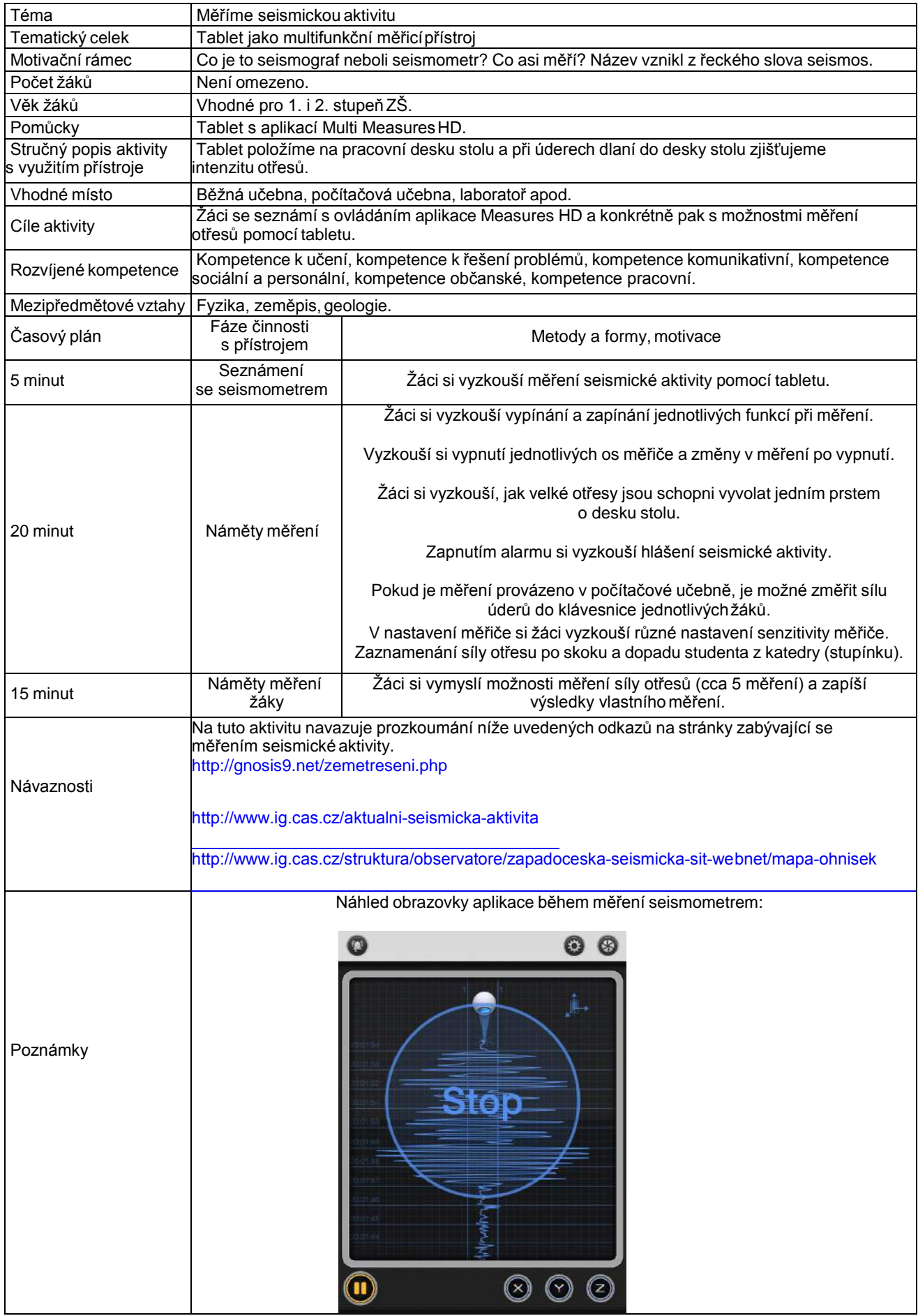

## 6 **Aktivita 3 Teslametr**

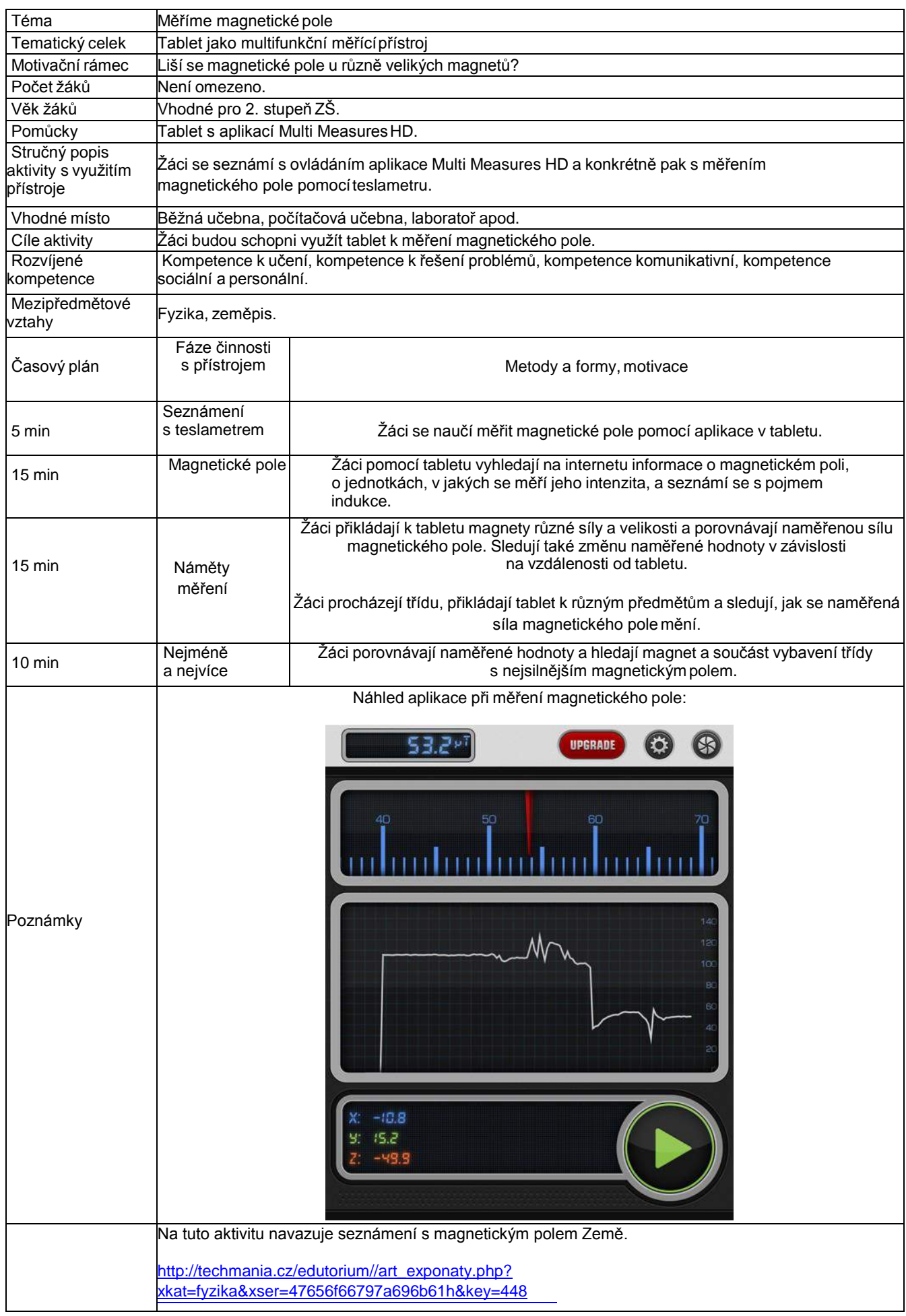

## 7 **Aktivita 4 Vodováha**

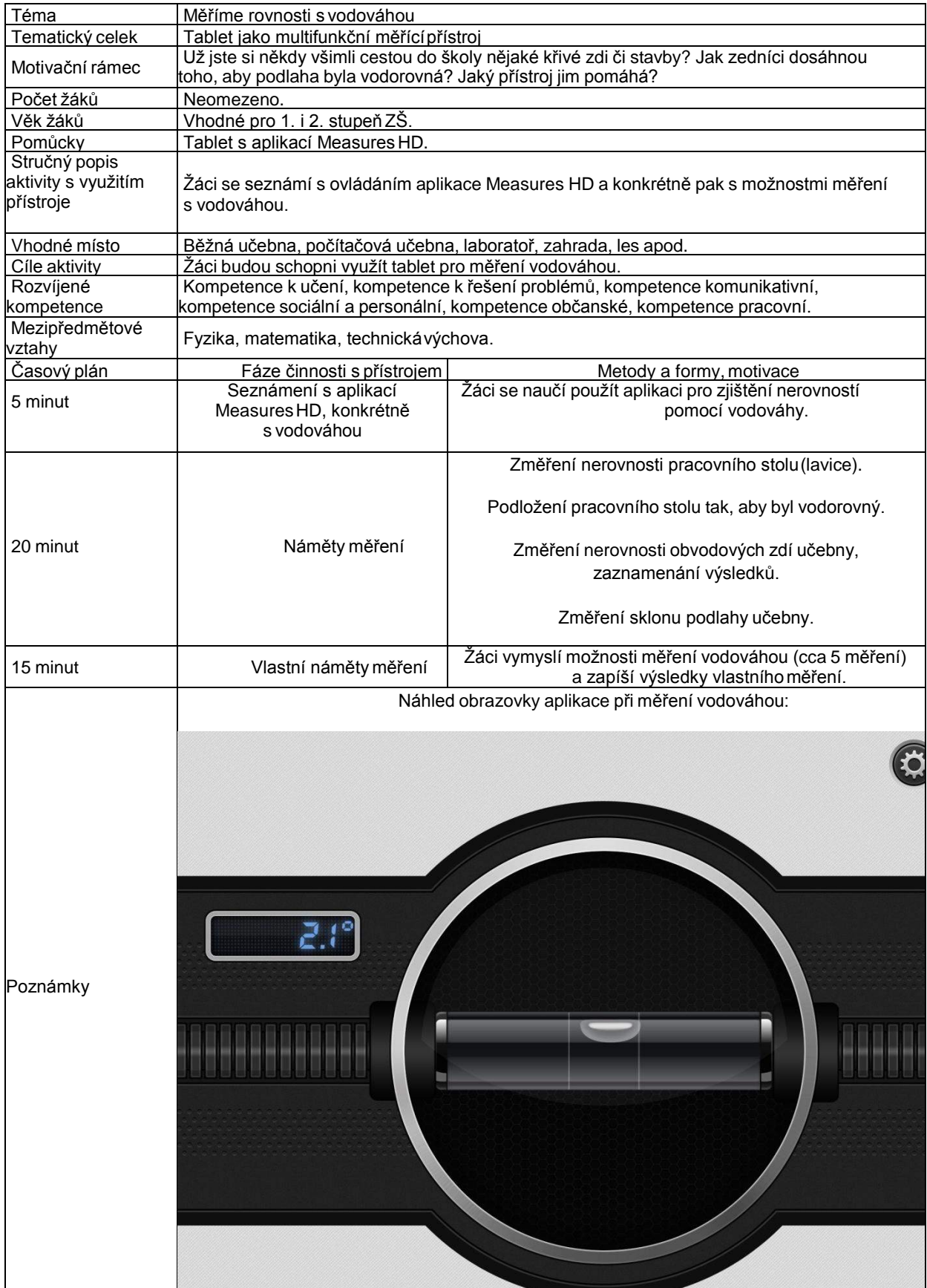

## 8 **Aktivita 5 Kompas**

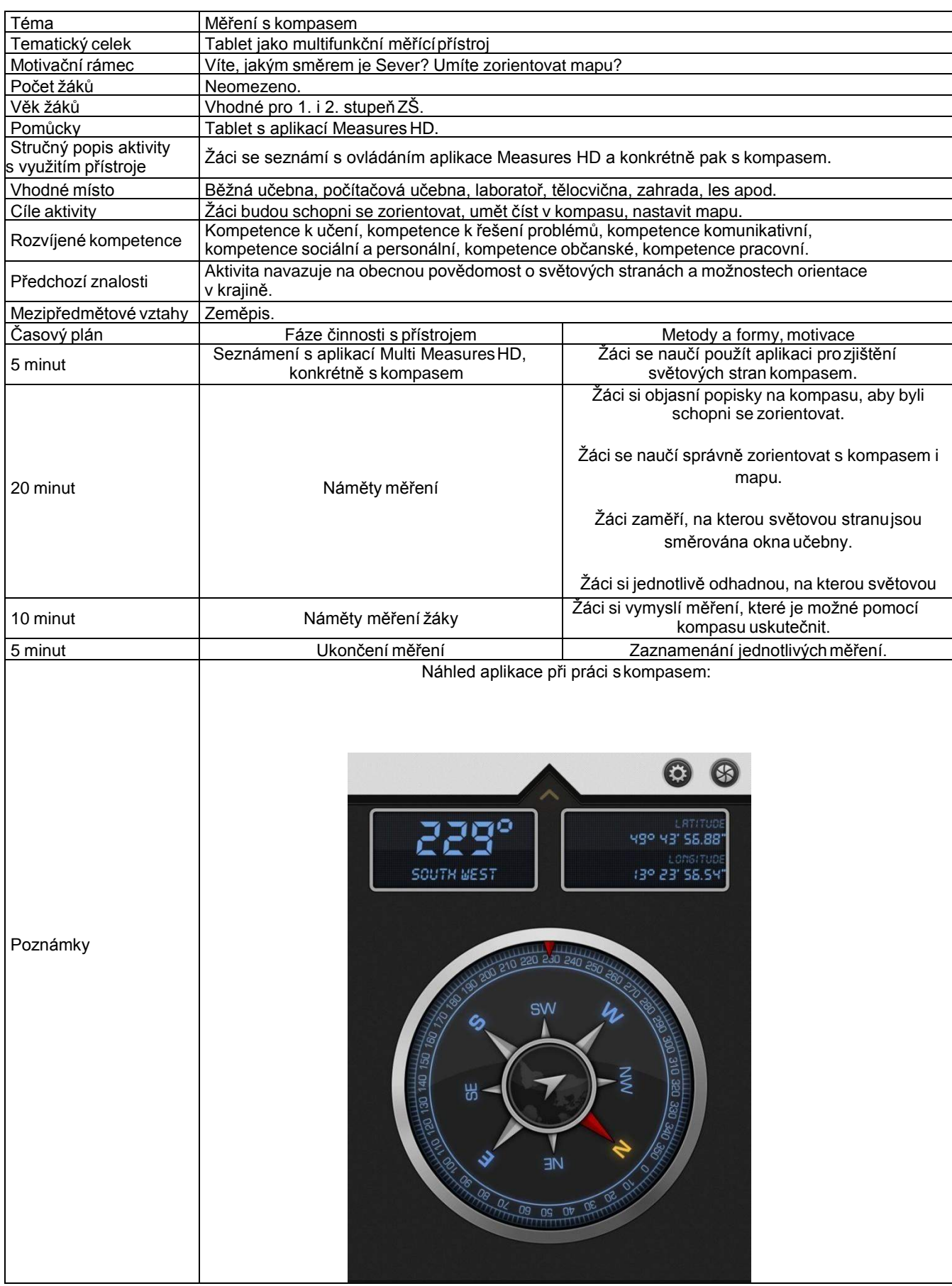

## 9 **Aktivita 6 Výběr vlastního měření**

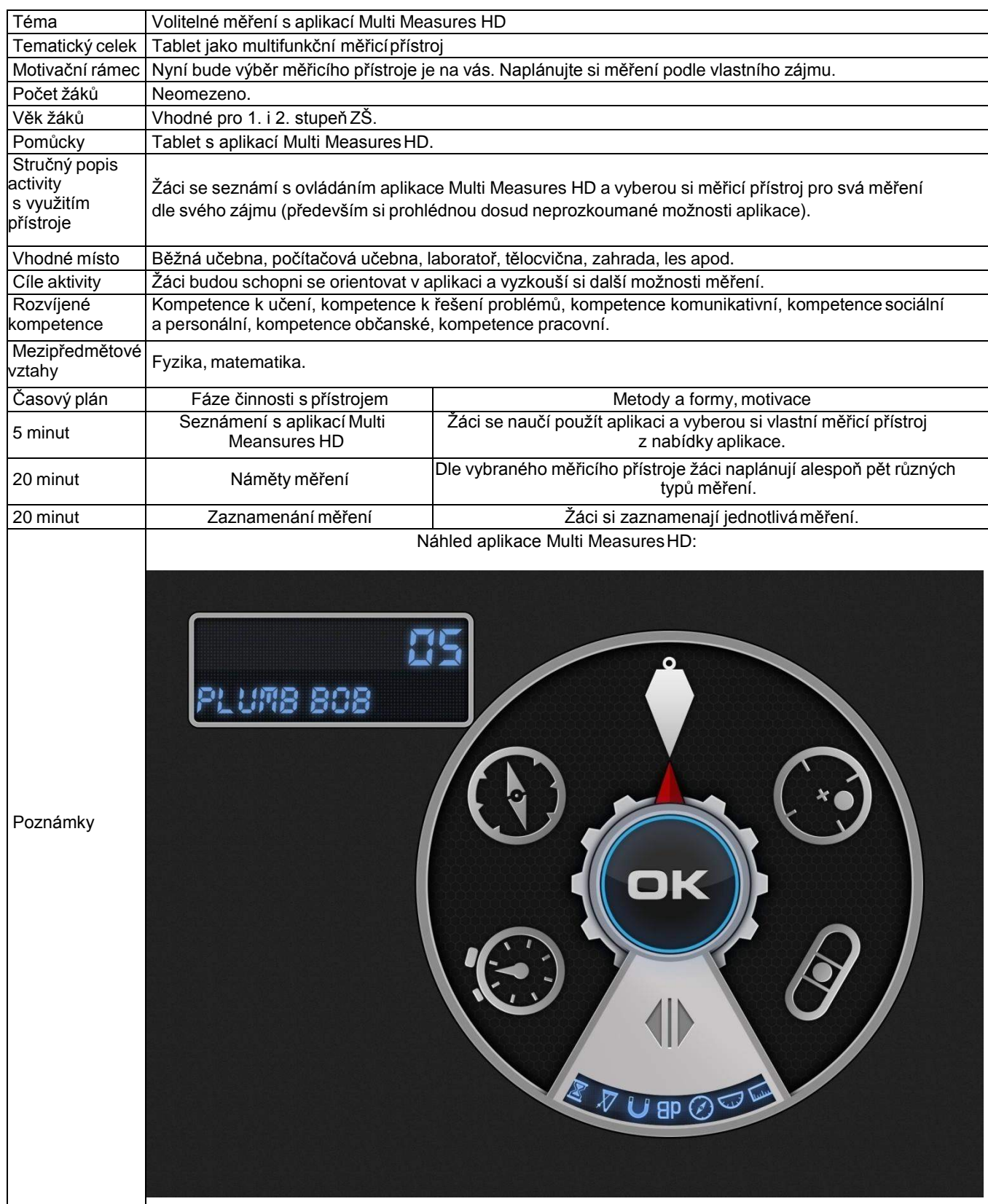

## **Tablet a interaktivní mapy**

## **1 Základní informace o projektu**

## **Název**

Tablet a interaktivní mapy

### **Anotace programu/zaměření/hlavní cíl**

Cílem projektu je představit žákům možnosti využití interaktivních map v tabletu.

### **Cílováskupina**

Aktivity s využitím interaktivních map na tabletu lze realizovat již na 1. stupni základní školy, stejně tak atraktivní jsou i pro žáky 2. stupně základní školy, žáky střední školy nebo i dospělé účastníky popularizačních akcí.

### **Organizační podmínky**

Pro realizaci aktivit stačí jeden iPad pro dvojici nebo skupinu žáků. Případně je možné vystačit pouze s jedním zařízením, u kterého se skupiny žáků vystřídají.

### **Pomůcky**

Tablety s nainstalovanými aplikacemi:

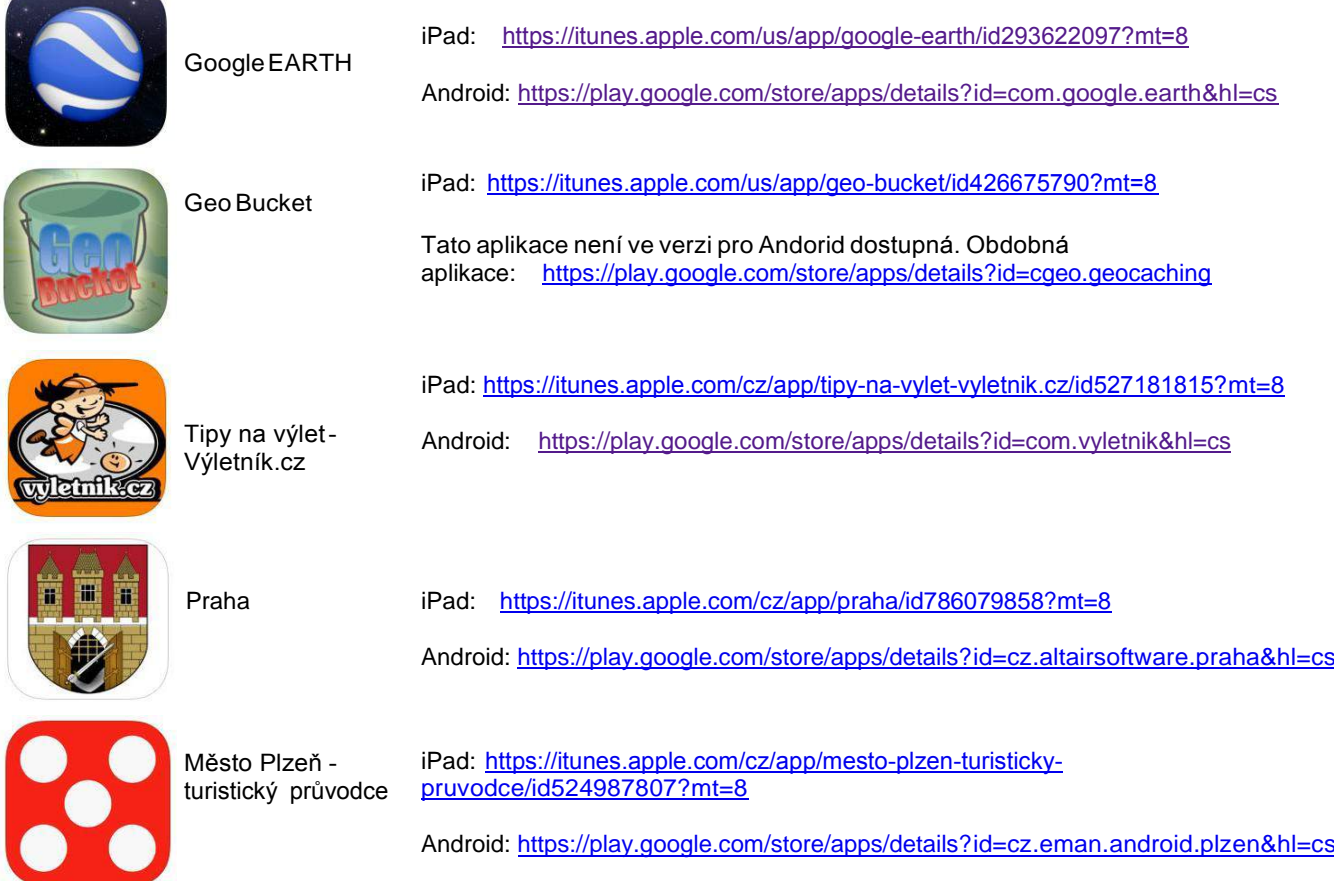

## **Časová náročnost (popř. jak je možné program rozložit, jedná li se o celoroční program)**

Jednotlivé aktivity na sebe mohou a nemusí navazovat, časově je tedy jejich realizace velmi flexibilní.

## **Mezipředmětové vazby**

Zeměpis, geologie, informatika

## **2 Motivační rámec projektu**

Aplikace s interaktivními mapami a turistickými informacemi umožňují získat zábavnou formou orientační dovednost a dozvědět se jednoduchým způsobem informace z míst po celém světě včetně jejich virtuální návštěvy. Díky nim se stává tablet perfektním nástrojem pro virtuální cestování, které nadchne a poučí děti i dospělé.

Všechny aplikace a mapy mají jednoduché ovládání, pro virtuální cestování a návštěvu vzdálených míst prostřednictvím fotografií a "procházek po ulicích" není překážkou ani cizojazyčná verze. Stejně tak není u aplikací potřeba žádná náročná instruktáž.

Následující videodokumenty představují krátký sestřih práce žáků s těmito aplikacemi (viz. on-line kurz).

## **3 Aktivita 1 Google EARTH**

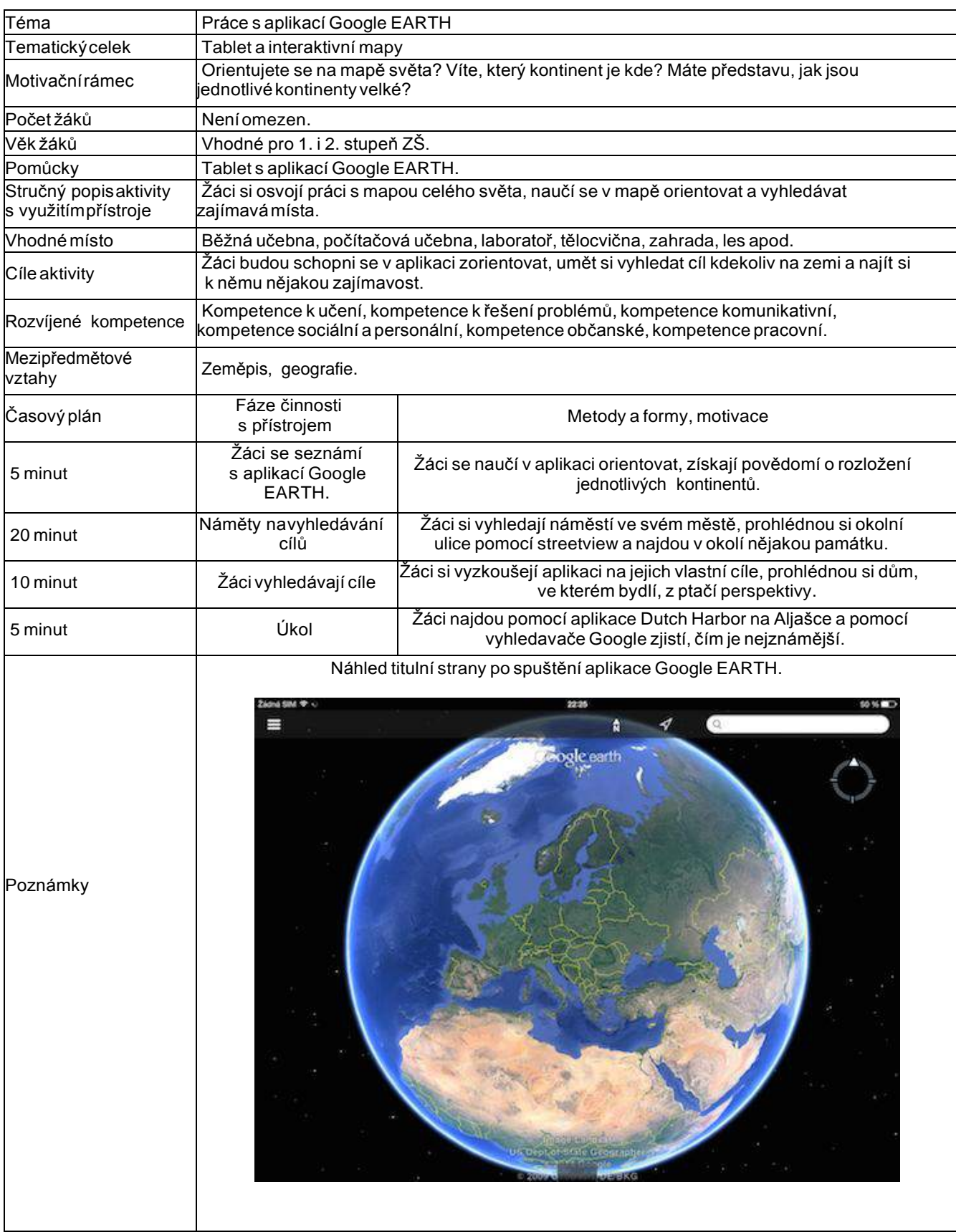

## **4 Aktivita 2 Geo bucket**

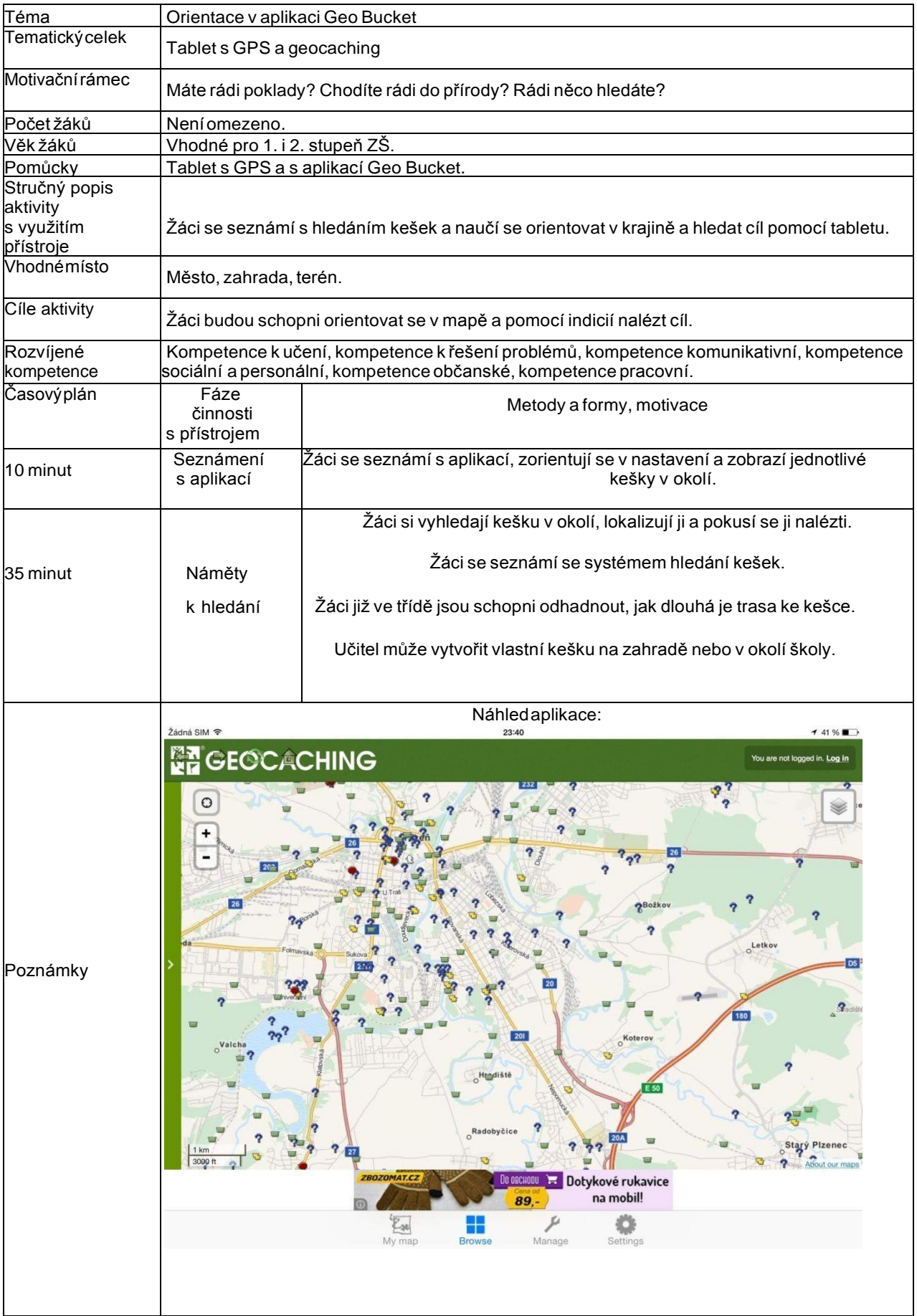

## **5 Aktivita 3 Tipy na výlet**

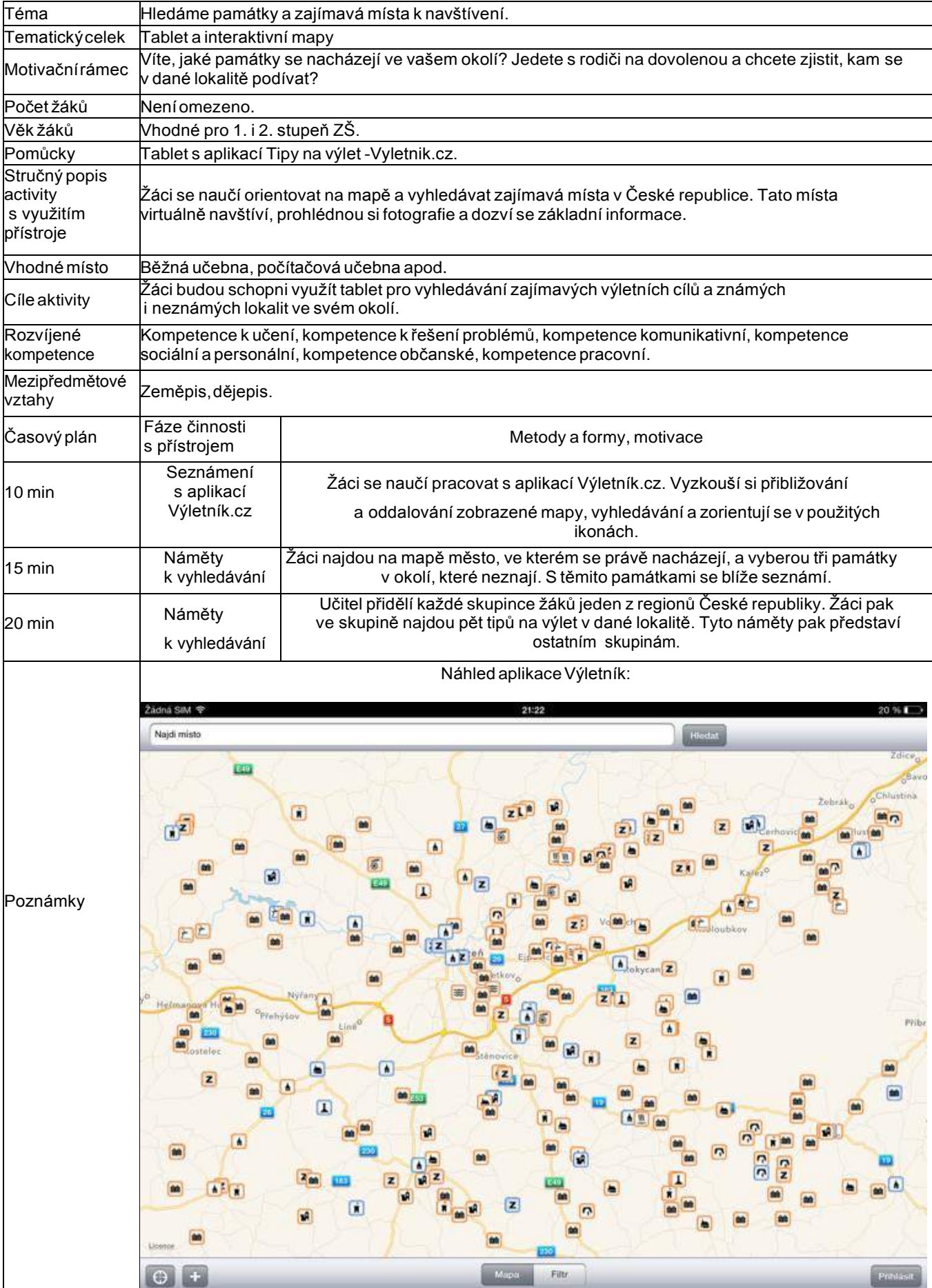

## **6 Aktivita 4 Praha**

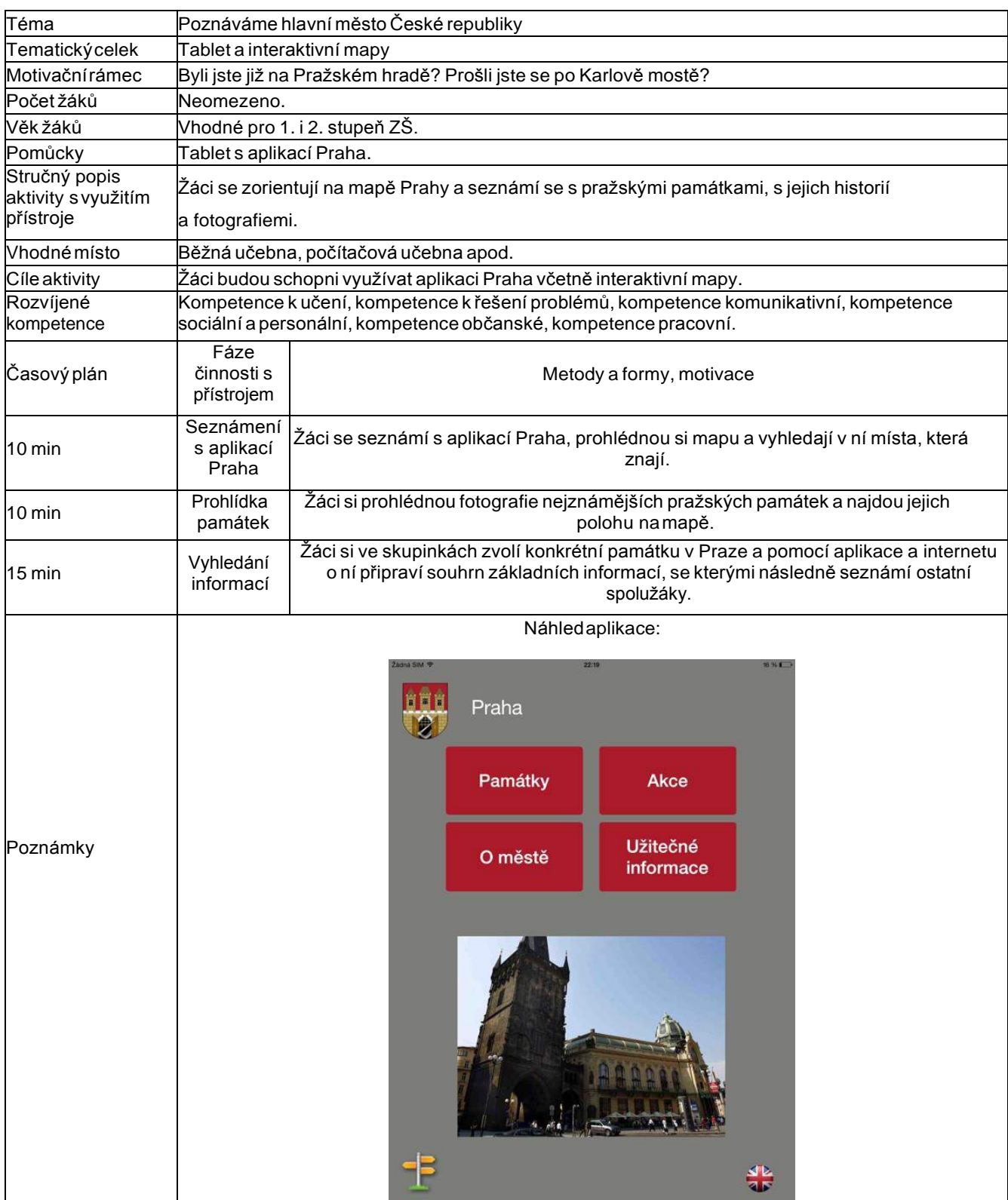

## **7 Aktivita 5 Plzeň**

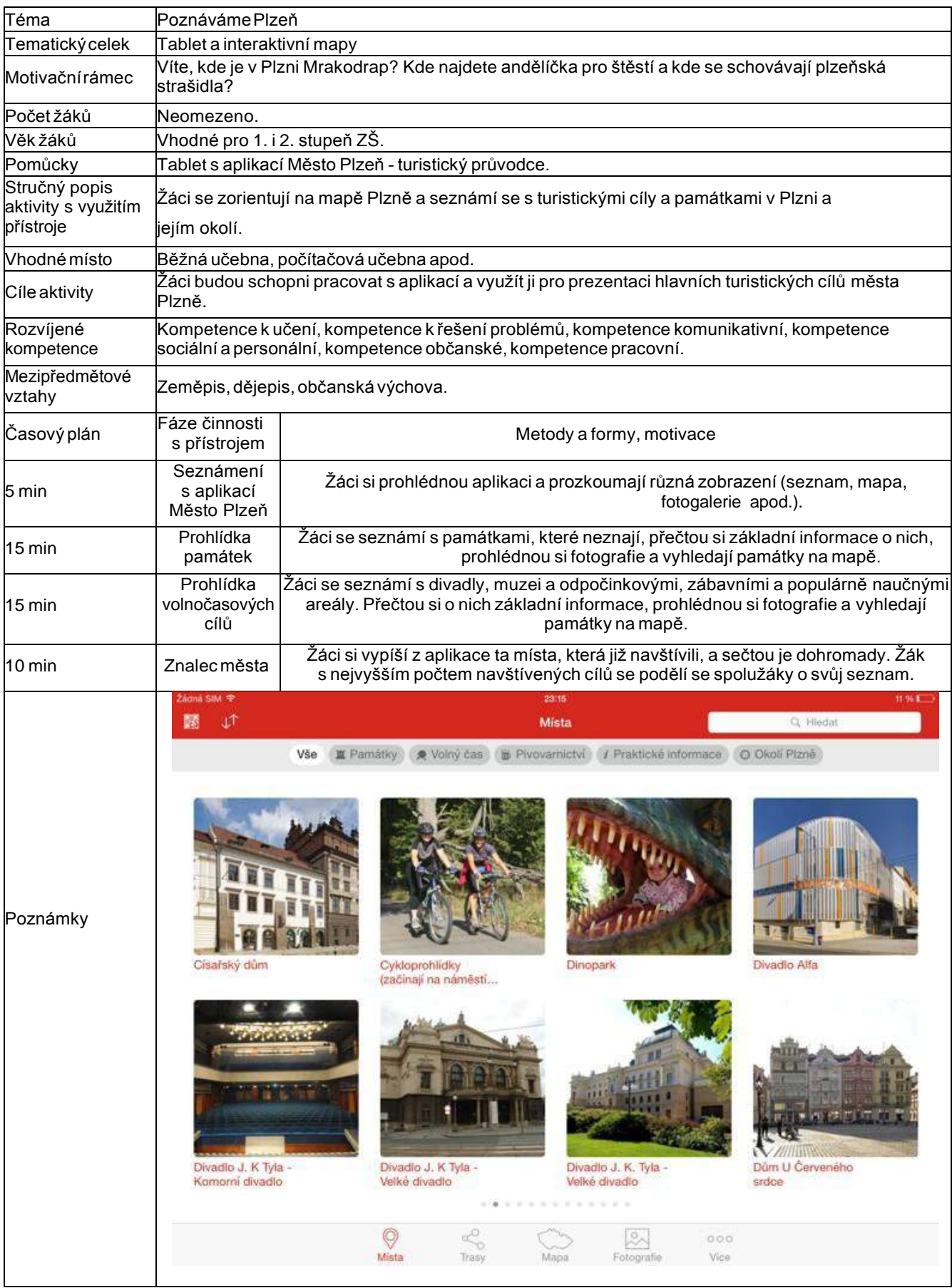

## **Tablet a rozšířená realita**

## 1 **Základní informace o projektu**

### **Název**

Tablet a rozšířená realita

### **Anotace programu/zaměření/hlavní cíl**

Cílem projektu je představit žákům možnost kombinace reálných prvků a virtuální reality prostřednictvím tabletu.

## **Cílová skupina**

Aktivity s využitím aplikací pracujících s rozšířenou realitou na tabletu lze realizovat již na 1. stupni základní školy, jsou však atraktivní i pro žáky 2. stupně základní školy, žáky střední školy nebo i dospělé účastníky popularizačních akcí.

### **Organizační podmínky**

Pro realizaci aktivit stačí jeden iPad pro dvojici nebo skupinu žáků. Případně je možné vystačit pouze s jedním zařízením, u kterého se skupiny žáků vystřídají.

## **Pomůcky**

Tablety s nainstalovanými aplikacemi a vytištěné podklady pro vyvolání 3D obrazu:

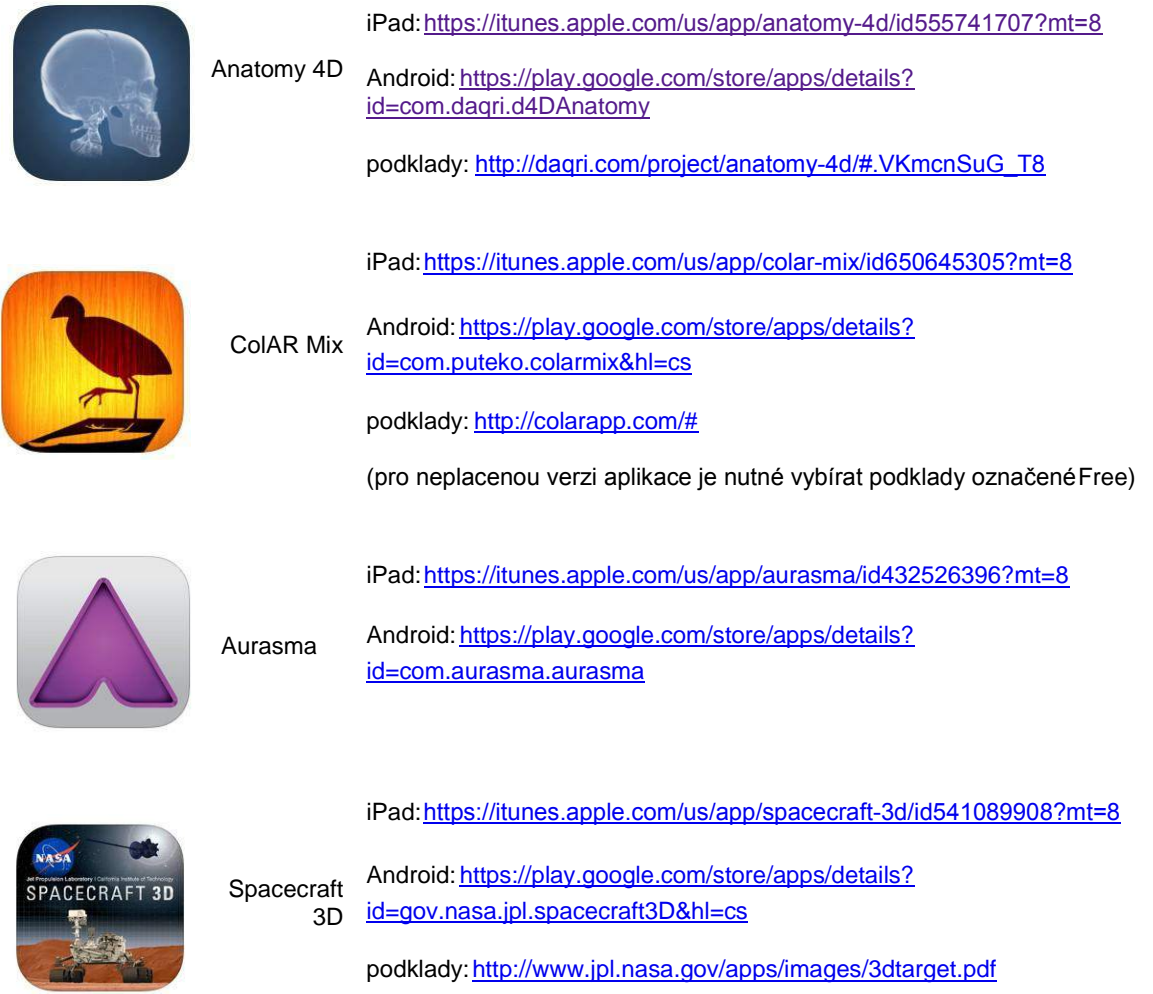

## **Časová náročnost**

Jednotlivé aktivity na sebe mohou a nemusí navazovat, časově je tedy jejich realizace velmi flexibilní.

## **Mezipředmětové vazby**

Informatika, výtvarná výchova, fyzika, biologie.

## 2 **Motivační rámec projektu**

Aplikace pracující s rozšířenou realitou kombinují virtuální objekty s reálným prostředím.Z nenápadně vypadajícího podkladu dokáží vyvolat virtuální objekty v 3D zobrazení, které se pohybují a na které si lze "téměř sáhnout". Tento svět je fascinující sám o sobě, a pokud se k němupřidají vlastnoručně připravené či upravené virtuální objekty, dokáže nadchnout a motivovat úplně každého.

Díky jednoduchému principu mohou s většinou těchto aplikací pracovat i ti nejmenší žáci a není třeba žádného zdlouhavého vysvětlování. Aplikace rozšířené reality jsou samy o sobě dostatečně podněcující a jejich ovládání je zcela intuitivní.

Následující videodokumenty představují krátký sestřih práce žáků s těmito aplikacemi (viz. on-line kurz).

## 3 **Poznámky k využití přístrojů**

V tomto projektu žáci využijí tablet jako prostředek k vyvolání virtuální reality na základě reálných objektů. S aplikací Aurasma si také mohou sami vyzkoušet přípravu takových digitálních prvků.

**Možnosti rozšířené reality si můžete prohlédnout v následujícímvideu (viz. on-line kurz).**

## 4 **Aktivita 1 Anatomy 4D**

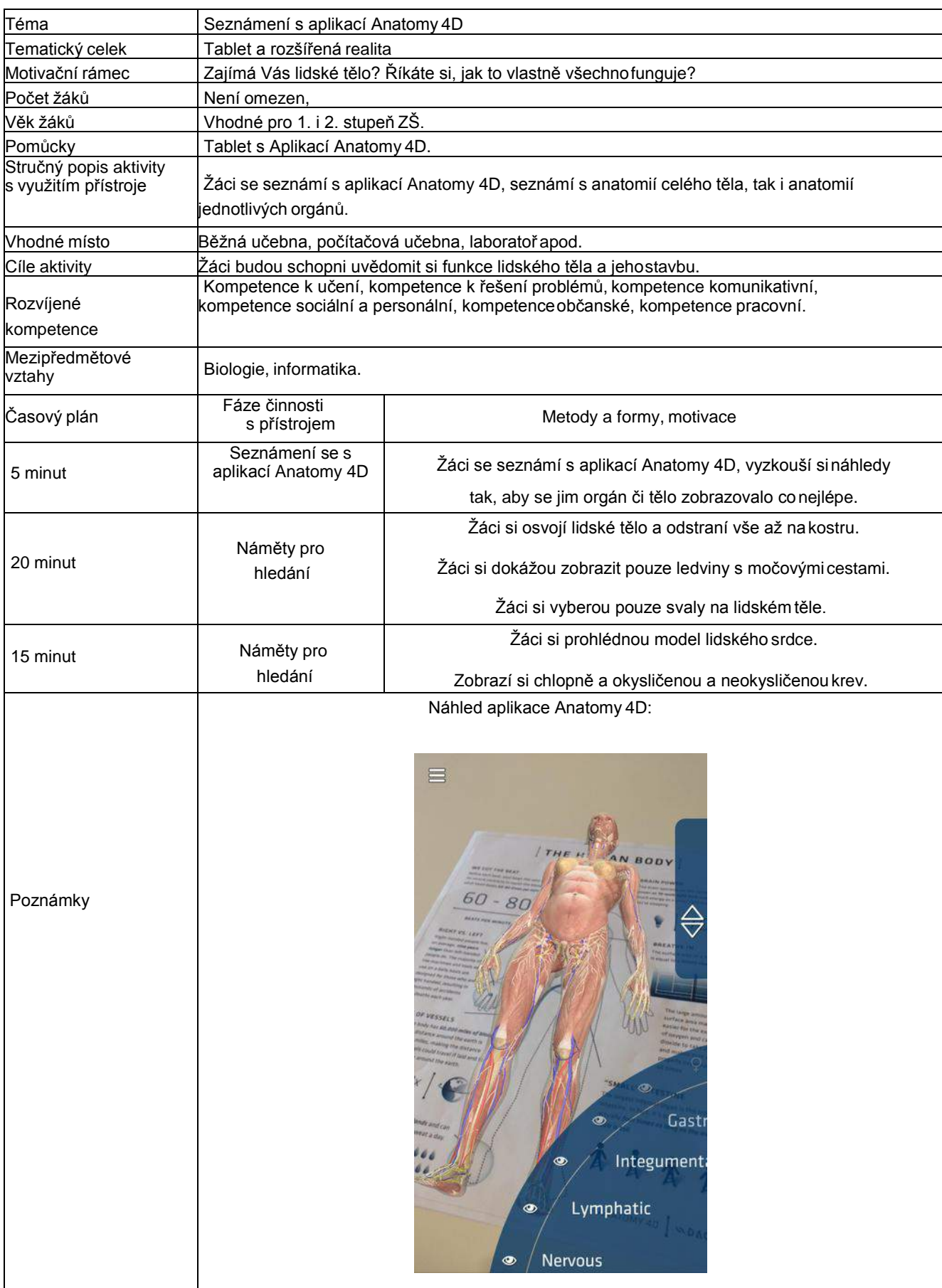

## 5 **Aktivita 2 ColAR Mix**

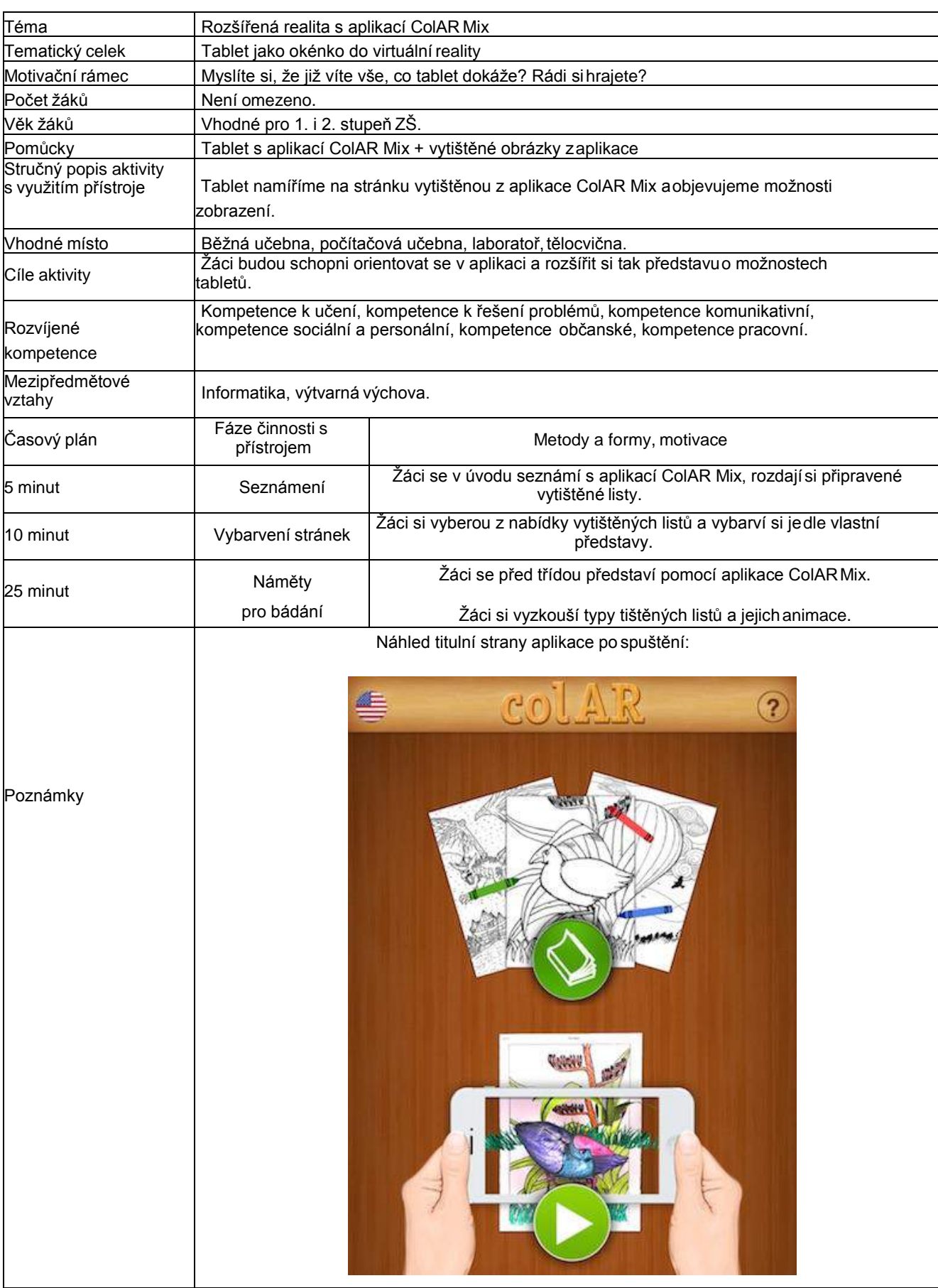

## 6 **Aktivita 3 Aurasma**

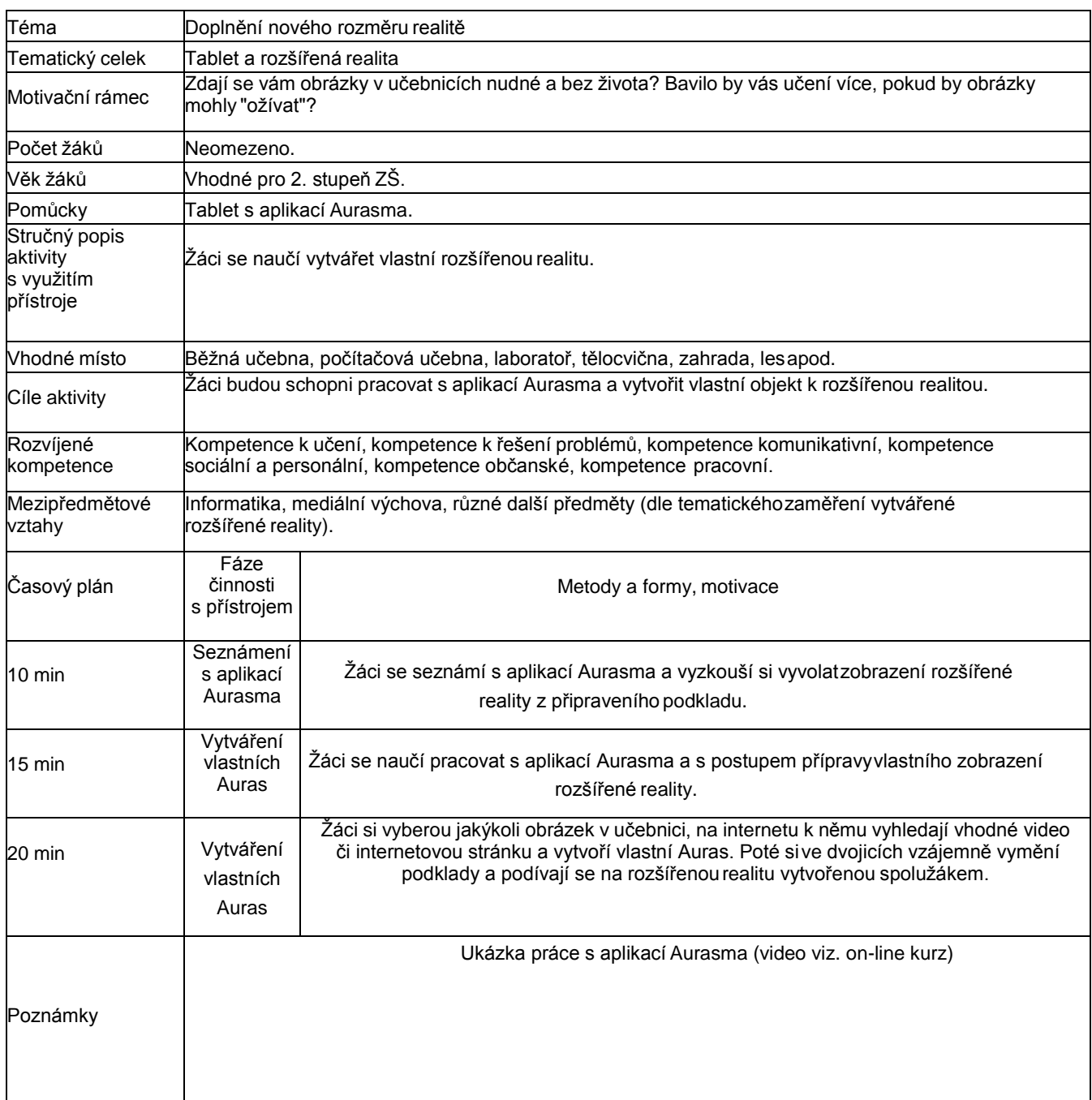

## 7 **Aktivita 4 Spacecraft 3D**

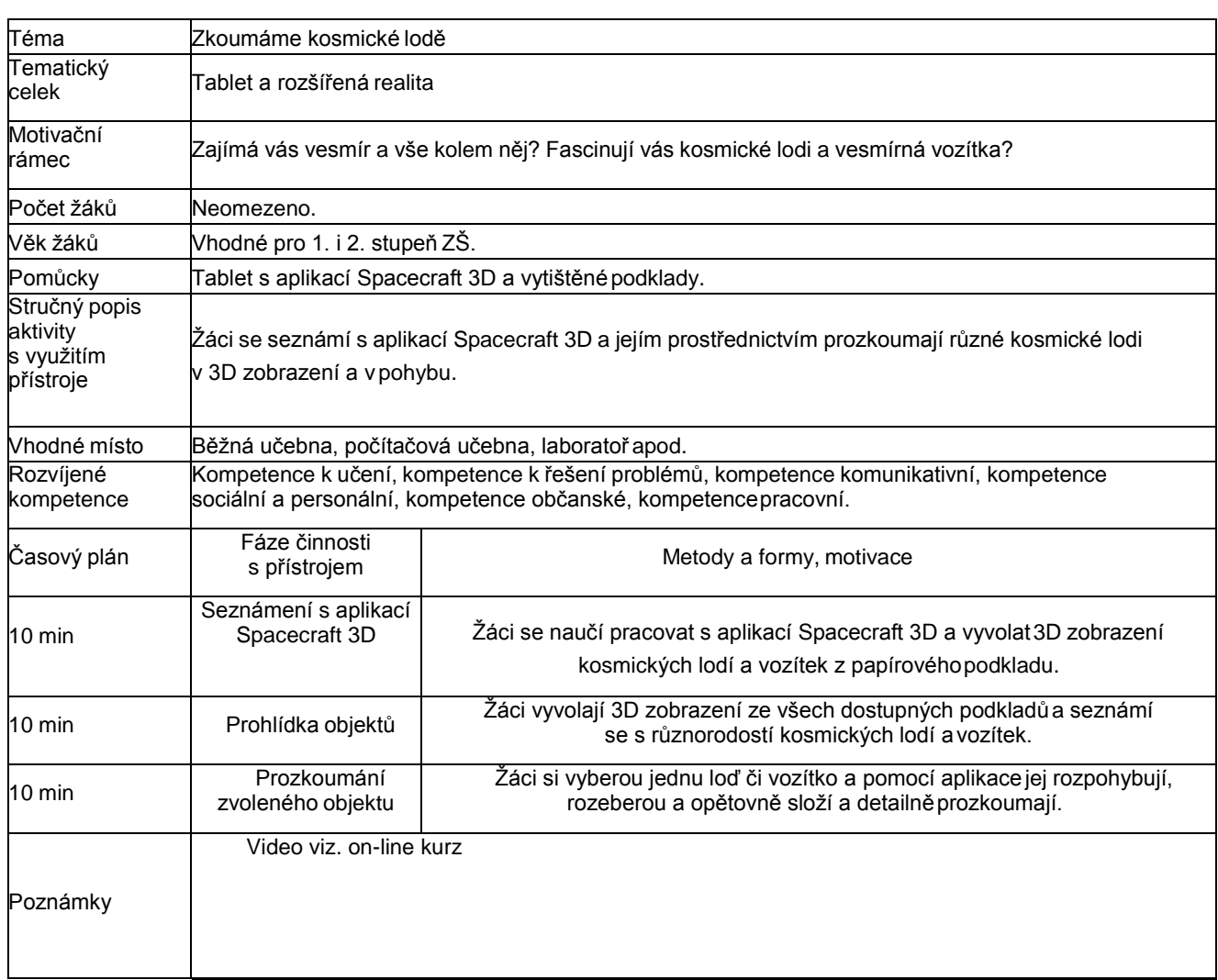

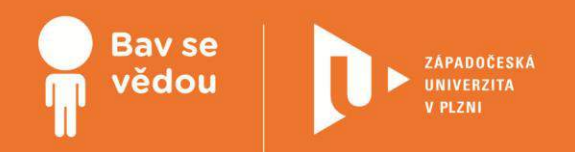

# **Bádáme se stavebnicí LEGO (v kroužku elektrotechniky)**

Přemýšleli jste někdy nad tím, jak fungují některá zařízení, se kterými se setkáváte? Jak musí být tato zařízení nastavena a zabezpečena, aby se vám nic nestalo, si zde vyzkoušíme.

Autor:

Mgr. Petr Simbartl

Obsah:

Automatická závora u parkoviště

Čteme data pomocí robota

## **K plnohodnotnému využití této studijní opory je nutný přístup k on-line zdrojům a materiálům.**

Tento materiál vznikl z finanční podpory Evropského sociálního fondu a státního rozpočtu České republiky v rámci projektu "Popularizace vědy a badatelsky orientované výuky", reg .č. CZ.1.07/2.3.00/45.0007.

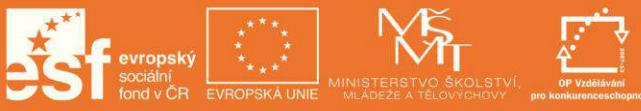

INVESTICE DO ROZVOJE VZDĚLÁVÁNÍ

## **Automatická závora u parkoviště**

## 1 **Základní informace projektu**

### **Název**

Automatická závora u parkoviště

#### **Anotace programu/zaměření/hlavní cíl**

Cílem je vyzkoušet si a postavit si vlastní model závory bránící průjezdu. Mnoho tvůrců nových technologií pro tyto zabezpečovací systémy přináší i na výstavy vlastní zmenšené modely parkovišť s novým systémem, aby ho názorněji předvedli. Žáci tak lépe pochopí, jak tento systém funguje a jak ho nastavit.

#### **Cílová skupina**

Žáci 2. stupně ZŠ

### **Organizační podmínky**

Skupinová práce, práce ve dvojicích či jednotlivci

### **Pomůcky**

Základní sada Lego Mindstorms EV3

### **Časová náročnost**

6-7 vyučovacích hodin dle zkušeností žáků

#### **Mezipředmětové vazby**

Informační a komunikační technologie (algoritmizace úloh), fyzika (spektrum barev, ultrazvuk)

#### **Fáze projektu**

Finální

## 2 **Projektový deník**

Evidence plnění jednotlivých aktivit včetně prostoru pro vlastní nápady.

Viz. příloha této tiskové opory, ke stažení také v on-line kurzu

## 3 **Motivační rámec projektu**

Mnozí z Vás jezdí na výlety do cizích měst, nákupních center či akvaparků. Když se dopravujeme autem, je nutné někde zaparkovat. Parkoviště bývají skoro už jen placená a částečně zabezpečená. U vjezdu vás čeká závora, kde se nám po stisku tlačítka či přiložení čipové karty uvolní průjezd.

Můžeme si pokládat otázky:

- kdy a jak se má závora zvednout,
- proč se nesklopí, když je tam auto,
- **proč se sklopí až po chvíli,**
- jak se otvírá přes tlačítko nebo kartu,
- nebo i jiné otázky, které Vás napadnou.

Takovou závoru se základními funkcemi si můžeme sami naprogramovat za pomoci základní sady Lega EV3 postupným přidáváním čidel, tedy rozšiřováním funkcí naší závory.

Postupujte podle obtížnosti. U každé naleznete také soubor s již vytvořeným programem včetně postupu, pokud byste si nevěděli rady. Přesto, zkuste to napřed sami. A že toho umí naše závora málo? Zkuste navrhnout úpravy.

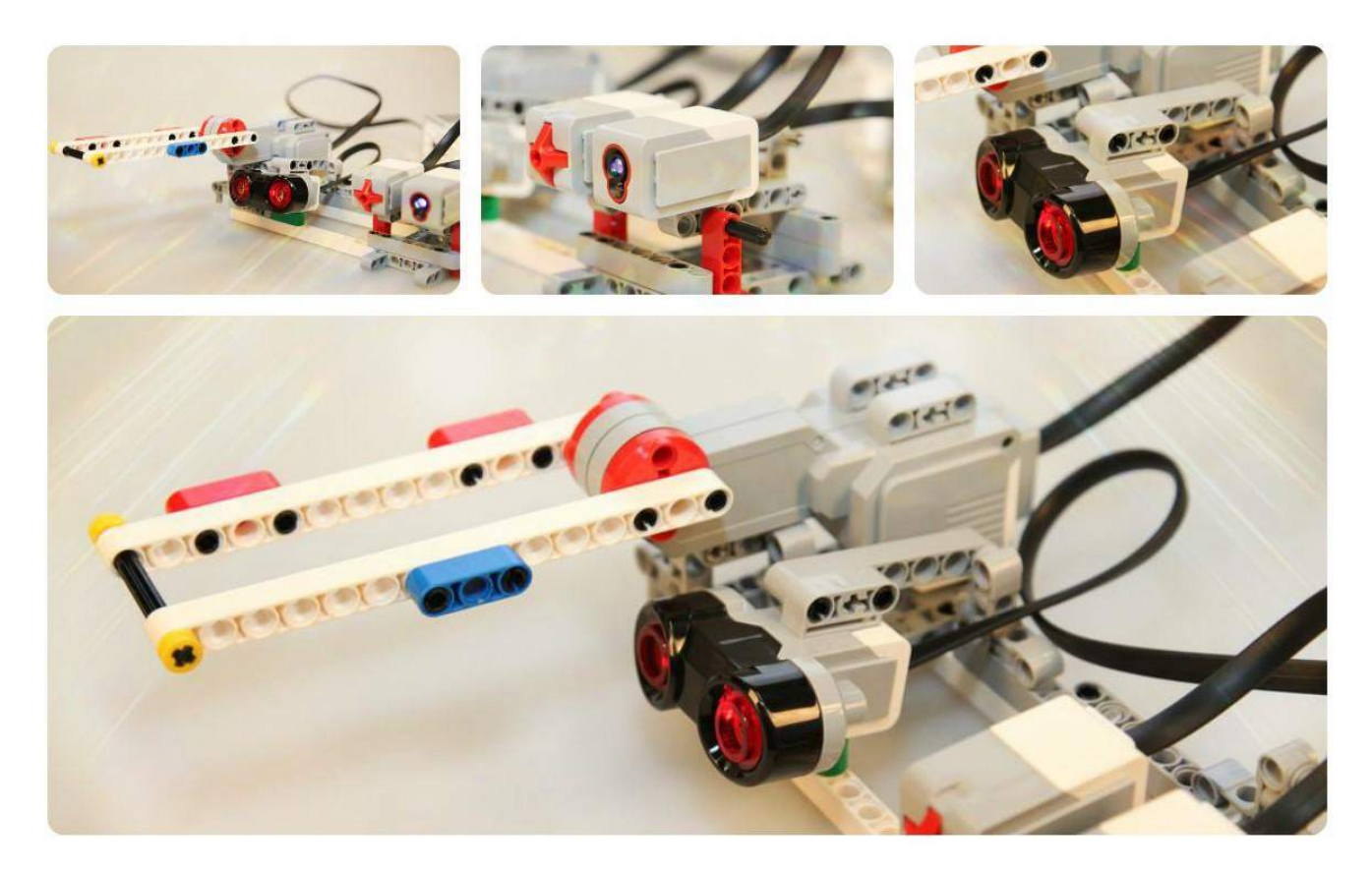

## **Naše cvičná závora**

Obsahuje senzory pro všechny úkoly: tlačítko, rozpoznávání barev, ultrazvukový.

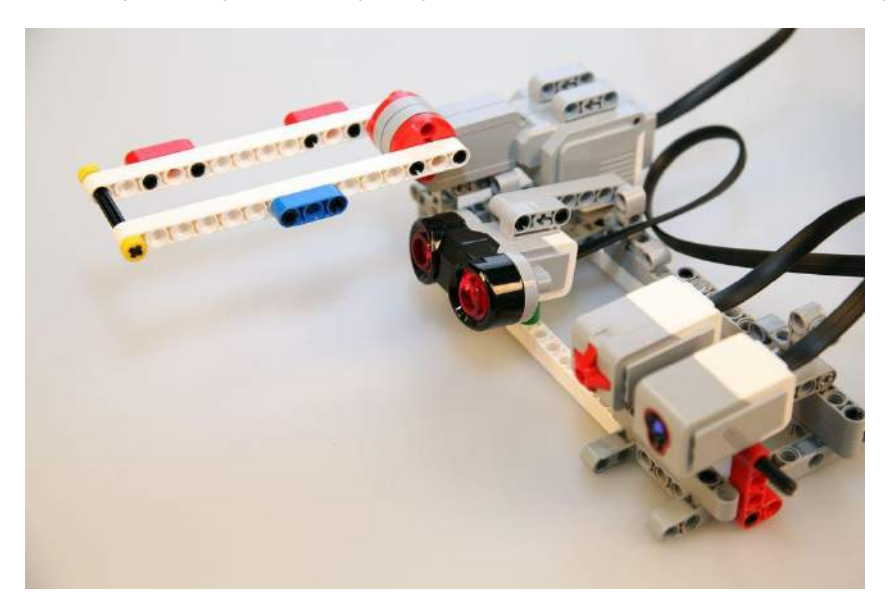

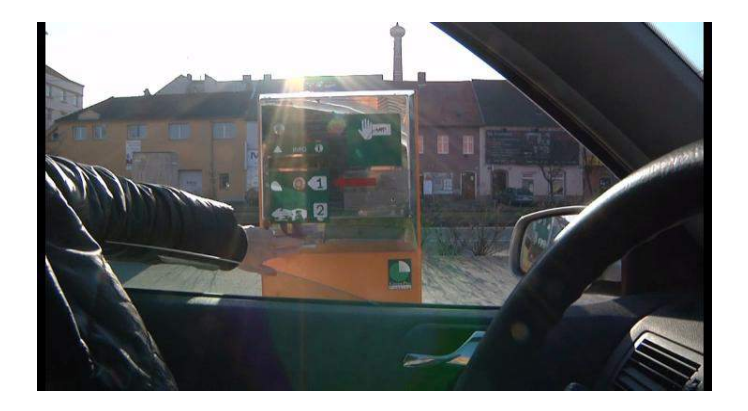

**Video z výroby závor (viz. on-line kurz)**

## 4 **Aktivita 1 Závora na tlačítko**

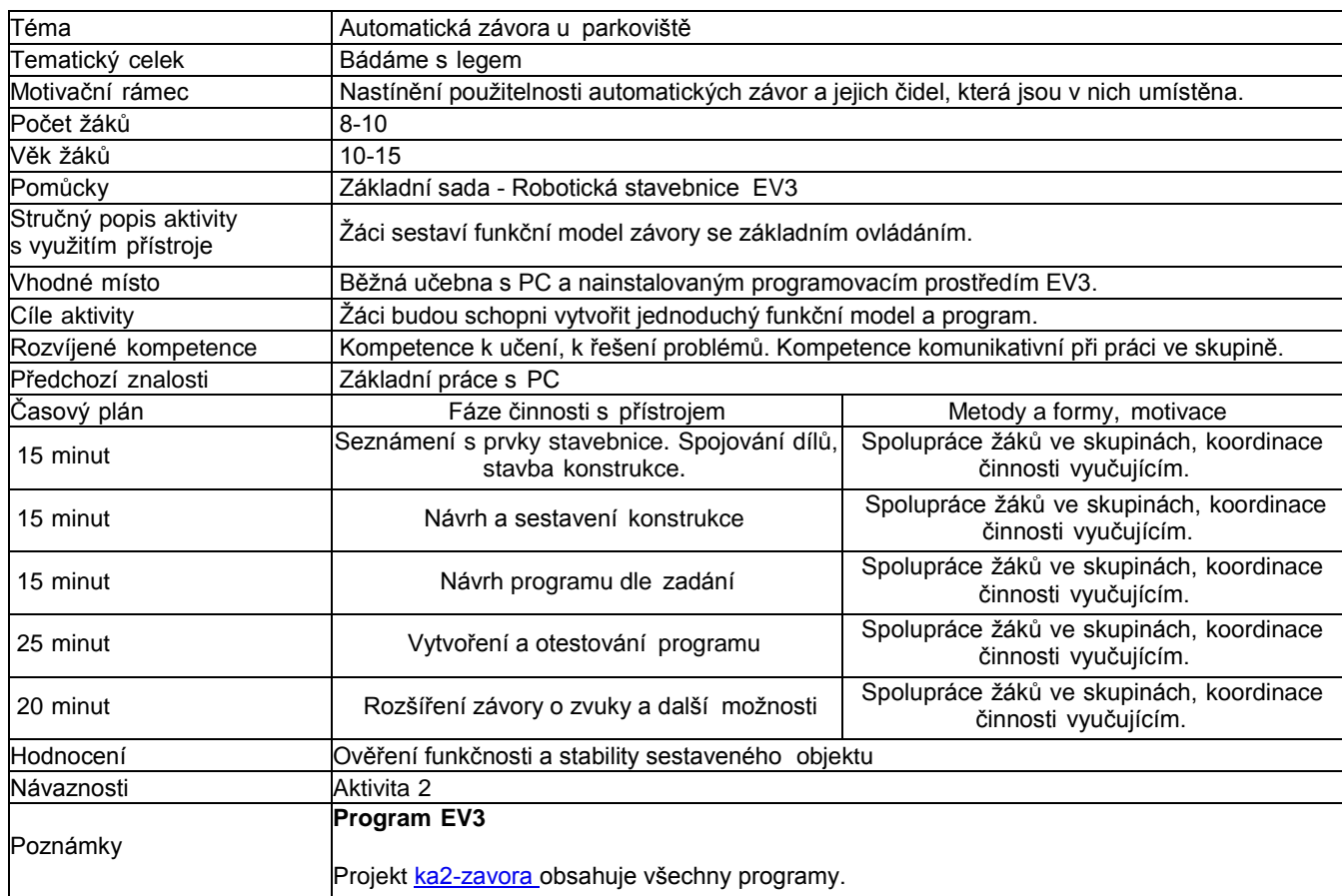

#### **Představme si závoru u vjezdu, jaká je u mnohých nákupních center.**

Přijedete k závoře, stáhnete okénko a stisknete tlačítko pro tisk lístku. Potom se zvedne závora, zobrazí zelená a můžete vjet.

Sestavíme si základní konstrukci závory a přiděláme zatím pouze jedno tlačítko a motor pro zvedání závory. Barevnou signalizaci nám bude určovat lego kostka.

#### **Sestavte program, který bude splňovat následující požadavky:**

- 1. Je-li závora dole, svítí červená.
- 2. Po stisku tlačítka se závora zvedne do horní polohy, mezitím bliká oranžová.
- 3. Rozsvítí se zelená na dobu 5 s. (5 sekund je na projetí auta málo, abychom však nečekali, je čas zkrácen. Pak lze libovolně upravit.)
- 4. Rozbliká se červená na 2 s upozornění pro řidiče.
- 5. Závora se vrátí do původní polohy.

#### **Jak postupovat:**

- 1. K tvorbě programu nám bude stačit nekonečný cyklus, kde na začátku rozsvítíme červenou.
- 2. Využijeme čekání na stisk tlačítka.
- 3. Rozblikáme oranžovou barvu. (Bude blikat krátce.)
- 4. Pootočíme motorem o 90°. Předpokládá se, že je závora seřízena a na začátku v poloze zavřeno.
- Motor nastavíme tak, aby se po otočení zastavil.
- 5. Rozsvítíme zelenou barvu.
- 6. Nastavíme čekání na testovacích 5 s.
- 7. Rozblikáme červenou barvu.
- 8. Nastavíme čekání na testovací 2 s.
- 9. Sklopíme závoru opět o 90°, ale opačným směrem.
- 10. Rozsvítíme červenou barvu.

## **Závěr:**

Pokud se vám povedl tento krátký úkol, přistupte k dalšímu. Závora je sice funkční, ale chybí zde zabezpečení. Vezměte v úvahu, co by se stalo, kdyby někdo zůstal stát v prostoru závory, ač neúmyslně.

#### **Multimédia**

Zde je na ukázku cvičná závora se všemi senzory, kterou lze využít pro všechny aktivity.

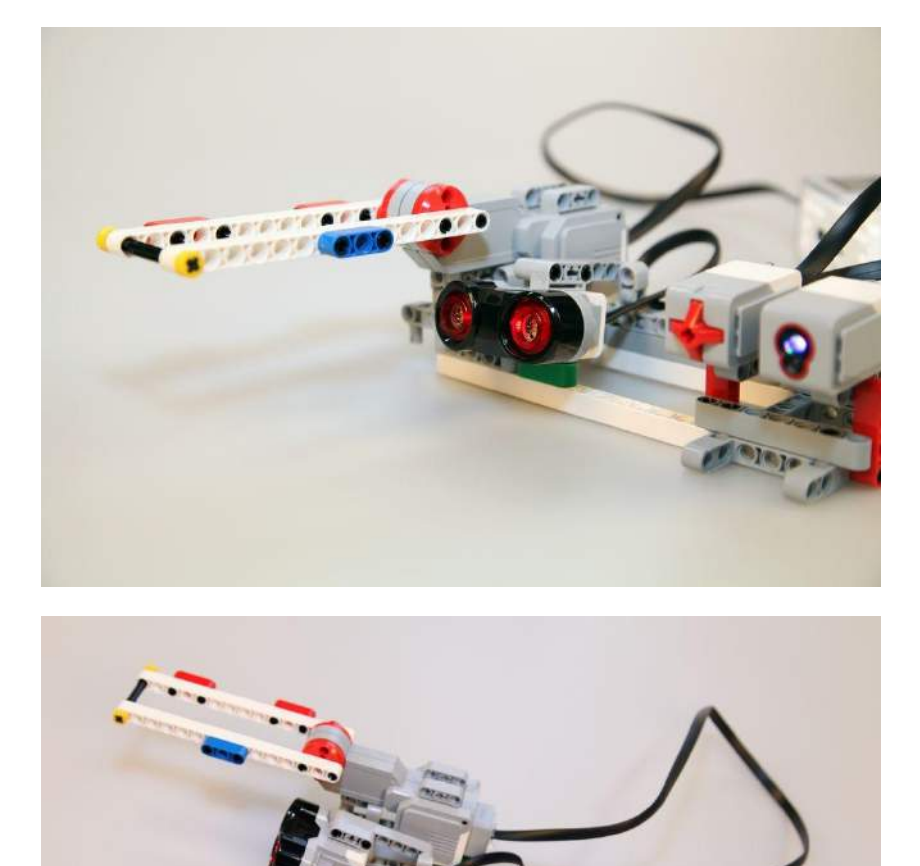

## **5 Aktivita 2 Závora na tlačítko se zabezpečením**

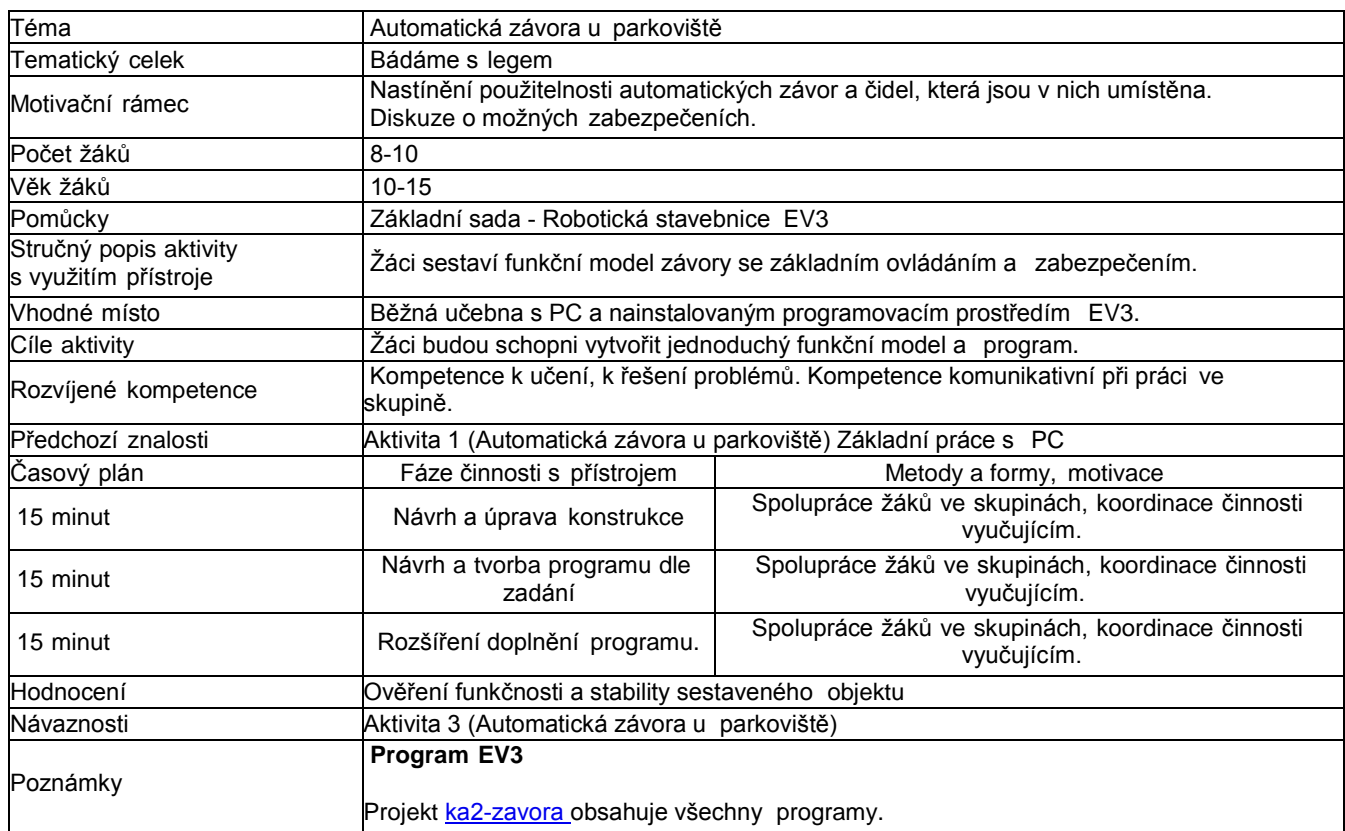

#### **Závora s kontrolou prostoru za pomoci ultrazvukového senzoru**

V předchozím úkolu jste vytvořili závoru, která funguje po stisknutí tlačítka úplně automaticky. A co by se stalo, kdyby v prostoru zůstalo stát auto, protože se porouchalo?

Musíme tak nějakým způsobem kontrolovat prostor a v případě, že se tam nachází nějaký objekt, závoru nezavřeme. Musíme také zachovat nějaký limit i po opuštění prostoru.

Mnozí z vás si pamatují různé ukázky z filmů, např. z Mr. Beana, jak se snaží projet pod automatickou závorou opačným směrem, protože nemá koupený lístek. U každé závory se tak nachází limit pro opuštění prostoru a pak se závora sklopí.

Budeme pokračovat na naší konstrukci závory, jen přidáme ultrazvukový senzor. Nebude to tak přesně, že bude kontrolovat přesně prostor pod závorou, ale někde poblíž. Je na vás, jakou vytvoříte konstrukci.

Pokud jste takovým prostorem projížděli, víte, že zelená svítí i déle, pokud auto stojí ještě před závorou.

#### **Sestavte program, který bude splňovat tyto požadavky:**

- 1. Je-li závora dole, svítí červená.
- 2. Po stisku tlačítka se závora zvedne do horní polohy, mezitím bliká oranžová.
- 3. Rozsvítí se zelená a závora čeká, než projede auto.
- 4. Jakmile auto opustí prostor, rozbliká se červená na 2 s.
- 5. Závora se vrátí do původní polohy.

Malé rozšíření: zaveďte i funkci, kdy při stisku tlačítka kontrolujeme prostor, a pokud zjistíme, že tam nikdo není, závoru sklopíme. Zřejmě šel nějaký vtipálek kolem a stiskl tlačítko pro tisk lístku.

#### **Jak postupovat:**

- 1. K tvorbě programu nám bude stačit nekonečný cyklus, kde na začátku rozsvítíme červenou.
- 2. Využijeme čekání na stisk tlačítka.
- 3. Rozblikáme oranžovou barvu. (Bude blikat krátce.)
- 4. Pootočíme motorem o 90°. Předpokládá se, že je závora seřízena a je na začátku v poloze zavřeno. Motor

nastavíme tak, aby se po otočení zastavil.

- 5. Rozsvítíme zelenou barvu.
- 6. Vloţíme větvení programu, zda je, či není vozidlo v prostoru, a to dle vzdáleností vozidla od senzoru. Je-li vzdálenost větší, než by mohla být délka běžného vozidla, pokračujeme první větví, jinak druhou. (V programu odhadujeme však v centimetrech. Před tento krok by šlovložit zpoždění, tak aby člověk tlačící kárku stačil do prostoru vjet. Záleží na tom, pro jaké účely vytváříme závoru. Museli bychom samozřejmě také změnit i měřenou vzdálenost od senzoru k vozidlu či jinému objektu.)
	- 1. První větev testuje ve smyčce prostor, zda už vozidlo prostor opustilo, pokud ne, smyčka jede dokola.
	- 2. Zde jen rozblikáme červenou a přidáme čas na opuštění prostoru, či zvolíme v tomto případě varovný signál.
- 7. Rozblikáme červenou barvu.
- 8. Nastavíme čekání na testovací 2 s.
- 9. Sklopíme závoru opět o 90°, ale opačným směrem.
- 10. Rozsvítíme červenou barvu.

#### **Závěr:**

Pokud se vám povedl tento krátký úkol, přistupte k dalšímu. Závora je funkční s kontrolou pro opuštění prostoru pro auto.

Můžete dodat různé varovné signály či zvuk tiskárny lístku. Mají závory varovné signály? Ano, většinou v podnicích. Na parkovištích se s tím nesetkáme. Stačí světelný signál.

Automatické zavření - pokud v prostoru nic není, nemá kontrolu při zavírání. Šlo by dotvořit, aby se automaticky zastavila. Předpokládá se však rozmístění čidel a tlačítka tak, aby to reagovalo na motocykl či auto. Pokud řidič takového vozidla bere lístek, v prostoru se nachází, pak odjede a může dojít k zavření. Lze dodat různá časová zpoždění, aby do prostoru stačil například člověk tlačící rozměrnější kárku zajet. To však není obvyklé.

Nemohlo by to opravdu někoho zranit či něco zničit? Ano, může se stát, že zařízení selže, všechny tyto závory nejsou z tvrdých materiálů, takže poškození není značné. V nouzi se dají automobilem prorazit stejně jako železniční závory.

V dnešní době nestačí už jen tlačítka. Využíváme čipové karty, ať kontaktní, či bezkontaktní. Lego EV3 v základní sadě neobsahuje čtečku čipových karet, má však senzor rozpoznávající barvu a tímto to nahradíme. Pokračujte k další části.

#### **Multimédia**

Zde je na ukázku cvičná závora se všemi senzory, kterou lze využít pro všechny aktivity.

## 6 **Aktivita 3 Závora s automatickým ověřením vjezdu**

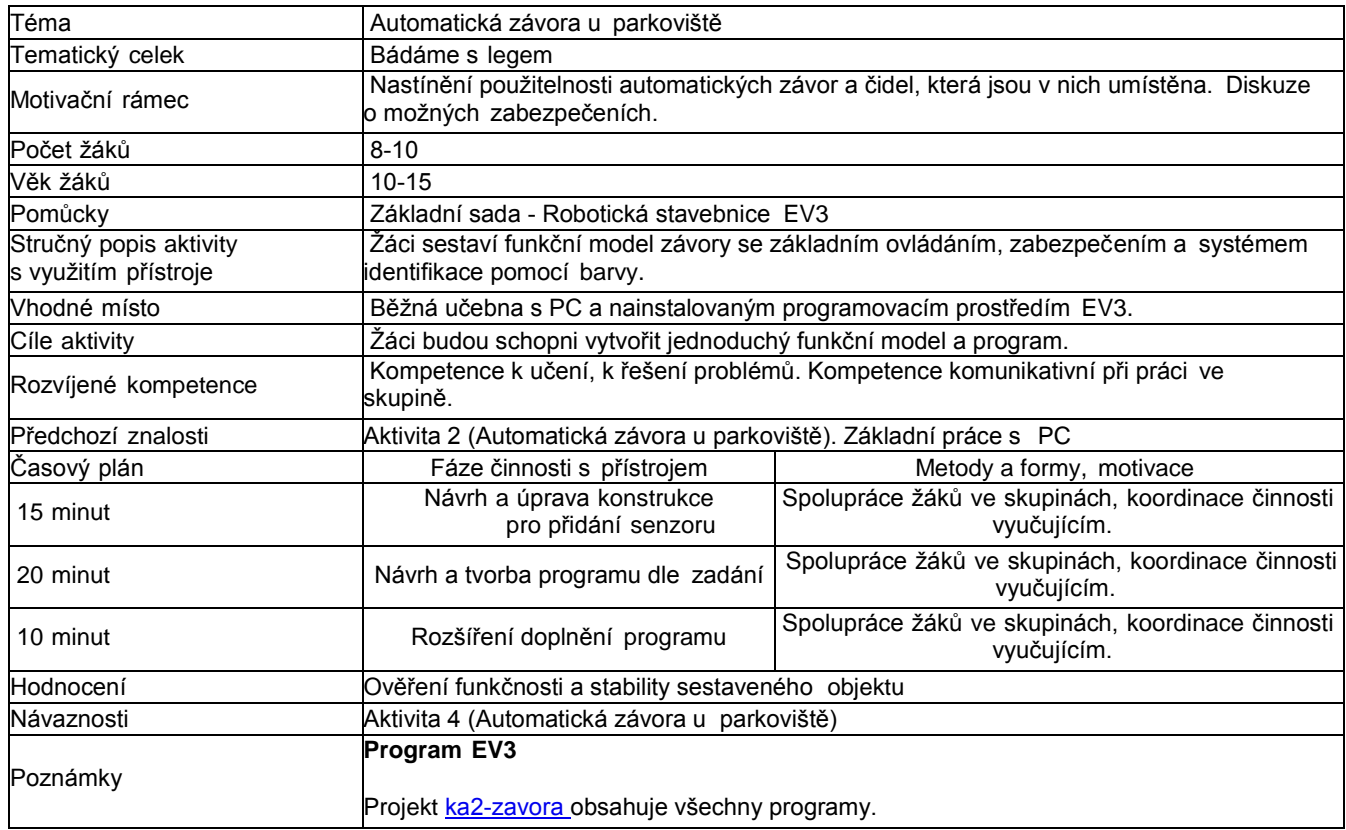

### **Závora se systémem identifikace podle barvy**

V tomto úkolu budeme vytvářet závoru s automatickým ověřením. Protože senzory ze základní sady nemají ověřování přes čipy či rozpoznání textu, využijeme senzoru na rozpoznávání barev.

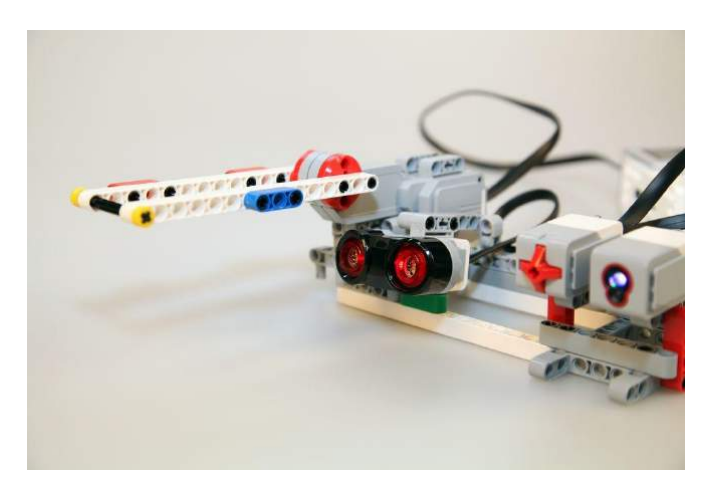

#### **Sestavte program, který bude splňovat tyto požadavky:**

- 1. Je-li závora dole, svítí červená.
- 2. Po přiložení karty (barevné kartičky) k senzoru se závora zvedne do horní polohy, mezitím bliká oranžová.
- 3. Rozsvítí se zelená a závora čeká, než projede auto.
- 4. Jakmile auto opustí prostor, rozbliká se červená na 2 s.
- 5. Závora se vrátí do původní polohy.

Tento úkol můžete rozšířit o běžně využívaný model, a to tak, že je možné jak stisknout tlačítko, tak přiložit čipovou (barevnou) kartu.

V každé firmě i v jiných dalších společnostech se pokaždé při vstupu netisknou lístky. Dnešní různá nákupní centra majítisk lístku, ale i možnost přiložení čipové karty, a to jak nějaké městské karty, či karty zaměstnanců. Částka je buď odečtena z kreditu, anebo mají lidé přístup zdarma. Je nutné se však identifikovat.

V některých případech však probíhá ještě kontrola RZ automobilu. To do našeho úkolu však vkládat nebudeme.

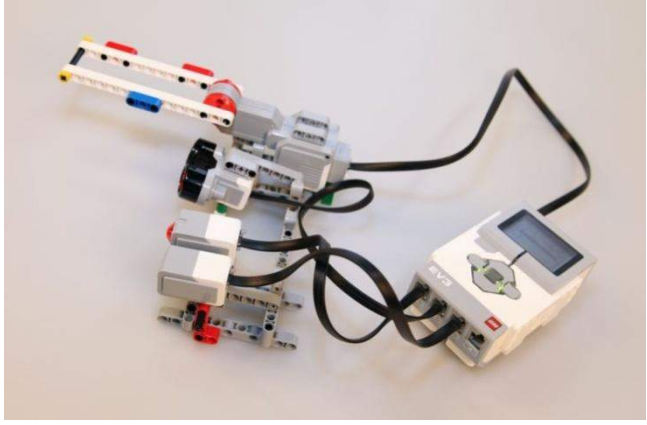

Malé rozšíření: zaveďte i funkci, kdy při stisku tlačítka kontrolujeme prostor, a pokud zjistíme, že tam nikdo není, závoru sklopíme. Zřejmě šel nějaký vtipálek kolem a stiskl tlačítko pro tisk lístku.

#### **Jak postupovat:**

- 1. K tvorbě programu nám bude stačit nekonečný cyklus, kde na začátku rozsvítíme červenou.
- 2. Využijeme čekání na načtení barvy. Můžeme zadat více barev nebo jednu konkrétní. Čidlo bere od jedné barvy více odstínů.
- 3. Rozblikáme oranžovou barvu. (Bude blikat krátce.)
- 4. Pootočíme motorem o 90°. Předpokládá se, že je závora seřízena a na začátku je v poloze zavřeno. Motor nastavíme tak, aby se po otočení zastavil.
- 5. Rozsvítíme zelenou barvu.
- 6. Vložíme větvení programu, zda je, či není vozidlo v prostoru, a to vzdáleností od čidla. Je-li větší, než by mohlo být běžné vozidlo, pokračujeme první větví, jinak druhou. (V programu však odhadujeme v centimetrech. Před tentokrok by šlo vložit zpoždění, tak aby člověk tlačící kárku stačil do prostoru vjet.)
	- 1. První větev testuje ve smyčce prostor, zda už vozidlo prostor opustilo, pokud ne, smyčka se stále opakuje.
	- 2. Zde jen rozblikáme červenou a přidáme čas na opuštění prostoru či zvolíme v tomto případě varovný signál.
- 7. Rozblikáme červenou barvu.
- 8. Nastavíme čekání na testovací 2 s.
- 9. Sklopíme závoru opět o 90°, ale opačným směrem.
- 10. Rozsvítíme červenou barvu.

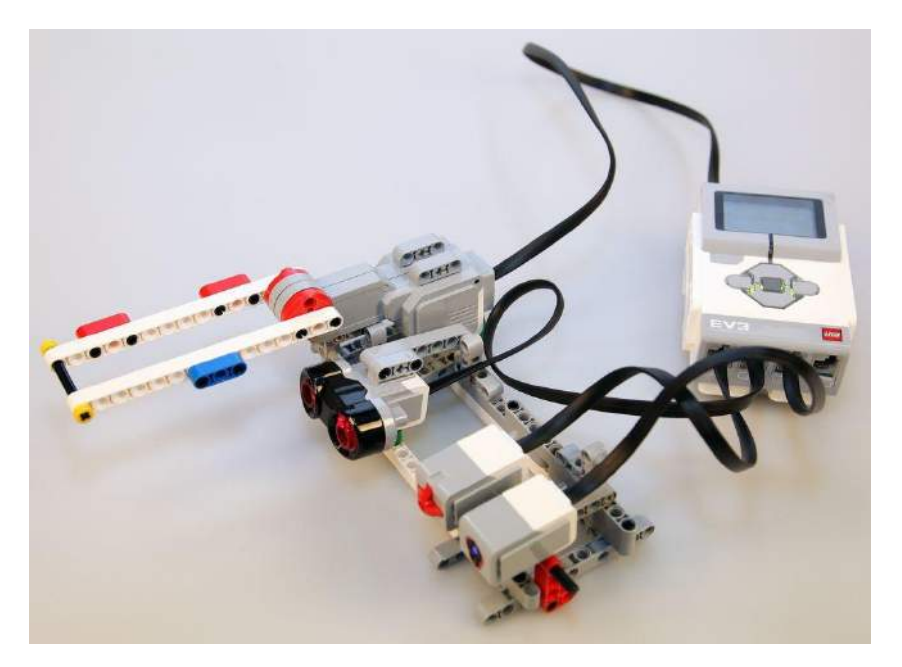

#### **Rozšíření:**

Vytvořte takový program, který bude reagovat jak na stisk tlačítka, tak načtení barvy.

#### **Závěr:**

Pokud se vám povedl tento krátký úkol, přistupte k dalšímu. Závora je funkční s kontrolou pro opuštění prostoru pro auto.

Můžete dodat různé varovné signály či zvuk tiskárny lístku. Mají závory varovné signály? Ano, většinou v podnicích. Na parkovištích se s tím nesetkáme. Stačí světelný signál.

Automatické zavření - pokud v prostoru nic není, nemá kontrolu při zavírání. Šlo by dotvořit, aby se automaticky zastavila. Předpokládá se však rozmístění čidel a tlačítka tak, aby to reagovalo na motocykl či auto. Pokud řidič takového vozidla bere lístek, v prostoru se nachází a následně ho opustí. Lze dodat různá časová zpoždění, aby do prostoru stačil napříkladčlověk tlačící kárku zajet.

Nemohlo by to opravdu někoho zranit či něco zničit? Ano, může se stát, že zařízení selže. Všechny tyto závory nejsou z tvrdých materiálu, takže poškození není značné. V nouzi se dají automobilem prorazit stejně jako železniční závory.

V dnešní době nestačí už jen tlačítka. Využíváme čipové karty, ať kontaktní, či bezkontaktní. Lego EV3 v základní sadě neobsahuje čtečku čipových karet, má však senzor rozpoznávající barvu a tímto to nahradíme. Pokračujte k další části.
## 7 **Aktivita 4 automatické otevření závory**

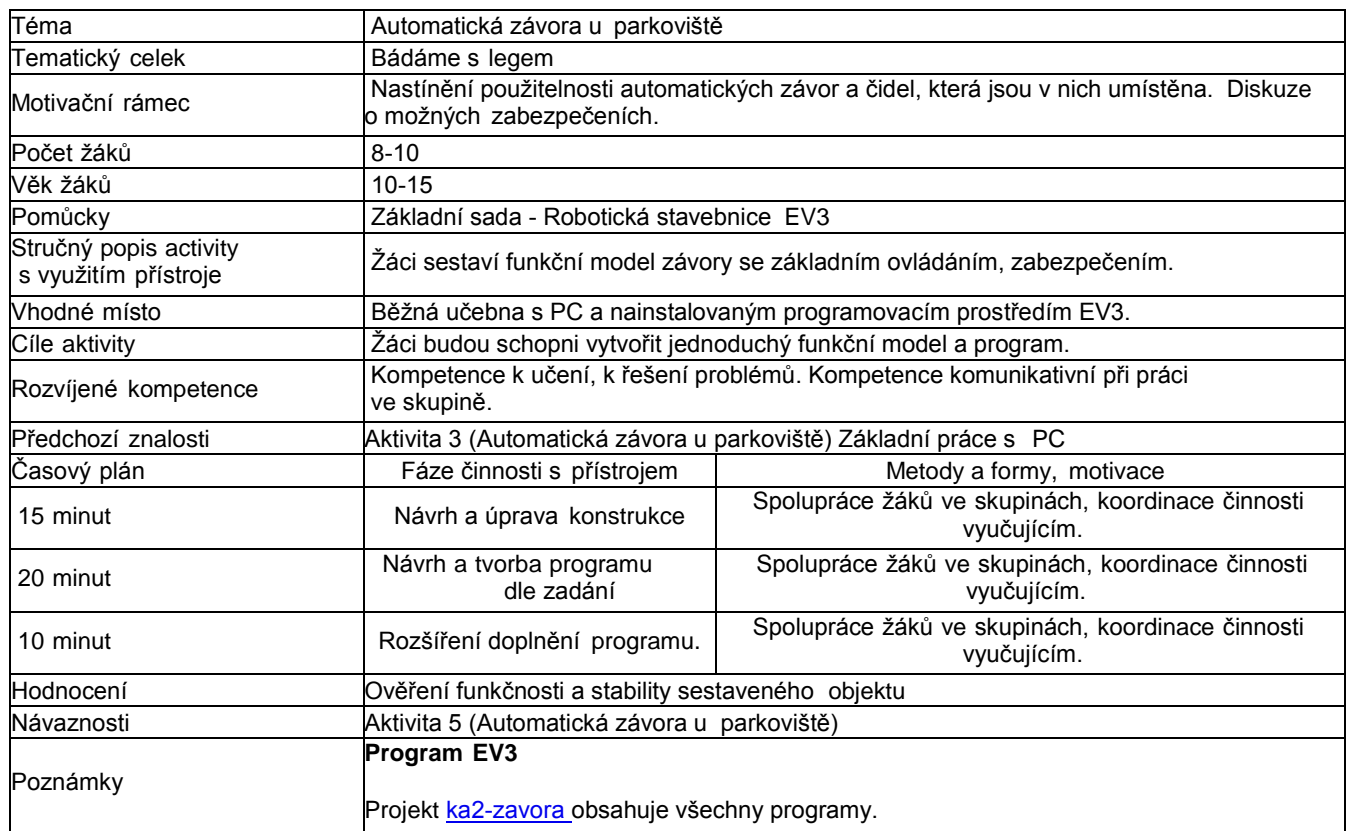

## **Automatické otevření závory**

V tomto úkolu budeme vytvářet závoru s automatickým otevřením. Některé benzínové pumpy zavedly vjezd do svého areálu přes závoru. Když automobil vjede do určitého prostoru a vyčká, čidlo identifikuje přítomnost automobilu. Následně zvedne závoru a po projetí ji zase sklopí.

## **Sestavte program, který bude splňovat tyto požadavky:**

- 1. Je-li závora dole, svítí červená.
- 2. Přijede-li automobil do prostoru, závora se zvedne do horní polohy, mezitím bliká oranžová.
- 3. Rozsvítí se zelená a závora čeká, než projede auto.
- 4. Jakmile auto opustí prostor, rozbliká se červená na 2 s.
- 5. Závora se vrátí do původní polohy.

Tento úkol můžete rozšířit o počítadlo projetých aut.

## **Jak postupovat:**

- 1. K tvorbě programu nám bude stačit nekonečný cyklus, kde na začátku rozsvítíme červenou.
- 2. Využijeme čekání na vniknutí do prostoru závory. Je nutné nastavit správnou vzdálenost.
- 3. Rozblikáme oranžovou barvu. (Bude blikat krátce.)
- 4. Pootočíme motorem o 90°. Předpokládá se, že je závora seřízena a na začátku je v poloze zavřeno. Motor nastavíme tak, aby se po otočení zastavil.
- 5. Rozsvítíme zelenou barvu.
- 6. Vložíme větvení programu, zda je, či není vozidlo v prostoru, a to vzdáleností od čidla. Je-li větší, než by mohlo být běžné vozidlo, pokračujeme první větví, jinak druhou. (V programu však odhadujeme v centimetrech. Před tento krok by šlo vložit zpoždění, tak aby člověk tlačící kárku stačil do prostoru vjet.)
	- 1. První větev testuje ve smyčce prostor, zda už vozidlo prostor opustilo, pokud ne, smyčka se stále opakuje.

2. Zde jen rozblikáme červenou a přidáme čas na opuštění prostoru či zvolíme v tomto případě varovný signál.

- 7. Roblikáme červenou barvu.
- 8. Nastavíme čekání na testovací 2 s.
- 9. Sklopíme závoru opět o 90°, ale opačným směrem.
- 10. Rozsvítíme červenou barvu.

## **Rozšíření:**

Vytvořte takový program, který bude počítat počet projetých vozidel.

## **Jak postupovat:**

- 1. Pro načítání aut budete potřebovat vytvořit proměnnou. Po každém projetí přičtete k proměnné +1. Tedy pocetaut=pocetaut+1. Využijeme bloku pro matematické výpočty.
- 2. Výsledek zobrazíme na displeji. V programovém prostředí EV3 není nutné převádět číslo na text. Lze propojit přímo, číslo se automaticky převede.

## 8 **Aktivita 5 Zavírací systémy**

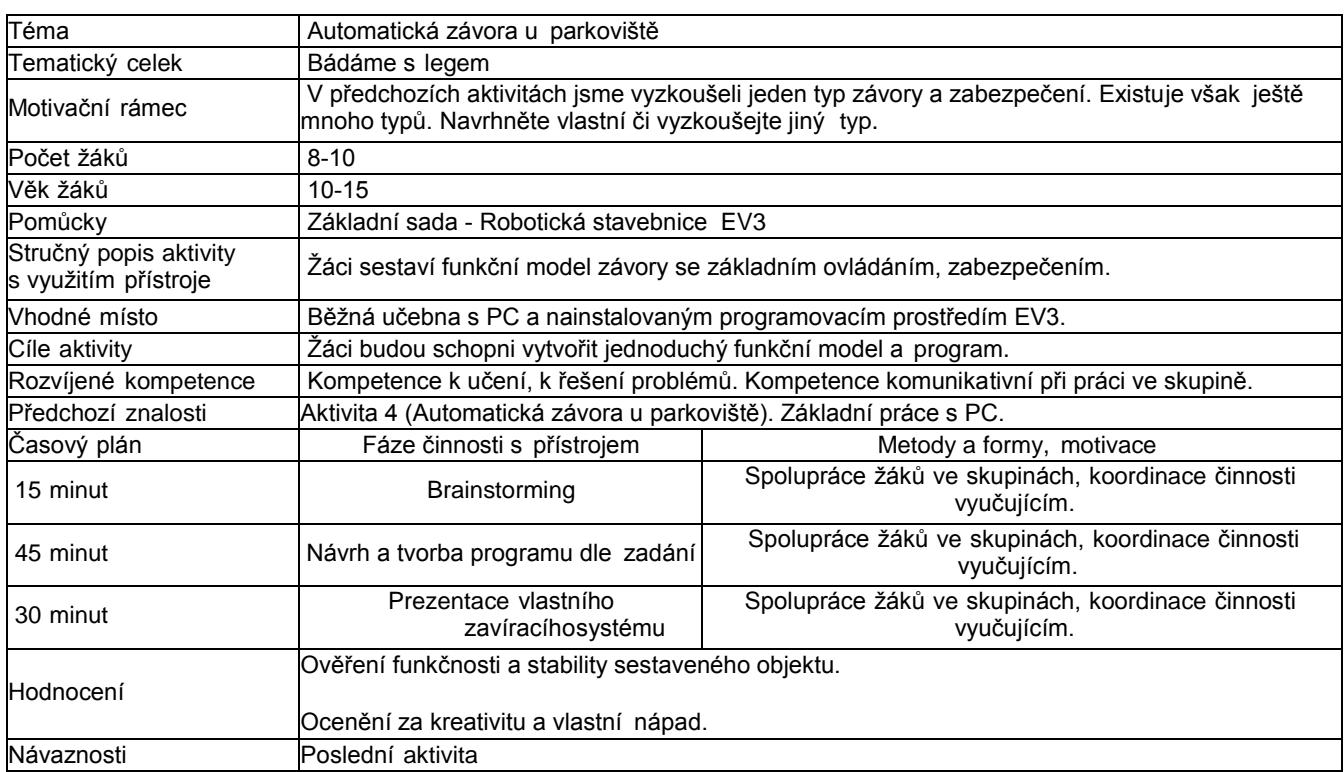

## **Automatická závora**

Ve skupině se domluvte na novém typu závory.

Můžete navrhnout vlastní systém uzavření - přepažení prostoru. Existuje mnoho typů, inspirovat najdete i mezi nimi. Pokuste se ve skupině nějaký navrhnout.

Na prázdný list nakreslete, jak by systém mohl vypadat, a hlavně, jaký bude jeho účel.

Samozřejmě nelze úplně jen tak něco vymyslet a je třeba se inspirovat, proto vám zde přinášíme několik dalších typů závora jejich využití a popíšeme je.

## **Úkol:**

- 1. **Navrhněte vlastní automatickou závoru zavírací systém.**
- 2. **Sestavte jej.**
- 3. **Naprogramujte jej.**
- 4. **Zabezpečte jej.**
- 5. **Prezentujte jej.**

## **Tipy:**

Je možné hledat na internetu pod klíčovými slovy:

automatic barriers; parking lot barriers

## **Tyto závory mohou mít i zábavné ztvárnění.**

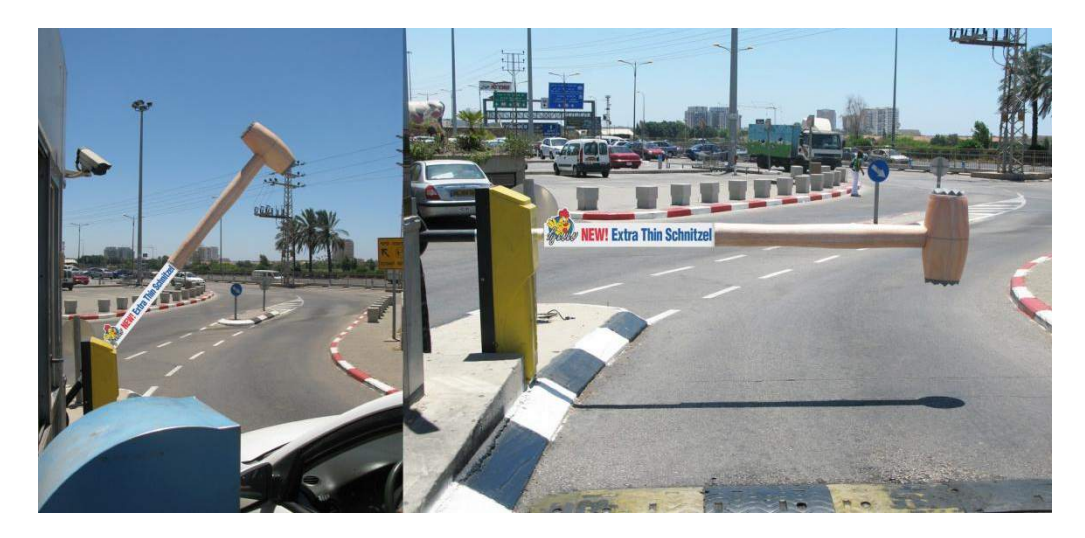

Zdroj: <http://adsoftheworld.com/sites/default/files/images/hammer.jpg>

**Naše typická závora v různých délkách provedení. (video viz. on-line kurz)**

## **Řízení dopravy**

Za pomoci závory lze řídit i dopravu. Využijeme to v případě, že doprava proudící do určitého prostoru je zahlcená a jezbytečné tam pouštět další auta. Díky závorám s varovnými signály pozastavíme dopravu např. na městském okruhu.

(video viz. on-line kurz)

## **Automatický přístup v tomto případě je čip umístěn přímo v autě.**

(video viz. on-line kurz)

#### **Inteligentní bariéry proti zaparkování**

(video viz. on-line kurz)

## **Dále existují různé typy železničních přejezdů.**

## **Zkuste třeba navrhnout či vytvořit model otvíracích dveří se senzory.**

(video viz. on-line kurz)

## **Čteme data pomocí robota**

## 1 **Základní informace o projektu**

## **Název**

Čteme data pomocí robota

## **Anotace programu/zaměření/hlavnícíl**

Cílem je splnění několika pokusů. Téma: měření a pozorování fyzikálních veličin.

- Směšování kapalin teplota Měření absorpce světla Kmity Kyvadlo
- Rušivé vlivy kompasu Zrychlení
- Ovládáme robota zvukem

## **Cílová skupina**

1. a 2. ročník SŠ a odpovídající ročníky gymnázií

## **Organizační podmínky**

Spolupráce studentů ve dvoučlenných, maximálně tříčlenných skupinách.

## **Pomůcky**

Robotická stavebnice EV3, počítač s nainstalovaným robotickým programovacím prostředím EV3.

## **Časová náročnost**

(max. 6×45 minut)

#### **Mezipředmětové vazby**

Informační a komunikační technologie, fyzika.

## **Fáze projektu**

Finální

## **Využití základní sady stavebnice LEGO Mindstorms EV3 education**

Využijeme pouze základní

sadu LEGOEV3 a tyto moduly:

- teploměr, ultrazvukový senzor, kompasový senzor,
- zvukový senzor, akcelerační senzor.

## 3 **Projektový deník**

Evidence plnění jednotlivých aktivit se zápisem získaných výsledků.

Viz. příloha této tiskové opory, ke stažení také v on-line kurzu

## 4 **Motivační rámec projektu**

Aniž bychom si toho všímali, setkáváme se denně téměř na každém kroku s mnoha fyzikálními jevy. Často si je ani neuvědomujeme a považujeme je již za samozřejmou součást našeho života. Mnohdy nás ale zajímá, co je podstatou daného jevu a jaký je jeho princip. Některé z fyzikálních jevů můžeme jednoduše pozorovat, jiné musíme měřit, dlouhodobě analyzovat a výsledky vyhodnocovat.Tento proces může být mnohdy náročný a zdlouhavý. Často nám nepostačí vlastní síly, ale musíme si pomoci nějakým technickým zařízením.

V této kapitole se naučíte, že mnohé fyzikální pokusy a testování můžeme realizovat pomocí robotické stavebnice LEGO Mindstorms EV3. V jednotlivých aktivitách si vyzkoušíte, jaké možnosti analýzy hodnot ve spojitosti s EV3 máme, které z nich je vhodné v jaké situaci použít a jak je možné získaná data následně vyhodnocovat a dále zpracovávat. Musíme ale počítat s tím, že moduly EV3 nejsou k této činosti přímo určené. Měření proto nemusí být tak přesné, jak by bylo v případě specializovaného zařízení.

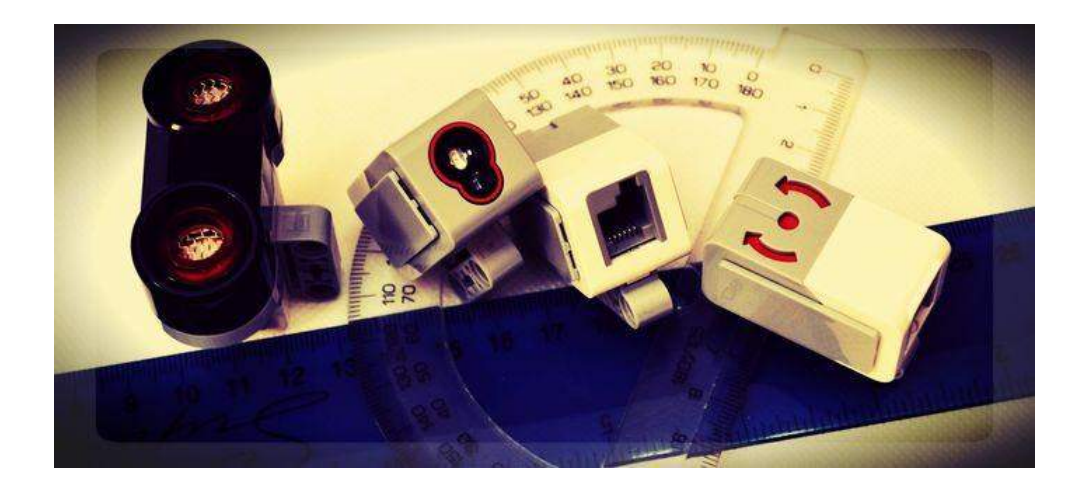

## 5 **Aktivita Směšování kapalin teplota**

## **Opakování ze ZŠ**

- **Do nádoby jsme nalili vodu 100 ml o naměřené teplotě  °C.**
- **Kolik vody, která má teplotu 100 °C, musíme ještě přilít, aby výsledná teplota v nádobě byla 35 °C?**
- **Tepelnou kapacitu nádoby, úniky tepla při přelévání zanedbejte.**

Pro řešení tohoto příkladu lze použít lego senzor pro zjišťování teploty a zobrazování teploty v reálném čase. Postupně lze přilévat vodu do nádoby po částech a čekat na krátké ustálení. Po dokončení lze zjistili, kolik nám v nádobě, ze které jsme nalévali, zbývá, a toto číslo lze odečíst z původního objemu.

- Sestavili jsme si jednoduchý model s držákem senzoru pro měření teploty. Vložili jsme senzor do vody a spustili experiment. Data logging (či program).
- V našem pokusu jsme měli nádobu, do které jsme nalili 100 ml vody pokojové teploty. Nechali jsme vodu ustálit.
- V druhé nádobě jsme ohřáli vodu na 100 °C. Odlili jsme 100 ml.
- Nalili jsme je do nádoby, kde probíhalo měření.

Měření jsme prováděli dvakrát různými způsoby, zvolili jsme metodu 1 a 4.

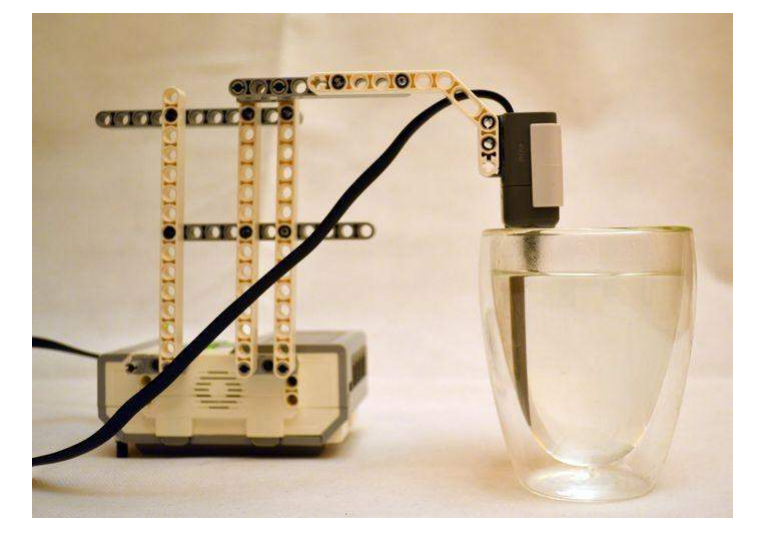

## **Máme na výběr**

- 1. Data logging přímo z prostředí experimentu
- 2. Data logging jako část programu
- 3. Data logging spuštěný přímo v Lego kostce EV3
- 4. Zápis hodnoty do souboru

## **První měření**

Spustili jsme data logging v počítači na nastavenou dobu. Měli jsme nastaveno 10 vzorků za sekundu a délku měření

2 minuty. Jak vidíme, postačilo by i kratšíměření.

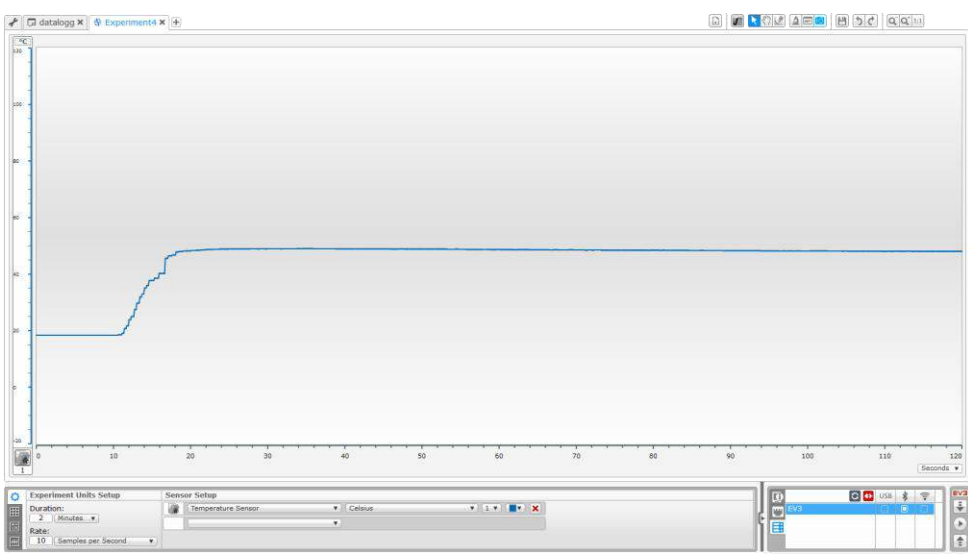

#### Graf si můžeme přiblížit.

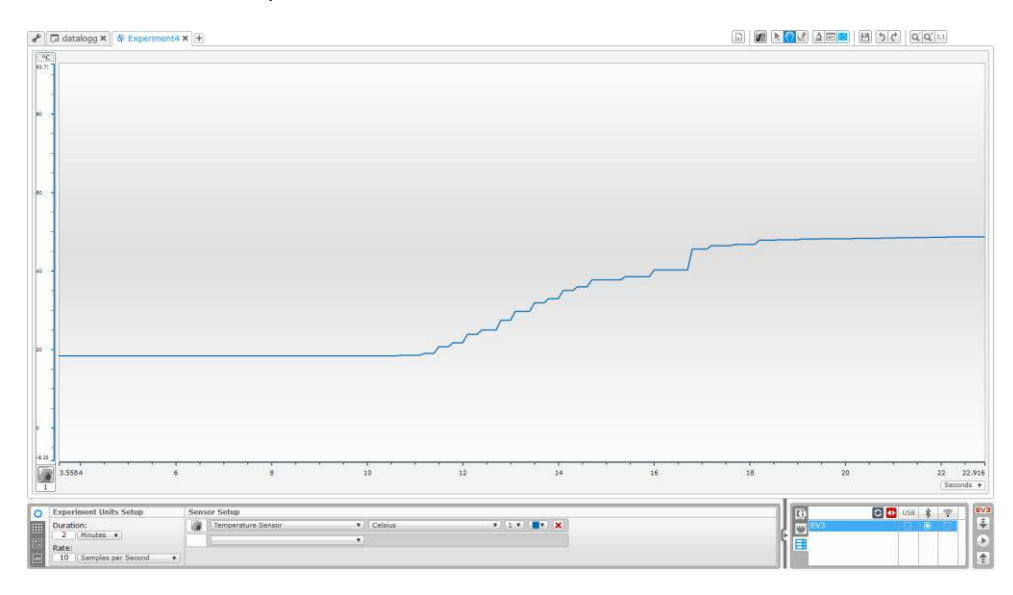

#### **Druhé měření**

Ve druhém případě jsme vytvořili jednoduchý program, který zapisuje hodnoty do souboru po dobu 60 s, 1 hodnota za jednu sekundu.

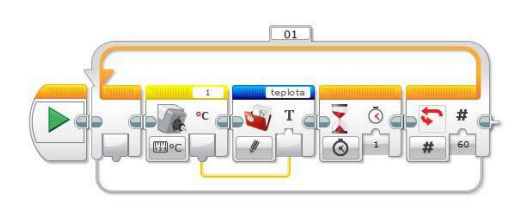

- 1. V paměti lego kostky pak nalezneme soubor dle našeho příkladu "teplota.rtf".
- 2. Soubor je textový a na každém řádku obsahuje naměřenou hodnotu.
- 3. Protože se jedná o prostředí z USA, obsahují hodnoty desetinnou tečku. V programu MS Word použijeme funkci "najít a nahradit".
- 4. Hledáme tečku a nahrazujeme ji čárkou. Klikneme na "nahradit vše". Mělo by to provést v našem případě 60 nahrazení.
- 5. Hodnoty zkopírujeme a nahrajeme do tabulkového procesoru (např. MS Excel).
- 6. Klikneme do hodnot, zvolíme záložku vložení doporučené grafy.
- 7. Dostaneme nabídnut nejvhodnější graf spojnicový. Dle potřeby můžeme vybrat jiný.

## Získáme graf.

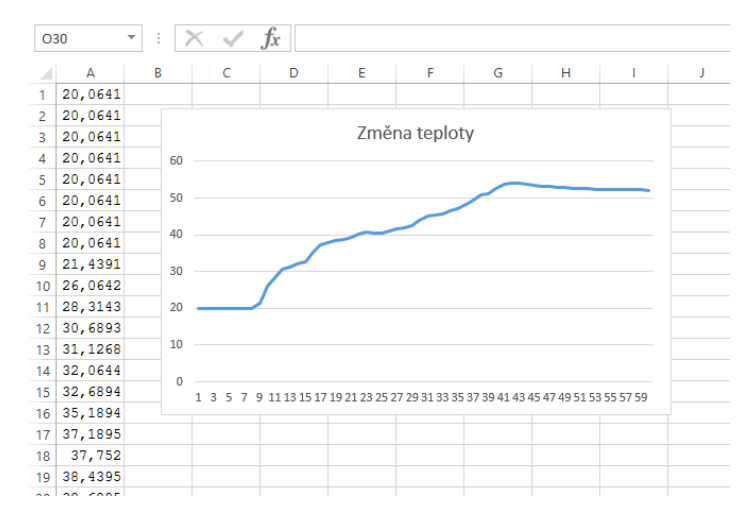

## 6 **Aktivita Měření absorpce světla**

Za pomoci teplotního senzoru a jednotky EV3 můžeme měřit i

absorpci světla.

#### **K pokusu budeme potřebovat:**

- · Světelný zdroj vydávající teplo. Vhodná je lampička (světelný zdroj) s alespoň 40W (příkonem) běžnou žárovkou. Lepší je lampička s vyšším příkonem, urychlí to náš pokus, ale musíme dávat pozor, abychom vlivem tepla nepoškodili stavebnici.
- $\bullet$ Lepenku.
- $\bullet$ Teplotní
- senzor.
- Lego EV3 jednotku.

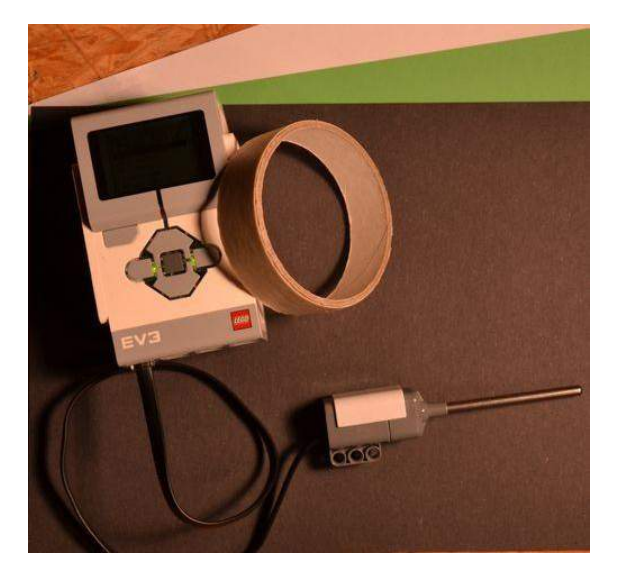

#### **Provedení pokusu:**

Senzor přilepíme ke stolu či podlaze. Zvolíme vhodný povrch, který by se vlivem světla nemohl poškodit. Jednotku EV3 připojíme přes nejdelší kabel a umístíme co nejdále.

My jsme použili halogenové světlo na stojanu, vzhledem k jeho příkonu jsme museli stav teploty hlídat.

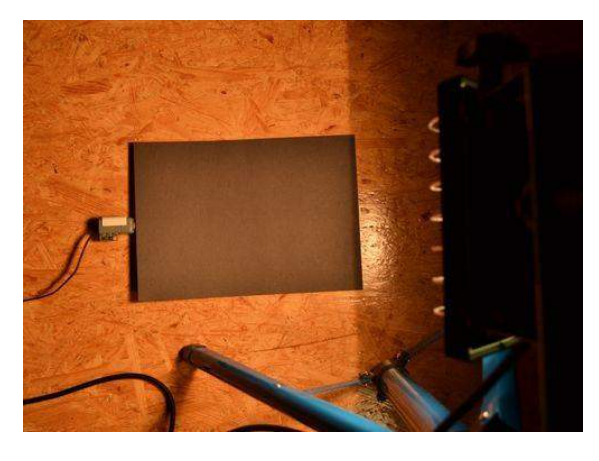

#### **Máme na výběr z těchto měření**

- 1. Data logging přímo z prostředí experimentu
- 2. Data logging jako část programu
- 3. Data logging spuštěný přímo v Lego kostce EV3
- 4. **Zápis hodnoty do souboru** Zvolili jsme 4. způsob provedení.

Připravíme si jednoduchý program, protože s daty vhodnými pro tabulkový procesor (např. MS Excel) můžeme lépe pracovat.

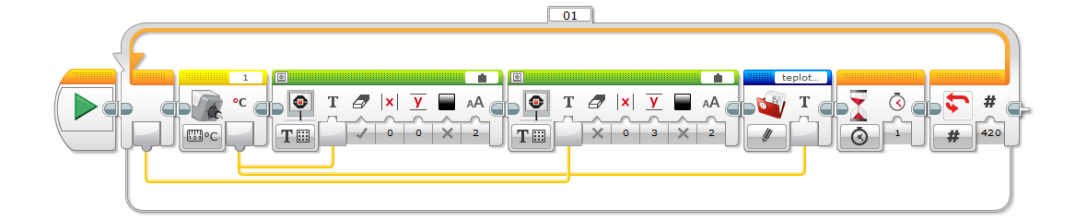

- My jsme testovali po dobu  $420 s = 7$  minut.
- · Hodnotu ze senzoru každou sekundu zapisujeme do souboru soubor pro každé měření měníme. Následuje zpoždění 1 s.
- Pro kontrolu si aktuální teplotu vypisujeme na displej, kdyby teplota začala značně růst.  $\bullet$
- Také si vypisujeme na displej počet uběhlých sekund, abychom věděli, kdy bude pokus končit.

### **Měření**

- Přes senzor pak před měřením pokládáme různě barevné papíry či materiály.
- Před započetím měření necháme senzor ustálit na pokojovou teplotu, abychom začali vždy od stejné teploty. Je nutné  $\bullet$ si poznamenat místo, kam umisťujete senzor, aby nebyl blíže nebo dále od světla.

## **Ustálíme teplotu (zjistíme přes experiment) => položíme papír => spustíme program => rozsvítíme světlo.**

Pokud máte více senzorů, můžete pokus provést najednou s více materiály.

My jsme použili 3 barevné papíry velikosti A4: bílý, černý a světle zelený, je vhodné volit papíry se stejnou tloušťkou (gramáží).

## **Vyšel nám tento graf**

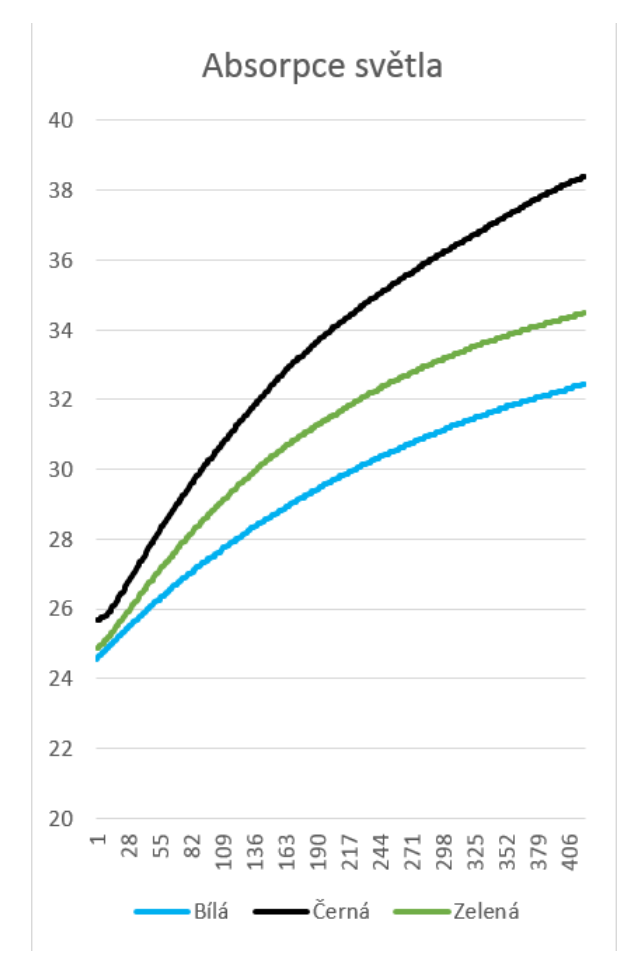

## **Nyní vidíme, která barva nejvíce přijímá světlo.**

Na začátku se nám jen nepovedlo přesněji ustálit teplotu senzoru pro měření černé.

Celkové výsledky a zjištění to však značně neovlivnilo. Příčinou nemusí být jen ustálení teploty senzoru, ale mohla být zahřátá plocha, na které je senzor umístěn, a než jsme stihli spustit program, teplota vzrostla.

Otázka: Jak by vypadal graf pro alobal? Pokud nevíš, proveď pokus.

Rozšíření programu: Navrhněte program tak, aby začínal měřit až při dosažení startovní hodnoty.

## 7 **Aktivita Kyvadlo**

#### **Úvod**

V této aktivitě budeme analyzovat, jakým způsobem a jak rychle zpomaluje kyvadlo, které libovolným způsobem svisle upevníme a rozhoupeme. K analýze tohoto fyzikálního jevu nám poslouží robotická stavebnice LEGO Midnstorms EV3.

#### **Co budeme k experimentu potřebovat?**

- řídicí jednotku stavebnice LEGO Mindstorms EV3, ultrazvukový senzor k detekci pohybujícího se kyvadla,
- technické díly stavebnice LEGO Mindstorms EV3,
- USB kabel, provázek,  $\bullet$
- 0,5 l PET lahev, lepicí pásku, nůžky.

#### **Jak máme při práci postupovat?**

#### **1. Sestavení měřiče**

Sestavme si jednoduchý model detektoru kmitů kyvadla za pomoci řídicí jednotky EV3, technických dílů a ultrazvukového senzoru (inspiraci naleznete na obrázku).

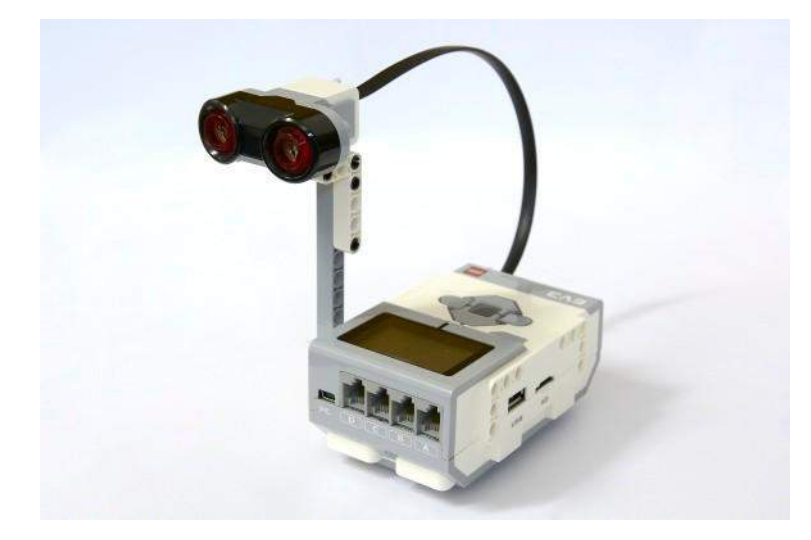

## **2. Výroba kyvadla**

K výrobě kyvadla použijeme malou PET lahev o objemu 0,5 litru. K jejímu hrdlu upevníme provázek a lahev na provázku následně upevníme na místo, kde bude možné měřit její pohyb. Jako vhodné místo se jeví například zárubeň dveří, kde můžeme lahev pomocí lepicí pásky upevnit k její horní části. Do lahve nalijme alespoň 200 ml vody, aby její pohyb byl plynulý. Nezapomeňte na to, že lahev musí být zavěšena v takové výšce, aby bylo možné pomocí vyrobeného detektoru snímat její pohyb. Níže vidíte ilustrační obrázek upevněné PET lahve.

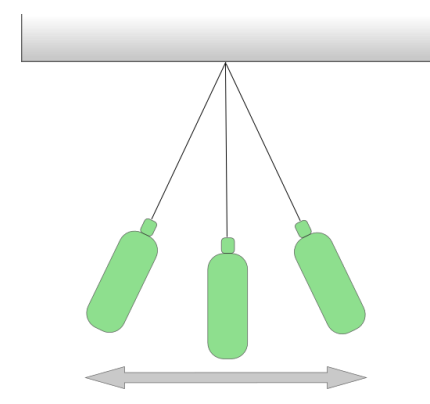

## **3. Záznam hodnot**

Nyní budeme potřebovat zaznamenávat hodnoty zjištěné dektektorem. Ve spojení s robotickou stavebnicí LEGO Mindstorms EV3 máme k dispozici několik možných řešení:

- záznam hodnot do grafu pomocí experimentu v programovacím prostředí EV3, záznam pomocí zabudovaného data loggingu v řídicí jednotce EV3, programově prováděný data logging,
- zápis zjištěných hodnot do souboru.

Pro potřeby úlohy se jako nejvhodnější jeví záznam hodnot do souboru. Na obrázku níže můžete vidět použitý program. Jeho princip je jednoduchý. V případě, že vzdálenost detekovaná ultrazvukovým senzorem bude menší než 50 cm (podmínka bude splněna v případě, že kyvadlo protne prostor snímaný senzorem), bude hodnota čítače zaznamenána do souboru s názvem kyvadlo.rtf. Hodnoty zaznamenávejte od chvíle, kdy kyvadlo rozkývete, až do chvíle, kdy se zastaví.

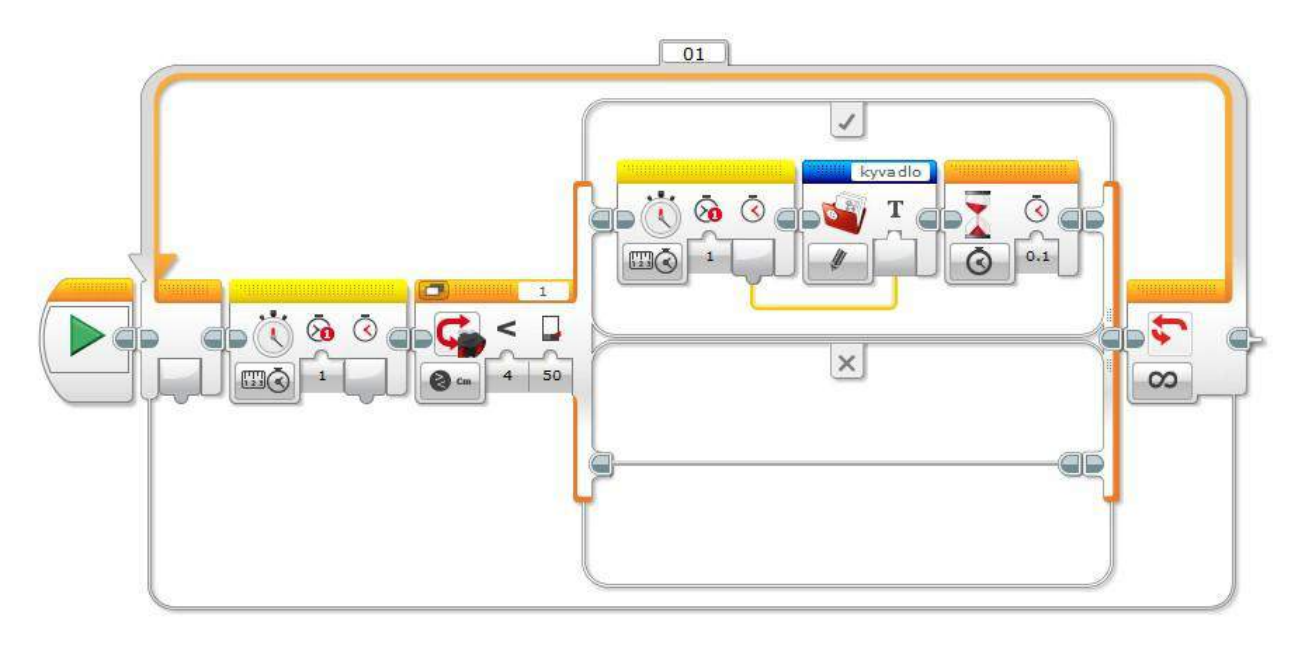

#### **4. Vyhodnocení výsledků**

Po zastavení záznamu se v horním menu programovacího prostředí EV3 v záložce Tools přepneme do správy paměti řídicí jednoty (Memory Browser). Vybereme soubor kyvadlo.rtf a volbou upload si jej uložíme do počítače. Soubor utevřeme v některém z textových editorů. Bude obsahovat zaznamenané časové údaje. Hodnoty si nyní můţeme zkopírovat do některého z tabulkových kalkulátorů k dalšímu zpracování. Dále se pokusíme zjistit, jak dlouho tedy jednotlivé kmity trvaly a jakou rychlostí se kyvadlo ustalovalo do svislé polohy. Hodnoty zapsané v souboru vždy značí, kdy kyvadlo protlo výseč snímanou senzorem. Jednou ji vždy protlo v jednom směru, podruhé v druhém při návratu zpět. Do vedlejšího sloupce tabulkového kalkulátoru tedy provedeme výpočet délky poloviny kmitu kyvadla. Docílíme toho tak, že od sebe odečteme vždy dvě poslední zaznamenané hodnoty (první od druhé, druhou od třetí atd.).

Z odečtených výsledků si nakonec vytvoříme sloupcový graf, který bude přehledně znázorňovat, jak se postupně zkracovala doba kmitu kyvadla, až se kyvadlo zastavilo úplně.

**Poznámka:** Nezapomeňte si před zpracováním hodnot pomocí funkce Najít a nahradit zaměnit u všech čísel desetinnou tečku za čárku. Jinak nebudete moci v tabulkovém kalkulátoru provádět s čísly potřebné výpočty.

#### **Hodnoty zaznamenané do souboru.rtf**

 $0.58$  $1.538$ <br>1.64 2.611 2.713<br>3.607 3.711  $\frac{4.659}{4.76}$ 5.656  $\frac{5.759}{6.7}$ 6.804 7.678 7.78 8.739  $9.679$ <br>9.781

## **Zaznamenané a odečtenéhodnoty**

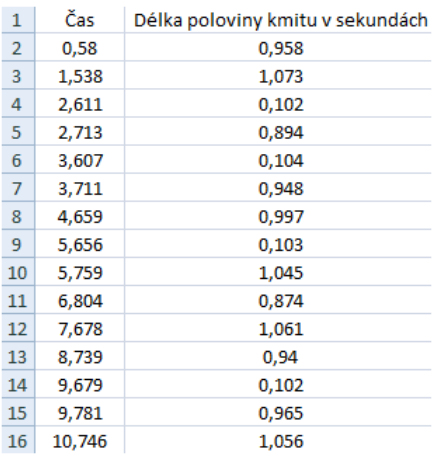

## **Výsledný graf**

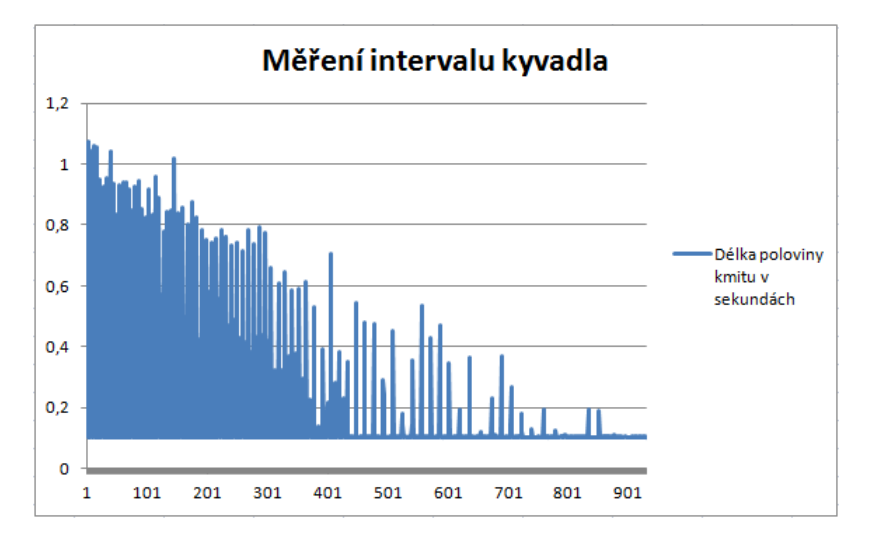

## 8 **Aktivita Rušivé vlivy kompasu**

### **Úvod**

Tato aktivita slouží k analýze chování kompasového senzoru, který patří mezi rozšiřující moduly od společnosti HiTechnic. Senzor je ve své podstatě digitální kompas měřící magnetické pole Země. Jako výstup nám vrací hodnotu od 0 do 359, která udává příslušný azimut. V této aktivitě se ale nebudeme věnovat samotnému měření kompasem, ale vlivem různých zařízení na přesnost jeho měření. Je obecně známé, že kompas můžeme zásadně ovlivnit použitím magnetu. Na digitální kompas mají ale nežádoucí vliv i jiná zařízení. Jak zásadní tento vliv je, se pokusíme analyzovat a prakticky otestovat záznamem hodnot do grafu.

#### **Co budeme k experimentu potřebovat?**

řídicí jednotku stavebnice LEGO Mindstorms EV3, kompasový senzor, technické díly stavebnice LEGO Mindstorms EV3, USB kabel, různá elektronická zařízení pro testování (např. baterie, servotory, mobilní telefon, tablet a další).

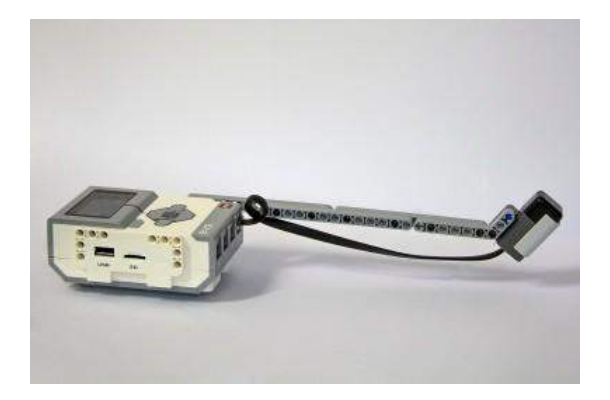

#### **Jak máme při práci postupovat?**

#### **1. Sestavení měřiče s kompasovým senzorem**

Za pomoci řídicí jednotky, technických dílů EV3 a HiTechnic kompasového senzoru sestavme jednoduchý model digitálního kompasu sloužící pro následnou analýzu.

#### **2. Realizace měření**

Dříve než začneme měřit, umístíme si sestavený měřič na rovné místo, kde bude umístěn dostatečně stabilně tak, aby nedocházelo ke zkreslení měření otřesy.

Následně si nastavíme experiment v programovacím prostředí EV3. Při naší realizaci jsme volili

následující hodnoty: trvání měření - 20 sekund, frekvence snímání - 100 snímků za sekundu, režim kompasového senzoru - absolute heading (aktuální natočení podle magnetického pólu Země).

Jakmile budeme mít připraveny podmínky pro měření, můžeme začít s realizací. Testovat můžete různá zařízení. My jsme měření prováděli s bateriemi o napětí 1,5 a 9 V, dále s mobilním telefonem a také s tabletem s aktivním modulem wifi. Výsledky měření můžete vidět níže.

## **Baterie o napětí 1,5 V**

Z výsledku měření je patrné, že ačkoliv má baterie pouze malé napětí, dojde k značnému ovlivnění senzoru. Největší výkyvy byly zaznamenány v případech, kdy byla baterie umístěna přímo před čelní část senzoru.

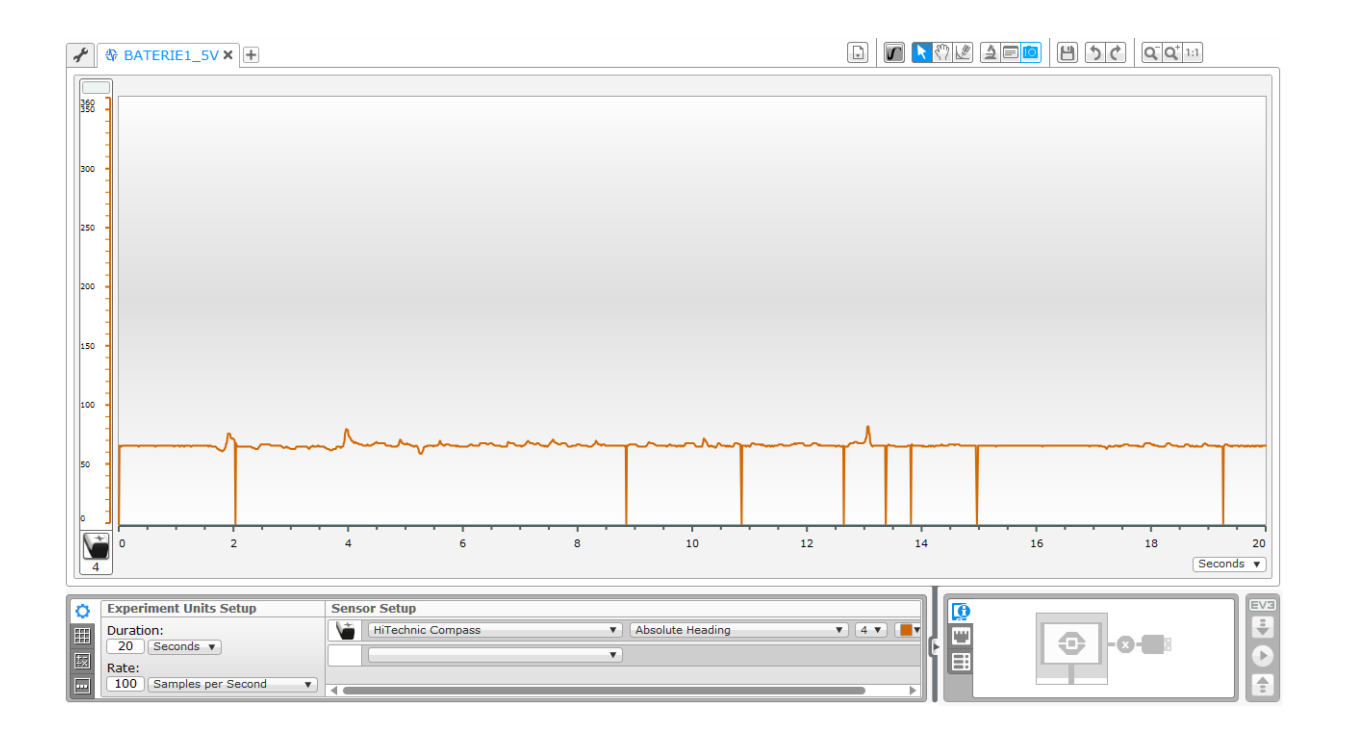

## **Baterie o napětí 9V**

Co se týče průběhu, je výsledek totožný jako u baterie o napětí 1,5 V. Ovšem ovlivnění je logicky několikanásobně vyšší.

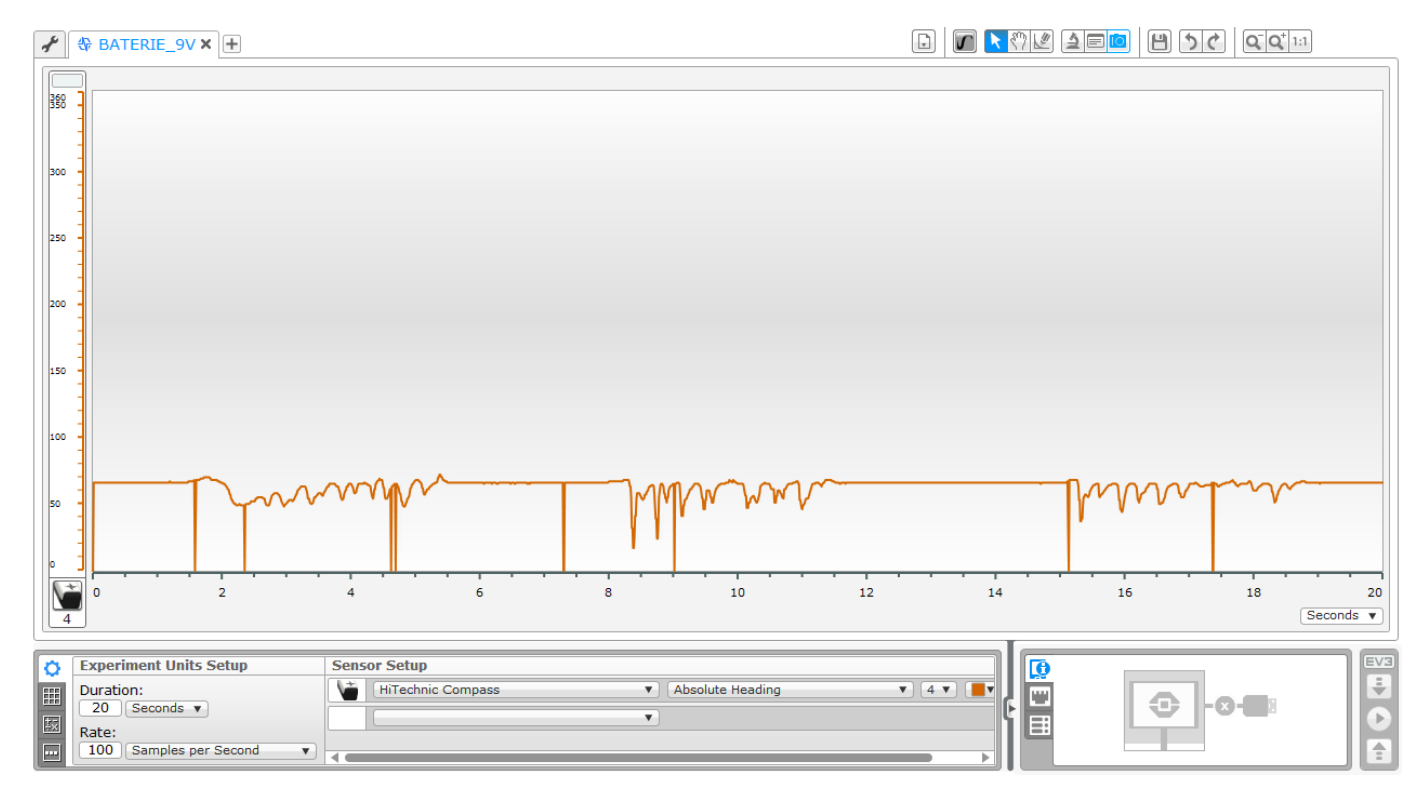

26

## **Mobilní telefon**

Jako velmi značný rušivý element se jeví mobilní telefon. Musíme tedy do budoucna při programování myslet na to, abychom při testování programu neměli tento přístroj u sebe nebo v blízkosti senzoru. Naše výsledky by tím mohly značně utrpět.

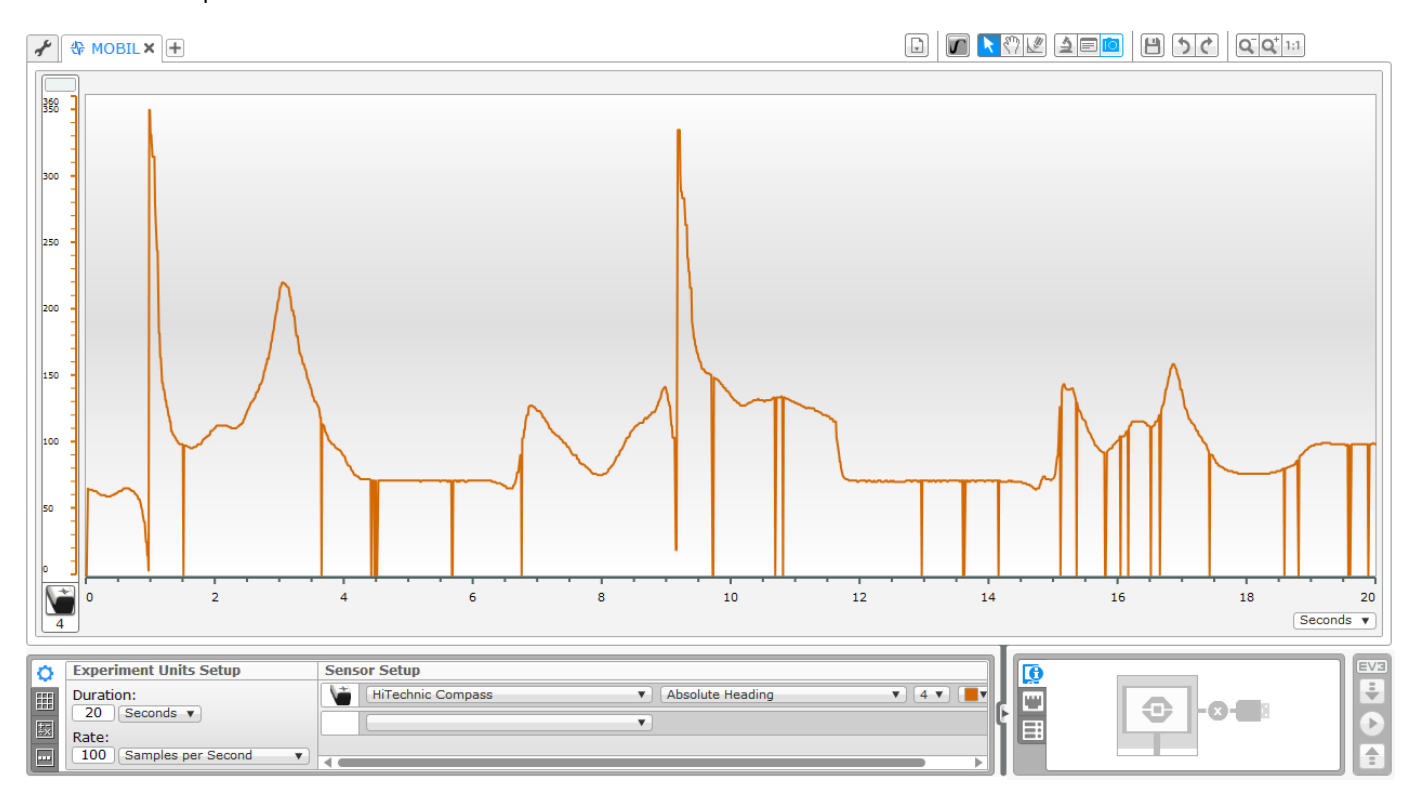

#### **Wifi**

Jako poslední jsme testovali, zda má na snímání kompasového senzoru vliv také šíření signálu Wifi. Výsledkem bylo zjištění, že ze všech čtyř měření bylo právě u Wifi ovlinění senzoru největší. Z grafu je patrné, že při přiblížení tabletu s aktivním modulem Wifi k čelní části senzoru se hodnota změnila až o několik set.

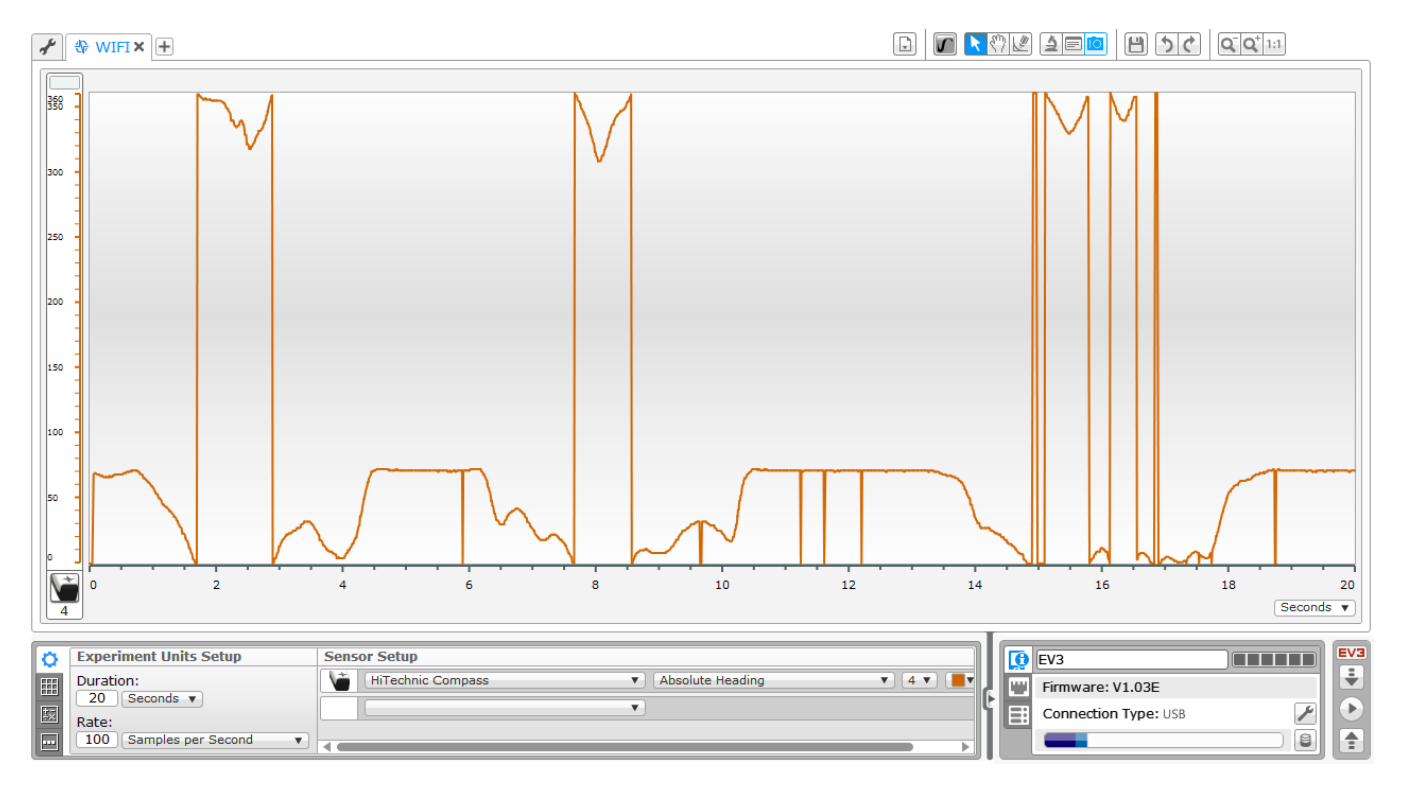

## 9 **Aktivita Zrychlení**

Za pomoci senzoru akcelerace a jednotky EV3 budeme měřit a pozorovat zrychlení.

## **K pokusu budeme potřebovat:**

Jednotku EV3, senzor akcelerace,

model Lega EV3, který se pohybuje, či dopravní prostředek.

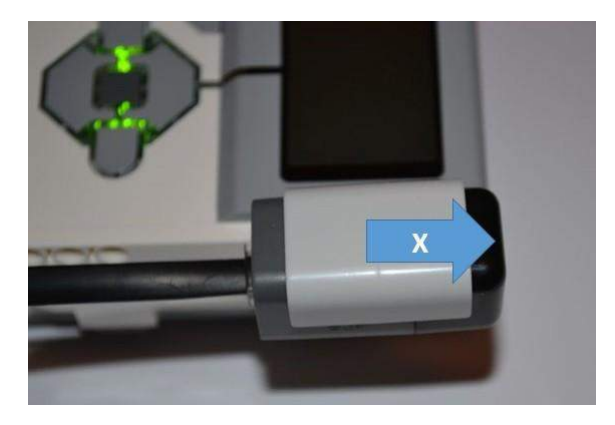

Připevněný senzor s jednotkou ev3 jsme umístili pak do dopravního prostředku. Správně jsme umístili a spustiliprogram.

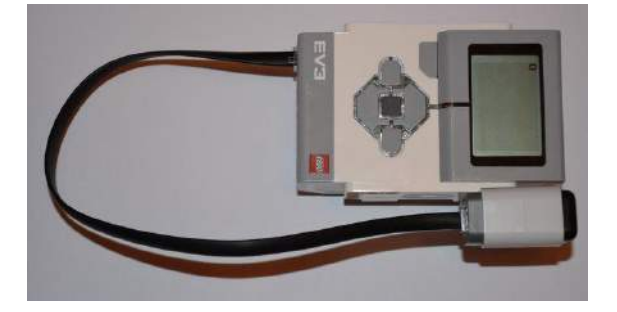

#### **Provedení pokusu:**

#### **Máme na výběr z těchto měření**

- 1. Data logging přímo z prostředí experimentu
- 2. Data logging jako část programu
- 3. Data logging spuštěný přímo v Lego kostce EV3
- 4. **Zápis hodnoty do souboru**

Sestavili jsme jednoduchý program, který zapisuje aktuální hodnotu každou sekundu do souboru. Při měření vzniknou chyby například při zapnutí a umístění zařízení, a tak je vhodné tato data odmazat.

Zařízení jsme testovali v autě při jízdě městem.

Svoje zařízení můžete také nést či testovat na některém modelu vytvořeném stavebnicí. Zařízení jsme umístili tak, že jsme

měřili hodnoty osy X.

V našem grafu získáme kladné i záporné hodnoty. Bude se tak jednat o zrychlení i zpomalení.

- 1. V paměti lego kostky pak nalezneme soubor dle našeho příkladu "zrychleni.rtf".
- 2. Soubor je textový a na každém řádku obsahuje naměřenou hodnotu.
- 3. Protože se jedná o prostředí z USA, obsahují hodnoty desetinnou tečku. V programu MS Word použijeme funkci "najít a nahradit".
- 4. Hledáme tečku a nahrazujeme ji čárkou. Klikneme na "nahradit vše". Mělo by to provést v našem případě 60 nahrazení.
- 5. Hodnoty zkopírujeme a nahrajeme do tabulkového procesoru (např. MS Excel).
- 6. Klikneme do hodnot, zvolíme záložku vložení doporučené grafy.
- 7. Dostaneme nabídnut nejvhodnější graf spojnicový. Dle potřeby můžeme vybrat jiný.

Získali jsme tato data. Jedná se o jízdu v autě městem. Na začátku jsme úmyslně zrychlili o něco více. Počáteční a

koncová data je vhodné promazat, protože se jedná o manipulaci se zařízením..

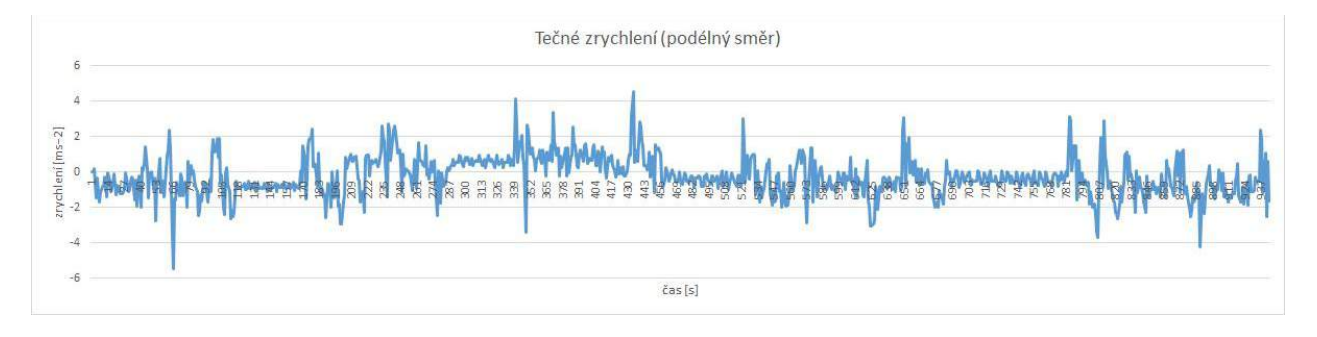

Senzory pro měření zrychlení a přetížení jsou umisťovány i do aut, aby mohly senzory detekovat problém a pomáhat s řízením. Z grafu by tak šlo odhadnout, kolik semaforů s červeným světlem jsme potkali cestou.

Přepočet zrychlení na přetížení[:](http://www.endmemo.com/sconvert/m_s2g.php) [http://www.endmemo.com/sconvert/m\\_s2g.php](http://www.endmemo.com/sconvert/m_s2g.php)

## 10 **Aktivita Ovládání robota zvukem**

## **Úvod**

Jedním z pokročilejších způsobů ovládání pohybu robota je řízení zvukem zpracovávaným zvukovým senzorem. Při tomto způsobu ovládání je důležité zjistit, jaká je úroveň hladiny zvuku u jednotlivých příkazů. Během této demonstrace představíme, jak je možné zjistit rozpětí hodnot u příkazu GO (pro pohyb vpřed) a STOP (pro zastavení).

#### **Co budeme k experimentu potřebovat?**

Řídicí jednotku stavebnice LEGO Mindstorms EV3, zvukový senzor, technické díly stavebnice LEGO Mindstorms EV3, USB kabel.

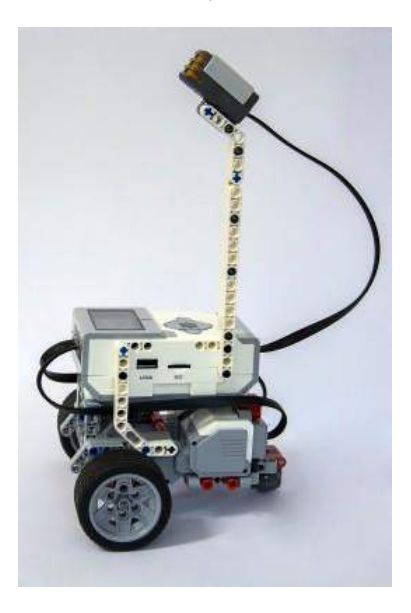

#### **Jak máme při práci postupovat?**

#### **1. Sestavení modelu pojízdého robota**

Vytvořte za pomoci řídicí jednotky a technických dílů model robota, který bude v horní části opatřen zvukovým senzorem. (foto

robota)

#### **2. Záznam hodnot do grafu**

Abychom zjistili, jaké hodnoty senzor sejme v případě, že vyslovíme příkazy GO a STOP, připravíme si v programovacím prostředí EV3 nový experiment.

Pro analýzu jsme zvolili následující parametry: doba trvání analýzy - 30 sekund, frekvence snímání - 100 snímků za sekundu.

Na násleudujícím grafu můžete vidět výsledky snímání. Střídavě byly vyslovovány příkazy GO (jako první) a STOP (jako druhý).

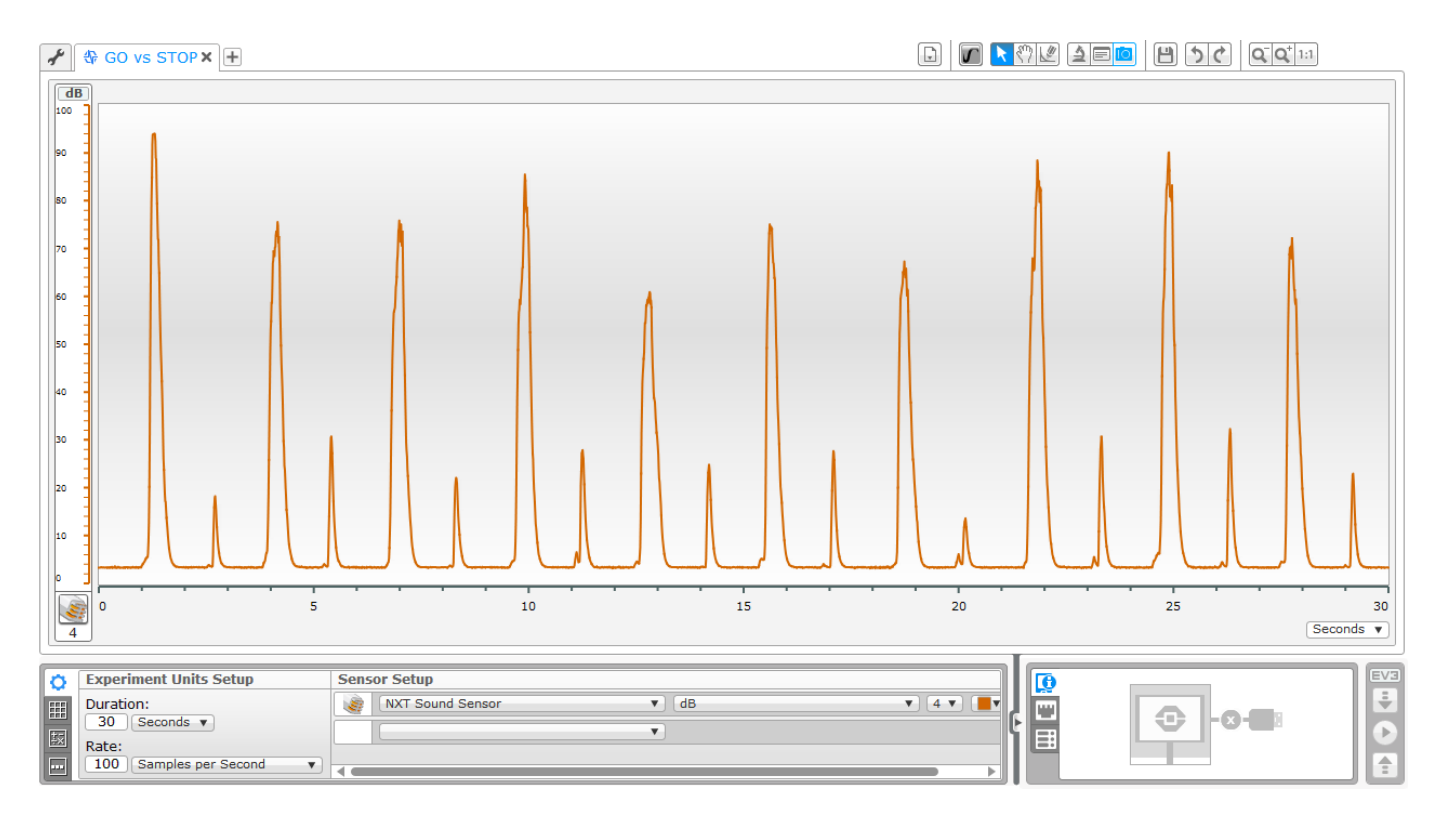

Na dalším grafu je zvýrazněno pásmo hodnot dostažených při vyslovení příkazu GO.

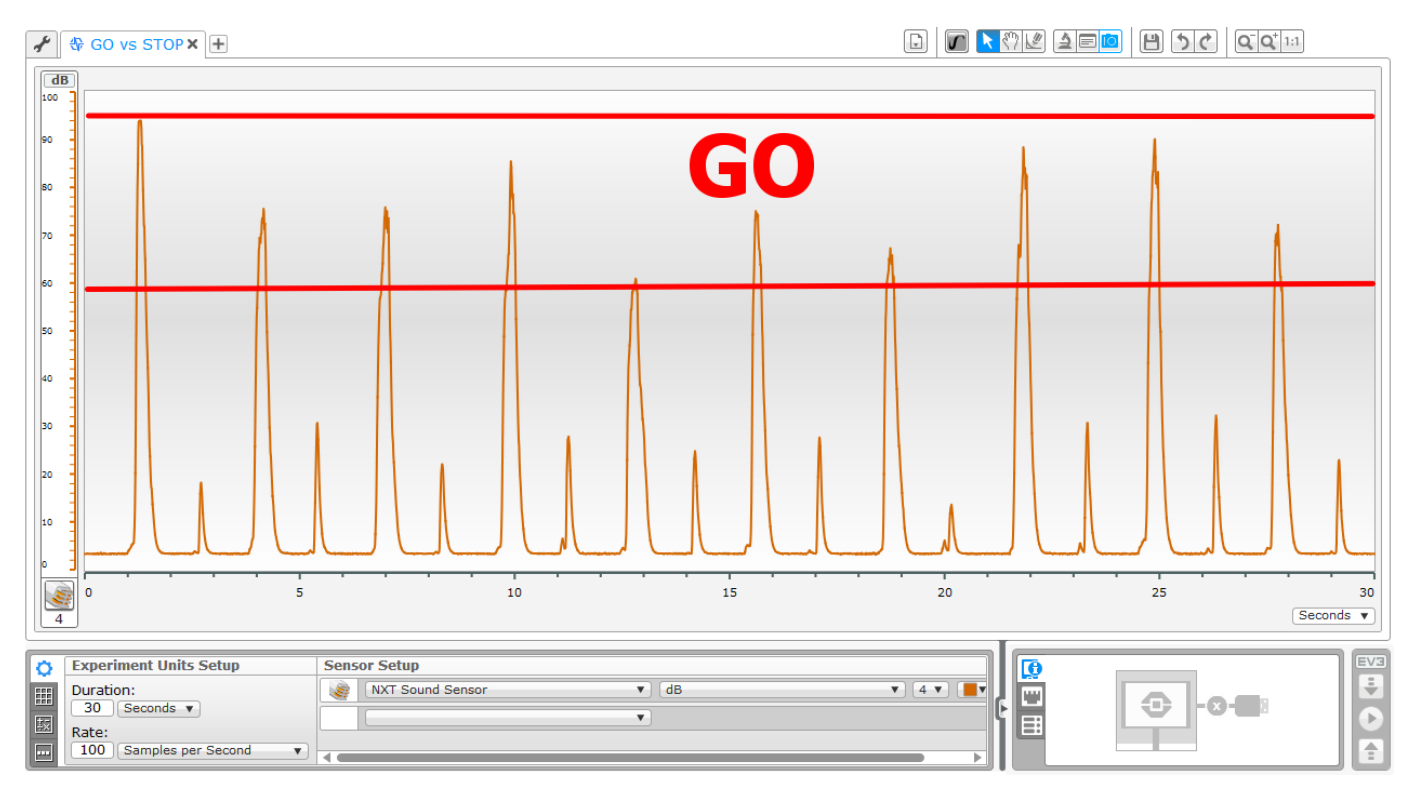

Druhý graf vyznačuje pásmo hodnot dosažených při vyslovení příkazu STOP.

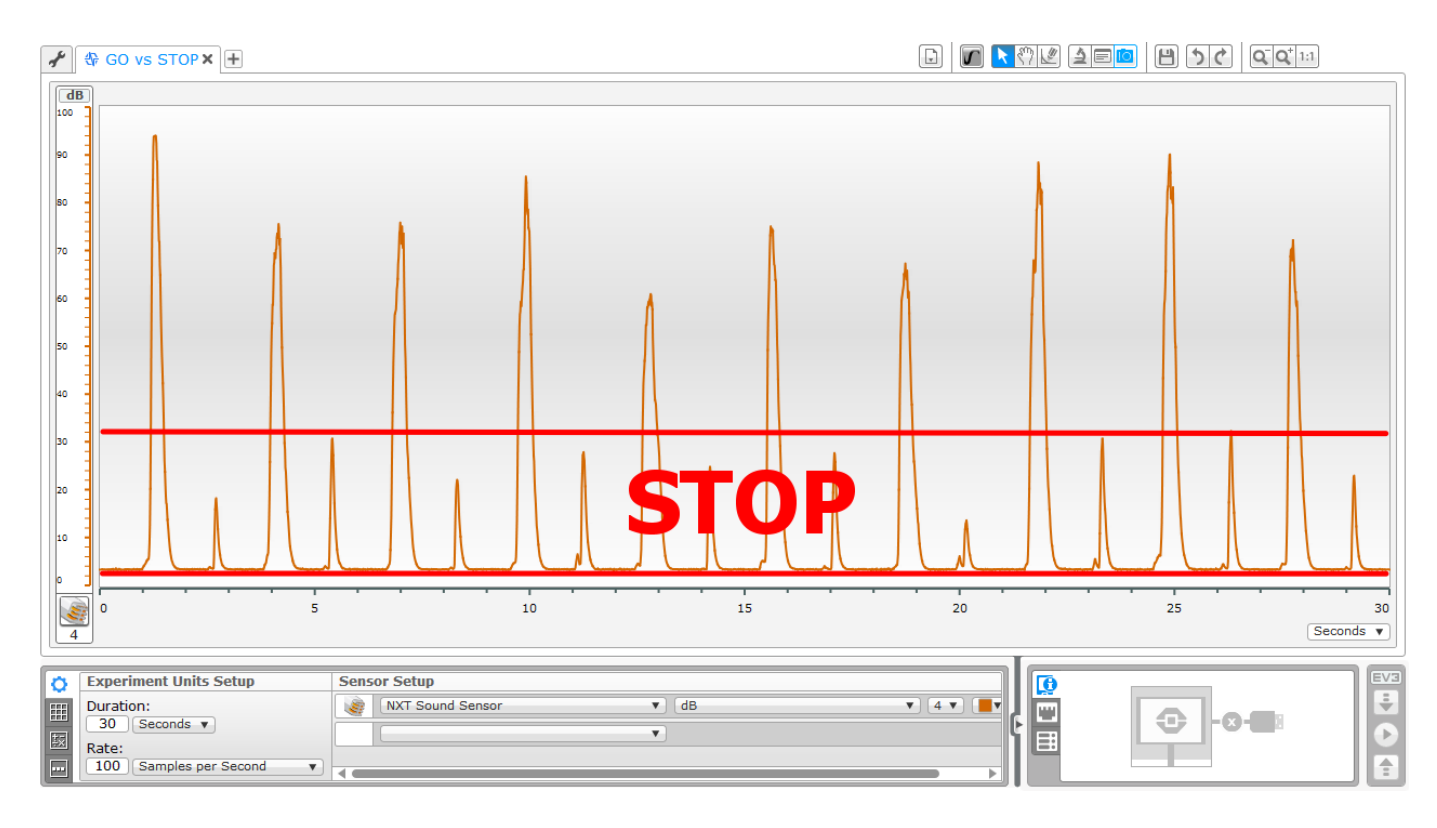

## **3. Záznam hodnot do souboru a vyhodnocení**

Druhou možností analýzy snímaných hodnot je záznam hodnot do souboru s následným vyhodnocením. Vytvoříme si jednoduchý program, který bude hodnotu zjištěnou senzorem ukládat do souboru zvuk.rtf.

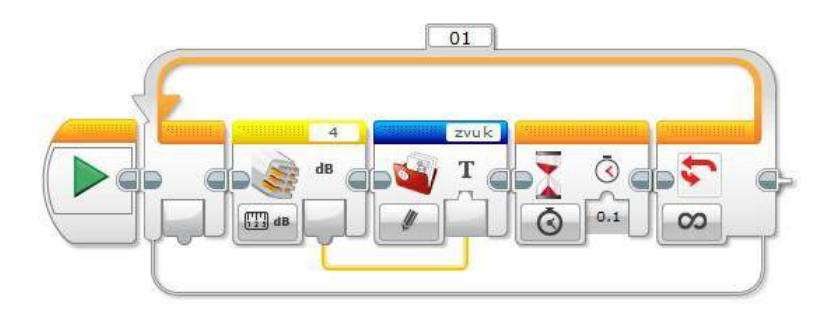

Získáme soubor hodnot typu .rtf, který můžeme dále zpracovat.

3,6874<br>3,5897<br>3,5897 3,4921 3,5897<br>3,7851 5, 9341<br>27, 1306<br>93, 5531 67,9609  $41,2943$ <br> $26,4469$ 9,0598  $4, 2735$ <br>3,6874

Data jsme si přenesli do tabulkového kalkulátoru MS Excel. Nesmíme zapomenout na to, abychom pomocí funkce Najít a nahradit zaměnili desetinnou tečku za čárku, abychom mohli data dále zpracovat.

Ze zjištěných hodnot jsme si pro lepší přehlednost vytvořili spojnicový graf. Díky tomu získáme obdobný výsledek jako při okamžitém záznamu dat v experimentu EV3.

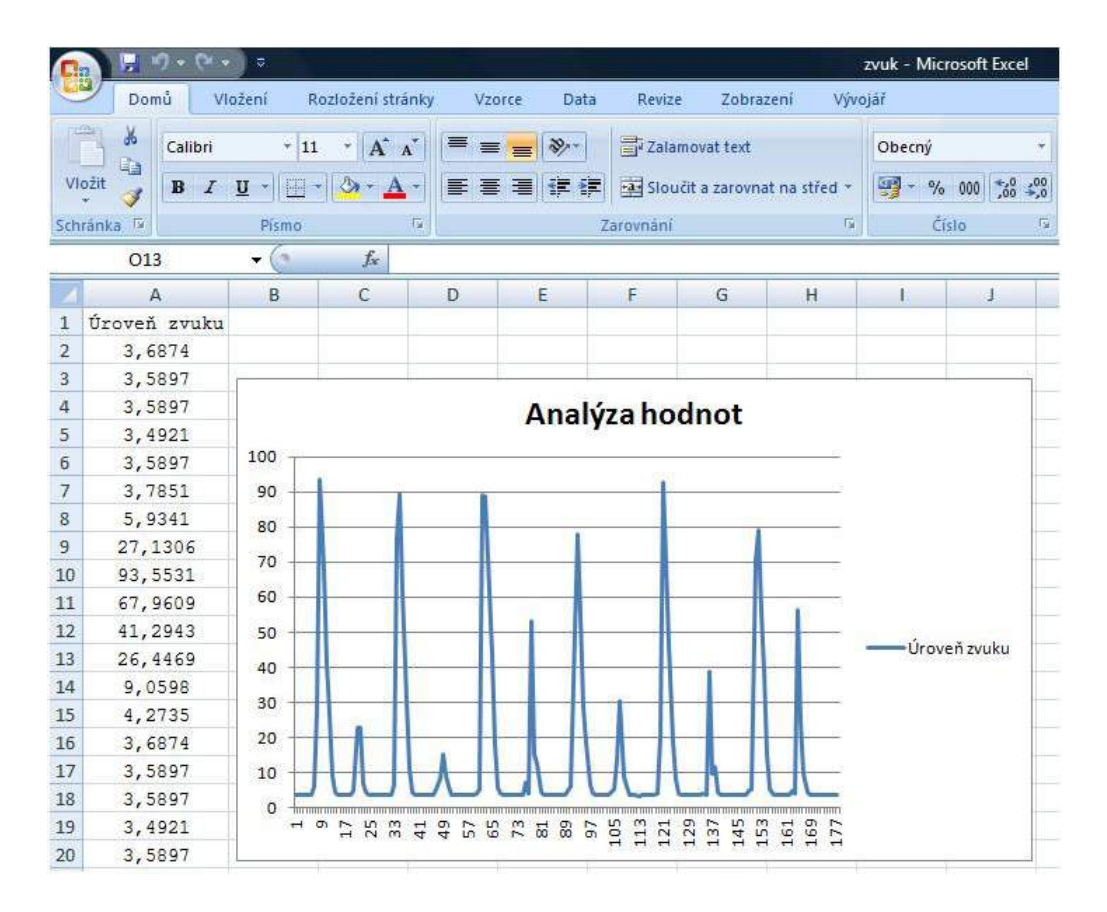

Na základě tohoto vyhodnocení můžeme vytvořit program, který bude umožňovat ovládání robota hlasem. Známe již totiž hodnoty, které jsou potřebné pro rozjetí robota příkazem GO a zastavení příkazem STOP.

## Projektový deník

Název projektu: Automatická závora u parkoviště

Jméno a příjmení: Petr Simbartl

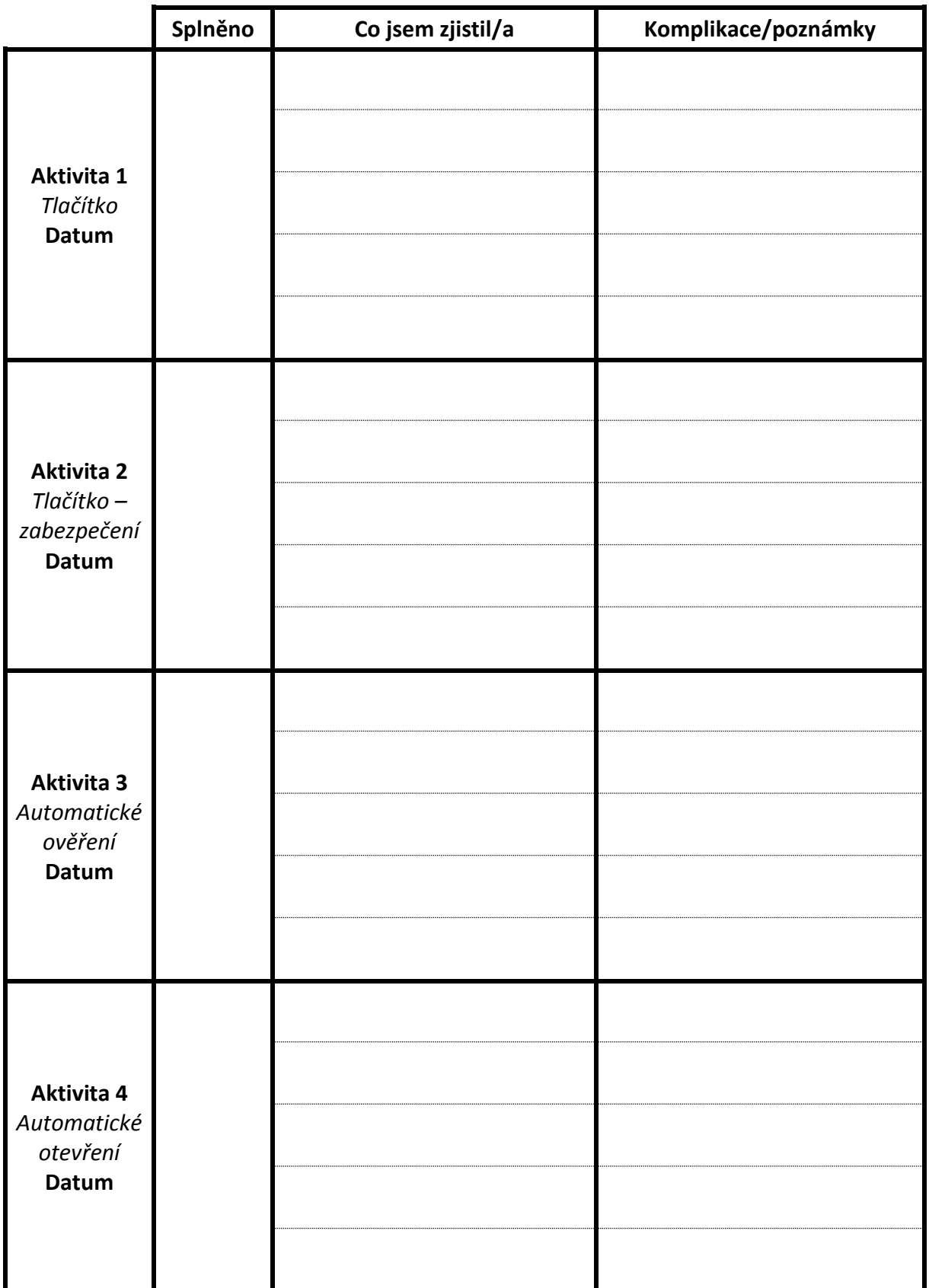

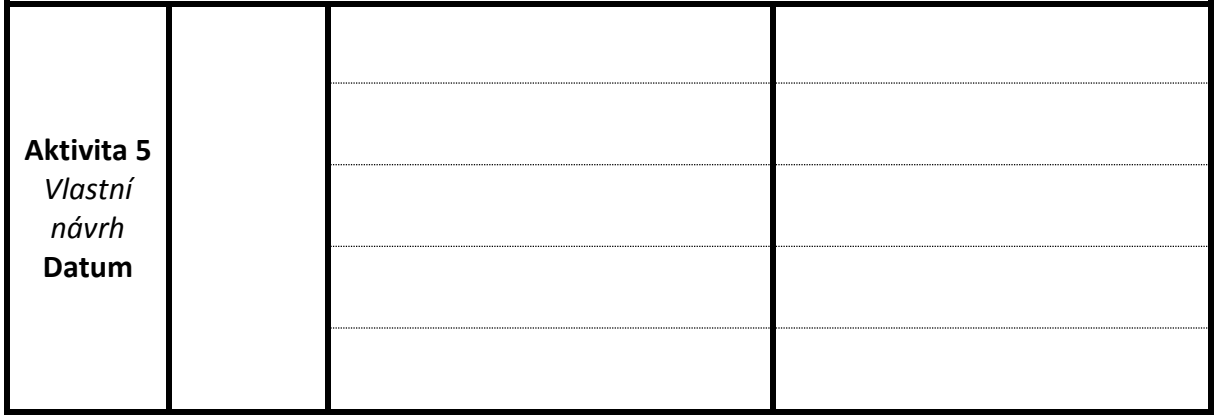

## **Prostor pro vlastní návrh závory – zavíracího systému**

**Náš systém umí:**

**Náš systém kontroluje:**

**Náš systém je zabezpečen proti:**

**Grafický návrh:**

Čteme data pomocí robota Čteme data pomocí robota

> Měření provedl/a/i: Měření provedl/a/i:

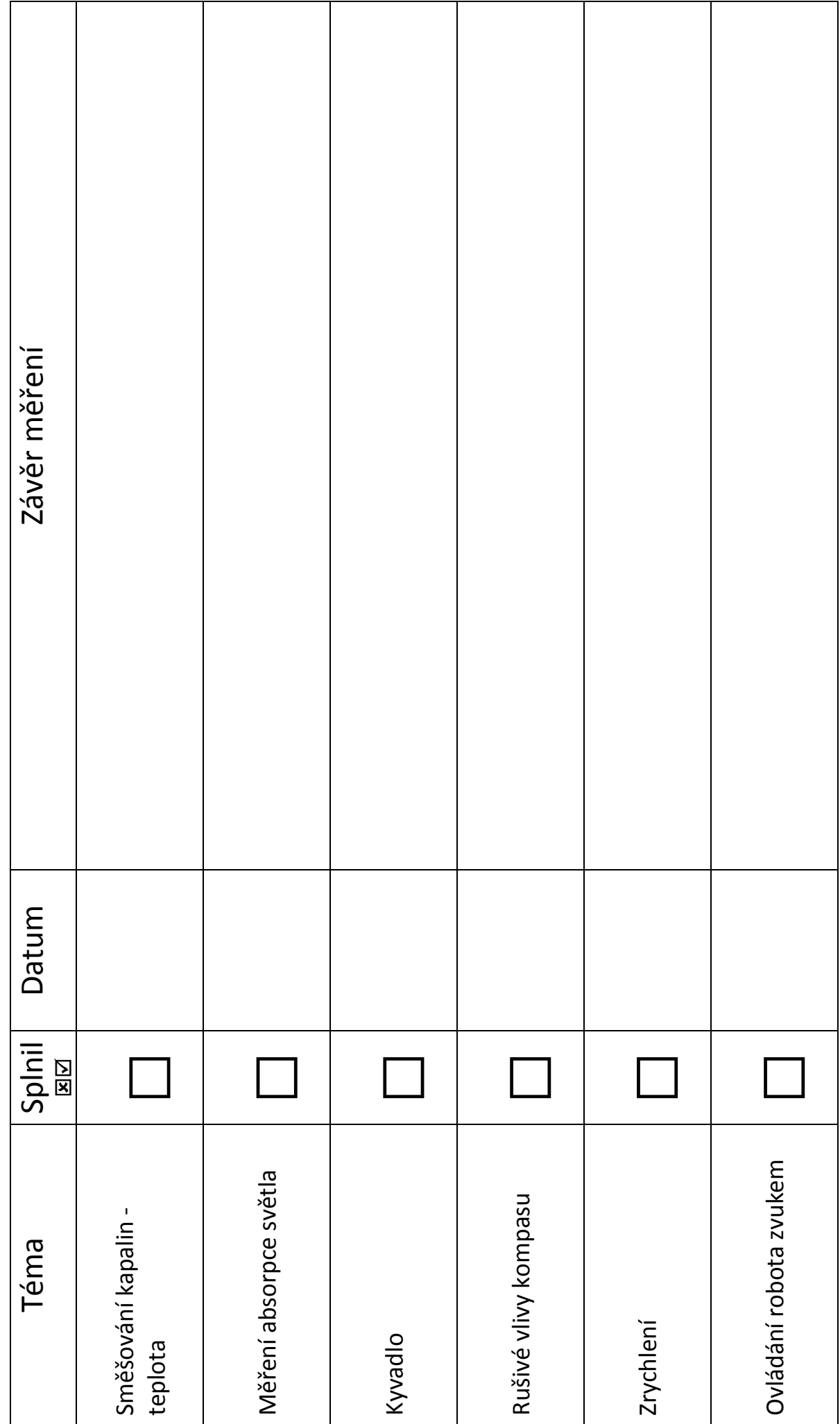

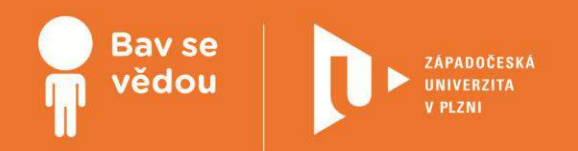

# **Bádáme sami (s pomocí webu)**

Tato část modulu Bádáme na ZŠ je věnována aktivitám využitelným při samostatné práci žáků.

Jedná se o **soubor webquestů** = aktivit, které žáci plní s využitím internetu. Webquesty jsou zpracovány dle standardní struktury (úvod, úkol, postup, zdroje, kritéria hodnocení) a mohou být využity pro práci jednotlivce nebo celé skupiny žáků.

Úkoly mohou plnit žáci v průběhu školní výuky, v rámci volnočasového kroužku nebo individuálně doma.

Autoři:

PhDr. Lucie Rohlíková, Ph.D.

Bc. Helena Hasnedlová

Jan Topinka

Obsah:

Webquest – Koloběh vody

## **K plnohodnotnému využití této studijní opory je nutný přístup k on-line zdrojům a materiálům.**

Tento materiál vznikl z finanční podpory Evropského sociálního fondu a státního rozpočtu České republiky v rámci projektu "Popularizace vědy a badatelsky orientované výuky", reg .č. CZ.1.07/2.3.00/45.0007.

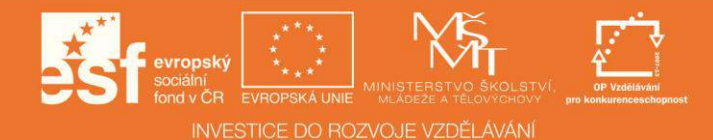

## **Úvod**

**Už jste někdy přemýšleli nad tím,**

**jak velká část zemského povrchu je pokryta vodou? Kam voda odchází, když prší?**

**Kde se bere voda v mracích?**

**Odpovědi na všechny otázky získáš v tomto webquestu.**

**Tak hurá dotoho!**

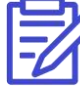

Připrav si Badatelský deník, do kterého si budeš zaznamenávat všechny důležité poznatky. (Badatelský deník je přílohou této tiskové opory, také jej lze stáhnout v on-line kurzu)

## **Postup**

Čeká tě osm úkolů, které je třeba postupně vypracovat.

**Úkol 1: Voda Úkol 2: Výpar Úkol 3:Kondenzace Úkol 4: Srážky Úkol 5:Odpařování Úkol 6: Odtok Úkol 7: Zásoby Úkol 8: Koloběhvody**

Úkoly nepřeskakuj, začni u prvního a pokračuj postupně dál. V prvních sedmi úkolech budeš vyhledávat informace a studovat. U každého úkolu si dělej pečlivé poznámky. V posledním, osmém úkolu svoje znalosti zúročíš při zpracování videa, ve kterém nápaditým způsobem vysvětlíš, jak koloběh vody funguje.

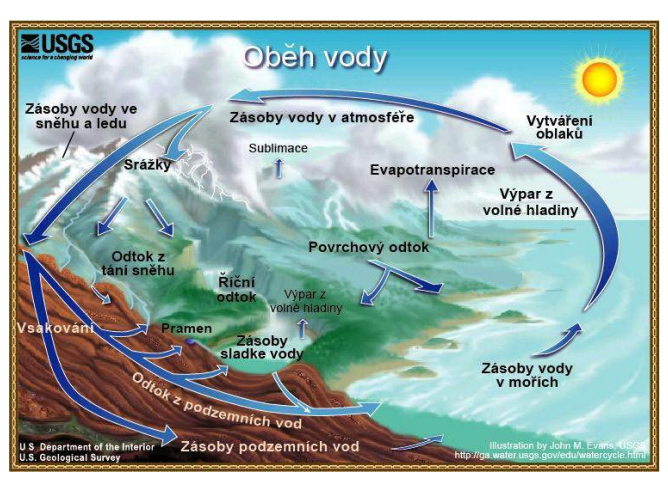

Pokud úkoly zvládneš, budeš schopen/schopna:

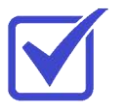

- definovat koloběh vody, vypsat jeho procesy a identifikovat je, popsat nepřetržitý tok vody kolem nás,
- vyvodit závěry o pohybu vody z okolního prostředí, srozumitelně vysvětlit koloběh vody ostatním.

Zdroj *obrázku:* wikipedia.org, *volné dílo*

**Voda je základem veškerého života na Zemi a tématem prvního úkolu našeho webquestu. Prozkoumej jedny senzační webové stránky, které se tématu voda věnují.**

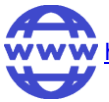

<http://vitejtenazemi.cenia.cz/multimedia/voda/index.html>

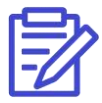

Hledej informace týkající se koloběhu vody v přírodě a zapiš si poznámky do badatelského deníku.

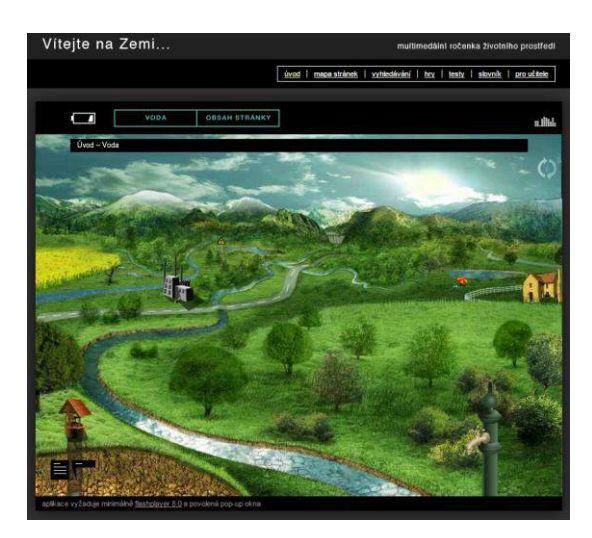

## **Úkol 2: Výpar**

**V tomto úkolu budeš zkoumat proces výparu. Na webových stránkách se o výparu dozvíš mnoho informací a také se seznámíš s jeho významem v koloběhu vody. Nezapomeň si dělat poznámky!**

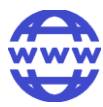

<http://water.usgs.gov/edu/watercycleczech.html#evaporation>

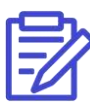

Pročti si kapitolu **Výpar: Voda měnící se z kapaliny v plyn či vodní páru** a poznamenej si základní informace do svého badatelského deníku. Pak se vrať zpět k zadání a pokračuj na dalšíúkol.

Výpar: Voda měnící se z kapaliny v plyn či vodní páru. Výpar a proč se vyskytuje

Výpar je proces, při kterém doctalzi k přeměně vsely z kapsilny na plyn či svahr páru.<br>Výpar je zakladní cestau, kterém se vodar dochází zpět z Augustoi fermy do dobní vedy<br>jako vodní para v stenosléto. Osvahy, meto, jezer

Tępio (tepalna energie), přicházející ze elunce, je nutné (mútas) k tomu.<br>Voltochnejší o curvi telu energie obvyla energie vyzdy mezi novádusaní neprodukaní za politiky a stal obvyla s<br>daleko pomalejí při bodu mírazu (pr. ipy costo<br>, které je drži

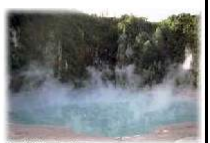

#### Výpar a oběh vody

výpar z oceánů je primární cestou, kterou se voda dostává do atmosféry, Rozlehlá plocha oceánů<br>pokryvní oceány a moholy umořila, expositová končinární prahou, a rebounderné horizotel procesor<br>pokryv, alilinus na preminů je itví vypařene<br>Sollvé, výpar<br>Justov vošt  $rac{800}{700}$ 

Zásoby vody v atmosféře jako vodní pára, oblaky a vlhkost

.<br>Atmosféra je piná vody

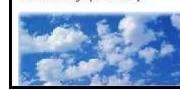

 $1$ kdyż zmostelnu napoważnego z za wiekou zwiednuu wsku, ledná se o "superationic", která se woda polyjnię kolem zemekou je zachyła Wolady za ostatnostele, chilsky je za statnostele su za zamienia statnostele su za zamien ", po

## **Úkol 3: Kondenzace**

**Tvým dalším úkolem je seznámit se s procesem kondenzace. Webové stránky ti pomohou s pochopením tohoto pojmu a objevením jeho role v koloběhu vody. Také si zapiš ty nedůležitější poznatky.**

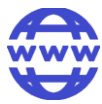

<http://water.usgs.gov/edu/watercycleczech.html#condensation>

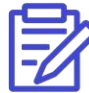

Prostuduj kapitolu **Kondenzace: Voda měnící se z páry na kapalinu**, vypiš si důležitá zjištění do svého deníku a pak přejdi na dalšíúkol.

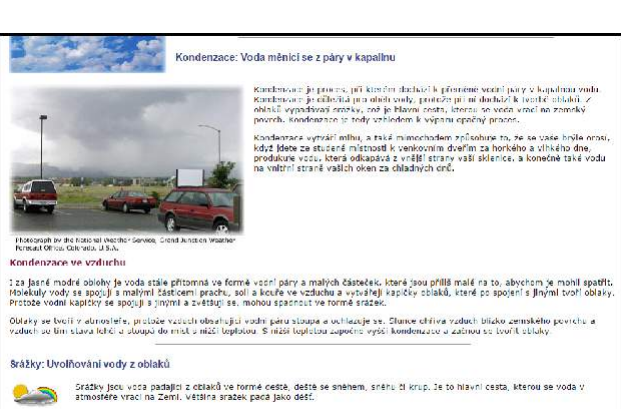

Jak se dešťové kapky vytvářejí

## **Úkol 4: Srážky**

V tomto úkolu budeš sledovat vodní srážky a jejich důležitou roli v koloběhu vody.

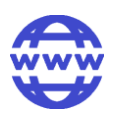

[http://water.usgs.gov/edu/watercycleczech.html#precipitatin](http://water.usgs.gov/edu/watercycleczech.html#precipitation)

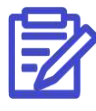

úkol.

 Pročti si kapitolu Srážky: **Uvolňování vody z oblaků**. Poznamenej si důležitá zjištění a pak přejdi na další

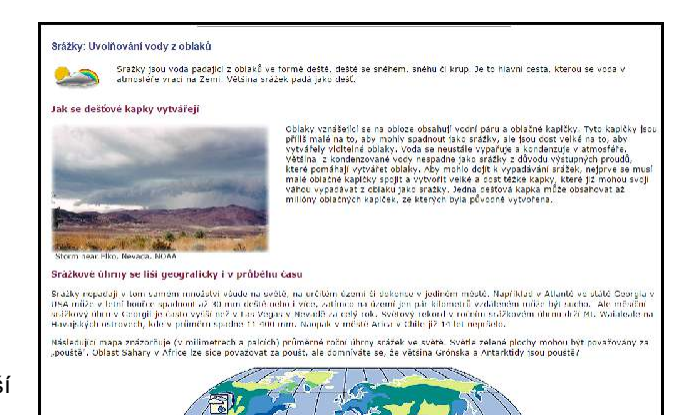

## **Úkol 5: Odpařování**

**Nyní je čas seznámit se s procesem odpařování. Na webových stránkách se o něm dozvíš všechny důležité informace.**

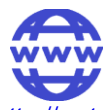

<http://water.usgs.gov/edu/watercycleczech.html#transpiration>

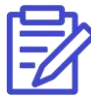

V rámci tohoto úkolu prostuduj kapitolu **Odpařování (transpirace): Uvolňování vodní páry z listů rostlin do atmosféry**, vypiš si základní informace a pokračuj k dalšímu úkolu.

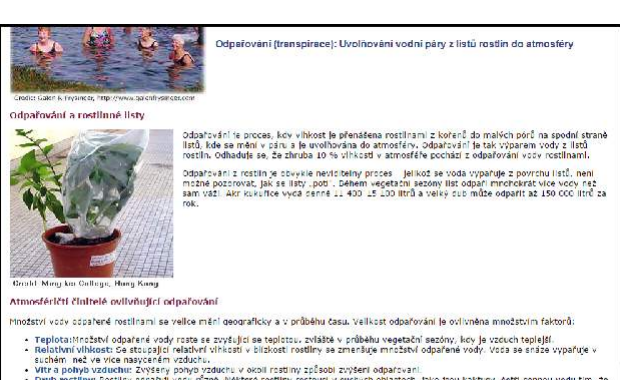

**Úkol 6: Odtok** 

**V tomto úkolu zjistíš, jaké typy odtoku existují. Projdi si jednotlivé odstavce na těchto webových stránkách.**

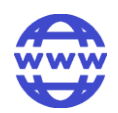

<http://water.usgs.gov/edu/watercycleczech.html#snowmelt> <http://water.usgs.gov/edu/watercycleczech.html#runoff> [http://water.usgs.gov/edu/watercycleczech.html#streamflow](http://water.usgs.gov/edu/watercycleczech.html#runoff)  [http://water.usgs.gov/edu/watercycleczech.html#gwdischarge](http://water.usgs.gov/edu/watercycleczech.html#runoff)

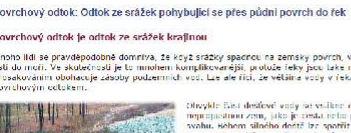

Voda zůstávající dlouhodobě pod zemský

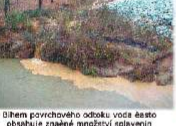

.<br>Říční odtok: Pohyb vody v řekách

.<br>Význam řek

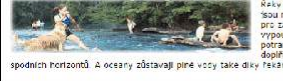

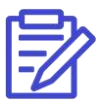

Nyní prostuduj kapitoly **Odtok vody z tajícího sněhu do vodních toků, Povrchový odtok: Odtok ze srážek** pohybujícící se přes půdní povrch do řek, Říční odtok: Pohyb vody v řekách a Odtok z podzemních vod: **Vytékání vody ze země.** Vypiš si jednotlivé typy odtoků a z každé kapitoly si poznamenej ty nejdůležitější informace.

Pak pokračuj na další úkol.

## **Úkol 7: Zásoby**

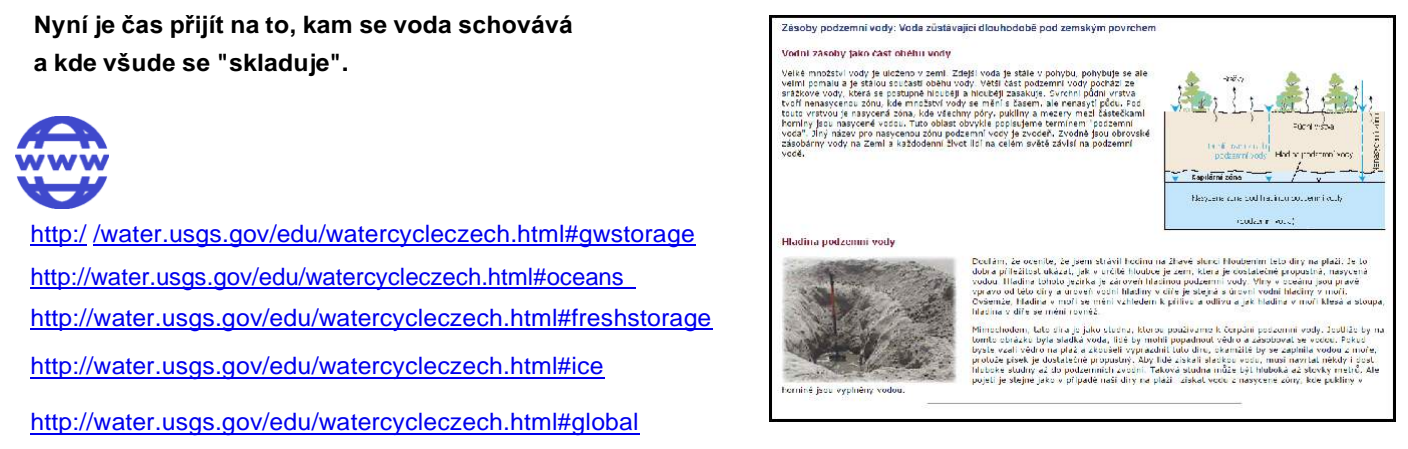

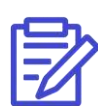

Prostuduj kapitoly Zásoby podzemní vody: Voda zůstávající dlouhodobě pod zemským povrchem, Vodní zásoby v oceánech: Slaná voda v oceánech a vnitrozemských mořích, Sladkovodní zásoby: Sladká voda na zemském povrchu, Zásoby vody v ledu, ledovcích a sněhu a Rozdělení zásob vody ve světě. Udělej si pečlivé poznámky.

Nyní by měl být tvůj badatelský deník plný zajímavých informací. Je čas přejít na poslední úkol!

## **Úkol 8: Koloběh vody**

Nyní už by měly být tvé poznámky kompletní a z tebe se dozajista stal odborník na koloběh vody v přírodě. **Je na čase své znalosti předatostatním!**

**Zkus zpracovat video, kde koloběh vody přehledně vysvětlíš. Můžeš zvolit různé způsoby zpracování záleží na tvé nápaditosti. Cení se odborná správnost i originalita.**

(ukázky viz. on-line kurz)

## **Zdroje informací**

## **INTERNET**

[http://water.usgs.gov/edu/watercycleczech.html#](http://water.usgs.gov/edu/watercycleczech.html) [http://cs.wikipedia.org/wiki/Kolob%C4%9Bh\\_vody](http://cs.wikipedia.org/wiki/Kolob%C4%9Bh_vody)

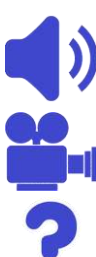

## **AUDIO**

http://www.radiojunior.cz/kolobeh-vody-v-prirode--1337296

**VIDEO**

<https://www.youtube.com/watch?v=dTzdwIUIuJU>

## **ROZŠIŘUJÍCÍ INFORMACE**

http://www.rozhlas.cz/zpravy/vesmir/\_zprava/francouzskoindicka-druzice-zacala-monitorovat-kolobeh-vody--960 [771](http://www.rozhlas.cz/zpravy/vesmir/_zprava/francouzskoindicka-druzice-zacala-monitorovat-kolobeh-vody--960771)

## **Hodnocení**

**Podle téhle tabulky můžeš sám/sama zhodnotit, jak se ti při řešení webquestu dařilo.** Klikni v každém řádku na větu, která nejlépe vystihuje tvou úspěšnost při plnění úkolů tohoto webquestu. (viz. on-line kurz)

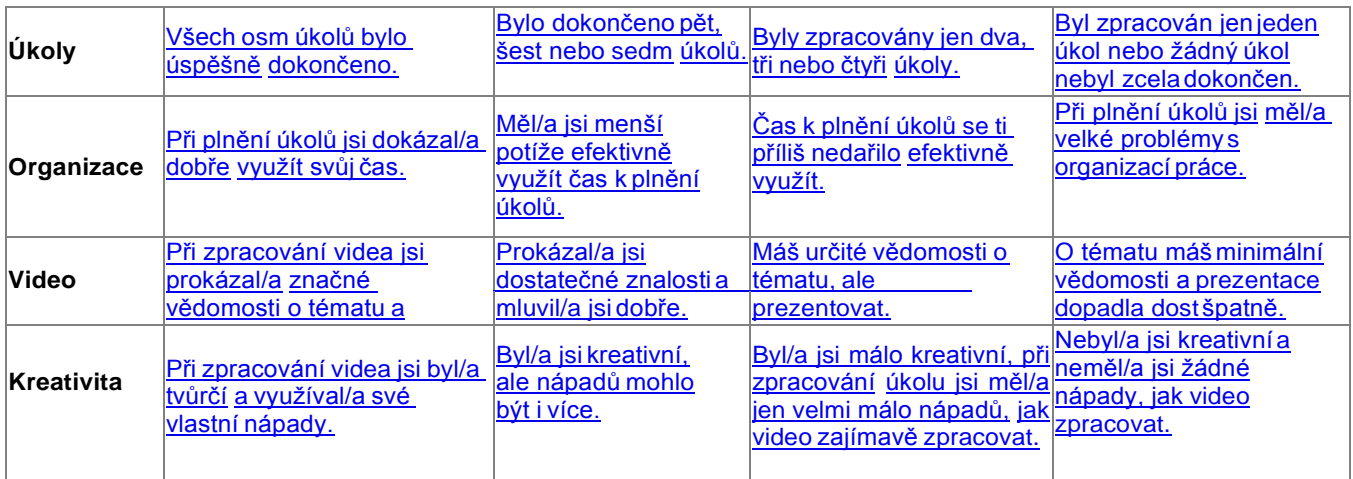

## **Závěr**

**Pojď si nakonec ještě stručně zopakovat základní informace o koloběhu vody. Jednotlivé procesy, které znázorňuje krásná animace z dílny NASA, už jistě dokážeš vysvětlit.**

**(video viz. on-line kurz)**

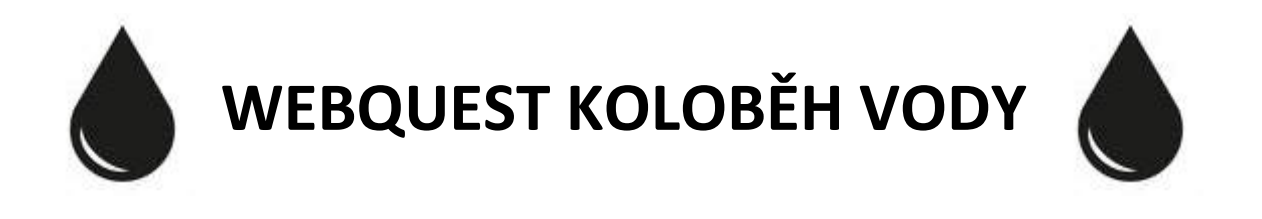

Jméno: ……………………………… Datum: ………………………………

## **Můj badatelský deník**

**Úkol 1 – Voda:**

**Úkol 2 – Výpar:**

## **Úkol 3 - Kondenzace:**

## **Úkol 5 - Odpařování:**

## **Úkol 6 – Odtok:**

## **Úkol 7 - Zásoby:**
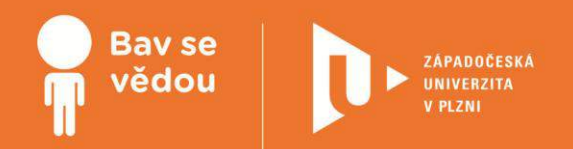

# **Bádáme v kroužku ekologie**

Cílem tohoto programu je nabídnout učitelům základních škol několik zajímavých aktivit na téma ekologie.

Jednotlivé aktivity se dají snadno přizpůsobit různému věku či počtu žáků.

Mohou být zařazeny jak do klasických hodin přírodopisu, tak do hodin v laboratoři.

Autor:

Bc. Lucie Nolčová

Obsah:

Cesta vody v krajině

# **K plnohodnotnému využití této studijní opory je nutný přístup k on-line zdrojům a materiálům.**

Tento materiál vznikl z finanční podpory Evropského sociálního fondu a státního rozpočtu České republiky v rámci projektu "Popularizace vědy a badatelsky orientované výuky", reg .č. CZ.1.07/2.3.00/45.0007.

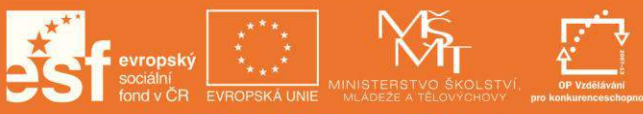

INVESTICE DO ROZVOJE VZDĚLÁVÁNÍ

### 1 **Základní informace o projektu**

#### **Název**

Cesta vody v krajině

#### **Anotace programu/zaměření/hlavní cíl**

Cílem je nabídnout učitelům přírodopisu několik aktivit zaměřených na problematiku ekologie, konkrétně významu vody v krajině.

Tento program nabízí několik jednoduchých, praktických a dostupných pokusů, díky kterým žáci snadněji pochopí koloběh vody v přírodě a uvědomí si, jak důležitou funkci má voda v krajině.

#### **Cílová skupina**

Žáci základních škol. Přesnější specifikace jsou uvedeny u jednotlivých aktivit.

#### **Organizační podmínky**

Aktivity se dají realizovat jak během klasické vyučovací hodiny, tak během laboratorních prací. Vyučující má na výběr aktivity

krátkodobé (na jednu vyučovací hodinu) i dlouhodobé.

Podle dostupnosti pomůcek a materiálů nebo podle počtu žáků ve třídě si vyučující může zvolit, zda bude práce probíhat ve skupinách, jednotlivě nebo jestli vyučující provede pokus frontálně.

Přesnější doporučení ohledně organizace jsou uvedeny u jednotlivých aktivit.

#### **Časová náročnost**

Většinou 45 min. Přesnější specifikace jsou uvedeny u jednotlivých aktivit.

#### **Vazba na RVP**

Vzdělávací oblast: Člověk a příroda

Vzdělávací obor: Přírodopis, neživá příroda, základy ekologie

#### **Mezipředmětové vazby**

Biologie, ekologie, zeměpis, fyzika

## 2 **Motivační rámec projektu**

#### **Text:**

Voda je velice důležitou součástí přírody. Bez vody si nikdo z nás svůj život neumí představit, a tak ji mnohokrát bereme jako samozřejmost. Společně se podíváme třeba na to, jak se voda dostane zpřírody až do našich sklenic, ukážeme si, jak vznikají mraky, kde se bere déšť, a sami si vyzkoušíte některé pokusy, které vám pomohou pochopit, jak je důležitá voda v krajině.

## 3 **Poznámky k využití přístrojů**

#### **Text:**

Aktivity byly vybírány tak, aby veškerý materiál a použitá technika byly lehce dostupné a finančně nenáročné. Předpokládá se standardní vybavení školní třídy a laboratoře.

## 4 **Projektový deník**

Pracovní listy: Pracovní listy jsou přílohou této tiskové opory, také je možné je stáhnout v on-line kurzu.

# 5 **Cirkulace vody v atmosféře**

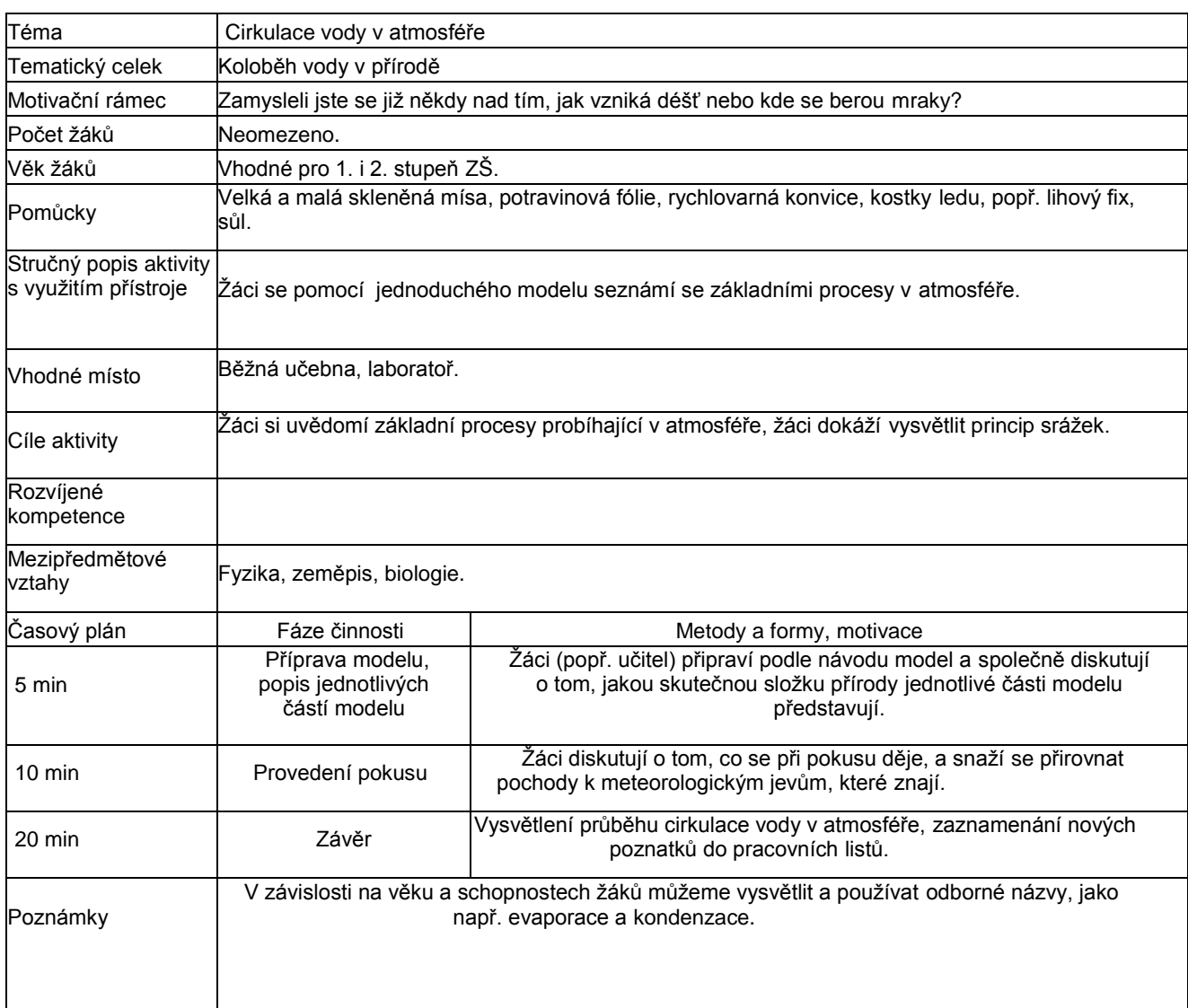

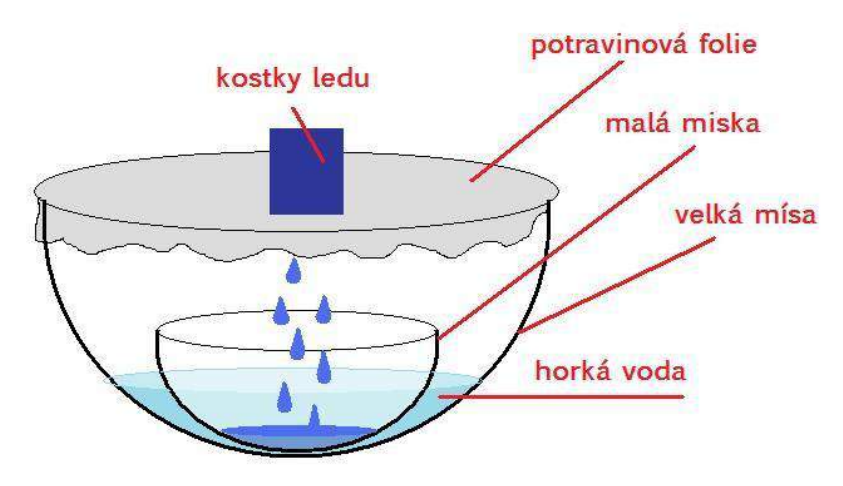

Autor obrázku: Lucie Nolčová

#### **Jak postupovat:**

**1)** Do velké misky nalejeme horkou vodu, která bude představovat odpařující se vodu ze světového oceánu. Pro lepší ilustraci můžeme vodu osolit (na pokus to nemá vliv) a misku pomocí lihového fixu označit jako OCEÁN.

**2)** Do středu ,,oceánu" umístíme menší misku, která bude představovat souš. Opět můţeme misku lihovým fixem označit.

**3)** Velkou mísu překryjeme pomocí potravinové fólie, která bude představovat atmosféru.

4) Na potravinovou fólii položíme kostky ledu tak, aby ležely nad menší miskou. Kostky ledu simulují chladné prostředí v atmosféře.

#### **Průběh pokusu:**

Poté, co pokus připravíme, trvá několik minut, než se vysráží dostatek vody do menší misky. Během této doby necháme ţáky popisovat, co vidí, a podporujeme diskusi o tom, jaké meteorologické jevy pokus znázorňuje.

#### **Závěr:**

Závěrem pomocí názorného obrázku jednoduše vysvětlíme studentům koloběh vody a jednotlivékroky připodobňujeme k pochodům probíhajícim v pokusu. Žáci si jednotlivé kroky kreslí a zapisují do pracovních listů.

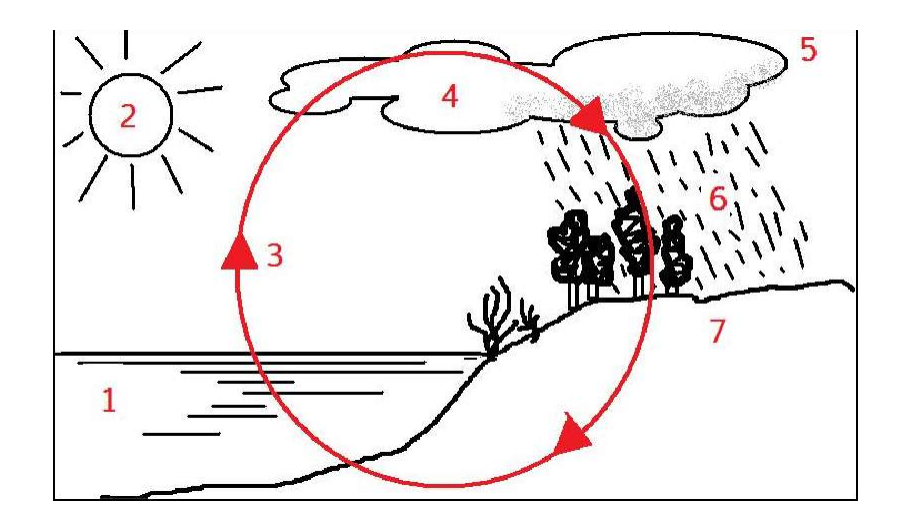

Autor obrázku: Lucie Nolčová

Např. největší zásobárnou vody je světový oceán (**1**), ze kterého se působením slunce (**2**) odpařujevoda do atmosféry(**3**). My jsme si během pokusu oceán znázornili jako teplou slanou vodu. Vatmosféře můžeme odpařenou vodu pozorovat například ve formě mraků (**4**), v pokusu pozorujemezapaření potravinové folie. Ve vyšších polohách atmosféry je chladno (**5**), to jsme si na modeluznázornili pomocí ledových kostek. Odpařená voda se vlivem nižší teploty opět sráží a padá na zem ve formě deště (**6**). V našem modelu jsme pozorovali odkapávání kapek vody do menší misky, tedy na ,,souš" (**7**).

#### **Videoukázka: (viz. on-line kurz)**

# 6 **Zadržování vody v krajině**

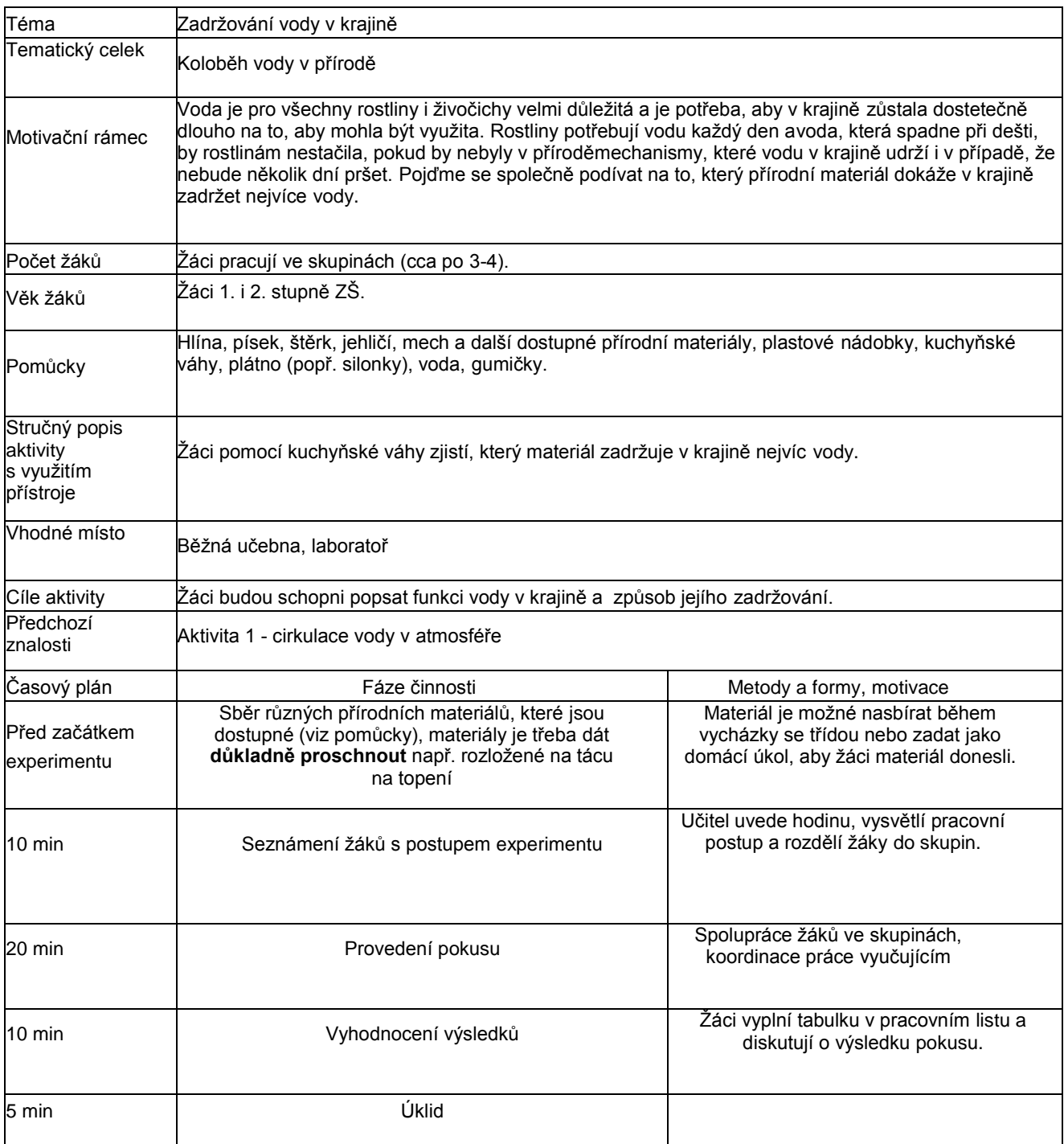

#### **Uvedení žáku do problému:**

Při pokusu s cirkulací vody v atmosféře jsme se dozvěděli, jak vzniká déšť. Dnes si ukážeme, kde se voda v krajině ukrývá a kde všude ji můžeme najít.

#### **Motivační otázky do diskuse:**

Žáci se formou diskuse pokusí odpovědět na následující otázky, vyučující koordinuje diskusi: Je voda v přírodě

důležitá? Proč je důležitá?

Kdo/co potřebuje vodu a k čemu ji využívá? Odkud se voda do krajiny dostává?

Jakým způsoben ji rostliny nebo živočichové získávají? Kde se tedy voda v přírodě vyskytuje?

Který materiál podle tebe dokáže zadržet největší množství vody?

→ Nyní si půjdeme na vlastní kůži vyzkoušet, který přírodní materiál dokáže v krajině zadržet nejvíce vody.

#### **Jak postupovat:**

**1)** Od každého přírodního materiálu, který máme k dispozici (a který je předem důkladně vysušený), odvážíme stejné množství a vložíme do plastové nádobky (množství materiálu určí vyučující podle toho, jaké množství materiálu je k dispozici - každá skupina musí mít každý druh materiálu!).

**2)** Nádobku s materiálem naplníme vodou a převážeme plátnem (popř. silonkou) a zabezpečíme gumičkou.

**3)** Vodu necháme v každé nádobce cca minutu a poté přes plátno (popř. silonku) opatrně vodu vyléváme.

**4)** Nádobky s materiálem, který je nyní nasáklý vodou, po jednom vážíme a hmotnost každé z nádobky zapisujeme do pracovních listů.

**5)** Hmotnost původního suchého materiálu odečteme od nové hodnoty nasáklého materiálu a zjistíme tak, jakou hmotnost vody v sobě daný materiál zadržel. Zapíšeme do tabulky a určíme pořadí, který z materiálů zadržel nejvíce a který zadržel nejméně vody.

Případně 6) Pokud je to z časových důvodů možné, můžeme v pokusu pokračovat tak, ženecháme nádobky s vlhkým materiálem určitou dobu (např 3 hodiny) proschnout, opět převážíme a můžeme tak zjistit, ze kterého materiálu se odpařilo nejméně vody a který materiál je takschopen zadržet vodu po nejdelší dobu.

#### **Závěr:**

Zadržování vody v krajině je velmi důležité pro neustálý přísun vody rostlinám i živočichům. Pokud v krajině převažuje materiál s malou schopností zadržovat vodu, odrazí se tato skutečnost i na složení rostin v krajině (např. oblasti písečných pouští, štěrkových pouští, deštné lesy apod). Pro celkovémnožství vody v krajině je důležité jak množství srážek, tak i schopnost krajiny vodu zadržet.

# 7 **Čištění vody pomocí přírodníchmateriálů**

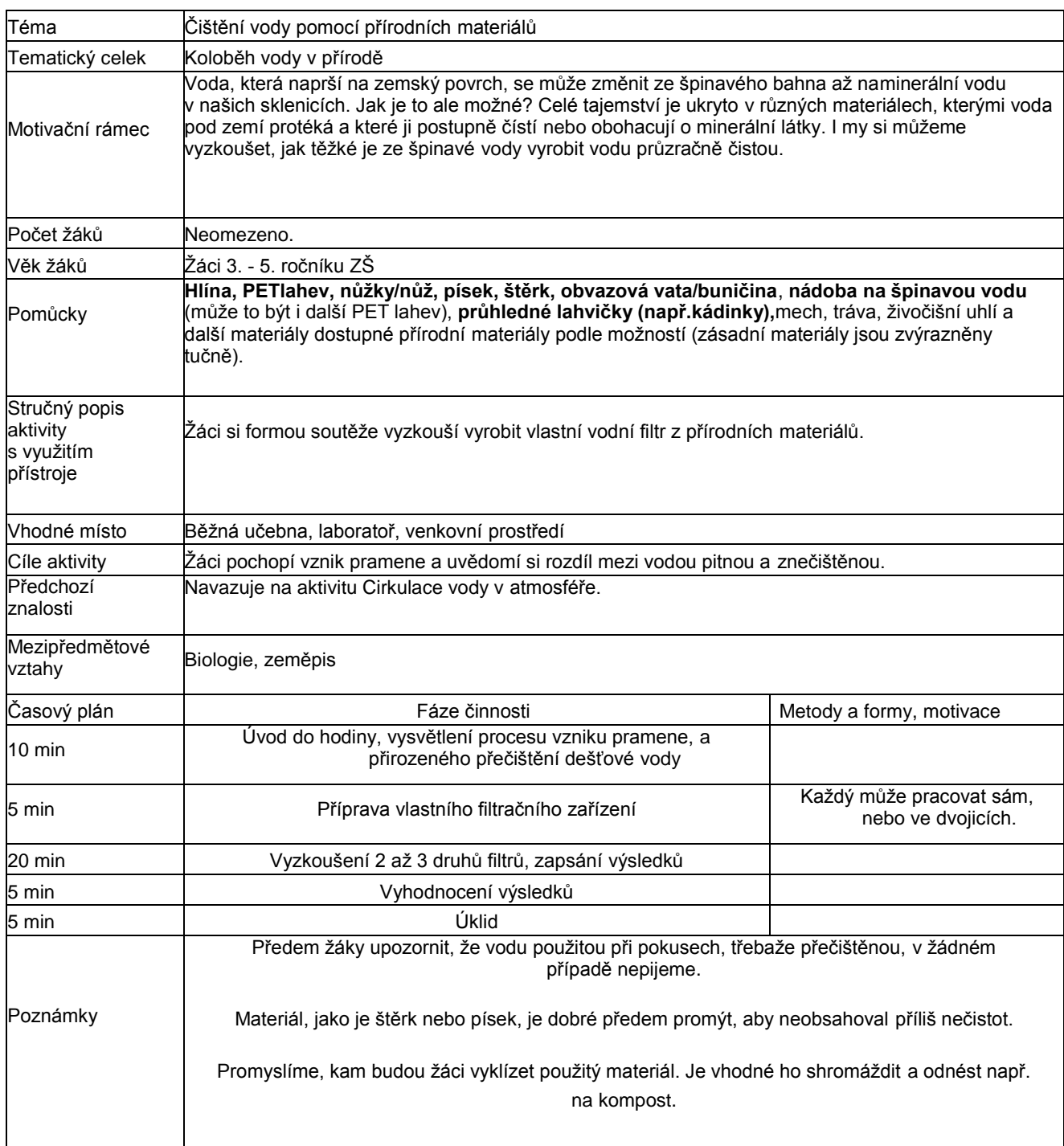

#### **Jak postupovat:**

1) Do větší nádoby nalijeme vodu z kohoutku a dostatečným množstvím hlíny ji zašpiníme. Důkladně zamícháme.

2) Pomocí nůžek nebo nože opatrně přepůlíme PET lahev a do víčka uděláme několik děr.

Horní polovinu PET lahve vložíme víčkem dolů do spodní části a vznikne tak jednoduché filtrační zařízení.

**3)** Do improvizované nálevky vrstvíme materiál tak, aby špinavá voda, která celým aparátem proteče, byla ve výsledku co nejčistší.

Do pracovního listu zapisujeme jednotlivé vrstvy materiálu tak, jak jdou po sobě.

**4)** Pokud jsme spokojeni s množstvím a složením vrstev v nálevce, zkusíme nalévat špinavou vodu shora do našeho filtru a pozorujeme, jak moc čistá voda vytéká do spodní části zařízení.

5) Odebereme horní část filtračního zařízení a použitý materiál vysypeme na předem určené místo.

**6)** Přefiltovanou vodu ze spodní části filtračního zařízení nalijeme do průhledné nádobky a celý pokus můžeme zopakovat s použitím jiných vrstev materiálů.

**7)** Porovnáme všechny lahvičky s přefiltrovanou vodou a určíme,která kombinace materiálů byla nejúčinnější.

(Účinná kombinace je například: vata, písek, štěrk, mech.)

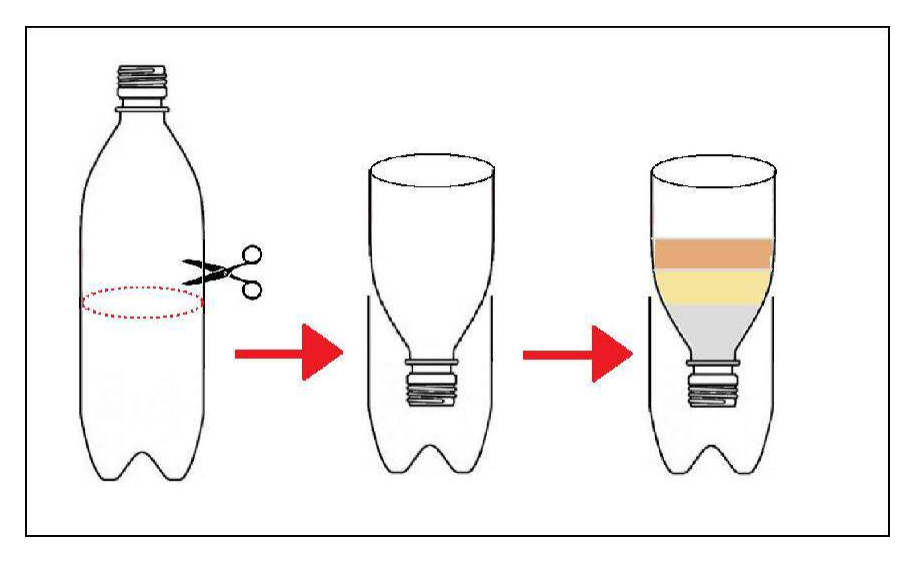

Autor obrázku: Lucie Nolčová

Přefitrovanou vodu (i znečištěnou) nemusí žáci nutně vylévat do odpadu, ale mohou ji využít k zalití rostlin ve třídě.

#### **Filtrace vody v přírodních podmínkách a vznik minerálních pramenů:**

Dešťová voda nebo voda z tajícího sněhu se vsakuje do půdy a stává se z ní tak tzv. podzemní voda. Podzemní voda může procházet různými vrstvami (písky, štěrky, pukliny ve skalnatém podloží...)nebo se do některých druhů hornin vsakuje (pískovec, vápenec, slepenec...). Někdy tato podzemnívoda vyvěrá na povrch jako pramen. Spodní vodu mohou někteří z nás pozorovat i doma nebo nachatě, pokud mají vlastní studnu, ze které čerpají vodu. Pramenitá voda nebo voda studniční bývávětšinou pitná, a to právě díky svému podzemnímu putování, během kterého se stále důkladněji a důkladněji čistí, podobným způsobem, jako jsme si to vyzkoušeli při pokusu. Čištění vody v přírodě je ale daleko důkladnější. Může trvat mnoho let, než se z dešťové vody stane pramen a během této doby se nejenom řádně pročistí, ale mohou se v ní rozpustit i různé minerální látky. Potom vzniká tzv.minerální voda, kterou jistě všichni známe z obchodů. Pitná voda může být vyráběna i uměle vespeciálních zařízeních.

#### **Otázky k tématu:**

Jaký je rozdíl mezi pitnou a znečištěnou vodou?

Znáš nějaké zařízení ve svém okolí, které upravuje kvalitu vody nebo vyrábí přímo vodu pitnou?

Přemýšlej nad tím, jak může lidská činnost ohrozit kvalitu přírodní pitné vody. Pokud nemůžeš na nic přijít, zkus vyhledat nějaké informace na internetu.

Je bezpečné pít přírodní vodu, pokud nemáš doloženo, že je nezávádná? Co by mohla taková voda obsahovat a jak by ti mohla uškodit?

Jakým způsobem se dá jednoduše zbavit bakterií, které by mohla pramenitá voda obsahovat? Jaké znáš

minerální vody?

# 8 **Důkaz transpirace 1**

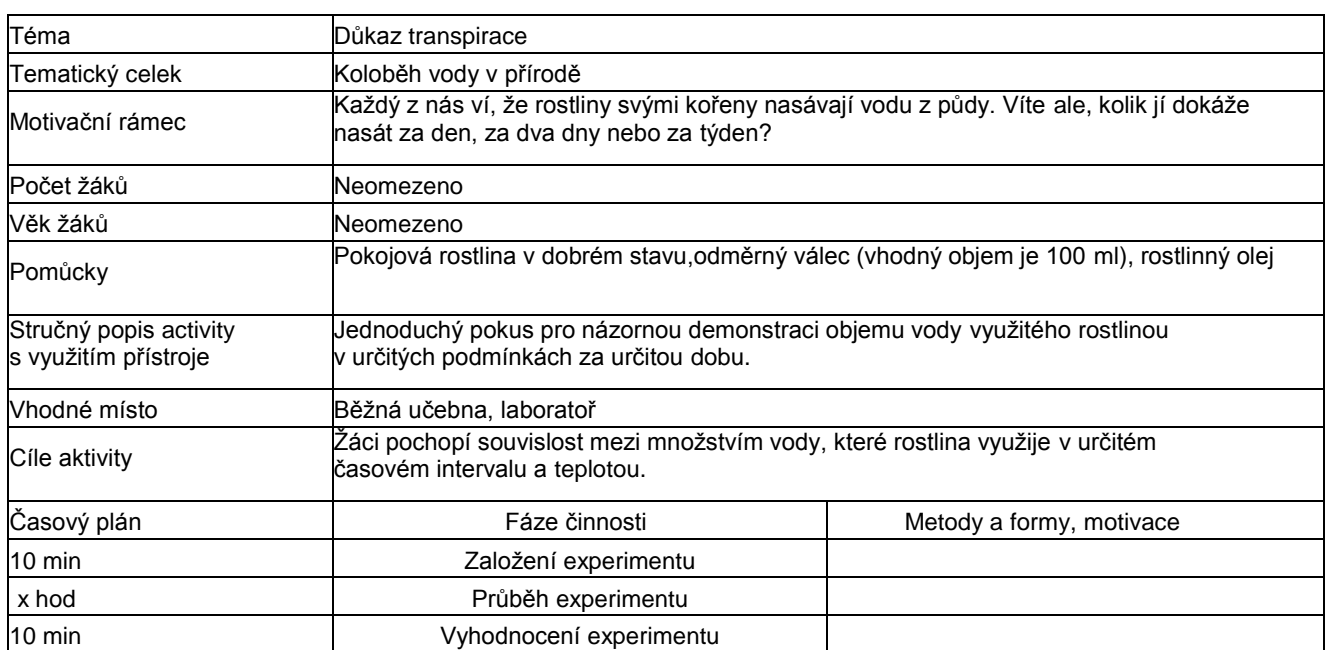

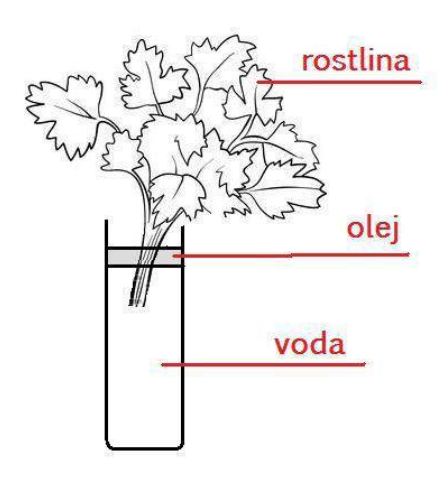

Autor obrázku: Lucie Nolčová

#### **Jak postupovat:**

**1)** Z vhodné pokojové rostliny (potos, begonie, voněnka a pod.) odebereme několik listů, případně její část.

**2)** Do odměrného válce nalejeme vodu a malé množství rostlinného oleje (jakýkoliv stolní olej) tak, aby olej vytvořil na hladině vody vrstvu, která zabrání odpaření vody. Vložíme rostlinu.

**3)** Zaznamenáme objem vody ve válci a dáme rostlinu na teplé a slunné místo.

**4)** Za předem zvolenou časovou jednotku (např. další hodinu přírodopisu, za týden a pod.) opět zaznamenáme objem vody ve válci.

**5)** Rostlinu nyní přemístíme na chladné místo a za stejnou dobu opět zkontrolujeme objem vody, ne válci.

**6)** Obě zaznamenané hodnoty porovnáme.

Množství vody, které ve válci ubylo, odpovídá množství vody využitého rostlinou. Porovnejte objem vody využitý rostlinou v teple a v chladu. Jaké další faktory mohou mít vliv na množství vody, kterou rostlina využije?

Vyzkoušejte pokus i s jinou rostlinou a výsledky porovnejte. Vyzkoušejte pokus s různým počtem listů a výsledky porovnejte.

# 9 **Důkaz transpirace 2**

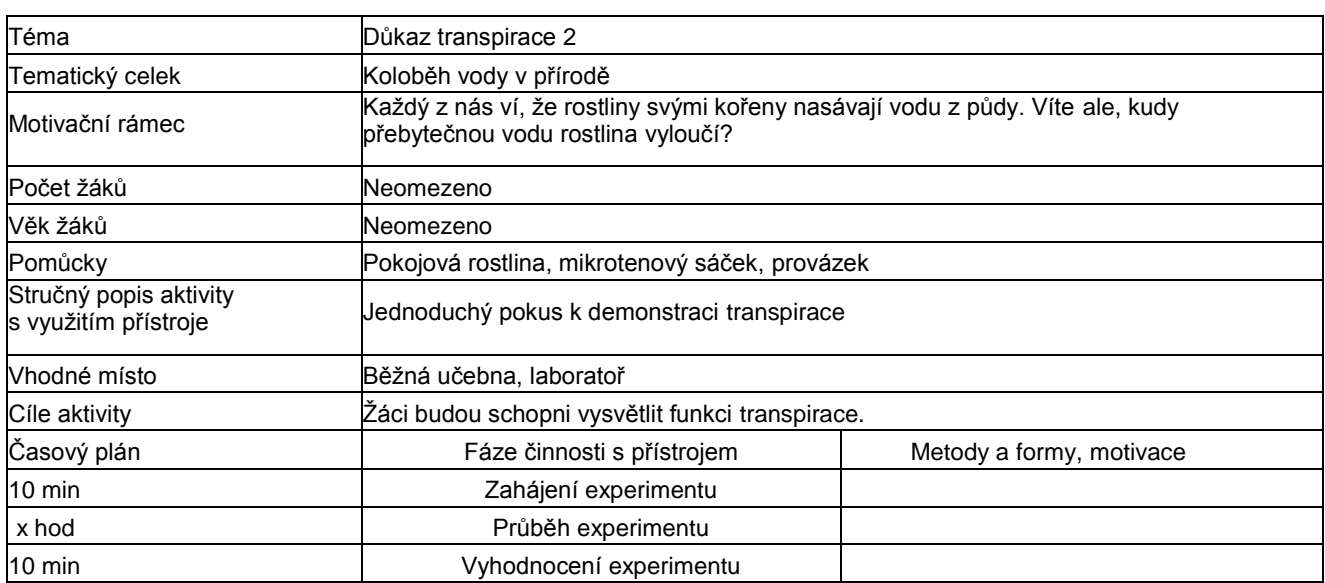

#### **Jak postupovat:**

1) Vyberte vhodnou pokojovou rostlinu ve třídě a uvažte kolem ní nebo kolem její části mikrotenový sáček.

**2)** Rostlinu ponechejte na světlém a teplém místě po nějakou dobu (např. do druhého dne, další hodiny přírodopisu...).

3) Na mikrotenovém sáčku můžete pozorovat krůpěje vody, které dokazují vylučování vody nadzemní částí rostliny.

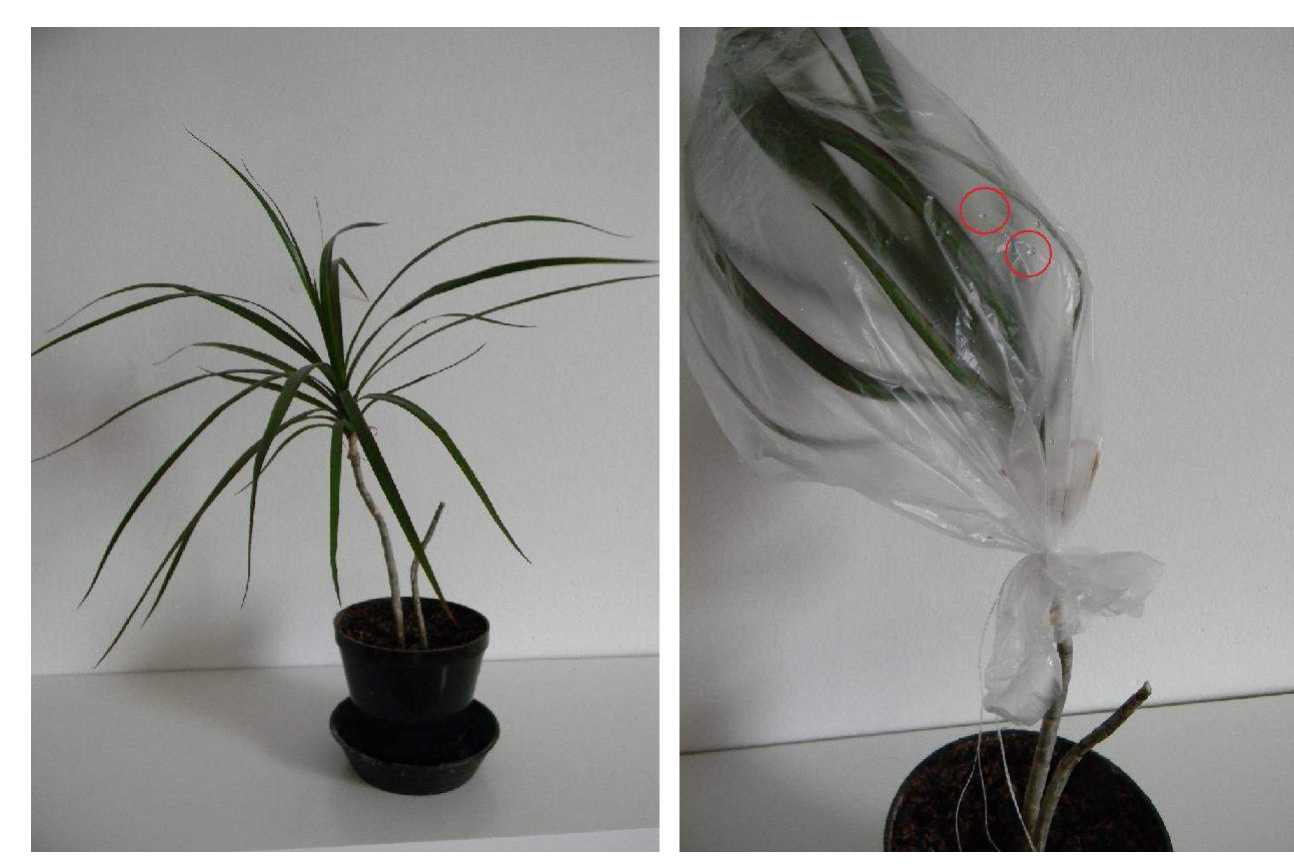

Autor fotografie: Lucie Nolčová

# 10 **Pitná voda odstranění chlóru**

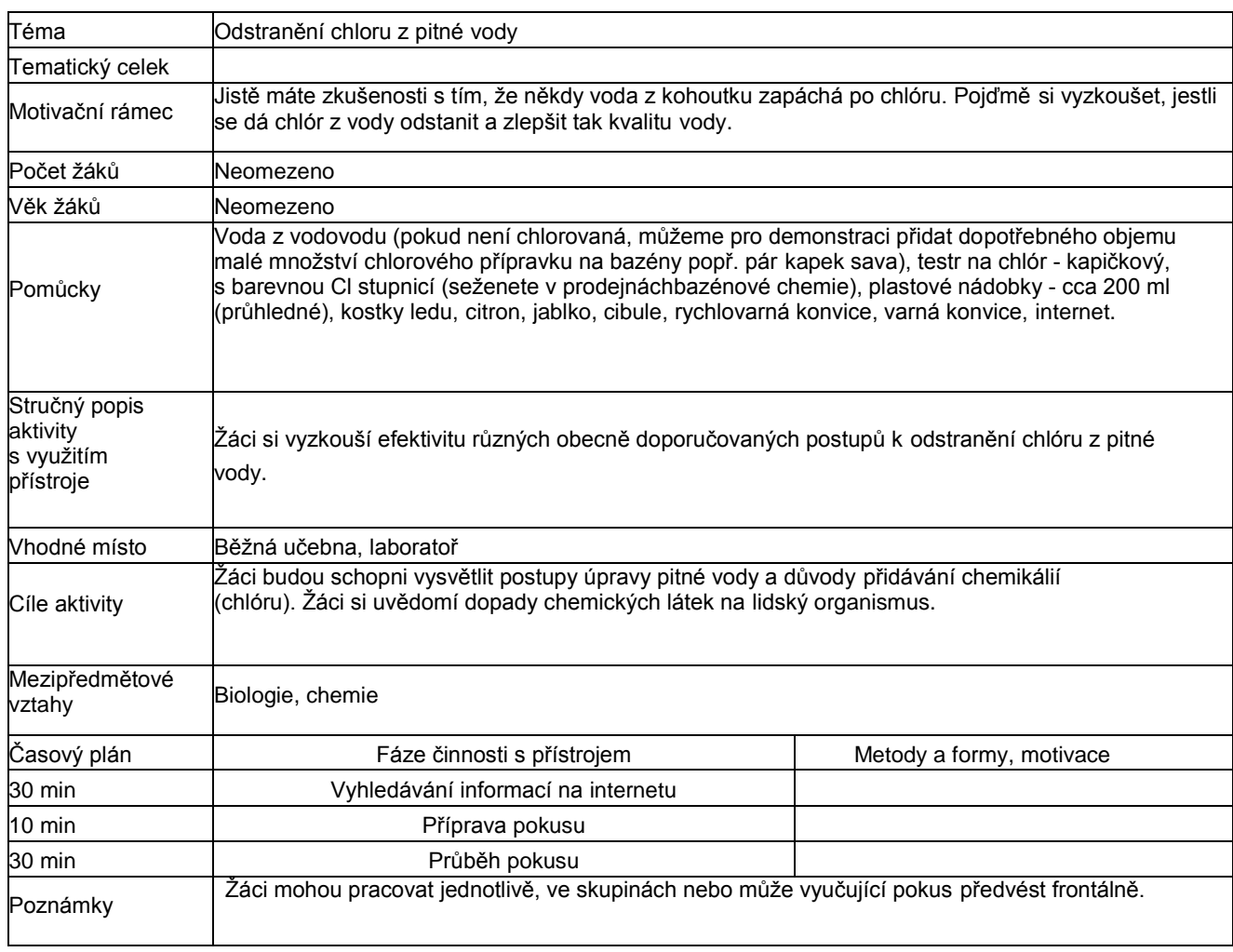

#### **Jak postupovat:**

**1)** V první fázi dostanou ţáci za úkol vyhledat pomocí internetu odpovědi na tyto otázky: Jakými způsoby se upravuje pitná

voda?

Jaký způsob konzervace ti připadá nejlepší a proč? Jaký dopad může mít chlór na lidské zdraví?

Je vhodné konzumovat vodu z vodovodu nebo je prokazatelně zdravější pít vodu balenou? Jaký způsob konzervace je

v dnešní době nejvíce využíván a proč?

Najdi na internetu nějaké rady a návody, jak se dá z pitné vody odstranit chlorový zápach (alespoň 5 způsobů).

**2)** V druhé fázi si ţáci vyzkouší efektivnost způsobů odstranění chlóru z pitné vody, které našli na internetu. Předem dáme chlorovanou vodu z vodovodu převařit do rychlovarné konvice (aby stihla vychladnout do doby pokusu) a do větší nádoby dáme potřebné množství vody odstát.

Pripravíme si 8 nádobek. Do 1. nádobky nalijeme vodu z vodovodu (popř. ochlorovanou vodu, viz pomůcky) a nakapeme chlór tester podle návodu - pozorujeme zbarvení a zaznamenáme si na papír výsledek.

Do 2. nádobky nakrájíme kousky citrónu, do 3. kousky jablka, do 4. kousky cibule, zalijeme vodou, nakapeme tester a opět pozorujeme zbarvení vody a výsledek zaznamenáme.

Do 5. nádobky dáme kostky ledu, zalijeme vodou, přidáme tester, pozorujeme zbarvení vody a výsledek zaznamenáme.

Do 6. nádobky nalejeme převařenou vodu z rychlovarné konvice (zchladlou!) a opakujeme pozorování.

Do 7. nádobky vložíme na minutu ruku (prsty) a poté opakujeme pozorování. Do 8. nádobky nalijeme odstátou vodu a

opakujeme pozorování.

(Případně je vhodné vyzkoušet i další způsoby, které žáci vyhledali na internetu.)

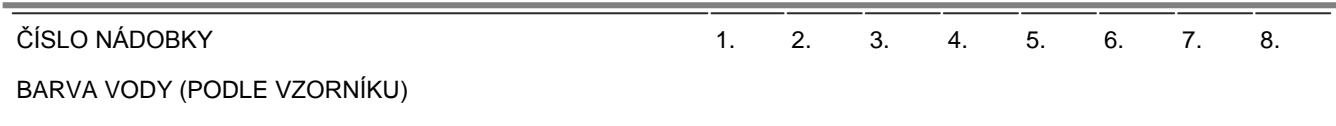

**3)** Pokuste se vytvořit pořadí efektivity jednotlivých pokusů.

#### **Závěr**

Voda z vodovodu je za běžných okolností vhodná k běžné konzumaci, jelikož její úprava se řídípřísnými limity. Pokud ale někomu přesto vadí např. chlorový zápach, může se pomocídemonstrovaných pokusů tohoto problému zbavit. Je ale důležetité vědět, že přidáním např. citrónu do vody se chlór vstřebává právě do citrónu a není tak vhodné ho konzumovat. Stejně tak se dá vysvětlit vymizení chlóru z nádobky, kam jsme na chvilku ponořili ruku - chlór se vstřebal do kůže. Pokuste se zjistit, jaká kvalita pitné vody je ve vašem městě a jakými postupy se upravuje.

# **Pracovní list**

# **Téma: Cirkulace vody v atmosféře**

Než začneme se samotným pokusem, na kterém si ukážeme, jak voda proudí celou přírodou, zkus odpovědět na tyto otázky:

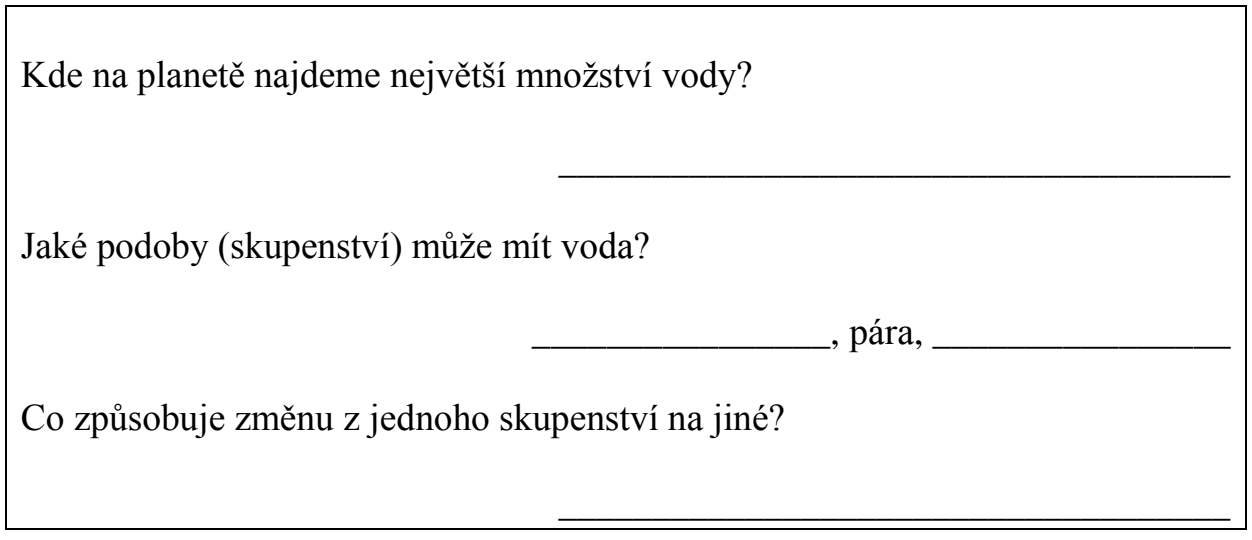

**Pomůcky:** velká a malá skleněná mísa, potravinová fólie, rychlovarná konvice, kostky ledu, případně lihový fix, sůl

# **Postup:**

- **1)** Do velké misky nalijeme horkou vodu (můžeme ji osolit, aby nám více připomínala oceán).
- 2) Do středu "oceánu" opatrně umístíme menší misku.
- **3)** Velkou mísu překryjeme pomocí potravinové fólie.
- **4)** Na potravinovou fólii položíme kostky ledu tak, aby ležely nad menší miskou.

Výsledný model by měl vypadat takto:

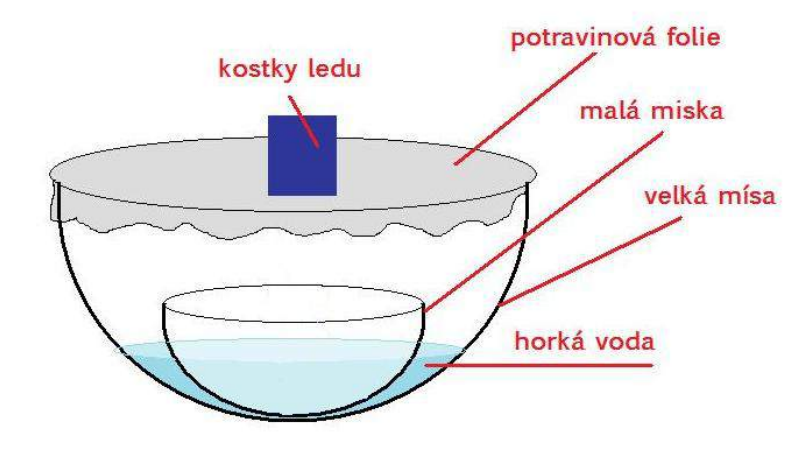

Pozoruj, co se v míse děje, a zkus nakreslit obrázek toho, jak voda cirkuluje v přírodě:

Nápověda: Vodu na zemském povrchu najdeme například v v rybníku, v rybníku, v rybníku, v rybníku, v rybníku, v roku voda se ohřívá díky a tak se tekuté skupenství vody mění v která stoupá do atmosféry. Tam ji můžeme pozorovat jako nadýchané \_\_\_\_\_\_\_\_\_\_\_\_\_\_\_\_\_\_\_\_, které vítr lehce zanese na nějaké vzdálené místo. Vysoko v atmosféře je teplota \_\_\_\_\_\_\_\_\_\_\_\_\_\_\_\_\_\_\_\_\_\_ a pára se opět změní na tekutou vodu. Ta potom padá z nebe jako \_\_\_\_\_\_\_\_\_\_\_\_\_\_\_\_\_\_\_\_. Po dešti se voda vsákne do země nebo odteče korytem\_\_\_\_\_\_\_\_\_\_\_\_\_\_\_\_\_\_\_ až do slaného \_\_\_\_\_\_\_\_\_\_\_\_\_\_\_\_\_\_\_\_\_\_\_.

Pracovní list **Pracovní list** 

Téma: Zadržování vody v krajině **Téma: Zadržování vody v krajině**

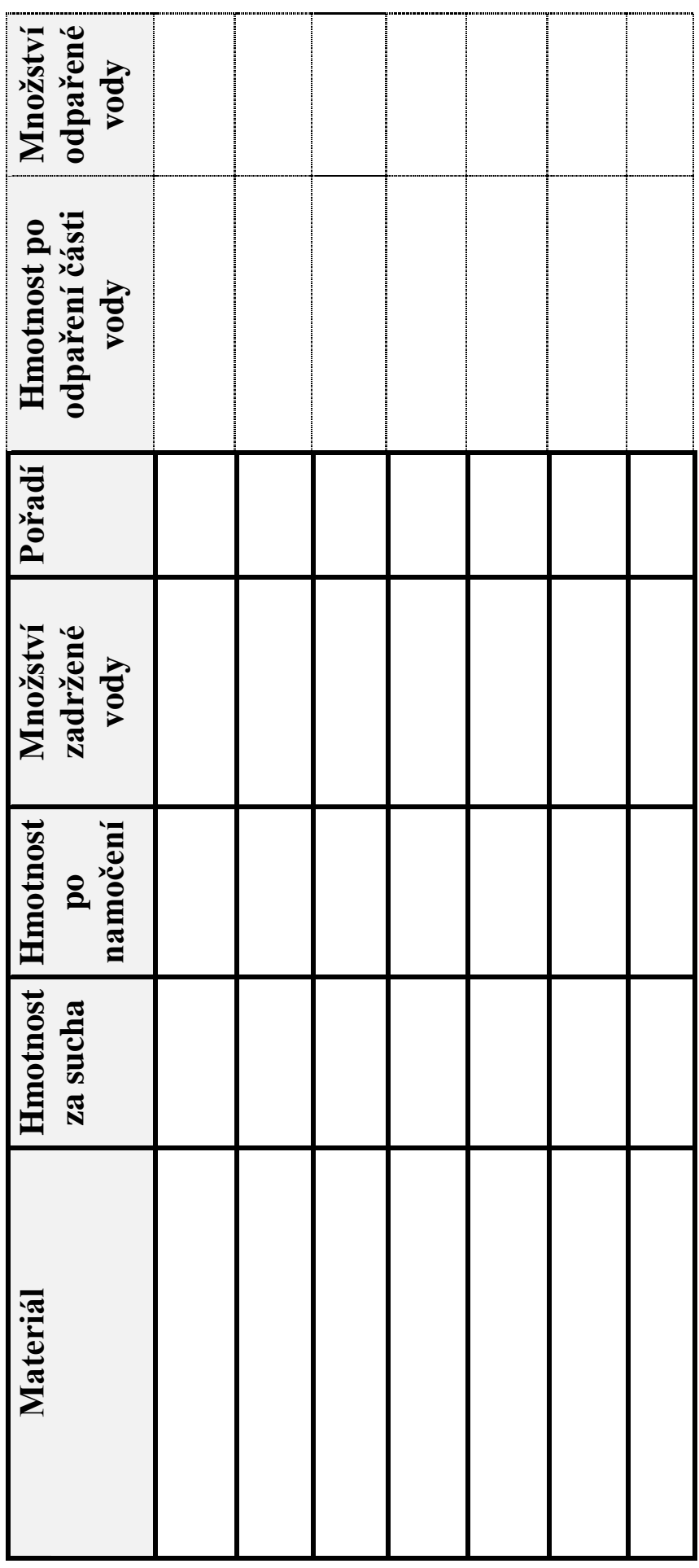

Pracovní list **Pracovní list** Téma: Čištění vody pomocí přírodních materiálů **Téma: Čištění vody pomocí přírodních materiálů**

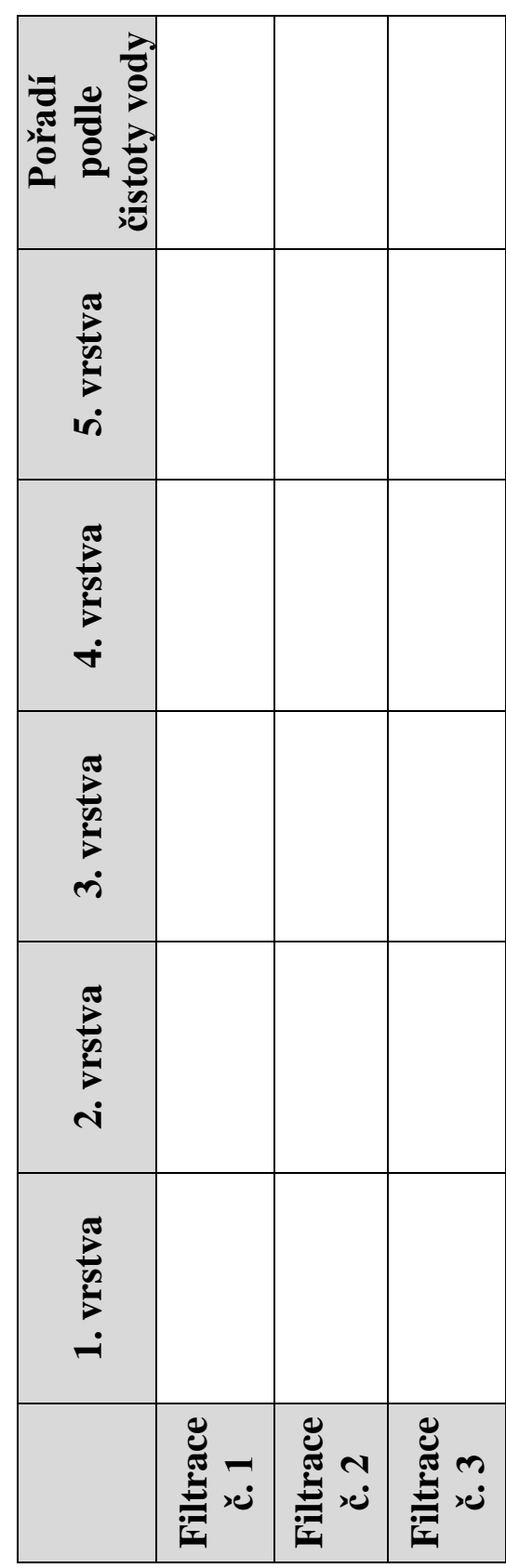

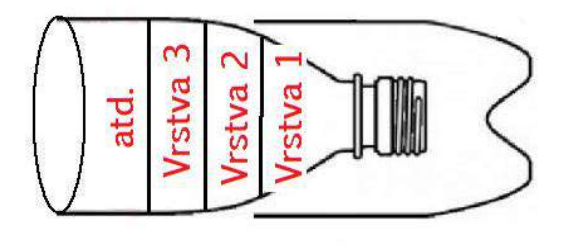

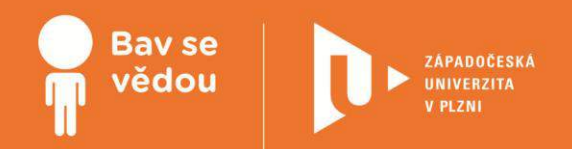

# **Bádáme v kroužku biologie**

Následující kurz nabízí aktivity pro výuku přírodopisu na základní škole. První část je zaměřena na použití mikroskopů a školních sad trvalých preparátů lidských nebo alespoň savčích tkání. Cílem je žákům zprostředkovat pohled na lidské tělo zevnitř, naučit je pracovat s mikroskopy při prohlížení trvalých preparátů. Součástí jsou také úkoly a otázky pro zamyšlení žáků.

Druhá část je věnována problematice mykologie. Využívá vlastní zkušenosti žáků coby houbařů a rozšiřuje je o nové znalosti a dovednosti.

Autoři:

Mgr. Petra Vágnerová

Mgr. Jiří Kout, Ph.D.

Obsah:

Cesta za tajemstvím lidského těla

Co Čech, to houbař

# **K plnohodnotnému využití této studijní opory je nutný přístup k on-line zdrojům a materiálům.**

Tento materiál vznikl z finanční podpory Evropského sociálního fondu a státního rozpočtu České republiky v rámci projektu "Popularizace vědy a badatelsky orientované výuky", reg .č. CZ.1.07/2.3.00/45.0007.

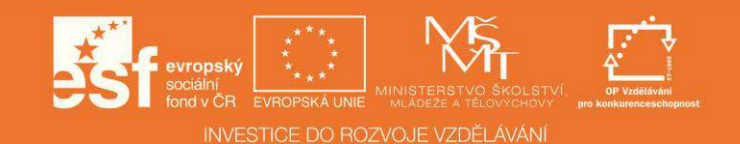

# **Cesta za tajemstvím lidského těla**

# 1 **Základní informace o projektu**

#### **Název**

Cesta za tajemstvím lidského těla

#### **Anotace programu/zaměření/hlavní cíl**

Cílem je nabídnout učitelům přírodopisu několik aktivit zaměřených na tematiku histologie, tedy vědy zabývající se tkáněmi.

Aktivity je možné využít jednak ve výuce obecné zoologie, jednak v hodinách biologie člověka.

#### **Cílová skupina**

Žáci základních škol sedmých až devátých ročníků.

#### **Organizační podmínky**

Aktivity jsou využitelné hlavně v hodinách laboratorních prací, jejich jednotlivé části lze ale použít i v klasických hodinách

přírodopisu.

#### **Pomůcky**

Školní mikroskopy, sady trvalých preparátů obsahující základní typy tkání.

#### **Časová náročnost**

Obvykle cca 90 minut

#### **Vazba na RVP**

Vzdělávací oblast člověk a příroda, vzdělávací obor Přírodopis, biologie živočichů, biologie člověka

#### **Fáze projektu**

- 1. Seznámení s tkáněmi, teoretický základ, stačí ZŠ úroveň
- 2. Seznámení s mikroskopy a postupem mikroskopování (pokud je potřeba)
- 3. Prohlížení preparátů, kreslení obrázků, řešení úkolů s pomocí internetu (viz odkazy) a případně literatury, jako jsou histologické atlasy.

4. Kontrola a vyhodnocení - správné řešení otázek a úkolů. Je možné udělat přehlídku obrázků nebo dávat si nazvzájem hádat, která tkáň je na obrázku.

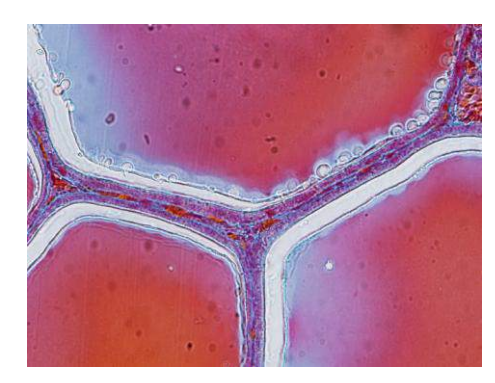

#### **Internetové odkazy, které je možné v rámci projektu využívat nebo se pomocí nich připravovat**

Atlas tkání oddělení biologie fakulty pedagogické Západaočeské univerzity v Plzni: [http://www.kbi.zcu.cz/OB/atlas/atlas\\_oz2.php#bigleaf](http://www.kbi.zcu.cz/OB/atlas/atlas_oz2.php#bigleaf)

Portál:Histologický atlas (3. LF UK)

http://www.wikiskripta.eu/index.php/Port%C3%A1l:Histologick%C3%BD\_atlas\_%283.LF\_UK%29#Gastrointestin.C3.A1ln.C3.AD

\_trakt

http://www.gjs.cz/vedy-o-zemi/Ruda/cviceni/01%20-%20Tk%C3%A1n%C4%9B.pdf

[biologie.amoskadan.cz/files/bi/](https://phix.zcu.cz/moodle/biologie.amoskadan.cz/files/bi/Tkane.pps)**Tkan**e.pps

**Fotografie použité v kurzu: Pokud není uvedeno jinak, je autorkou fotografií Mgr. Petra Vágnerová, autorka celého kurzu.**

# 2 **Motivační rámec projektu**

#### **Text:**

Všichni máme rádi své tělo a každý z nás se na sebe někdy dívá v zrcadle a přemýšlí, co asi je pod kůží a jak naše tělo vypadá zevnitř. Následující aktivity umožňují si tuto představu trochu udělat.

Nikdy neškodí trochu polechtat zvídavost žáků. Například dotaz: Víte, co je na tomto obrázku?

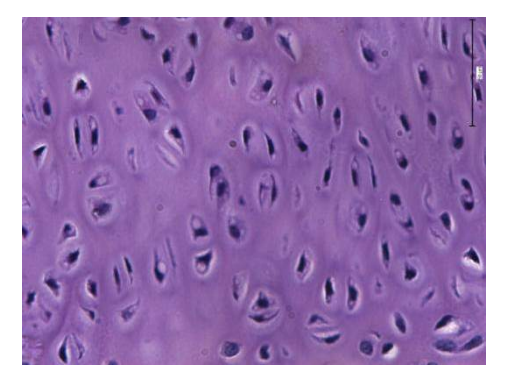

To je obrázek chrupavky, kterou máme například v kloubech. Ty tmavší skvrny jsou jednotlivé chrupavkové buňky, které jsou uložené vmezibuněčné hmotě. Chrupavky nejsou prokrvené, proto se k nim dostávají živiny jen velmi pomalu a proto chrupavky špatně regenerují, pokud jsou poškozené.

Následující video ukazuje, jak je možné problémy s chrupavkami řešit. (video viz. on-line kurz)

# 3 **Poznámky k využití přístrojů**

#### **Text:**

Předpokladem je použití klasických školních mikroskopů, nejlépe s elektrickým světlem a se zvětšením 100x - 400x. Pracuje se vesměs s trvalými preparáty, proto je důležité naučit žáky pracovat s mikroskopy tak, aby preparáty nezničili. Zde je především důležité, aby vždynejprve použili menší zvětšení (100x) a poté jen přehodili objektiv na větší zvětšení a preparát doostřili.

**Optický mikroskop (zdroj: wikemedia.org, licence Creative Commons, autor Moisey)**

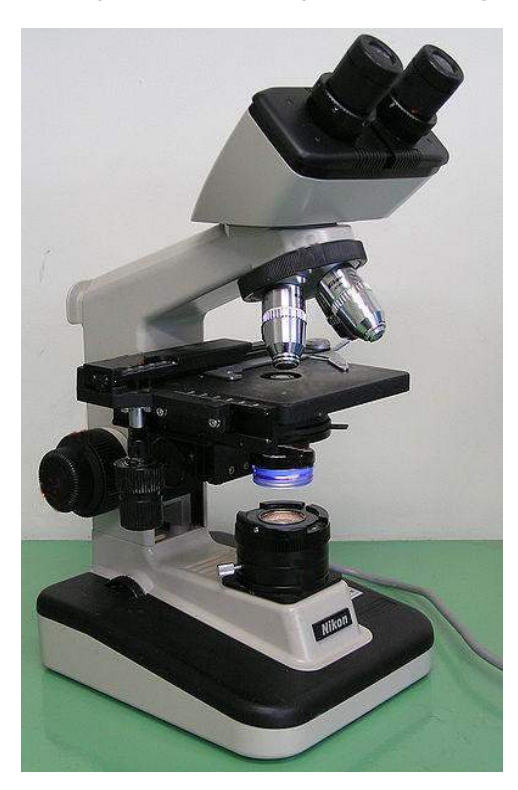

## 4 **Projektový deník**

Projektový deník je přílohou této tiskové opory. Také je k dispozici v on-line kurzu.

# 5 **Srovnání různých typů tkání**

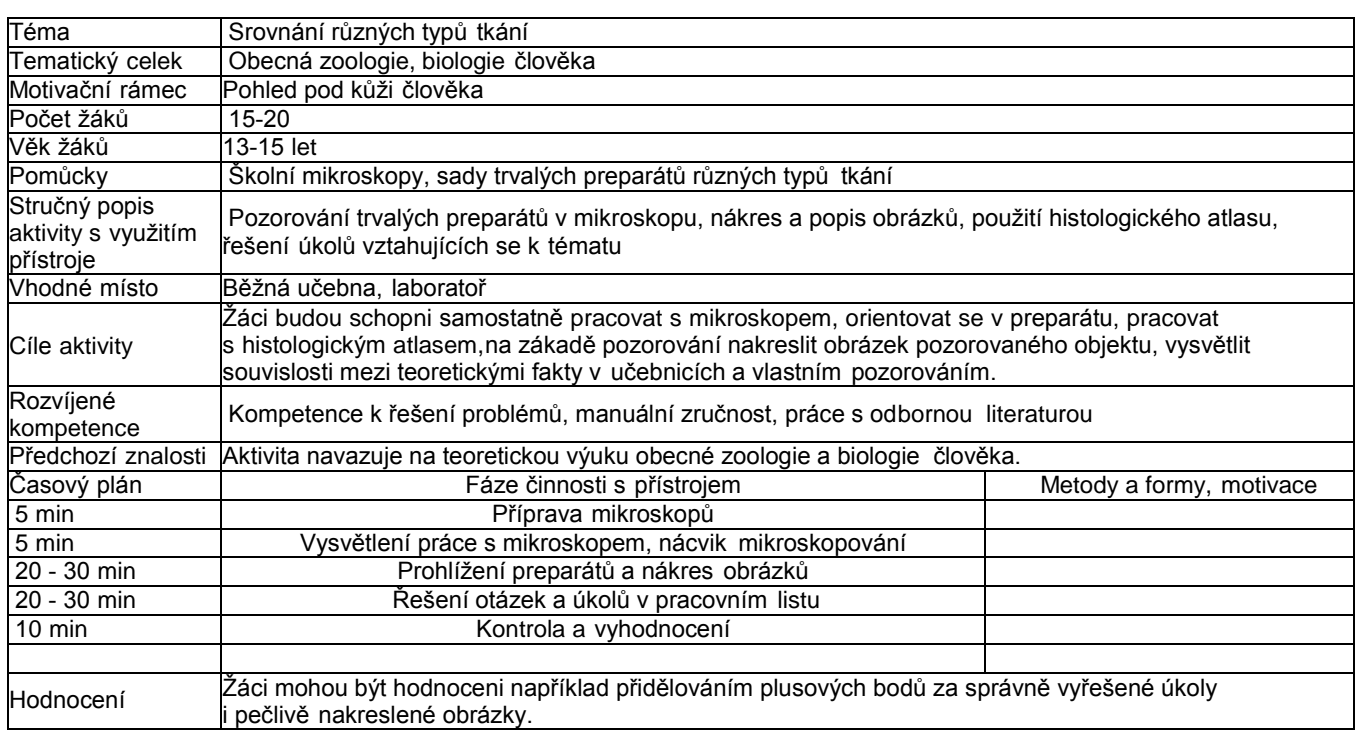

#### **Zadání úkolů v rámci aktivity**

Prohlédněte si preparát s epitelem pokožky, preparát kosti, příčně pruhovaného svalu a nervové buňky (například Purkyňovy buňky v mozečku). Podle každého preparátu si nakreslete obrázek. Odpovězte na následující otázky:

V které z pozorovaných tkání najdeme velké množství mezibuněčné hmoty?

Proč je příčně pruhovaná svalovina pruhovaná? Pokud nevíte, zkuste najít v literatuře.

Která z pozorovaných tkání má největší schopnost regenerace? K čemu je tato schopnost potřebná? Která z pozorovaných

tkání je nejtvrdší?

Která z pozorovaných tkání se téměř vůbec neobnovuje? Která z pozorovaných tkání je schopná smrštění a uvolnění?

#### **Doporučený multimediální materiál**

Fotografie pozorovaných preparátů

#### Pokožka - vrstevnatý, dlaždicovitý, rohovatějící epitel

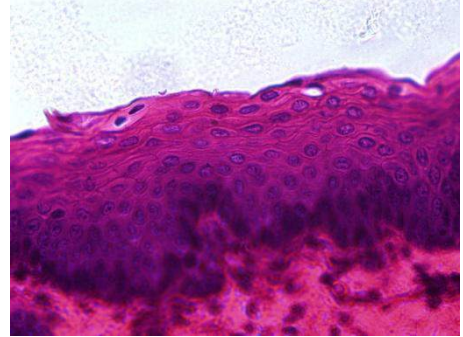

Kost

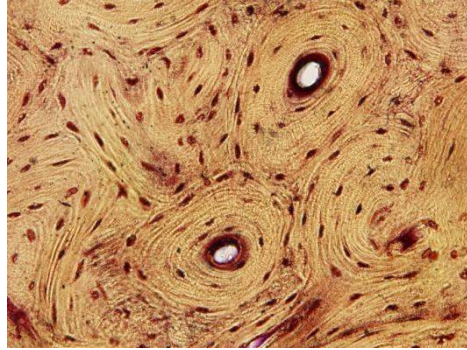

Příčně pruhovaná svalovina

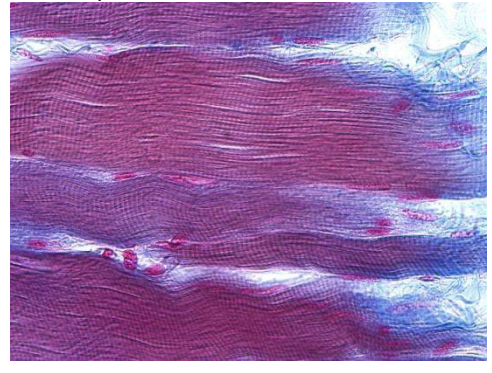

Nervová buňka - Purkyňovy buňky v mozečku (velké tmavě růžové)

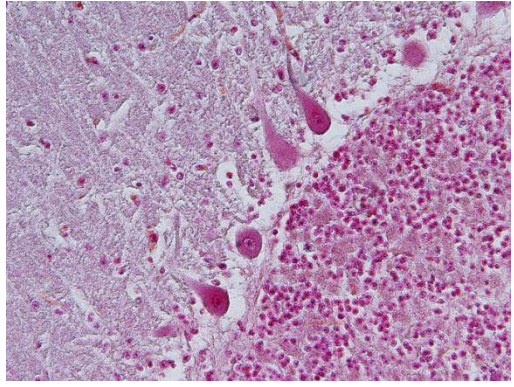

# 6 **Trávicí soustava**

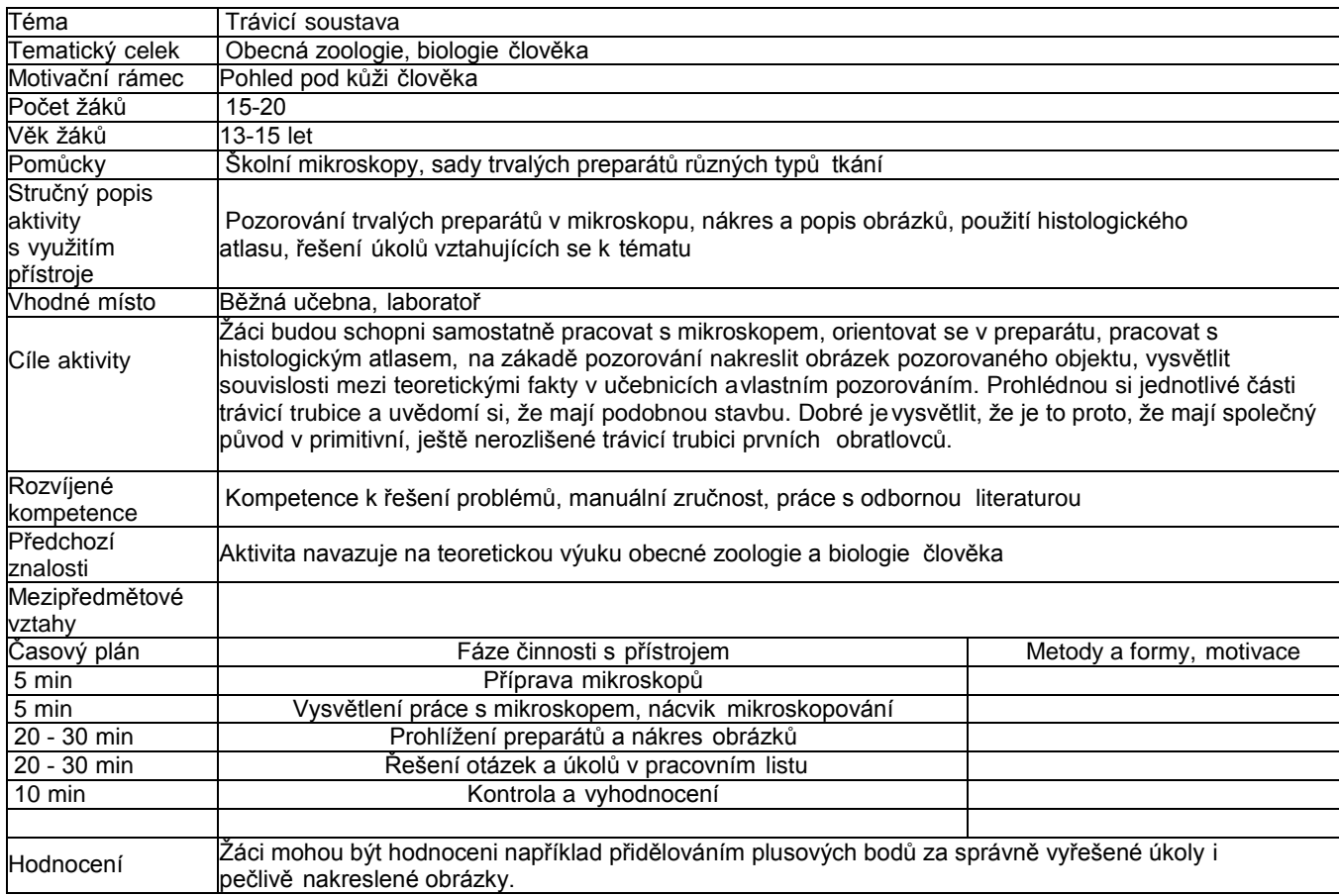

#### **Zadání úkolů v rámci aktivity**

Prohlédněte si pozorně preparáty žaludku, tenkého střeva a tlustého střeva. Načrtněte si obrázky. Rozlište následující vrstvy: sliznice, podslizniční vazivo, hladská svalovina.

Odpovězte na otázky:

Které tři základní vrstvy najdeme u všech pozorovaných orgánů?

Které procesy se odehrávají v žaludku? Co všechno musí buňky tkáně žaludku zajišťovat?

Které procesy se odehrávají v tenkém střevě? Co všechno musí buňky tkáně tenkého střeva zajišťovat? Které procesy se

odehrávají v tlustém střevě? Co všechno musí buňky tkáně tlustého střeva zajišťovat?

## **Doporučený multimediální materiál**

Žaludek

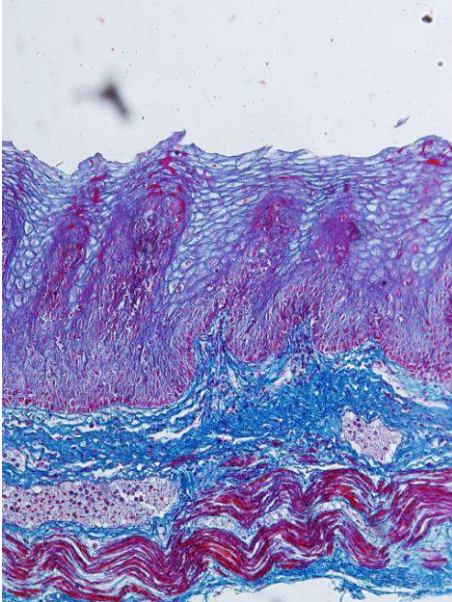

Tenké střevo

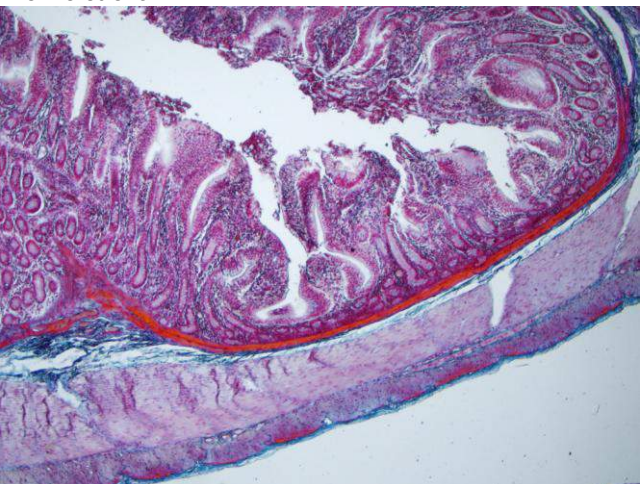

Tlusté střevo

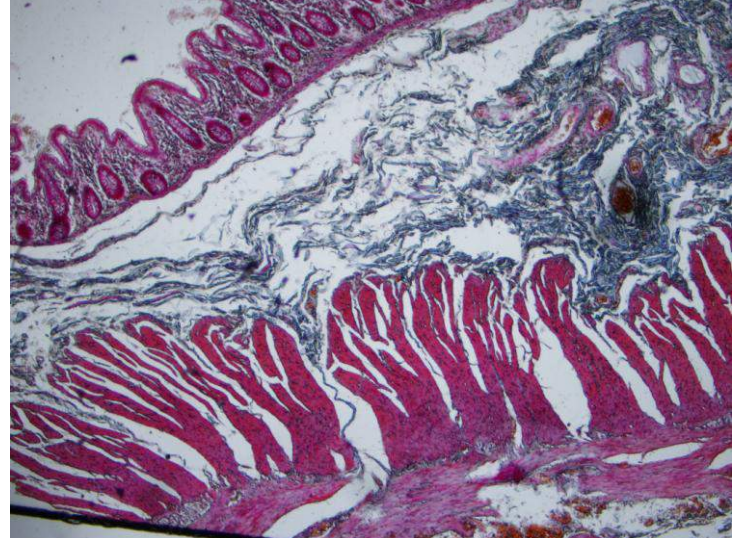

# 7 **Dýchací soustava**

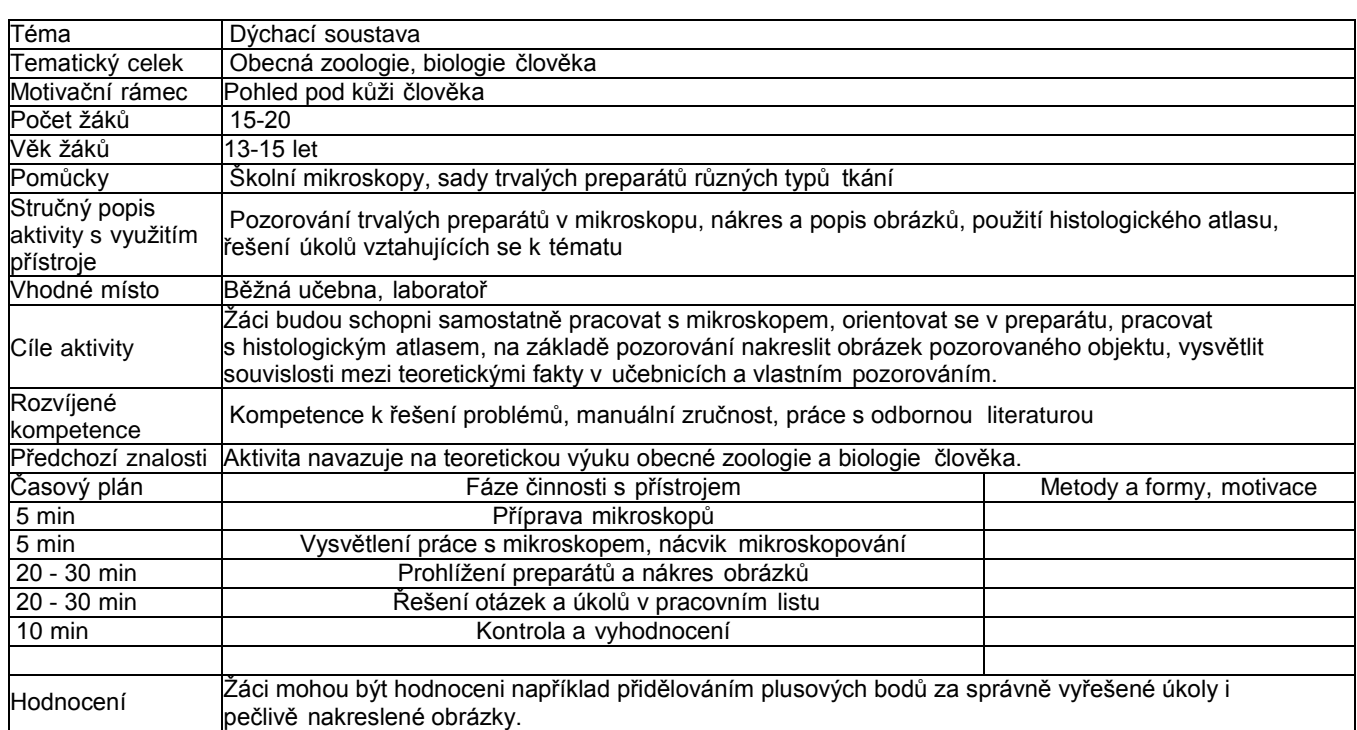

#### **Zadání úkolů v rámci aktivity**

Prohlédněte si v mikroskopu preparáty průdušnice a plicních sklípků. Nakreslete si obrázek. Odpovězte na otázky:

V které části dýchací soustavy dochází k výměně dýchacích plynů, tedy kyslíku a oxidu uhličitého, mezi vzduchem a krví? Kam

kyslík putuje poté, co se dostane do krve a naváže se na červené krvinky?

Jaká je hlavní role kyslíku v organismu?

## **Doporučený multimediální materiál**

Ilustrativní fotografie k námětu aktivity.

Průdušnice

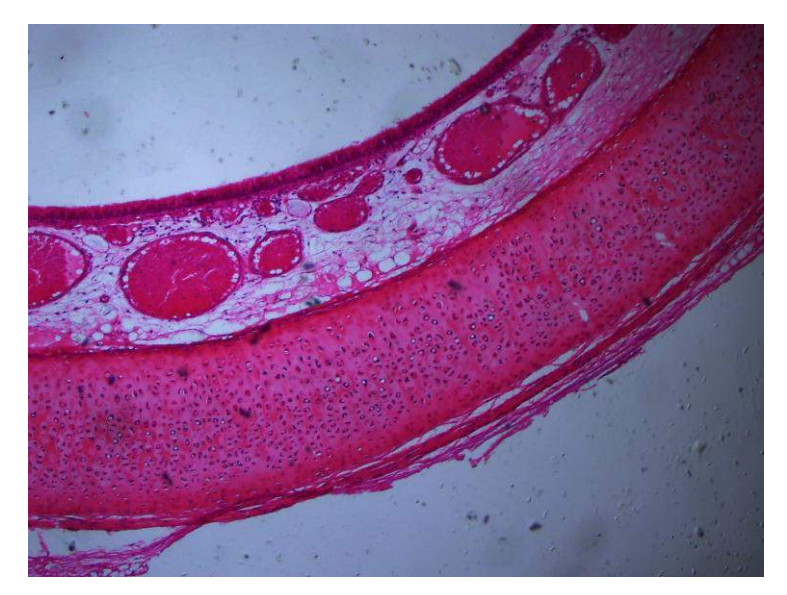

Plicní sklípky

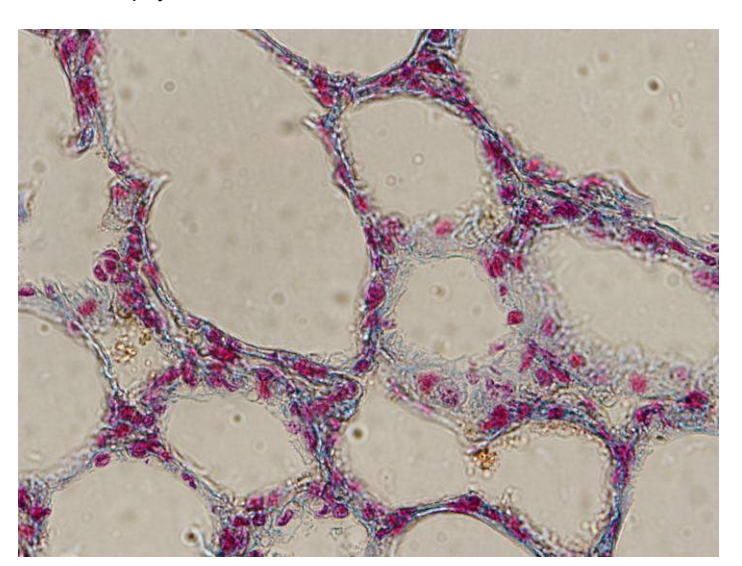

# 8 **Pohlavní soustava**

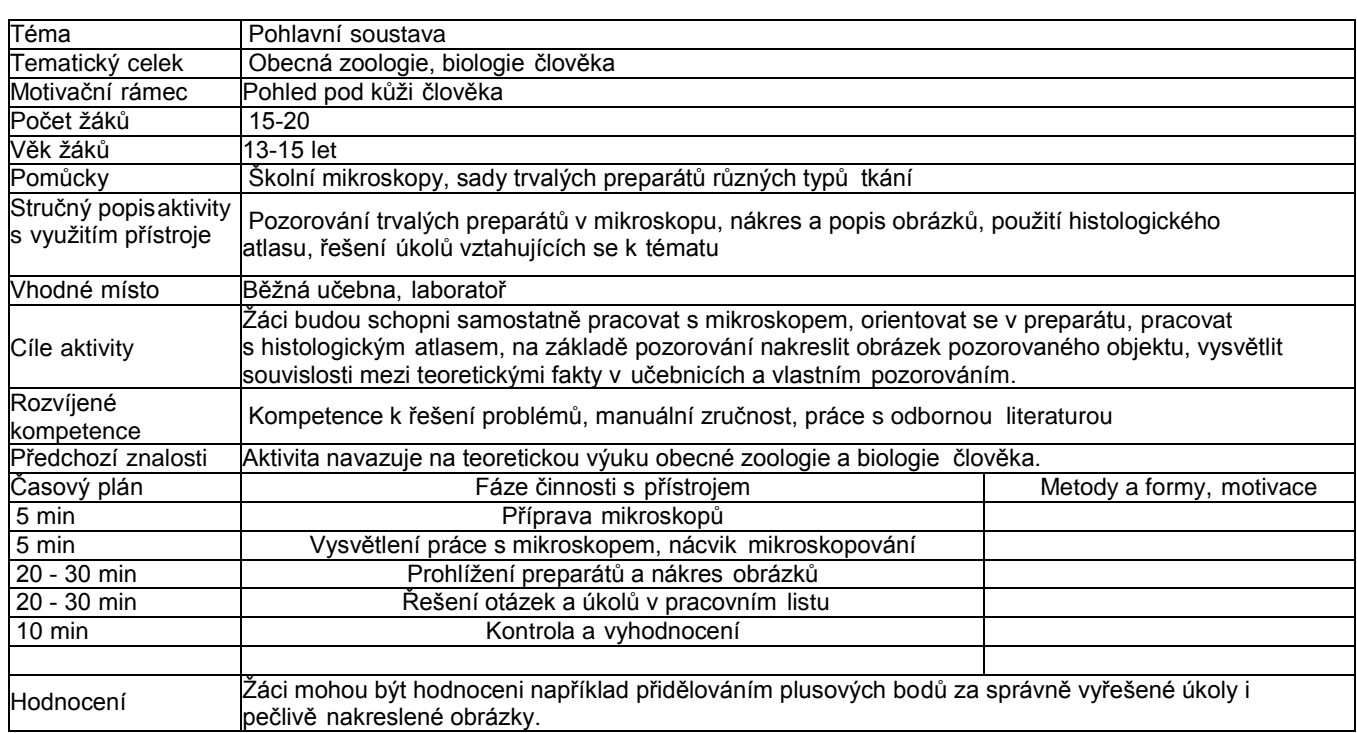

#### **Zadání úkolů v rámci aktivity**

Prohlédněte si preparáty vaječníku, semenotvorných kanálků varlete a vejcovodu. Nakreslete si obrázky a zkuste odpovědět na následující otázky:

Zkuste najít, jak se nazývá epitel, jehož buňky se dělí a vznikají tak lidské pohlavní buňky, vajíčka a spermie.

Na obrázku vyznačte Graafův folikul. Jak často obvykle dozraje ve vaječníku jeden Graafův folikul a vyplaví vajíčko? Co

se děje se zralými spermiemi poté, co jsou uvolněny ze zárodečného epitelu semenotvorných kanálků?

# **Doporučený multimediální material**

Ilustrativní fotografie k námětu aktivity.

Vaječník s dozrávajícími folikuly

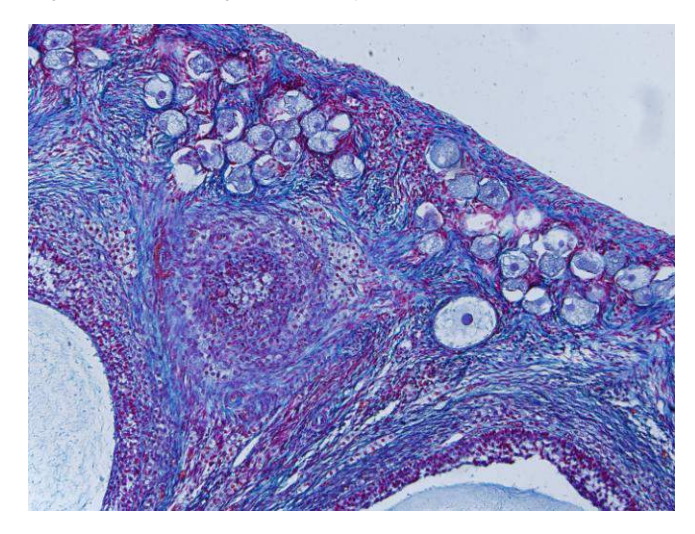

Vejcovod

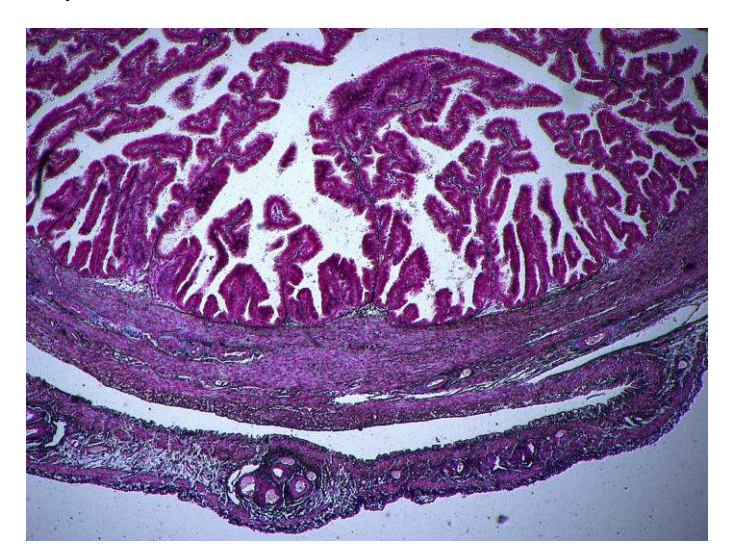

Varle

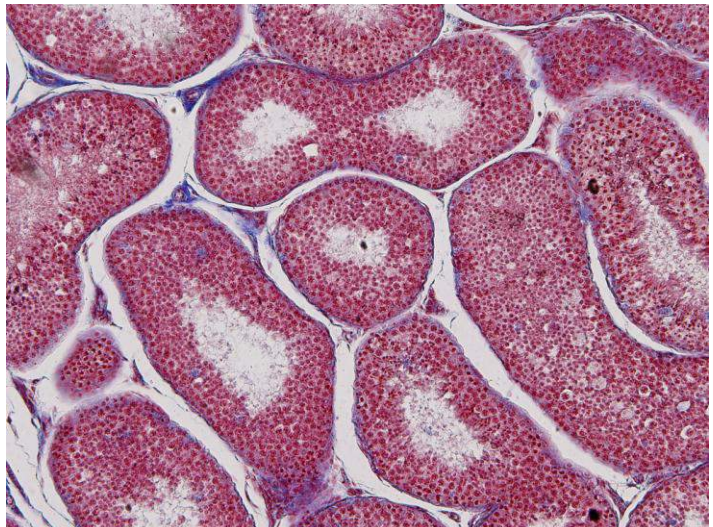

## 9 **Oběhová soustava**

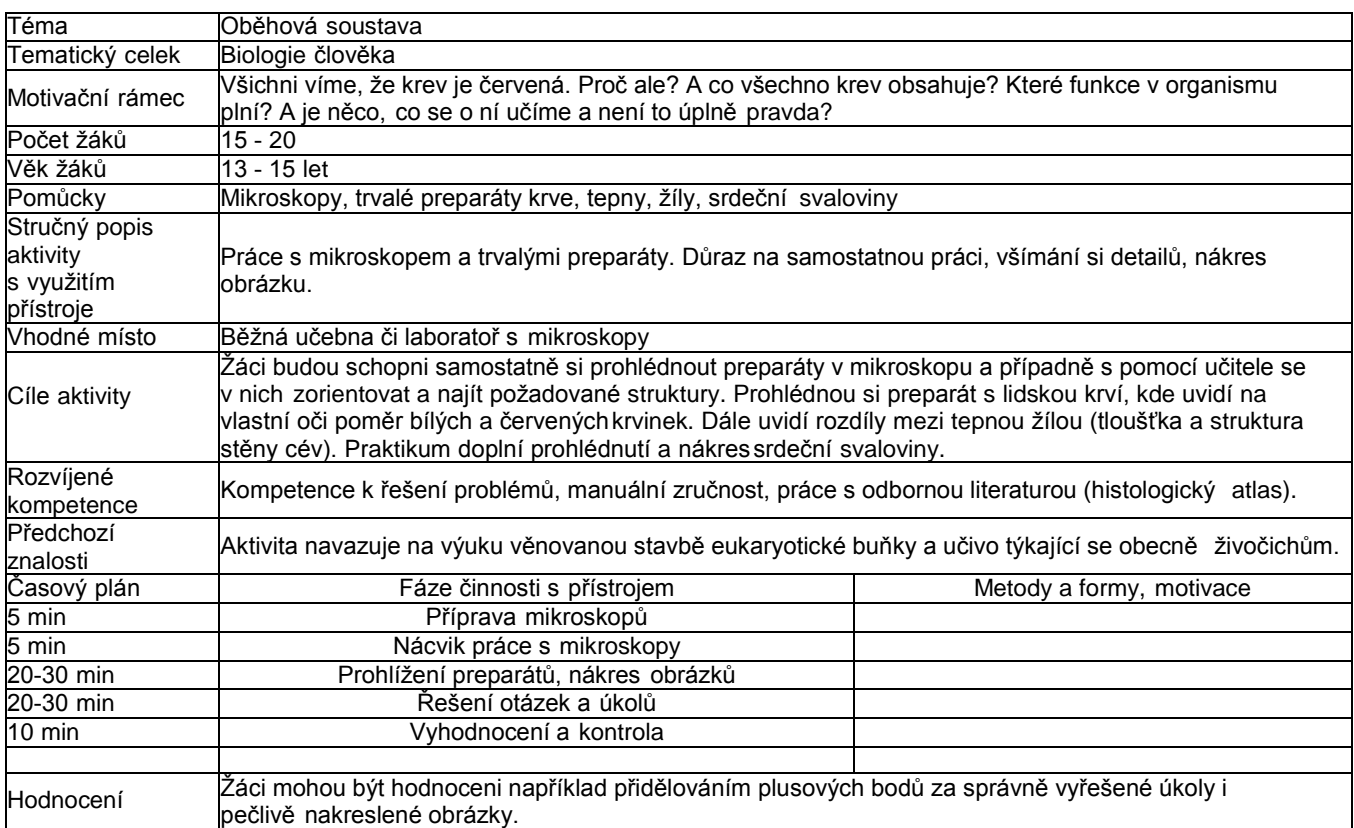

#### **Zadání úkolů:**

Prohlédněte si pozorně preparáty krve, tepny a žíly a srdeční svaloviny. Nakreslete si červenou a bílou krvinku. Pozorně si prohlédněte preparát tepny a žíly a načrtněte si obrázky. Stejně tak preparát srdeční svaloviny.

Otázky:

Jsou všechny bílé krvinky stejné?

V čem se liší tepna a žíla? Proč se liší? Co tyto rozdíly způsobuje? Kde se berou vzruchy, které uvádějí srdeční svalovinu

do pohybu? Můžeme vlastní vůlí zastavit činnost srdeční svaloviny? Proč?

## **Doporučený multimediální materiál**

Ilustrativní fotografie k námětu aktivity.

Trvalý preparát lidské krve

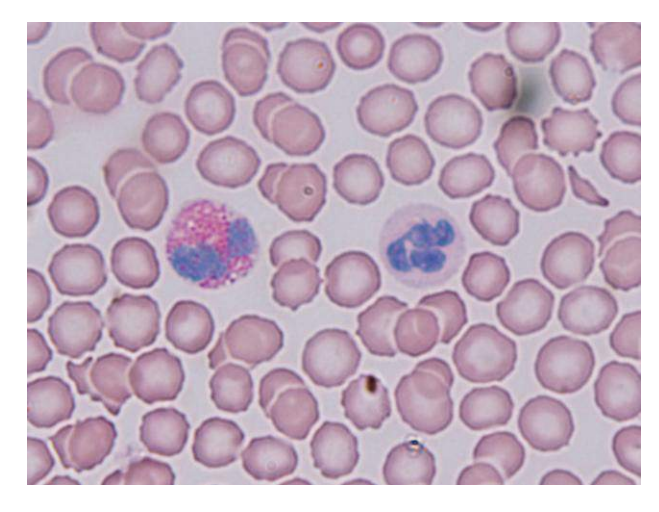

Tepna a žíla

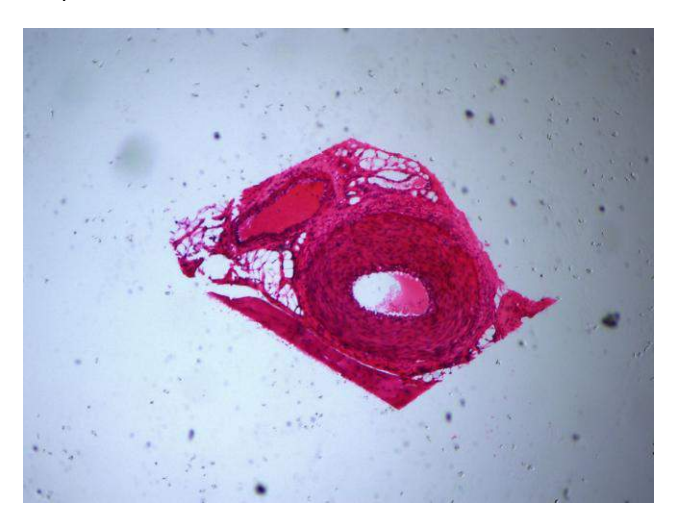

Srdeční svalovina

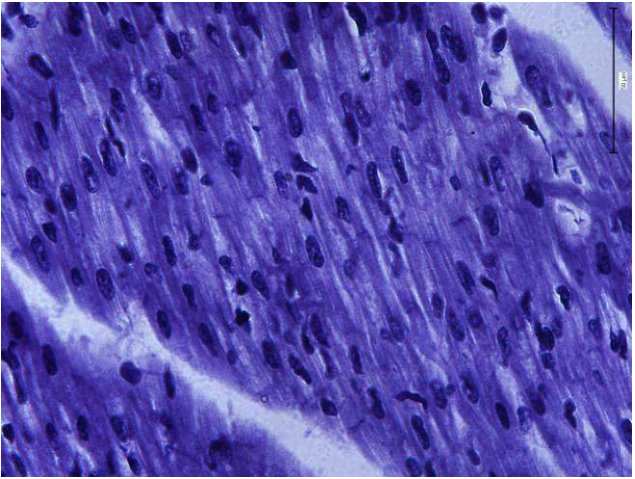

# 10 **Vylučovací soustava**

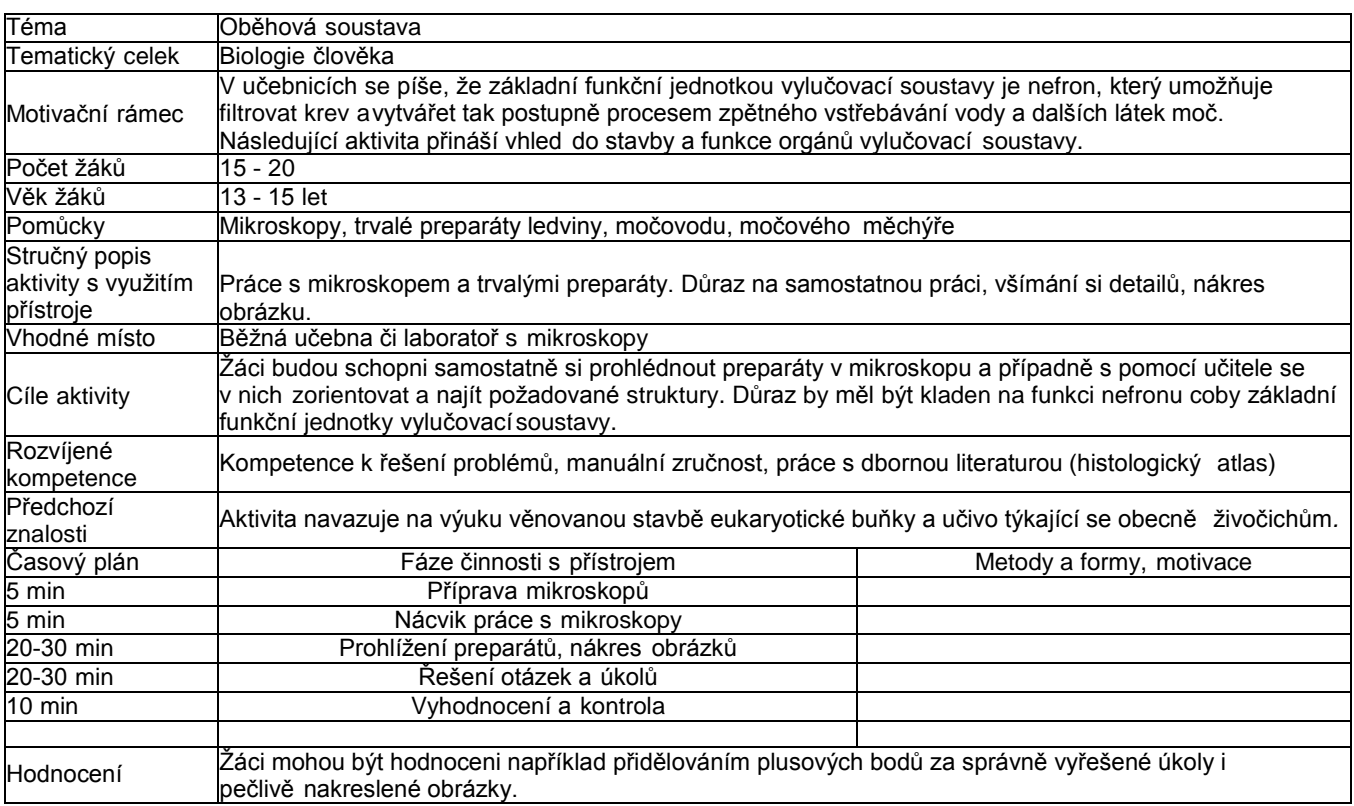

#### **Zadání úkolů:**

Prohlédněte si trvalé preparáty vybraných tkání vylučovací soustavy a nakreslete si obrázky. Poté zkuste odpovědět na

následující otázky:

Jak se správnou funkcí ledvin souvisí správný pitný režim?

Zkuste zjistit, proč se po požití některých nápojů (káva, alkohol) zvyšuje tvorba moči?

Jakým způsobem je v močovodu posunována moč? Záleží na tom, jestli člověk leží, nebo dokonce třeba stojí na

hlavě?

Jak předcházet infekcím močových cest?

## **Ilustrativní fotografie k námětu aktivity**

Ledvina - glomeruly a odvodné kanálky

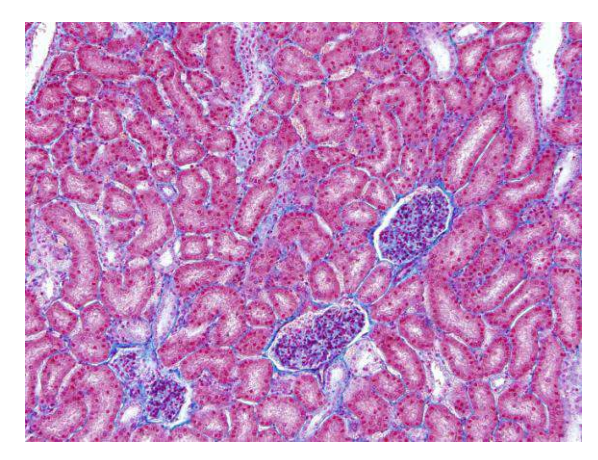

### Močovod

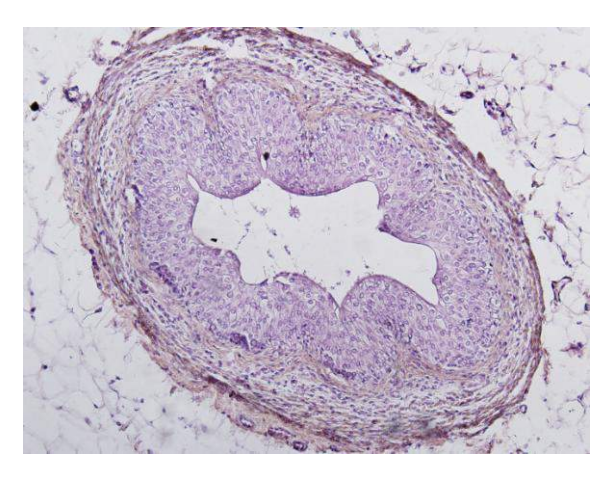

Močová trubice

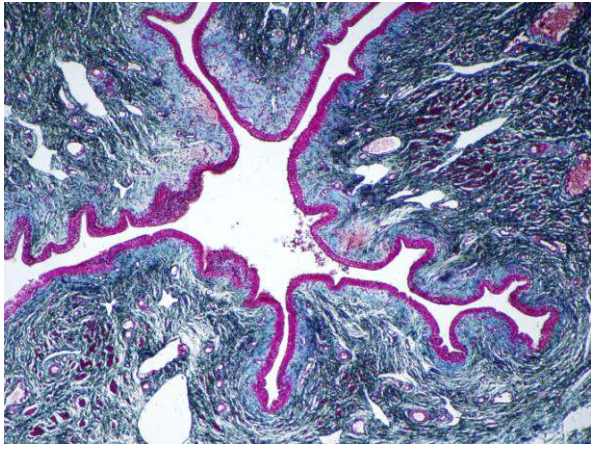

# 11 **Závěrečné tipy**

**Histologie je možná obtížné téma pro žáky základní škol, nicméně po zkušenostech s workshopy, které jsem v uplynulém roce dělala s mnoha žáky základních škol, musím říci, že žáky tato praktika bavila. Možná vyžadovala o něco více vysvětlování apomoci s vyhledáváním jednotlivých objektů, ale nakonec se žákům otevřel nový vnitřní vesmír liského těla.**

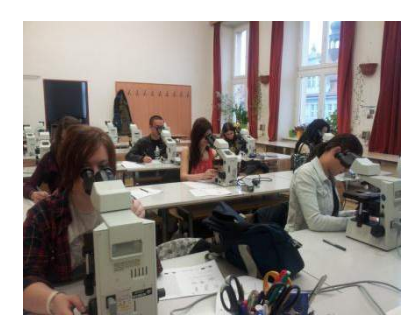

# **Co Čech, to houbař**

## 1 **Základní informace o projektu**

#### **Název**

Co Čech, to houbař

#### **Anotace programu/zaměření/hlavní**

**cíl**

Cílem je nabídnout učitelům

#### přírodopisu

praktickou aktivitu zaměřenou na problematiku mykologie. Vlastním sběrem hub v přírodě a jejich následným tříděním podle různých charakteristik si žáci osvojí základní znaky důležité pro rozpoznávání hub, uvědomí si jejichekologii i tvarovou rozmanitost. Takto

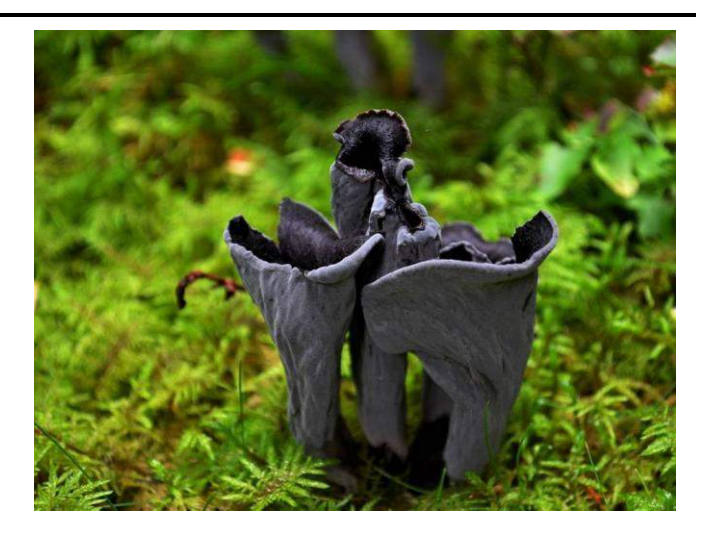

stanovené praktické cvičení v přírodě bude pokaždé jiné. Houby jsou daleko dynamičtější skupina než rostliny ve svém výskytu v závislosti na aktuálních klimatických podmínkách astejné místo navštívené v rozestupu např. měsíce se bude odlišovat od předchozí návštěvy.

#### **Cílováskupina**

Žáci základních škol různých ročníků. Zvláště pak menší děti rády vyhledávají různé objekty vpřírodě a jsou schopny učinit celou řadu pozoruhodných nálezů.

#### **Organizační podmínky**

Aktivita se zaměřuje na sběr hub v přírodě a je nutné, aby učitel vhodně zvolil lokalitu vzhledem k vzdálenosti od školy, dostupnému času ve výuce a aby také zvážil vhodnost místa z hlediska dozoru nad žáky. Nejvhodnější je vybrat variabilní lokalitu – les listnatý i jehličnatý,okraj lesa, louku. Dobře může posloužit i městský park.

Je třeba si uvědomit, že zastoupení hub v různých biotopech bude vždy odlišné. Stejně tak roční doba výrazně ovlivňuje růst hub. Nejvhodnějším obdobím je podzim (říjen), kdy fruktifikuje velké množství kloboukatých hub, které jsou nejznámějšími představiteli houbovéříše. Vhodné je dát pozor na aktuální klimatické podmínky, i podzim může být suchý a to houbám nesvědčí.

#### **Pomůcky**

Košíky na houby, atlasy hub.

#### **Časová náročnost (popř. jak je možné program rozložit, jedná li se o celoroční program)**

Aktivitu je vhodné rozložit mezi venkovní sběr a uspořádání nálezů ve vnitřních prostoráchškoly. Sběr hub v přírodě učitel časově omezí.

#### **Vazba naRVP**

Vzdělávací oblast: Člověk a příroda Vzdělávací obor:Přírodopis, biologie hub
Mnoho lidí v České republice sbírá houby ke kuchyňským účelům a snad každý se s houbami v nějaké formě setkal. Menšina houbařů si však uvědomuje rozsáhlou variabiltu, kterou ukrývá houbováříše.

Předkládaná aktivita žákům rozšíří obzory v druhové bohatosti hub vyskytujících se v naší přírodě. Žáci sběrem hub v přírodě mohou získat motivaci k dalšímu vyhledávání informací ohoubách a lépe implementovat získané zkušenosti do vykládané látky na základní škole. Motivací pro žáky může být uspořádání malé výstavy hub pro ostatní třídy i učitele.

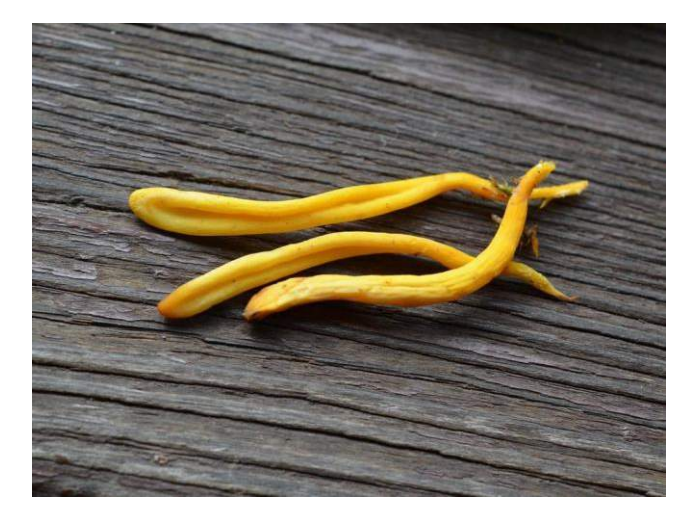

## 3 **Poznámky k využití přístrojů**

Pro terénní část práce není třeba žadných specializovaných pomůcek. Praktický je houbařskýkošík, případné použití nože by měl učitel pečlivě zvážit z důvodu bezpečnosti.

V prostorách školy pak mohou žáci houby prohlížet pod binolupou.

## 4 **Projektový deník**

Projektový deník je přílohou této tiskové opory. Také je k dispozici v on-line kurzu.

## 5 **Sběr hub v přírodě**

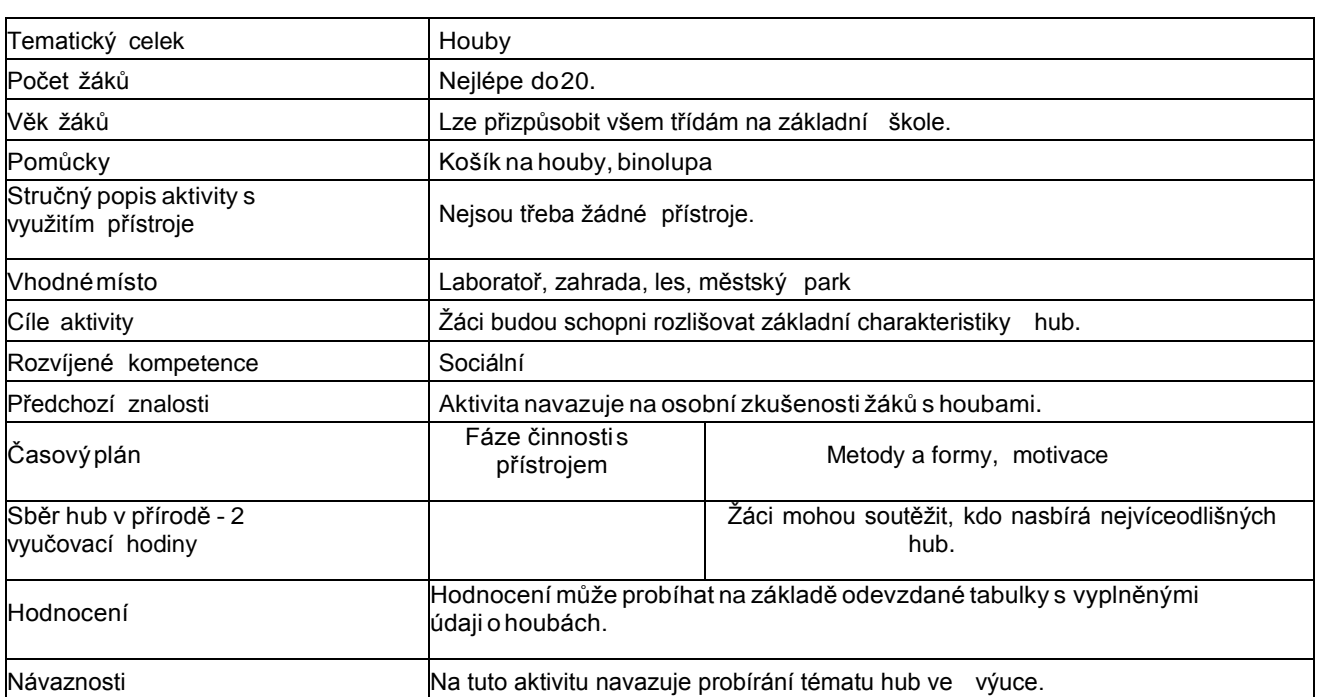

**Žáci budou ve vymezeném prostoru sbírat houby (nejlépe do košíků, kvůli snadnému transportu)vmenšíchskupinkách.**

## 6 **Třídění hub podle různých hledisek**

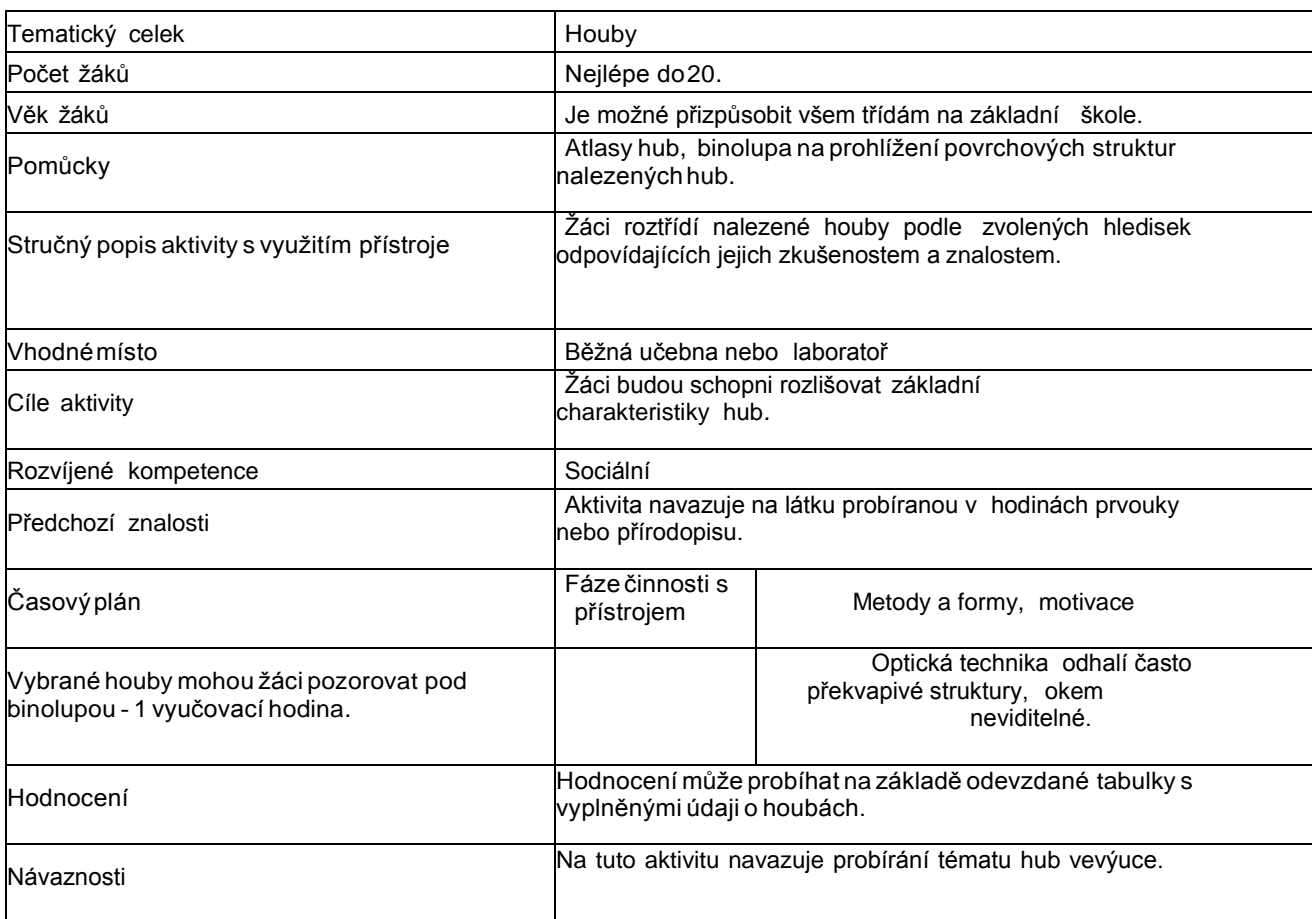

**Roztřídění nalezených hub podle vybraných hledisek (několik obrázků ukazuje spíše méně obvyklé příklady, kterémohou motivovat k intenzivnímu vyhledávání):**

1) Barva - může být i zářivě do červena nebo žluta nebo nenápadná.

1)

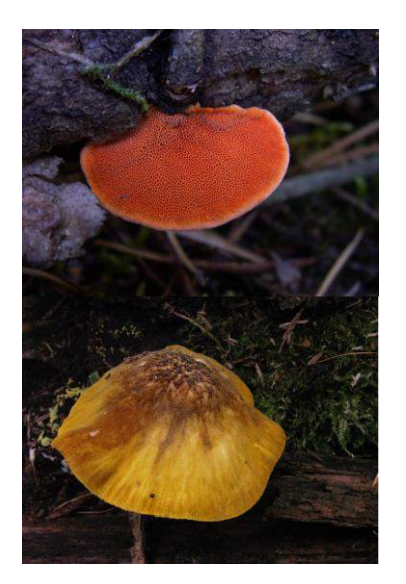

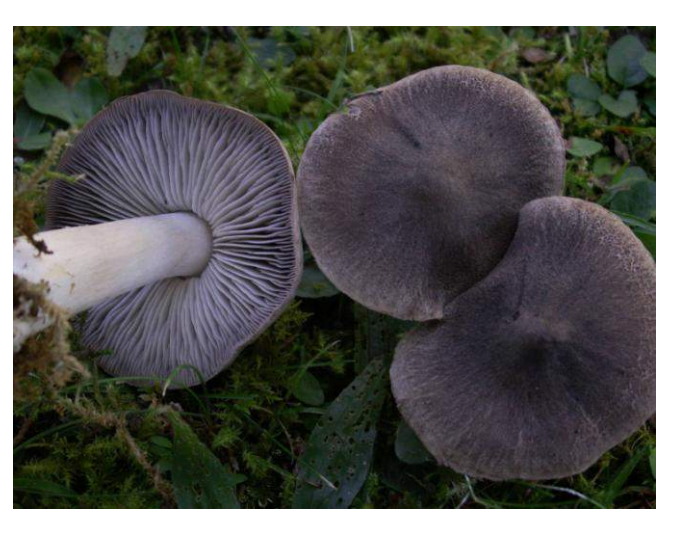

 $2)$  Tvar - zde jde o zachycení celkového tvaru plodnice. Žáci poznají, že houby nejsou jen útvary s kloboukem a nohou.

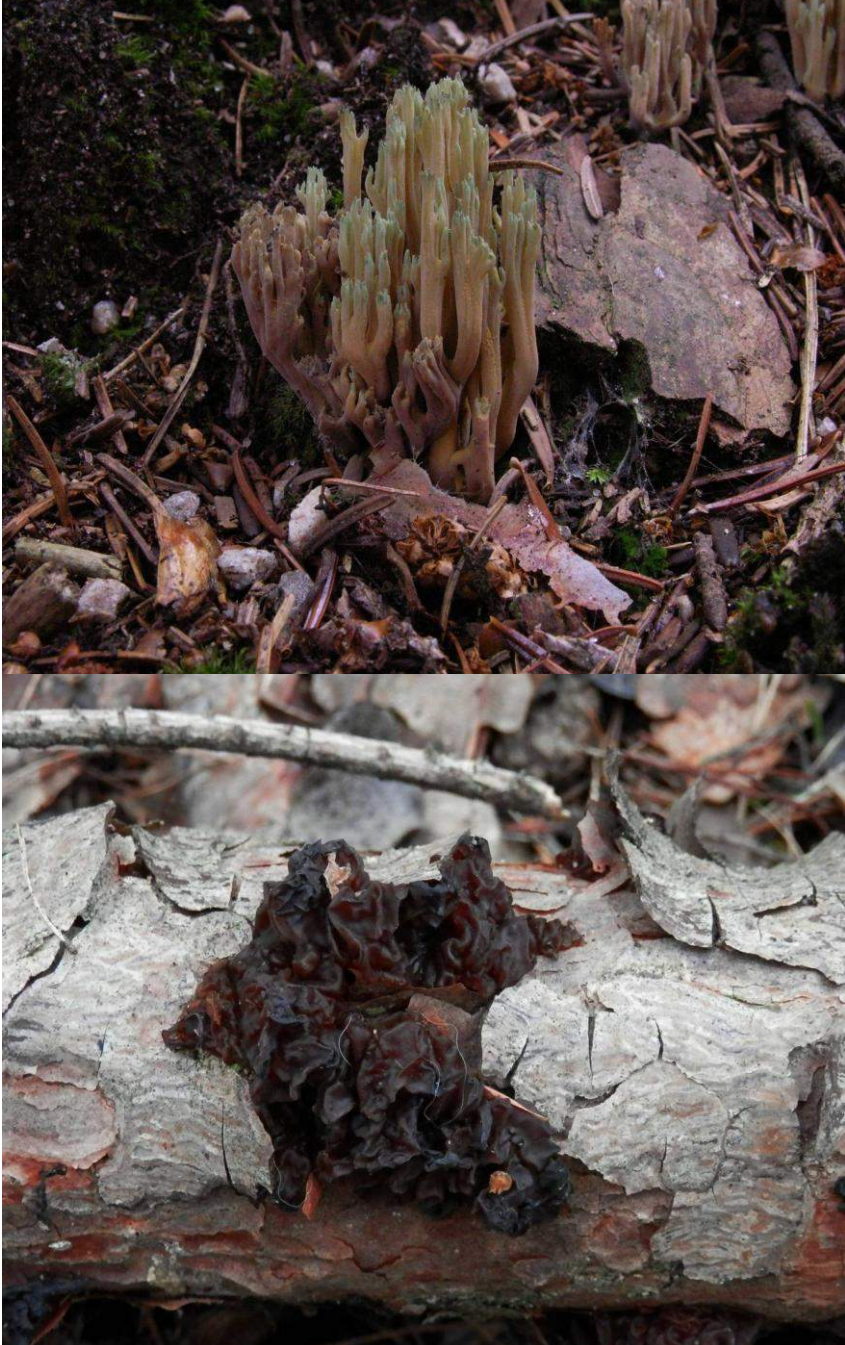

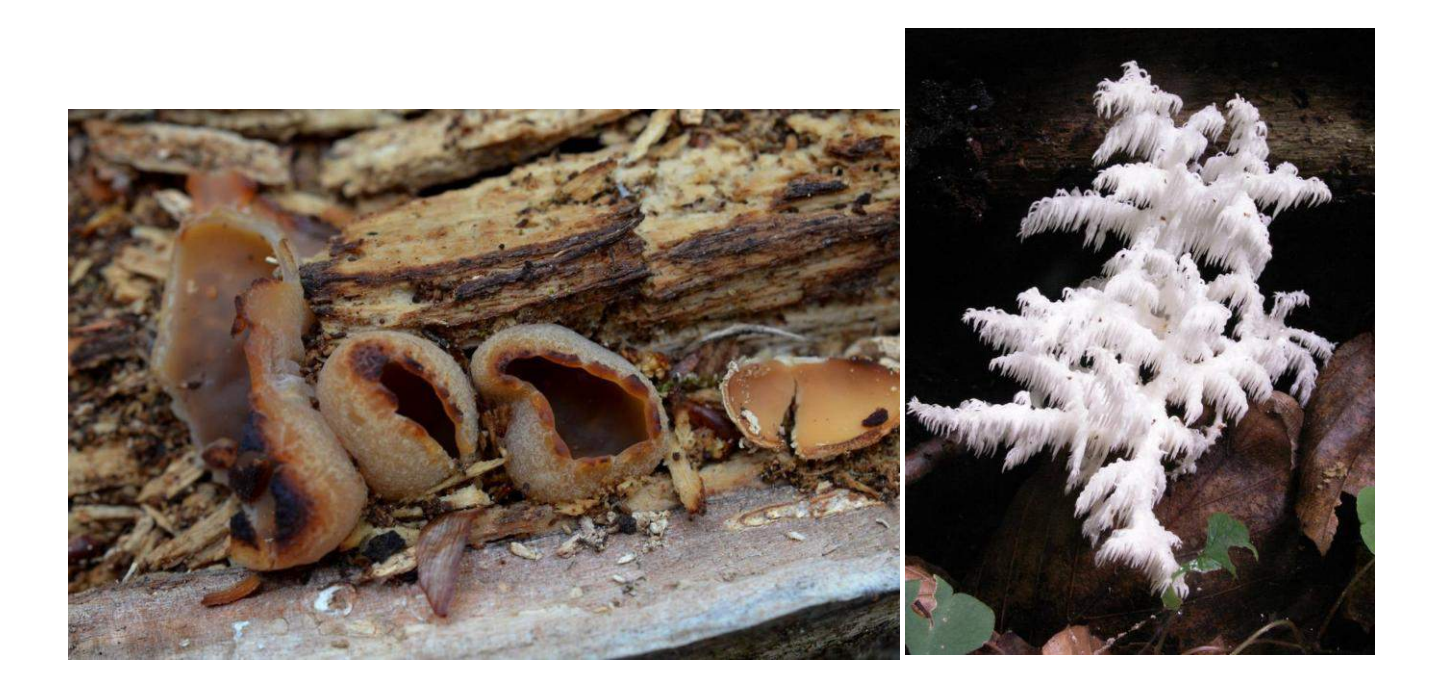

 $3)$  Výtrusorodá vrstva (hymenofor) - místo, kde vznikají výtrusy. Jde o velmi důležitý znak pro základní rozčlenění hub do morfologických skupin. Rozlišuje se celá řada typů hladký, hrubý, ostnitý, rourkovitý, lupenatý....

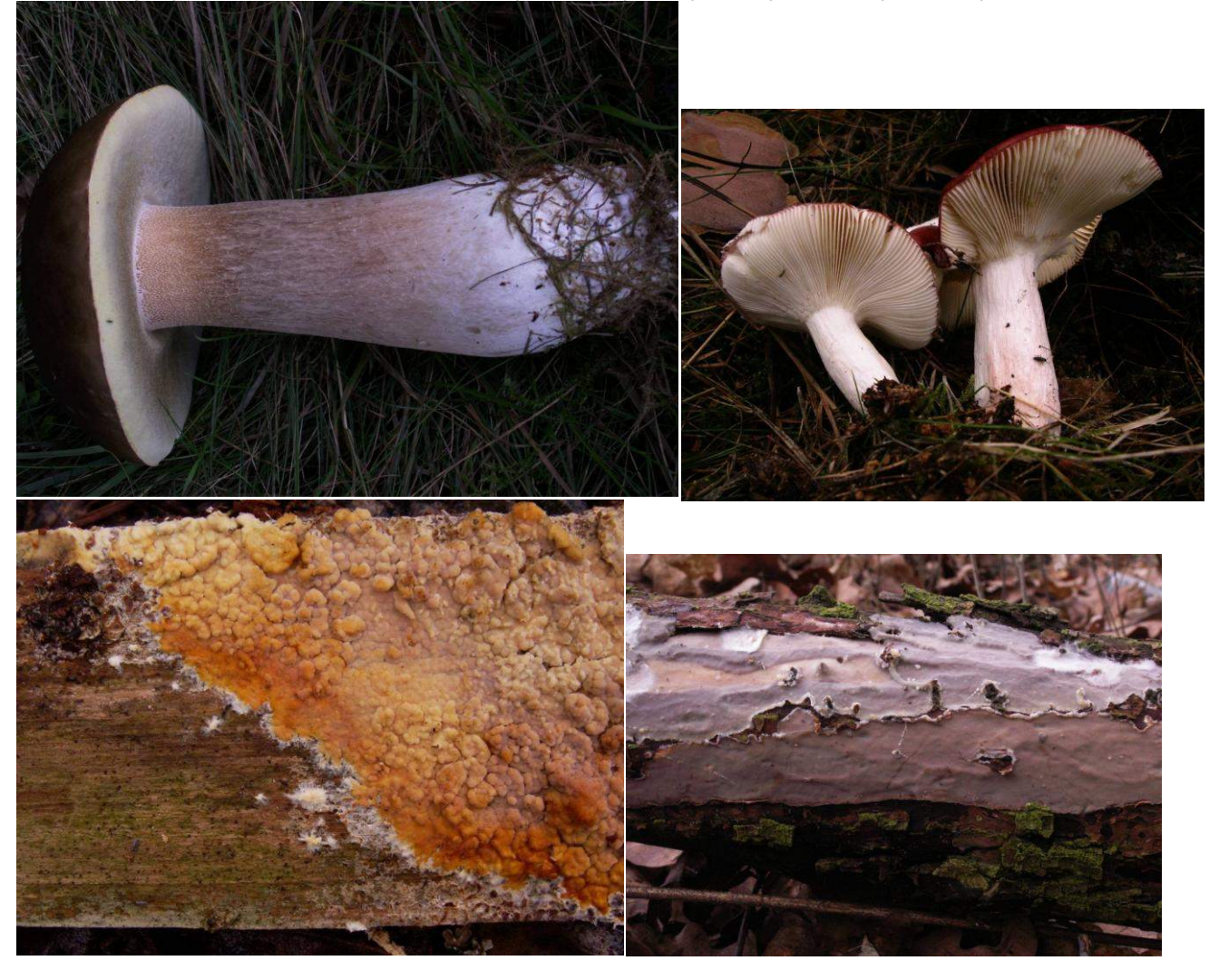

4) Ekologie - růst na zemi nebo na dřevě. Pod kterými stromy? Zde si mohou žáci procvičit základní poznávání stromů.

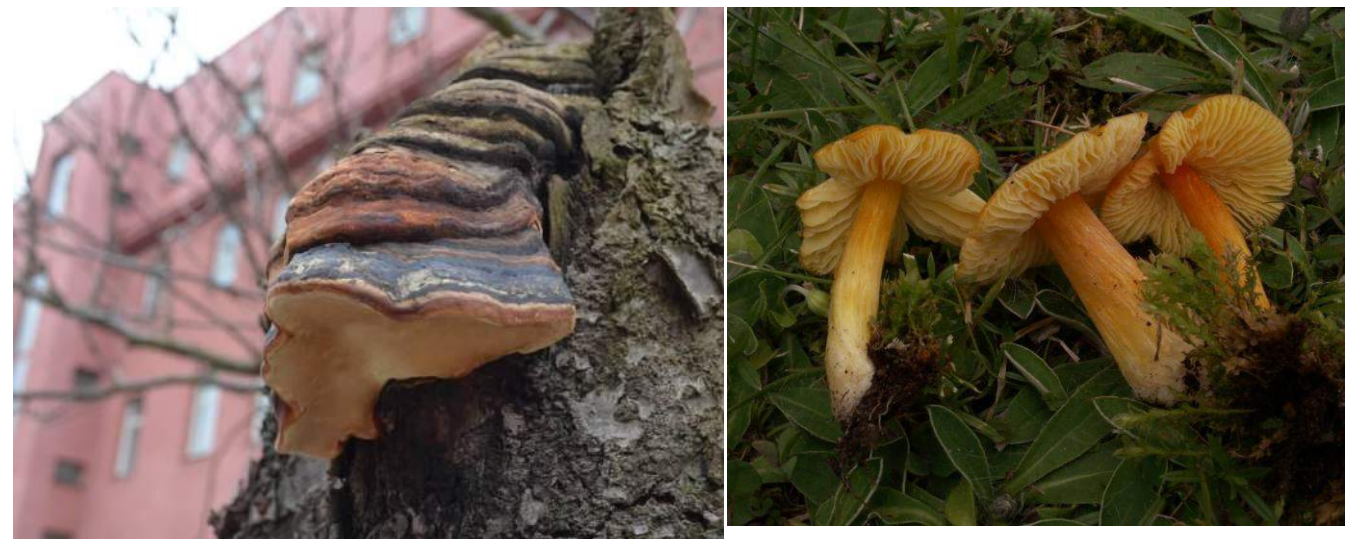

5) Jedlost apod.

Učitel může stanovit různá kritéria třídění podle potřeb a zkušeností svých žáků.

## 7 **Uspořádání výstavy**

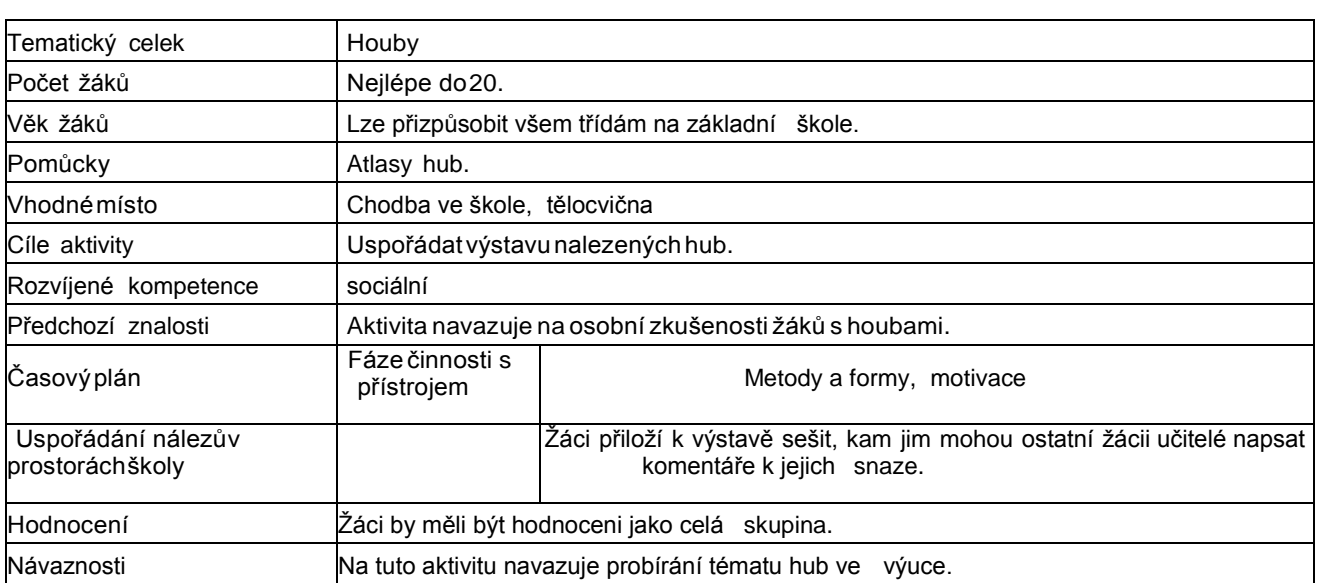

## **Text:**

Cílem není přesně určovat druhy hub, protože jde, možná překvapivě, o dosti náročnou odbornou práci. Pokud si nejsme jisti druhovým názvem, stačí houbu alespoň přibližně zařaditdo některé skupiny. Žáci si prostřednictvím praktického třídění vlastních nalezených hub uvědomí moţnosti jejich rozdělení, prohlédnou si skutečné houby a propojí si své zkušenosti s obrázky uváděnými v učebnicích. Je vhodné neopominout na první pohled i neobvyklé houby. Žákům to umožní uvědomit si, co vlastně všechno patří do této variabilní skupiny. Nevždy je také snadné odhadnout, co všechno jsou houby - obecně nezelené organismy na rozdílod rostlin. Struktura houbového těla bývá pevnější, naopak mazlavé jsou hlenky, které neřadíme k houbám.

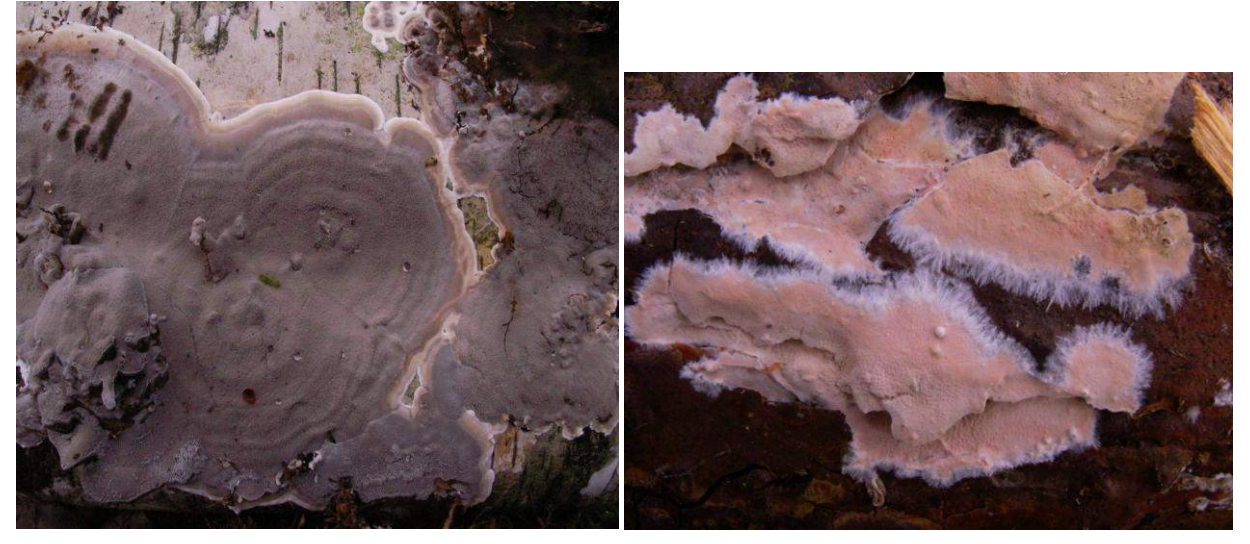

Z chorošů mohou zaujmout mladá stádia některých druhů vylučující hojně kapičky tekutiny nasvůj povrch. Houba pak vypadá, jako že roní slzy.

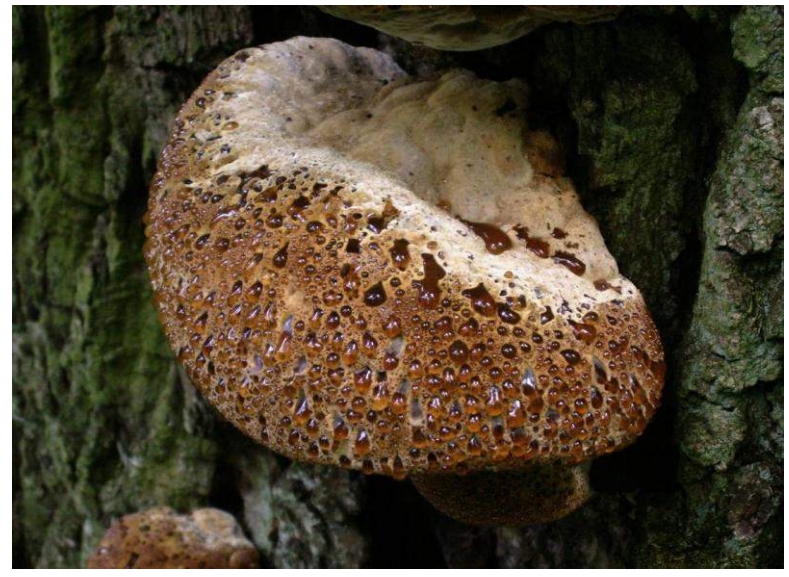

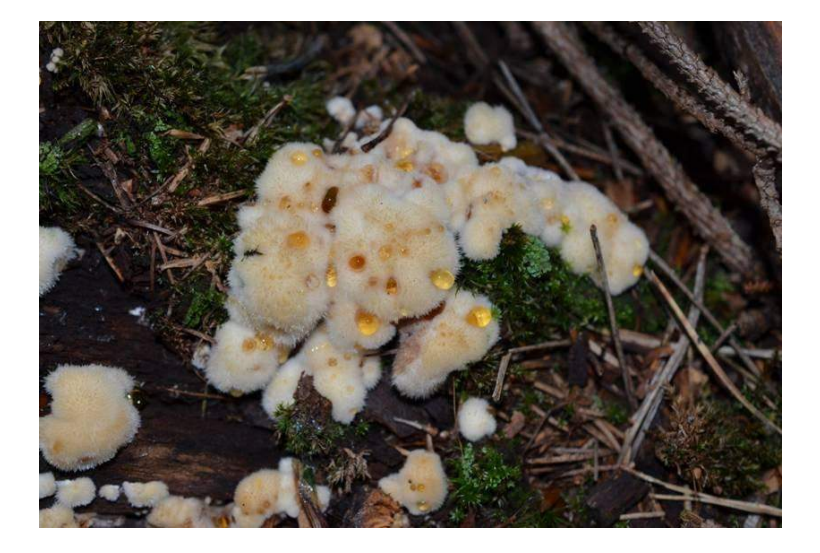

Vhodné je určitě zkusit vůně hub, protože některé druhy mají intenzivní aroma. Správné zhodnocení vůně hub se provádí přičichnutím do hymenoforu. U lupenatých hub nejprve jemněpřejedeme po lupenech a pak přiložíme k nosu, a tím nasajeme uvolněné aroma. Velkým pobavením je jistě hádanka, po čem houba voní.

Učitel žáky upozorní, že nikdo nebude nic ochutnávat! Mnoho druhů hub obsahuje jedovaté látky, které mohou mít až fatální následky na lidské zdraví, zvláště pak dětí, a to kvůli jejich menší hmotnosti a nedostatečně vyvinutým vnitřním orgánům, které zodpovídají za zpracovánípřijatých látek.

#### **Doporučený multimediální materiál**

Získané poznatky o houbách mohou žáci porovnat s doporučenými internetovými stránkami a uvedenou literaturou.

Odkazy do internetu k dalším materiálům a zdrojům. <http://www.nasehouby.cz/>

#### **Seznamdoporučenéliteratury**

Hagara L., Antonín V., Baier J. 2000. Houby. Aventinum, Praha, 416 p.

Holec J., Bielich A., Beran M. 2012. Přehled hub střední Evropy. Academia, Praha, 624 p.

**Fotografie:** Veškeré ilustrativní fotografie pochází od autora.

## **CESTA ZA TAJEMSTVÍM LIDSKÉHO TĚLA**

(projektový deník)

1. Úkol - Srovnání různých typů tkání.

Prohlédněte si preparát s epitelem pokožky, preparát kosti, příčně pruhovaného svalu a nervové buňky. Podle každého preparátu si nakreslete obrázek.

OBRÁZEK EPITELU POKOŽKY OBRÁZEK KOSTNÍ TKÁNĚ

OBRÁZEK PŘÍČNĚ PRUHOVANÉHO SVALU OBRÁZEK NERVOVÉ BUŇKY

Odpovězte na následující otázky:

V které z pozorovaných tkání najdeme velké množství mezibuněčné hmoty?

Proč je příčně pruhovaná svalovina pruhovaná? Pokud nevíte, zkuste najít v literatuře.

Která z pozorovaných tkání má největší schopnost regenerace? K čemu je tato schopnost potřebná?

Která z pozorovaných tkání je nejtvrdší?

Která z pozorovaných tkání se téměř vůbec neobnovuje?

Která z pozorovaných tkání je schopná smrštění a uvolnění?

2. Úkol – Trávicí soustava

Prohlédněte si pozorně preparáty žaludku, tenkého střeva a tlustého střeva. Načrtněte si obrázky.

OBRÁZEK TKÁNĚ ŽALUDKU OBRÁZEK TKÁNĚ TENKÉHO STŘEVA

OBRÁZEK TKÁNĚ TLUSTÉHO STŘEVA

Odpovězte na otázky:

Které tři základní vrstvy najdeme u všech pozorovaných orgánů?

Které procesy se odehrávají v žaludku? Co všechno musí buňky tkáně žaludku zajišťovat?

Které procesy se odehrávají v tenkém střevě? Co všechno musí buňky tkáně tenkého střeva zajišťovat?

Které procesy se odehrávají v tlustém střevě? Co všechno musí buňky tkáně tlustého střeva zajišťovat?

3. Úkol – Dýchací soustava

Prohlédněte si v mikroskopu preparáty průdušnice a plicních sklípků. Nakreslete si obrázek.

OBRÁZEK PRŮDUŠNICE OBRÁZEK PLICNÍCH SKLÍPKŮ

Odpovězte na otázky:

V které části dýchací soustavy dochází k výměně dýchacích plynů, tedy kyslíku a oxidu uhličitého, mezi vzduchem a krví?

Kam kyslík putuje poté, co se dostane do krve a naváže se na červené krvinky?

Jaká je hlavní role kyslíku v organismu?

4. úkol Pohlavní soustava

Prohlédněte si v mikroskopu preparáty vaječníku s dozrávajícími folikuly a semenotvorných kanálků varlete. Nakreslete si obrázky pozorovaných objektů.

VAJEČNÍK VARLE

Odpovězte na otázky:

Kde ve vaječníku a kde ve varleti najdeme zárodečný epitel produkující vajíčka a spermie?

Jak často dozrávají vajíčka ve vaječníku?

V kterém věku ženy přestávají dozrávat vajíčka ve vaječníku?

V kterém věku muže se přestávají tvořit spermie ve varlatech?

5. Úkol – Oběhová soustava

Prohlédněte si preparáty krve, cév a srdeční svaloviny.

KREV – červené a bílé krvinky v vedece v roce TEPNA

## ŽÍLA SRDEČNÍ SVALOVINA

Zkuste odpovědět na následující otázky:

Zkuste najít, jak se nazývá epitel, jehož buňky se dělí a vznikají tak lidské pohlavní buňky, vajíčka a spermie.

Na obrázku vyznačte Graafův folikul. Jak často obvykle dozraje ve vaječníku jeden Graafův folikul a vyplaví vajíčko?

Co se děje se zralými spermiemi poté, co jsou uvolněny ze zárodečného epitelu semenotvorných kanálků?

6. Úkol – Vylučovací soustava

Prohlédněte si preparáty tkání vylučovací soustavy.

LEDVINA – glomeruly a odvodné kanálky metala v močOVOD

MOČOVÁ TRUBICE

Zkuste odpovědět na následující otázky:

Jak se správnou funkcí ledvin souvisí správný pitný režim?

Zkuste zjistit, proč se po požití některých nápojů (káva, alkohol) zvyšuje tvorba moči.

Jakým způsobem je v močovodu posunována moč? Záleží na tom, jestli člověk leží, nebo dokonce třeba stojí na hlavě?

Jak lze předcházet infekcím močových cest?

## **CO ČECH, TO HOUBAŘ**

(projektový deník)

## **1. ÚKOL - Sběr hub v přírodě**

Název lokality:

Datum sběru:

Seznam nalezených druhů hub:

OTÁZKY A ÚKOLY:

Odhadněte počet nalezených druhů hub.

Které faktory ovlivňují růst hub v přírodě?

Pokuste se vysledovat konkrétní závislost výskytu vybraných druhů hub na přítomnosti dřevin.

## **2. ÚKOL - Třídění hub podle různých hledisek**

Tabulka. Druhový seznam nalezených hub.

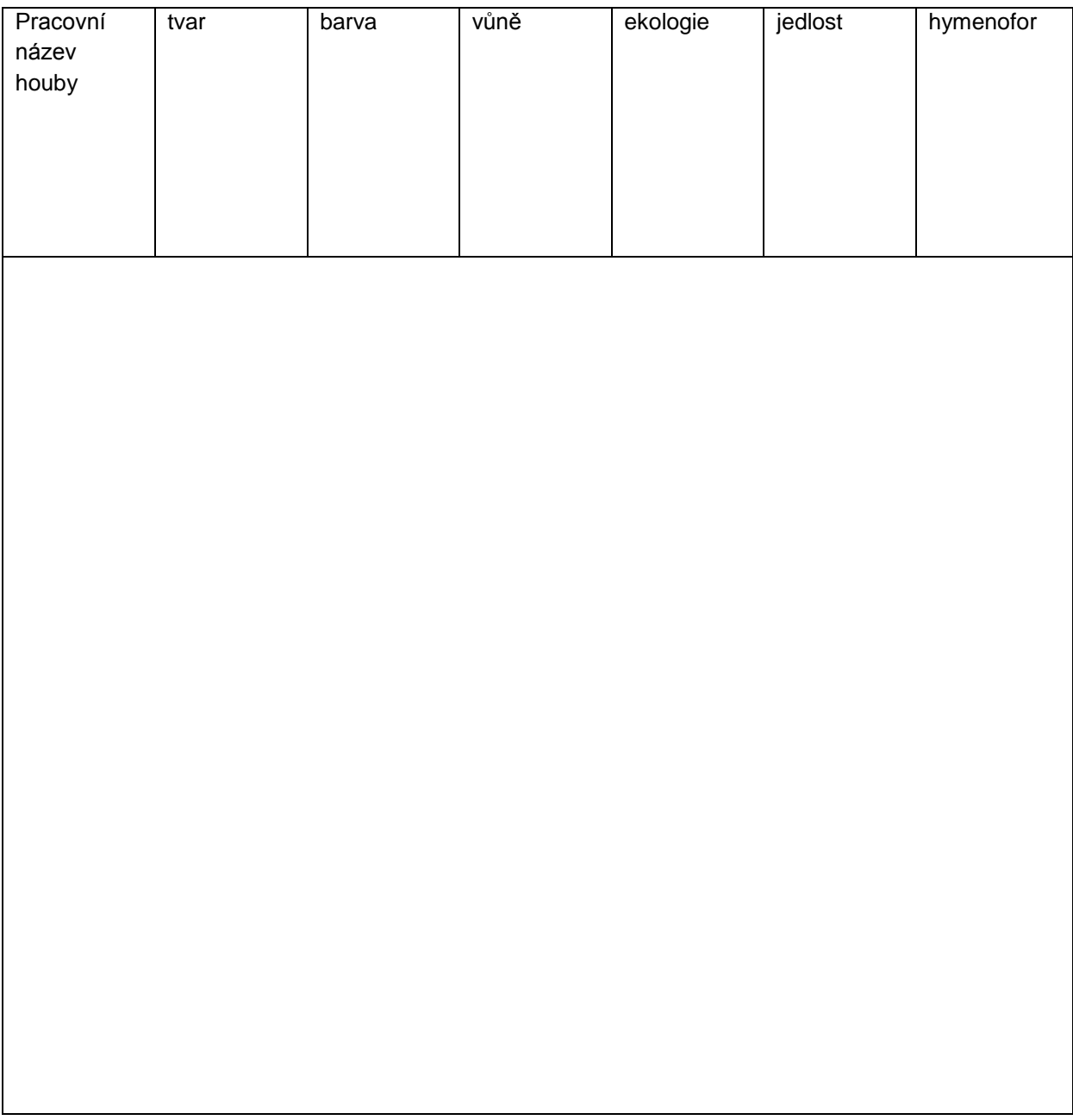

OTÁZKA:

Jaké typy výtrusorodého rouška u hub jste nalezli?

## **3. ÚKOL - Uspořádání výstavy**

Datum výstavy:

Odhadovaný počet hub na výstavě:

Počet návštěvníků:

Zhodnocení spokojenosti návštěvníků výstavy:

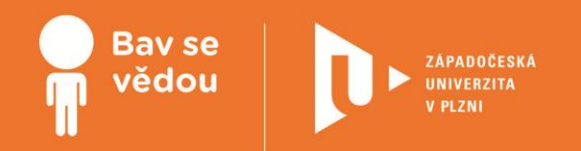

# **Bádáme v kroužku chemie**

Tento modul obsahuje náměty aktivit, které jsou vhodné pro realizaci ve volnočasových kroužcích chemie na základní škole, popř. na nižším stupni osmiletého gymnázia.

Autor:

Mgr. Milan Klečka, Ph.D.

Obsah:

Experimenty v kroužku chemie

## **K plnohodnotnému využití této studijní opory je nutný přístup k on-line zdrojům a materiálům.**

Tento materiál vznikl z finanční podpory Evropského sociálního fondu a státního rozpočtu České republiky v rámci projektu "Popularizace vědy a badatelsky orientované výuky", reg .č. CZ.1.07/2.3.00/45.0007.

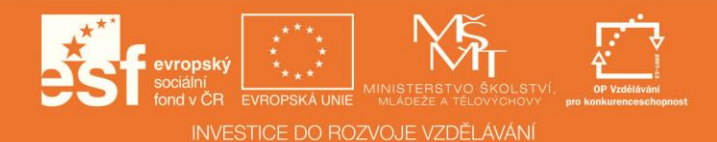

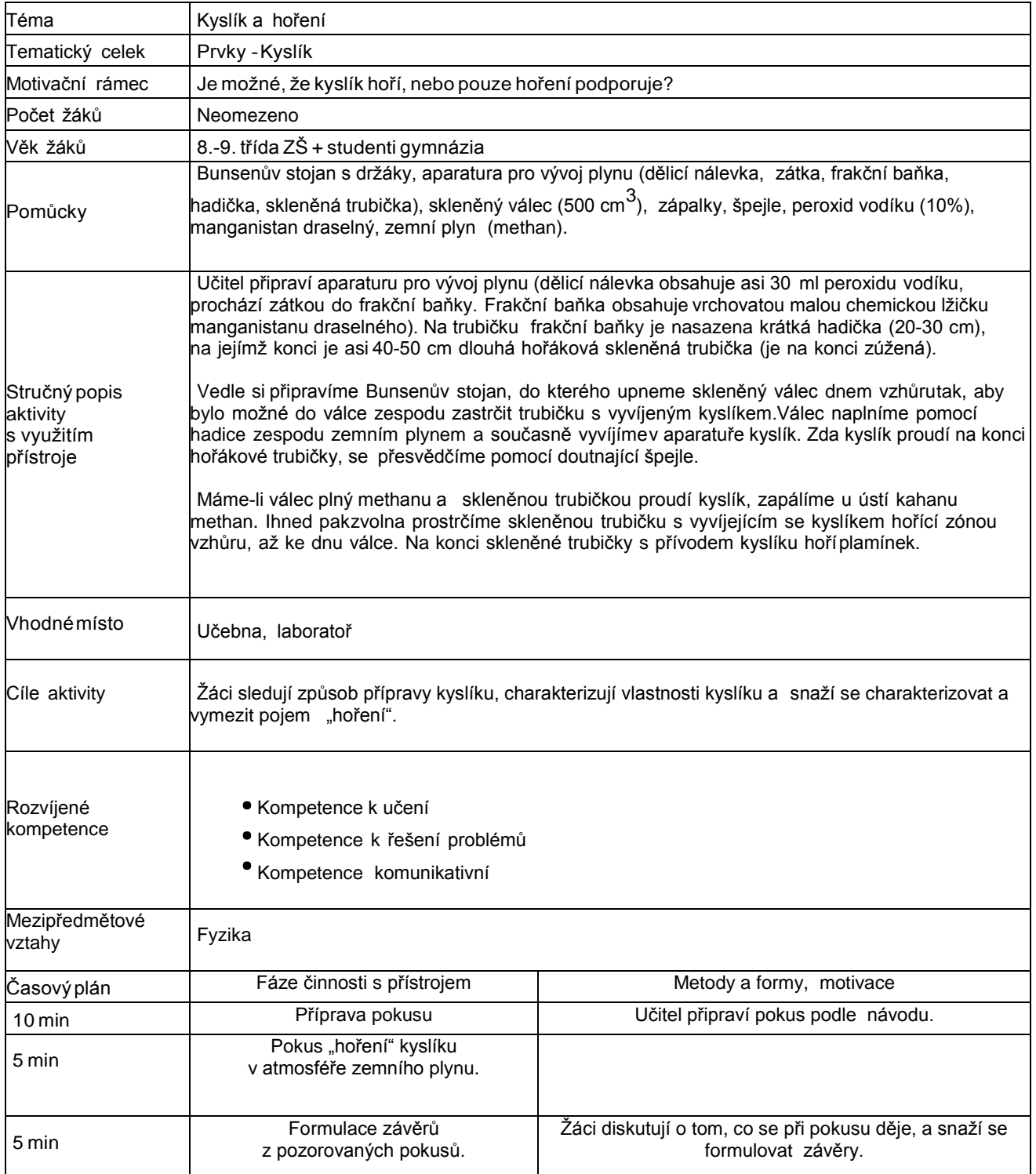

## **Doporučený multimediální materiál**

Další pokus si můžete prohlédnout zde:

(video viz. on-line kurz)

## **2 Kyseliny a voda**

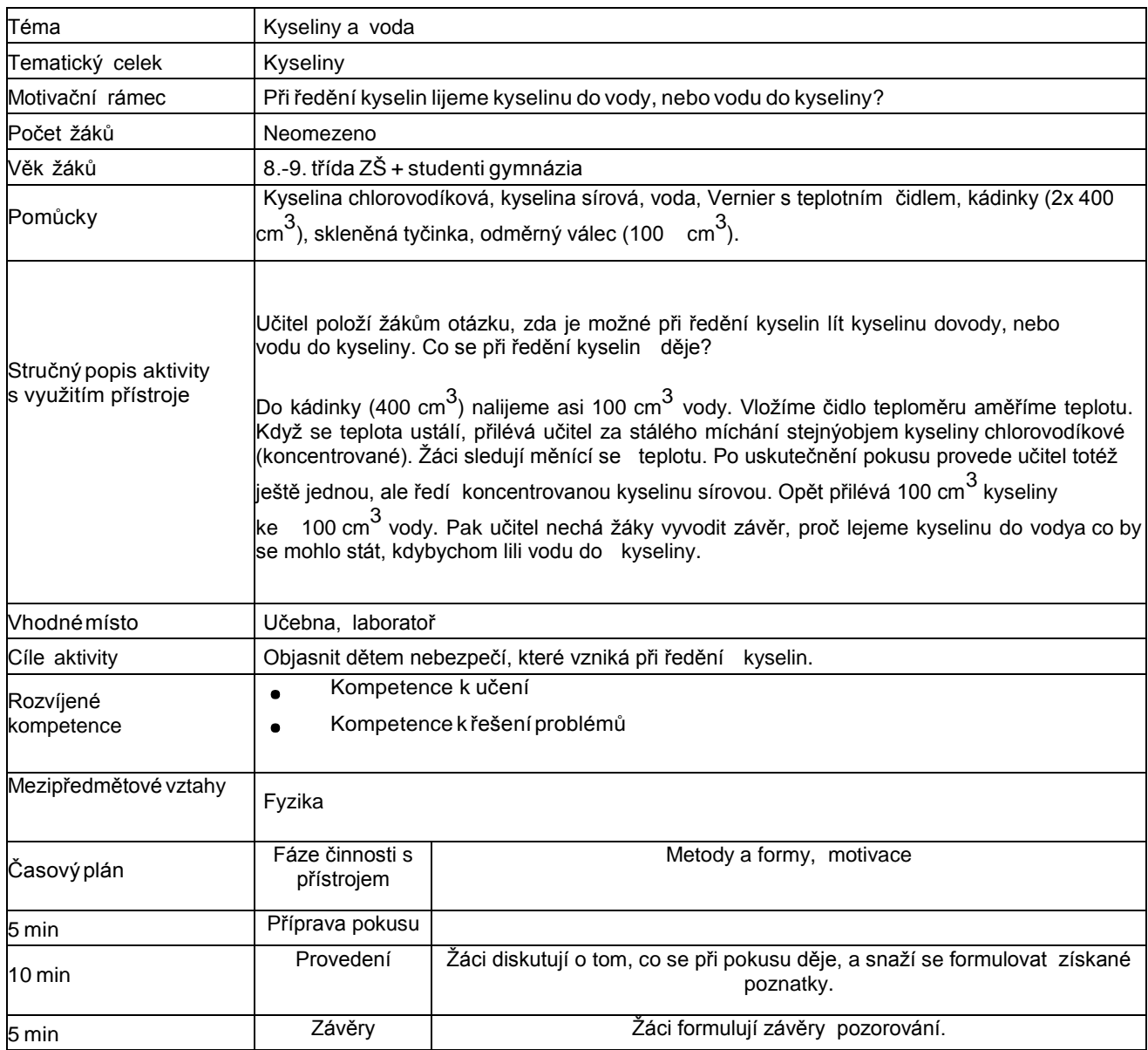

## **3 Kyseliny, hydroxidy a potraviny**

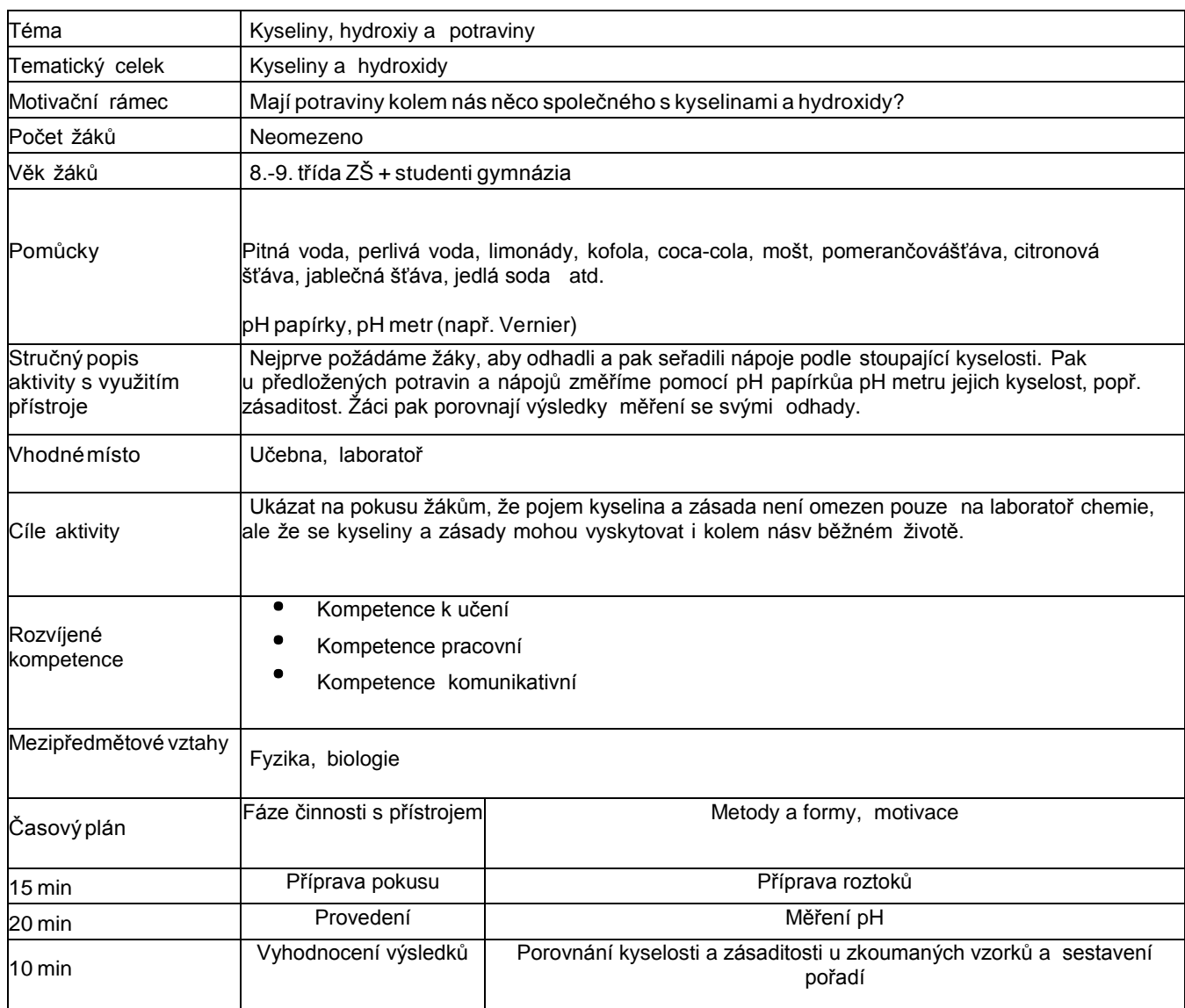

## **4 Hořlaviny**

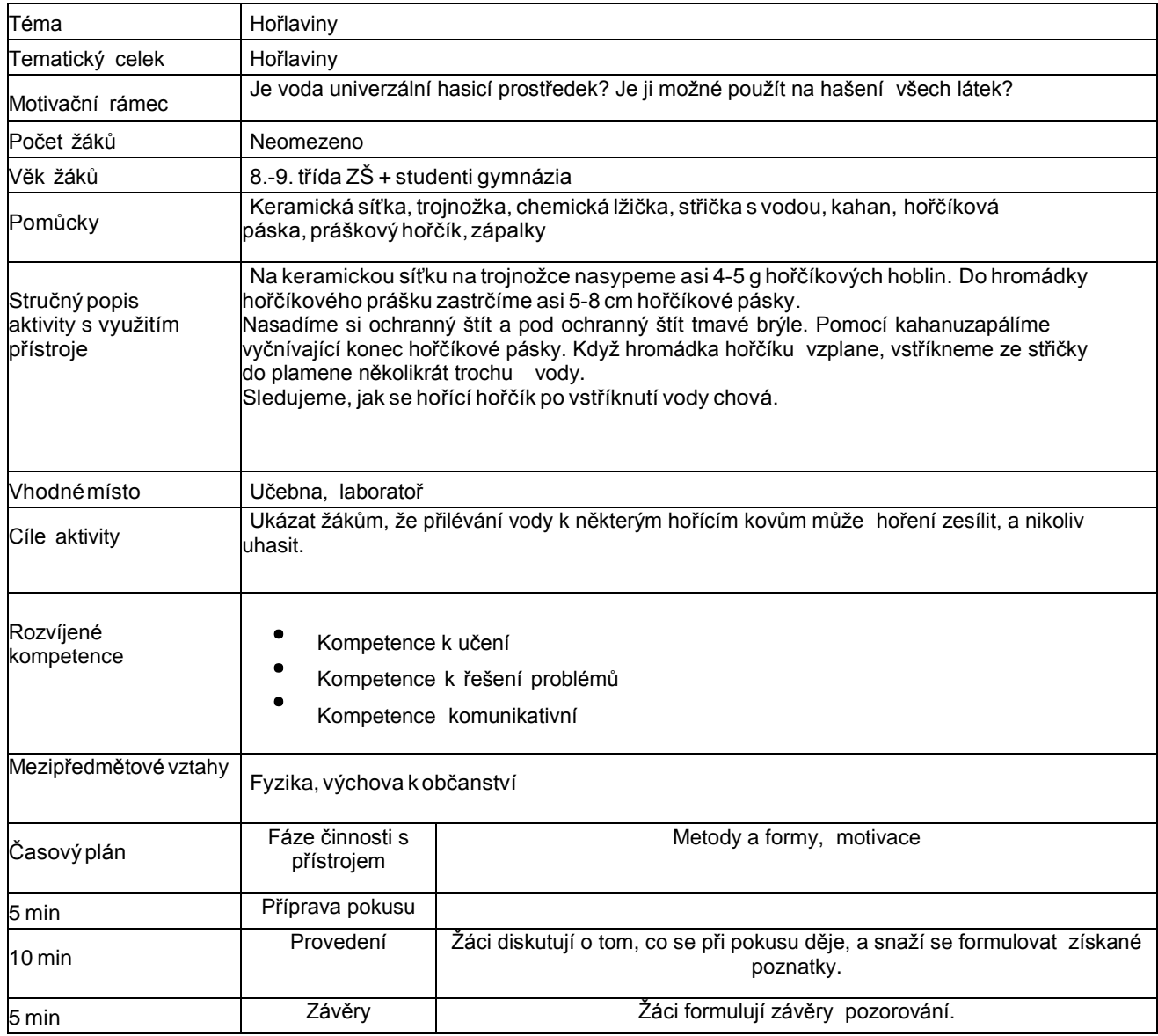

## **Doporučený multimediální materiál**

Podobný pokus si můžete prohlédnout

zde:

(video viz. on-line kurz)

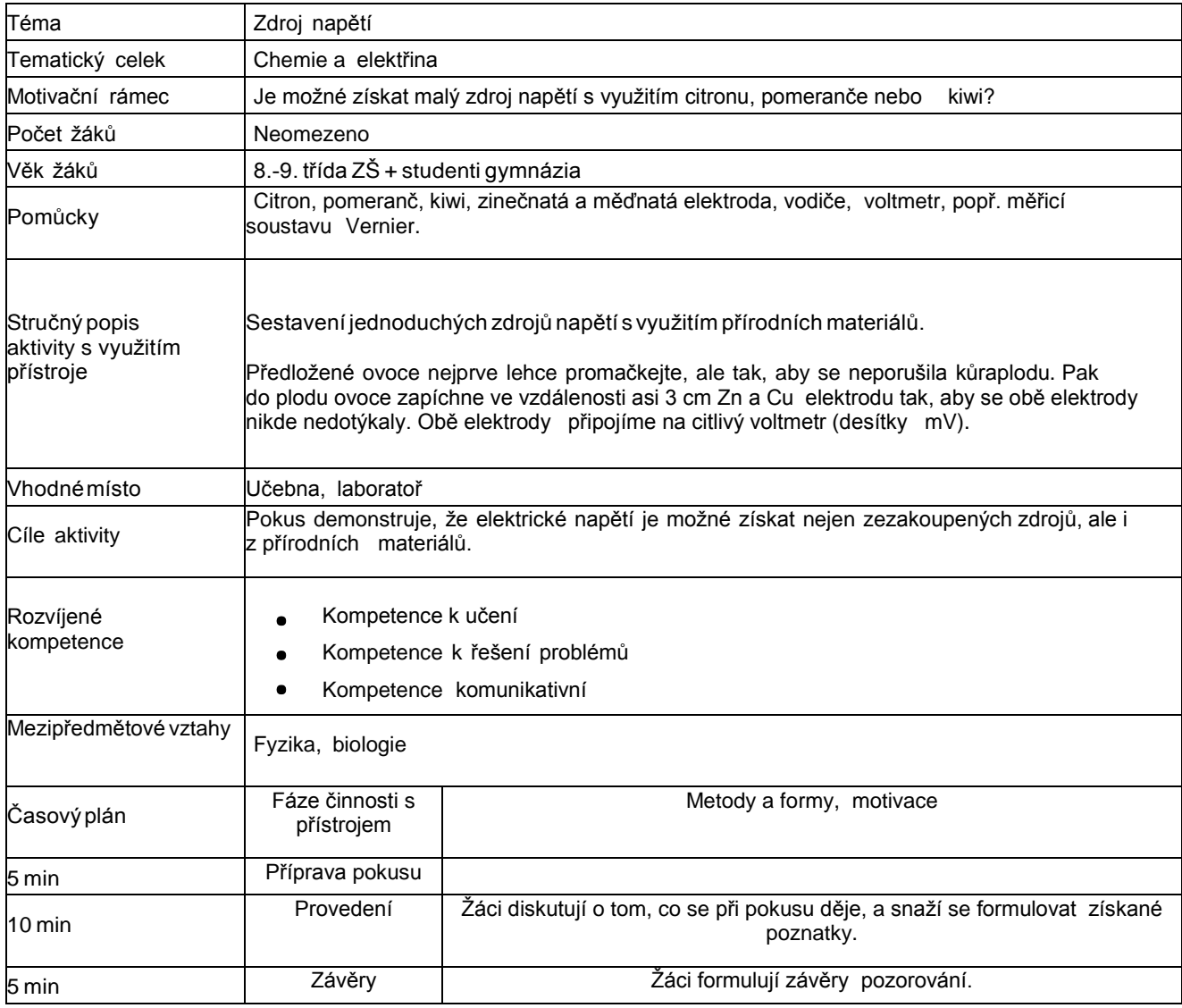

## **Doporučený multimediální materiál**

Podobný pokus si můžete prohlédnout zde (v angličtině):

(video viz. on-line kurz)

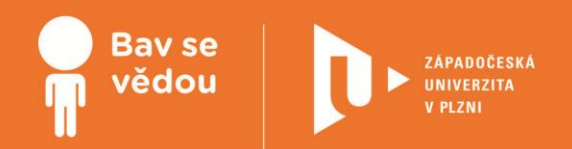

# **Bádáme v kroužku fyziky**

Žáci si v těchto třech tématech vyzkouší badatelskou metodu ve výuce. První téma, které se týká karteziánka, mají žáci za úkol přijít na to, jak takový karteziánek funguje. Dalším úkolem žáků bude vymyslet různé druhy karteziánků, a to z pomůcek, které budou mít k dispozici. V tématu siloměry budou žáci bádat zákonitosti týkající se skládání sil, a zkoumat, jaké jednoduché pomůcky tyto zákonitosti využívají. V posledním tématu se žáci seznámí se základními vlastnostmi plynů. Pomocí pomůcek, které mají žáci k dispozici, vyzkoumají a ověří vlastnosti plynů.

Autoři:

PhDr. Pavel Kratochvíl, Ph.D.

PhDr. Jana Rejlová

Obsah:

Výroba různých typů karteziánků

Experimenty se siloměry

Tekutost plynů

## **K plnohodnotnému využití této studijní opory je nutný přístup k on-line zdrojům a materiálům.**

Tento materiál vznikl z finanční podpory Evropského sociálního fondu a státního rozpočtu České republiky v rámci projektu "Popularizace vědy a badatelsky orientované výuky", reg .č. CZ.1.07/2.3.00/45.0007.

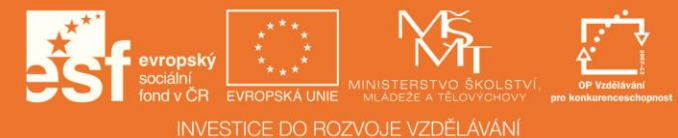

## **Výroba různých typů karteziánků**

## 1 **Základní informace o projektu**

### **Název**

Výroba různých typů karteziánků

#### **Anotace programu/zaměření/hlavní cíl**

Cílem aktivity je seznámit se s vlastnostmi kapalin,hlavně s tlakem v kapalinách.

## **Cílová skupina**

11–13 let, popř. starší

## **Organizační podmínky**

Vyrob si vlastního karteziánka a zjisti, jak funguje karteziánek. Vymysli další typy.

#### **Pomůcky**

PET láhev Modelína Brčka skolínkem Balónek Umělá zkumavka Kapátko Nůžky Igelitový pytlík Gumička Matička Tavná pistole Akvárium Kancelářská sponka

## **Časová náročnost**

1 vyučovací hodina

#### **Vazba naRVP**

mechanika (tlaková síla, Archimédův zákon pro kapaliny)

#### **Mezipředmětové vazby**

technická výchova (ponorky), přírodopis (vodní živočichové např.ryby)

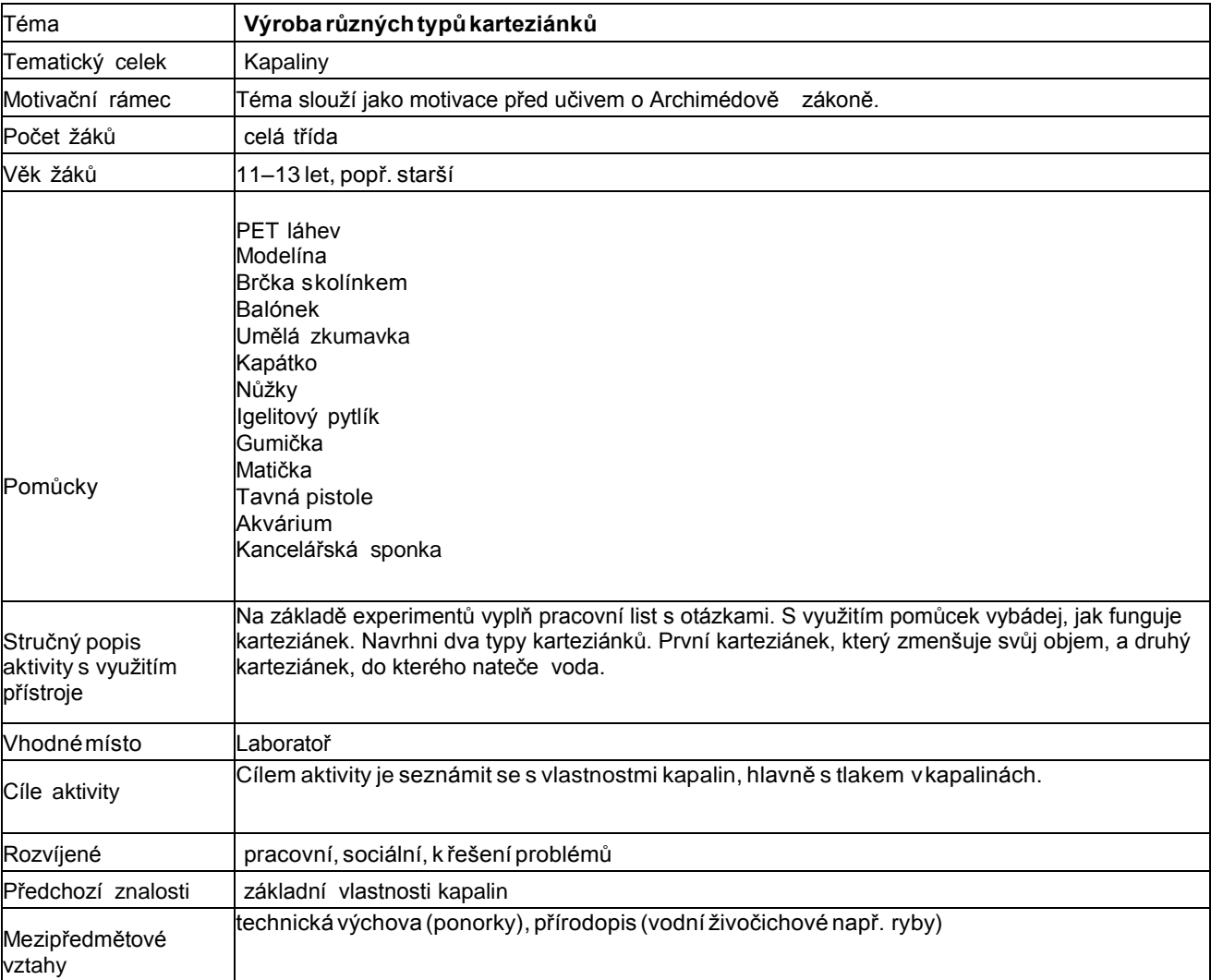

## **Časový plán**

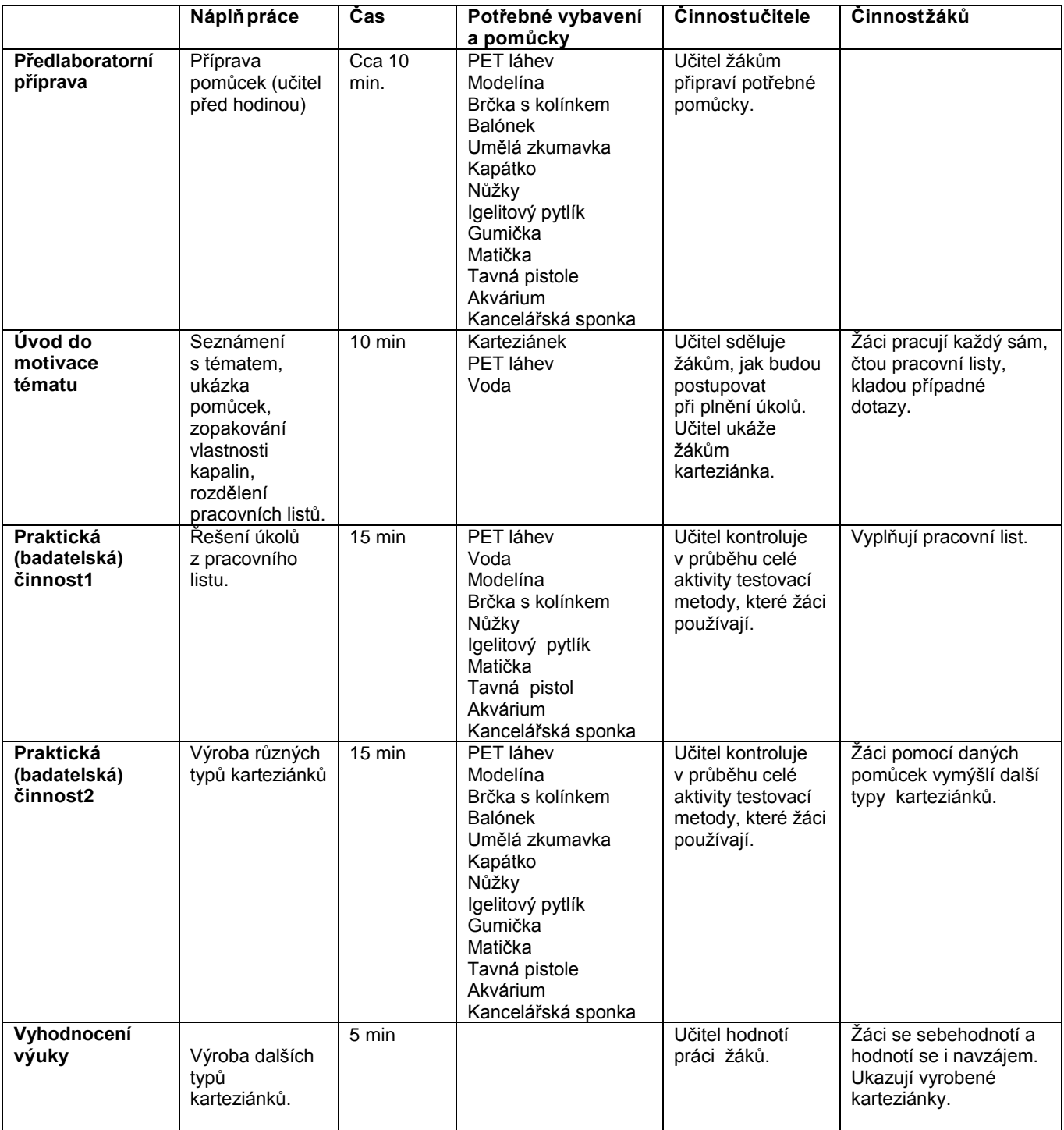

## 3 **Metodický list pro učitele**

#### **Příprava pro učitele včetně pracovních listů pro žáky**

## **Úkol prožáky:**

Pomocí experimentů vyplň pracovní list s otázkami. Pomocí pomůcek vybádejte, jak fungujekarteziánek. Navrhni dva typy karteziánků. První karteziánek, který zmenšuje svůj objem, adruhý karteziánek, do kterého nateče voda.

#### **Pomůcky:**

PETláhev Modelína Brčka s kolínkem Balónek Umělá zkumavka Kapátko Nůžky Igelitový pytlík Gumička Matička Tavná pistole Akvárium Kancelářská sponka

#### **Komentáře pro učitele k pracovnímu listu:**

#### **Jméno apříjmení:**

#### **Pracovní list pro žáky**

## **1. Vyzkoušej si funkci karteziánka a popiš, jak funguje.**

Po zmáčknutí láhve karteziánek klesá ke dnu. Zmáčknutí vyvolá v láhvi větší tlak. V karteziánku se stlačí vzduch, a tím se zmenší objem. Karteziánek klesá ke dnu. Pokud láhev pustíme, karteziánek stoupá nazpět vzhůru, protože vzduch v karteziánku zvětší svůj objem.

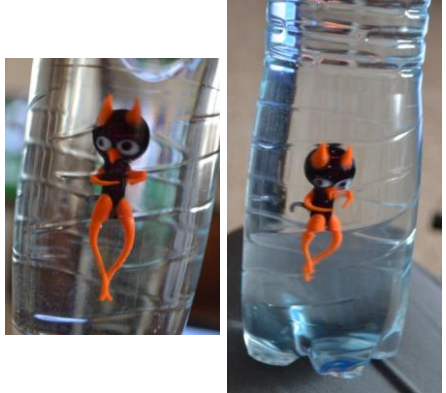

## **2. Vyrob si karteziánka, který zmenšuje svůj objem. Popiš výrobu nebo nakresli karteziánka.**

Na výrobu použijeme brčko s kolínkem, modelínu. Brčko v kolínku ohneme a ustřihneme přebytečný kus brčka. Ke koncům dáme kus modelíny. Karteziánka dáme do akvária a zkusíme, jestli karteziánek plave. Pokud plave moc nad hladinou, musíme přidat kus modelíny. Pokud se potápí, musíme kus modelíny odebrat. Poté karteziánka dáme do láhve naplněnou vodou a zavíčkujeme.

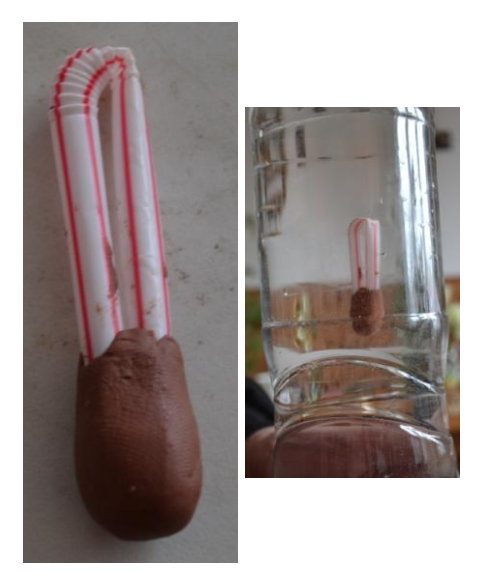

## **3. Vyrob karteziánka, do kterého natéká voda. Popiš výrobu nebo nakresli karteziánka.**

Na výrobu použijeme brčko s kolínkem, modelínu. Brčko v kolínku ohneme a ustřihneme přebytečný kus brčka. Na brčko připevníme kus modelíny. Karteziánka zkusíme dát do akvária a zkusíme, jestli nám karteziánek plave. Pokud plave moc nahoře, musíme přidat kus modelíny. Pokud se potápí, musíme kus modelíny odebrat. Poté karteziánka dáme do láhve naplněnou vodou azavíčkujeme.

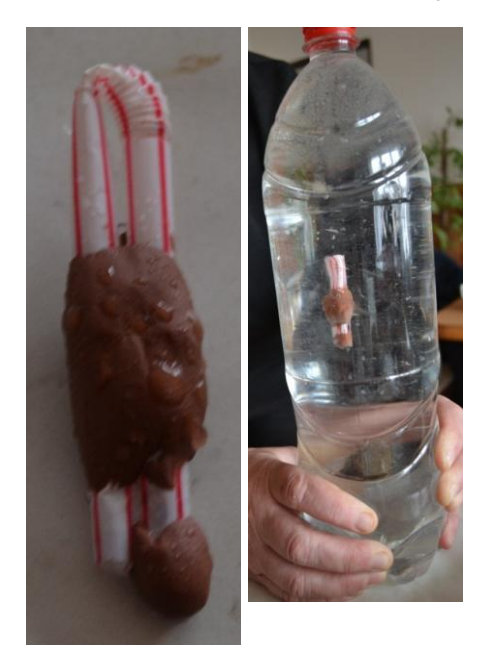

**4. Vyrob další typ karteziánka pomocí pomůcek. Popiš výrobu nebo nakresli karteziánka.**

**5. Je vzduch v karteziánku stlačitelný?** Ano

**6. Je voda v láhvi stlačitelná?** Ne

**7. Jak se změní tlak v láhvi po zmáčknutí?** Vzroste

## 4 **Pracovní list pro žáky**

**Jméno a příjmení: Pracovní**

**list pro žáky**

- **1. Vyzkoušej si funkci karteziánka a popiš, jak funguje.**
- **2. Vyrob karteziánka, který zmenšuje svůj objem. Popiš výrobu nebo nakresli karteziánka.**
- **3. Vyrob karteziánka, do kterého natéká voda. Popiš výrobu nebo nakresli karteziánka.**
- **4. Vyrob dalšítyp karteziánka pomocí pomůcek. Popiš výrobu nebo nakresli karteziánka.**
- **5. Je vzduch v karteziánku stlačitelný?**
- **6. Je voda v láhvi stlačitelná?**
- **7. Jak se změní tlak v láhvi po zmáčknutí?**

## **Experimenty se siloměry**

## 1 **Základní informace o projektu**

## **Název:**

Skládání sil

## **Anotace programu/zaměření/hlavní cíl**:

Cílem aktivity je pochopit skládání sil rovnoběžných a různoběžných.

## **Cílová skupina**:

13–14 let, popř. starší

## **Organizační podmínky**

1 vyučovací hodina

### **Pomůcky**

Siloměry Provaz Závaží Nit

## 2 **Časové rozvržení výuky**

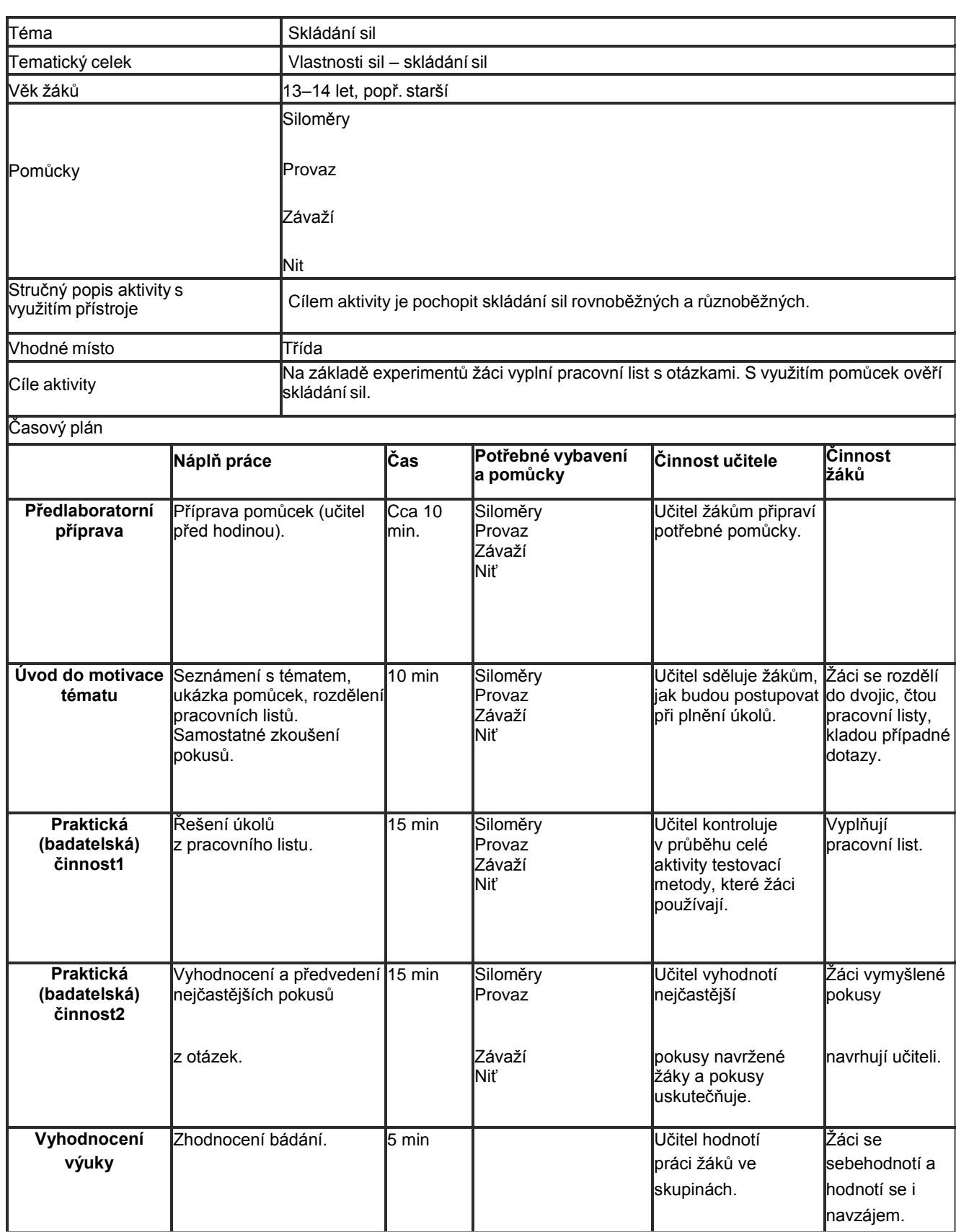

## 3 **Metodický list pro učitele**

#### **Příprava pro učitele včetně pracovních listů prožáky**

#### **Úkol pro žáky:**

Pomocí experimentů vyplní pracovní list s otázkami. Pomocí pomůcek ověří skládání sil.

## **Pomůcky:**

Siloměry Provaz Závaží Niť

## **Pomůcky pro učitele:**

#### **Komentáře pro učitele k pracovnímulistu:**

**Jméno a příjmení:**

#### **Pracovní list pro žáky**

#### **1. Žížala vydrží napínání silou 2 N, kos dokáže vyvinout sílu 1,5 N.**

Dojde k přetržení žížaly, pokud ji tahá jeden kos ze země? (žížala pevně drží v zemi). Dojde k přetržení žížaly, pokud se o ní přetahují dvakosi?

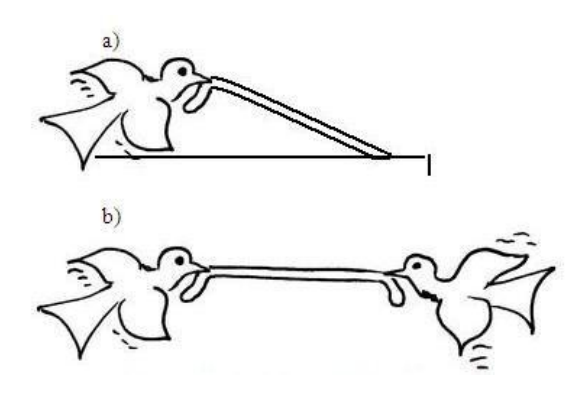

Ověřte svou teorii pomocí niti asiloměrů.

- a) Nepřetrhne
- b) Přetrhnou

## **2. Dokážou auta napnout do roviny lano zatížené uprostřed?**

Jak velkou silou musí na lano působit automobily, aby jeho "prohnutí" bylo α=5° ? Délka lana je 3 m, hmotnost závaží 5 kg.

Svou teorii ověř pomocí provázku, závaží a siloměrů a úhloměru. Zvol vhodné závaží a siloměry a zjisti:

- jak se musí změnit síla napínání, aby se úhel α změnil z 20° na 15°

- jak se musí změnit síla napínání, aby se úhel α změnil z 10° na 5°

V obou případech se jedná o změnu úhlu 5°, vysvětli, proč se potřebná síla tolik liší.

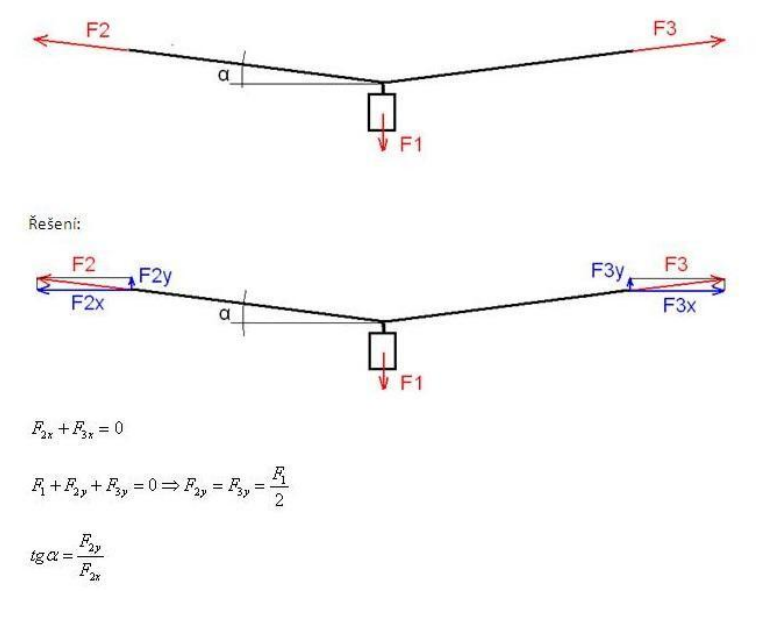

#### **3. Páka**

Který způsob je výhodnější?

Ověřte pomocí závaží, siloměrů a momentovétyče. (video viz. on-line kurz)

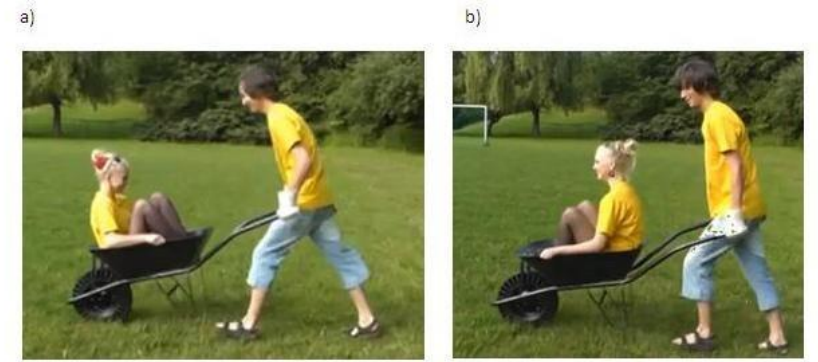

Zdroj:https://www.youtube.com/watch?v=Or2\_DPAZu5Y

a) Je výhodnější.
# 4 **Pracovní list pro žáky**

**Jméno a příjmení:**

**Pracovní list pro žáky**

### **1. Žížala vydrží napínání silou 2 N, kos dokáže vyvinout sílu1,5 N.**

Dojde k přetržení žížaly, pokud ji tahá jeden kos ze země? (žížala pevně drží v zemi). Dojde k přetržení žížaly, pokud se o ní přetahují dvakosi?

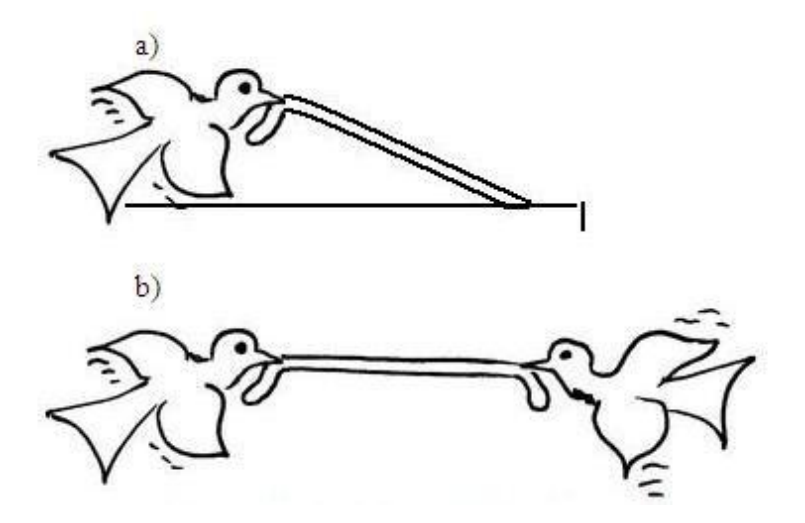

Ověřte svou teorii pomocí niti asiloměrů.

### **2. Dokážou auta napnout do roviny lano zatížené uprostřed?**

Jak velkou silou musí na lano působit automobily, aby jeho "prohnutí" bylo α=5° ? Délka lana je 3 m, hmotnost závaží 5kg.

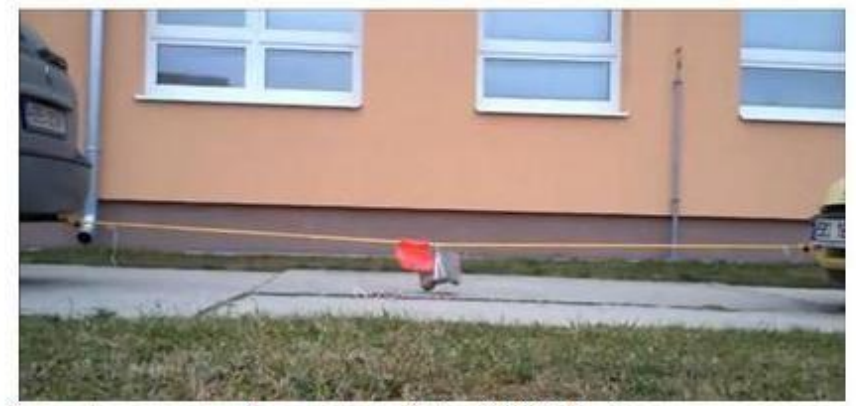

https://www.youtube.com/watch?v=Z84HeFsg9vs

Svou teorii ověř pomocí provázku, závaží a siloměrů a úhloměru.

Zvol vhodné závaží a siloměry a zjisti:

- jak se musí změnit síla napínání, aby se úhel α změnil z 20° na 15°

- jak se musí změnit síla napínání, aby se úhel α změnil z 10° na 5°

V obou případech se jedná o změnu úhlu 5°, vysvětli, proč se potřebná síla tolik liší.

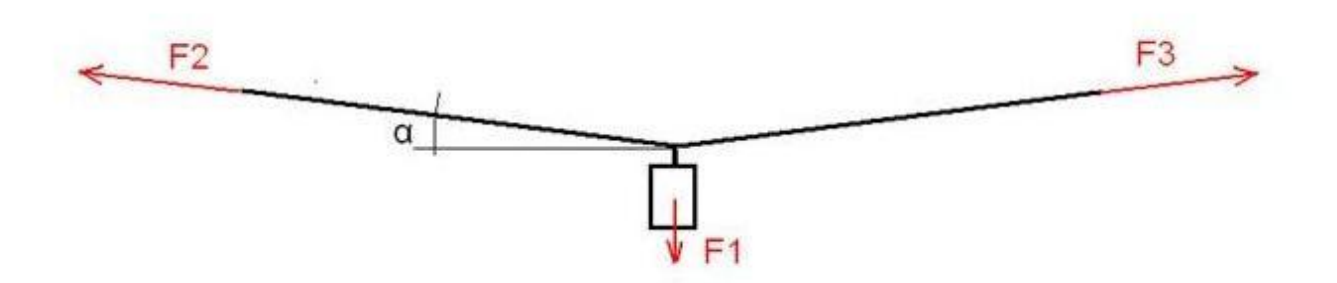

### **3. Páka**

Který způsob je výhodnější?

Ověřte pomocí závaží, siloměrů a momentovétyče.

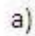

 $b)$ 

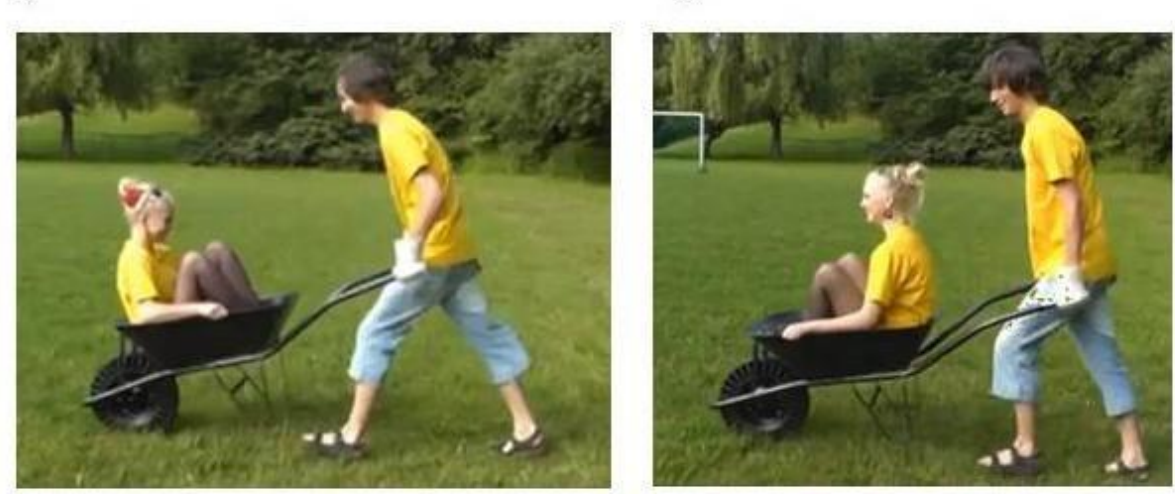

Zdroj: https://www.youtube.com/watch?v=Or2\_DPAZu5Y

# **Tekutost plynů**

# **1 Základní informace o projektu**

### **Název**

Tekutost plynů

### **Anotace programu/zaměření/hlavní cíl**

Cílem aktivity je seznámit se s vlastnostmi plynů, hlavně tekutostí plynů. Z bezpečnostních důvodů pokusy s plynem do zapalovače bude předvádět učitel.

### **Cílová skupina**

2. stupeň

### **Organizační podmínky**

práce ve dvojici

### **Pomůcky**

Akvárium 2 kádinky Sifon Sifonové bombičky s CO<sub>2</sub> **Sirky** Svíčky různévelikosti

### **Pomůckyproučitele:**

Plyn do zapalovače Sirky Svíčka Kovovýokap Voda 2 kádinky

### **Časová náročnost**

1 vyučovací hodina

# **2 Časové rozvržení výuky**

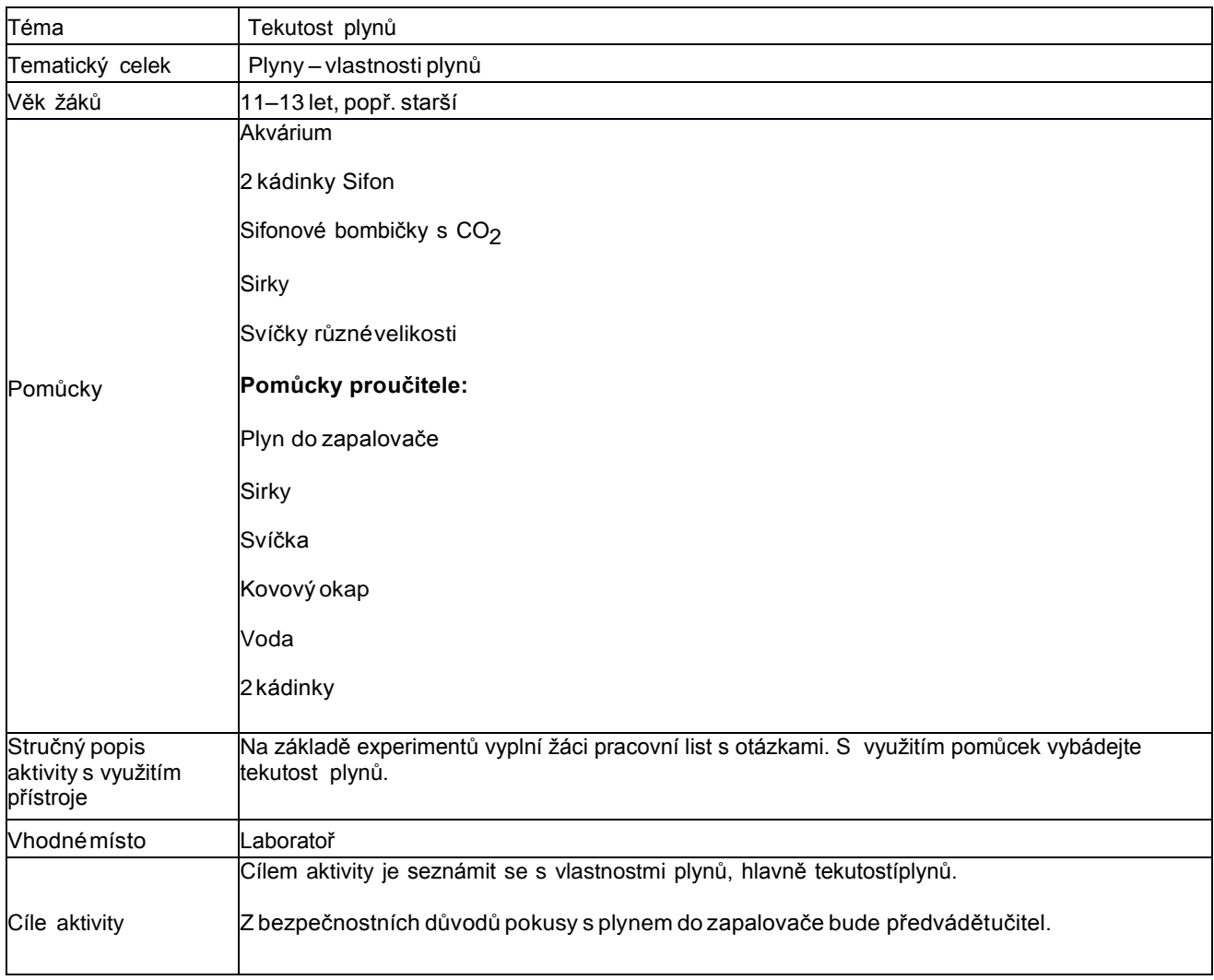

# **Časový plán**

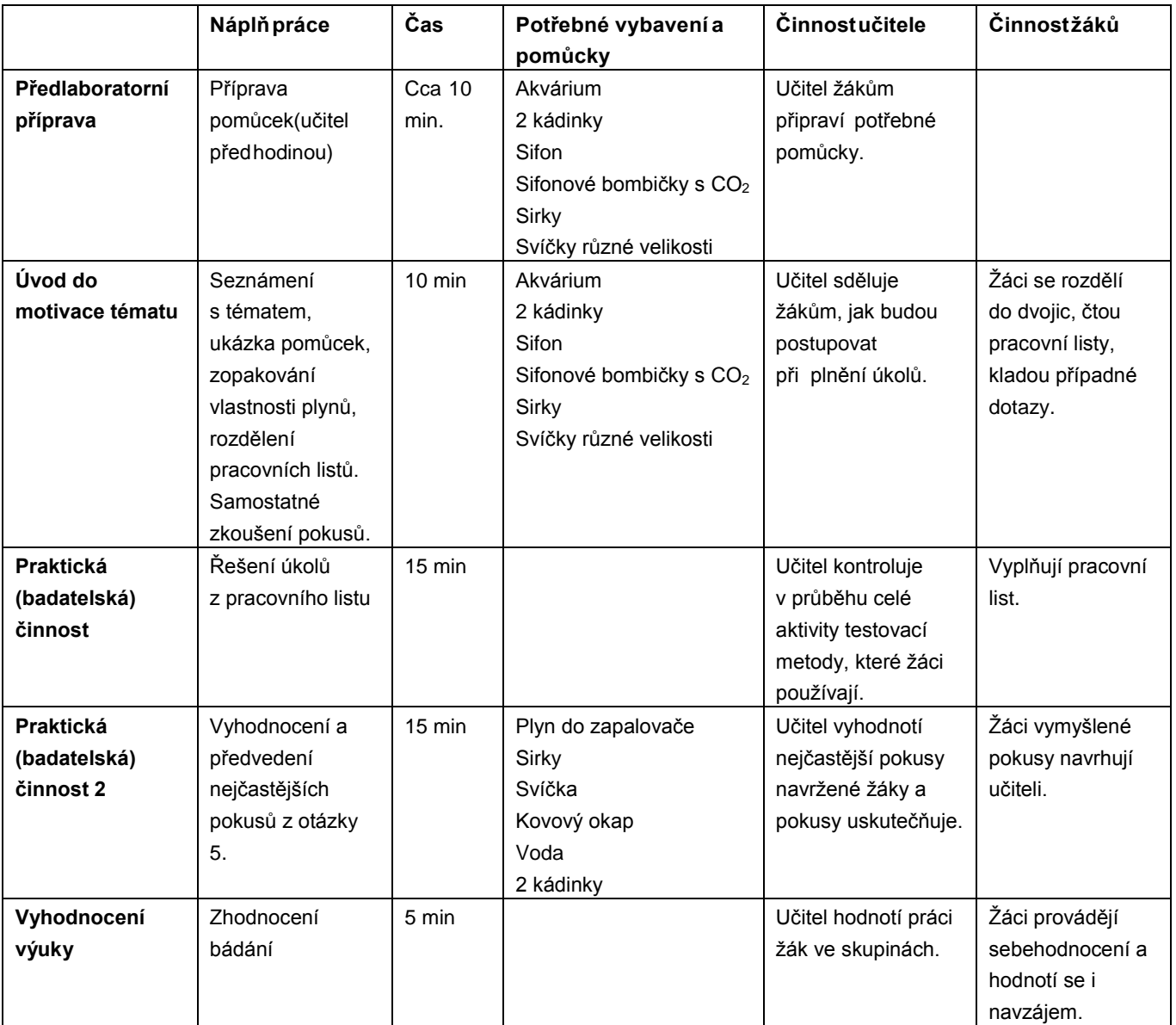

## 3 **Metodický list pro učitele**

### **Příprava pro učitele včetně pracovních listů pro žáky**

### **Úkol prožáky:**

Pomocí experimentů vyplní pracovní list s otázkami. Pomocí pomůcek vybádejte tekutost plynů.

### **Pomůcky:**

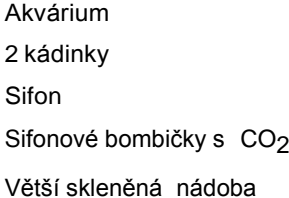

### **Pomůckyproučitele:**

Plyn do zapalovače

Sirky

Svíčka

Kovovýokap

Voda

2 kádinky

### **Komentáře pro učitele k pracovnímu listu:**

### **Jméno apříjmení:**

### **Pracovní list pro žáky**

### **1. Najdi co nejvíc způsobů, jak přelít vzduch pod vodou. Vysvětli princip.**

Do jedné kádinky si naberu vzduch a do druhé vodu. Kádinka, v které je vzduch, vkládám do vody dnem vzhůru. Kádinka, v které je voda, je ve vodě položena ve vodorovné poloze. Pak jen už musím dát kádinky hrdlem k sobě tak, aby vzduch v první kádince vytlačil vodu z druhé kádinky.

### **2. Navrhni pokus, kterým bys dokázal, zda je CO2 lehčí nebo těžší než vzduch. Využij přitom pomůcky, které máš, a to, že CO2 nepodporuje hoření. Pozn.: Znajíli žáci pojemhustota, je vhodné formulovat otázku pomocí tohoto pojmu.**

Do vyšší nádoby zapálím svíčky různé velikosti. Pomocí sifonu do nádoby ode dna pomalupouštíme CO<sub>2</sub>. Svíčky budou postupně zhasínat, podle toho, jak bude CO<sub>2</sub> v nádobě stoupat.

#### $\bf 3.$  Jak bys ověřil, zda je plyn do zapalovače lehčí nebo těžší než vzduch? Navrhni aspoň tři experimenty, které **tuto vlastnost prokazují.**

Je těžší než vzduch.

Do jedné kádinky pustíme plyn do zapalovače a opatrně přelijeme do druhé. Do druhé kádinky hodíme zapálenou sirku. Kádinka bude hořet do té doby, dokud tam bude plyn. Do první kádinky hodíme zapálenou sirku, a jelikož jsme plyn přelili do druhé kádinky, první kádinka nebude hořet.

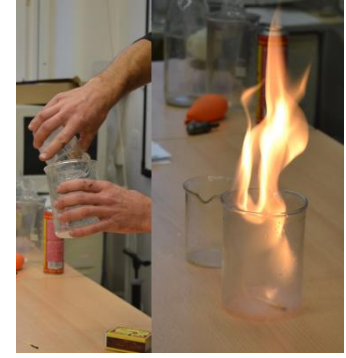

Zapálíme čajovou svíčku a dáme jí pod kovový okap. Do kádinky napustíme plyn dozapalovače a opatrně ho nalijeme do okapu. Když plyn doteče ke svíčce, zapálí se.

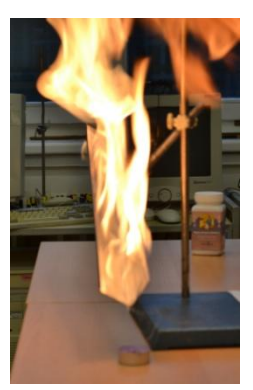

Do kádinky si napustíme plyn do zapalovače. Opatrně ho vylijeme na hladinu vody v akváriu. Do akvária hodíme zapálenou svíčku. Plyn začne hořet

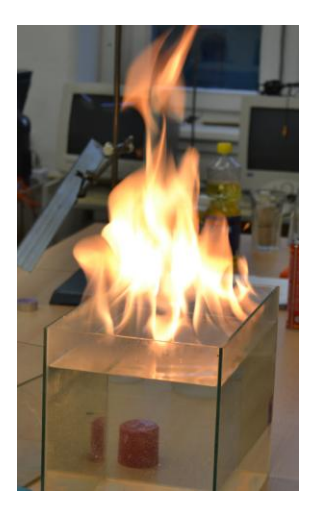

**4. Popiš svůj pokus učiteli, aby ho předvedl.**

## **4 Pracovní list pro žáky**

**Jméno a příjmení: Pracovní**

**list pro žáky**

**1. Najdi co nejvíc způsobů, jak přelít vzduch pod vodou. Vysvětli princip.**

**2. Navrhni pokus, kterým bys dokázal, zda je CO2 lehčí nebo těžší než vzduch. Využij přitom pomůcky, které máš, a to, že CO2 nepodporuje hoření.**

3. Jak bys věřil, zda je plyn do zapalovače lehčí nebo těžší než vzduch? Navrhni aspoň tři experimenty, které **tuto vlastnost prokazují.**

**4. Popiš svůj pokus učiteli, aby ho předvedl.**